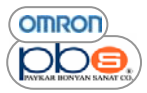

 اينورتر مقدماتي

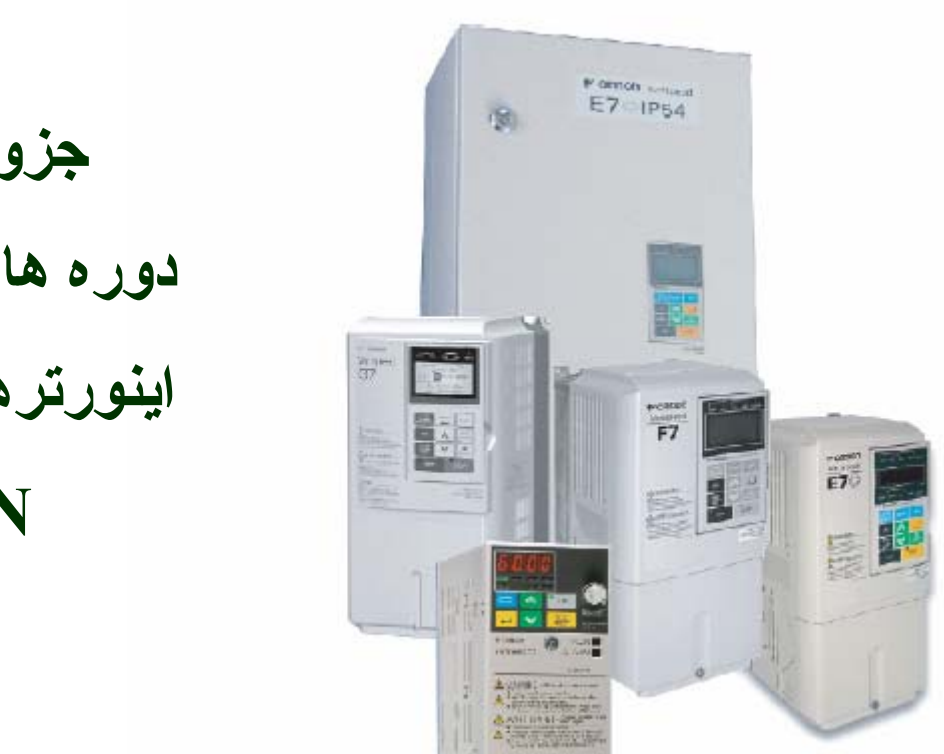

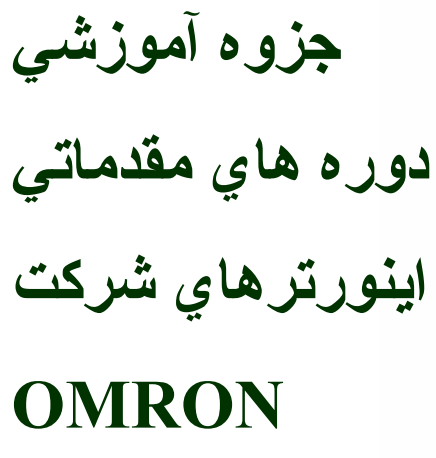

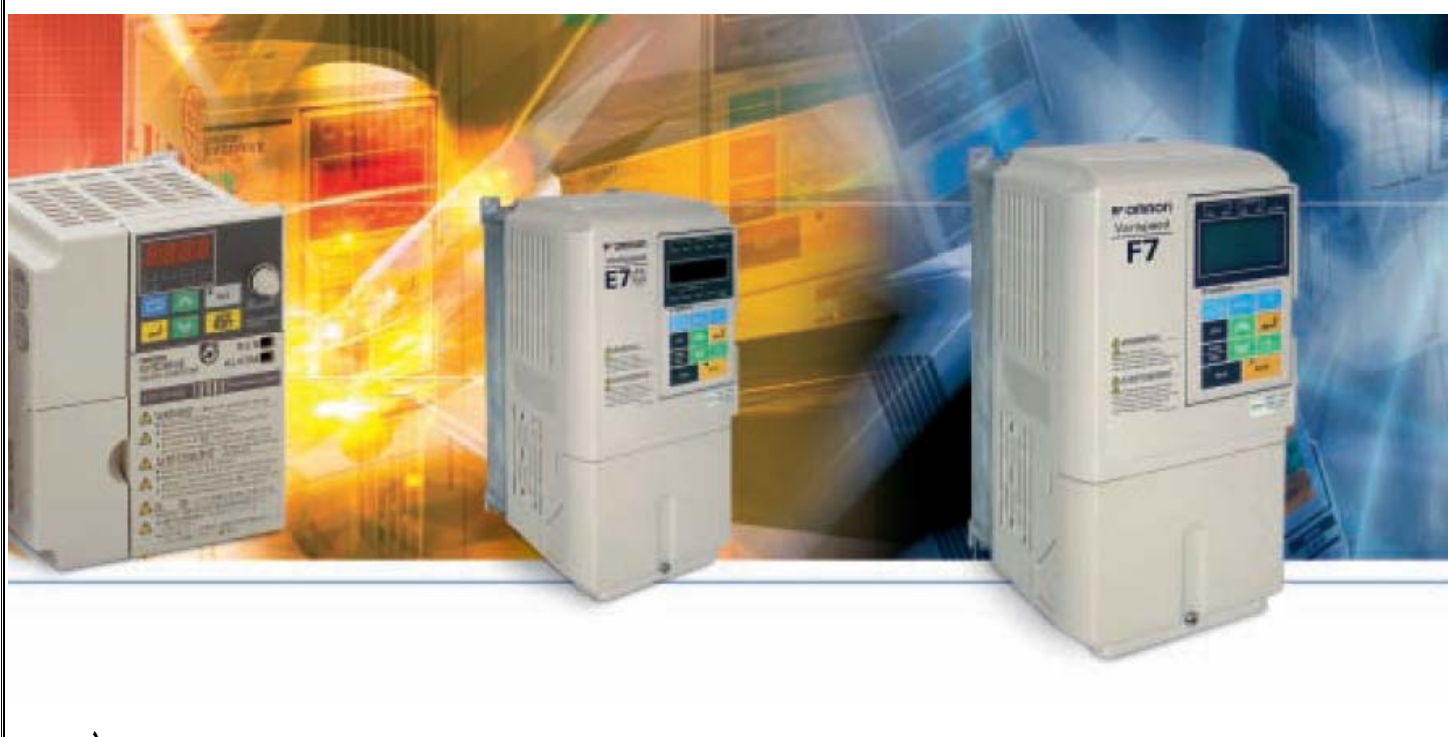

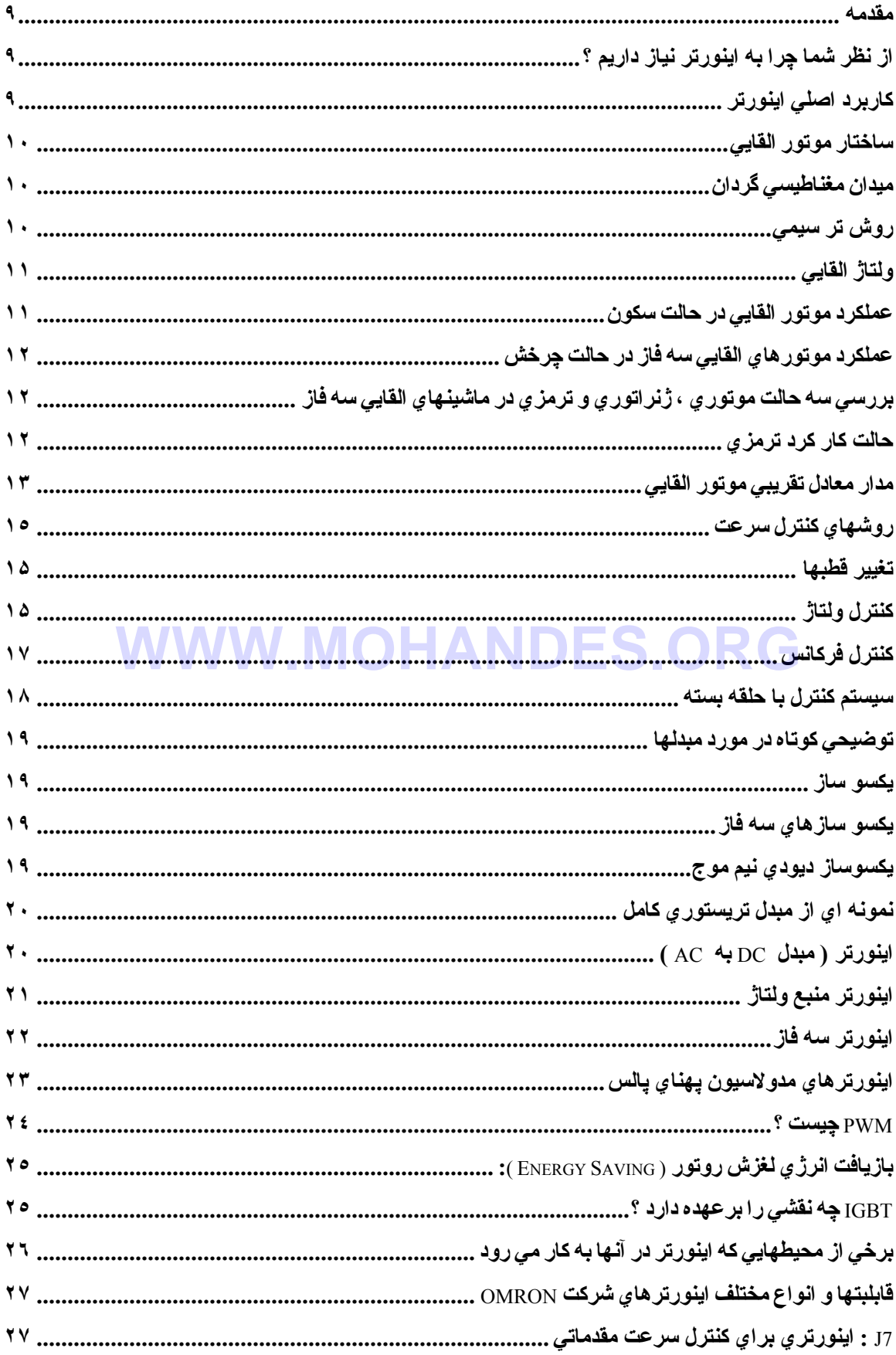

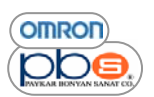

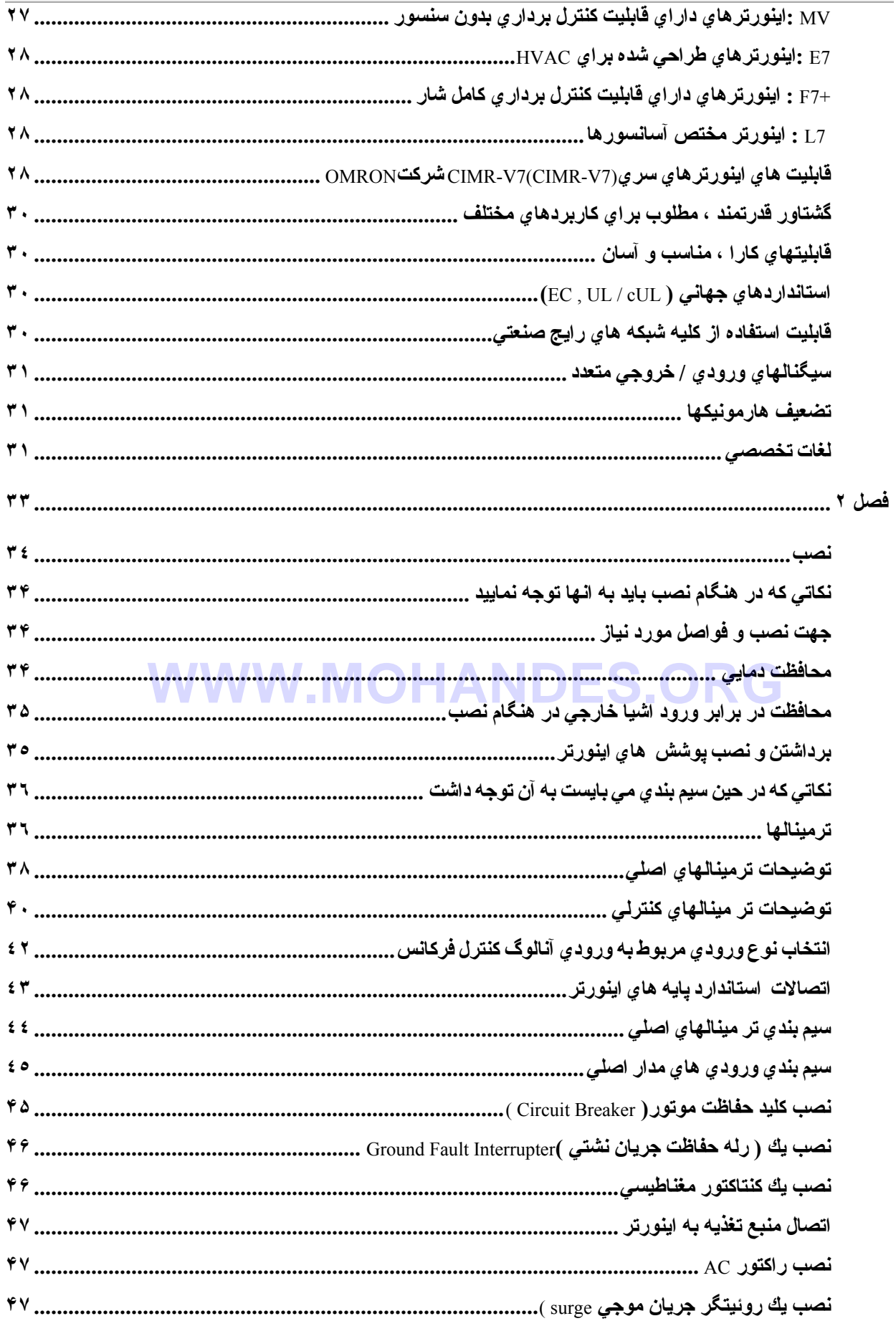

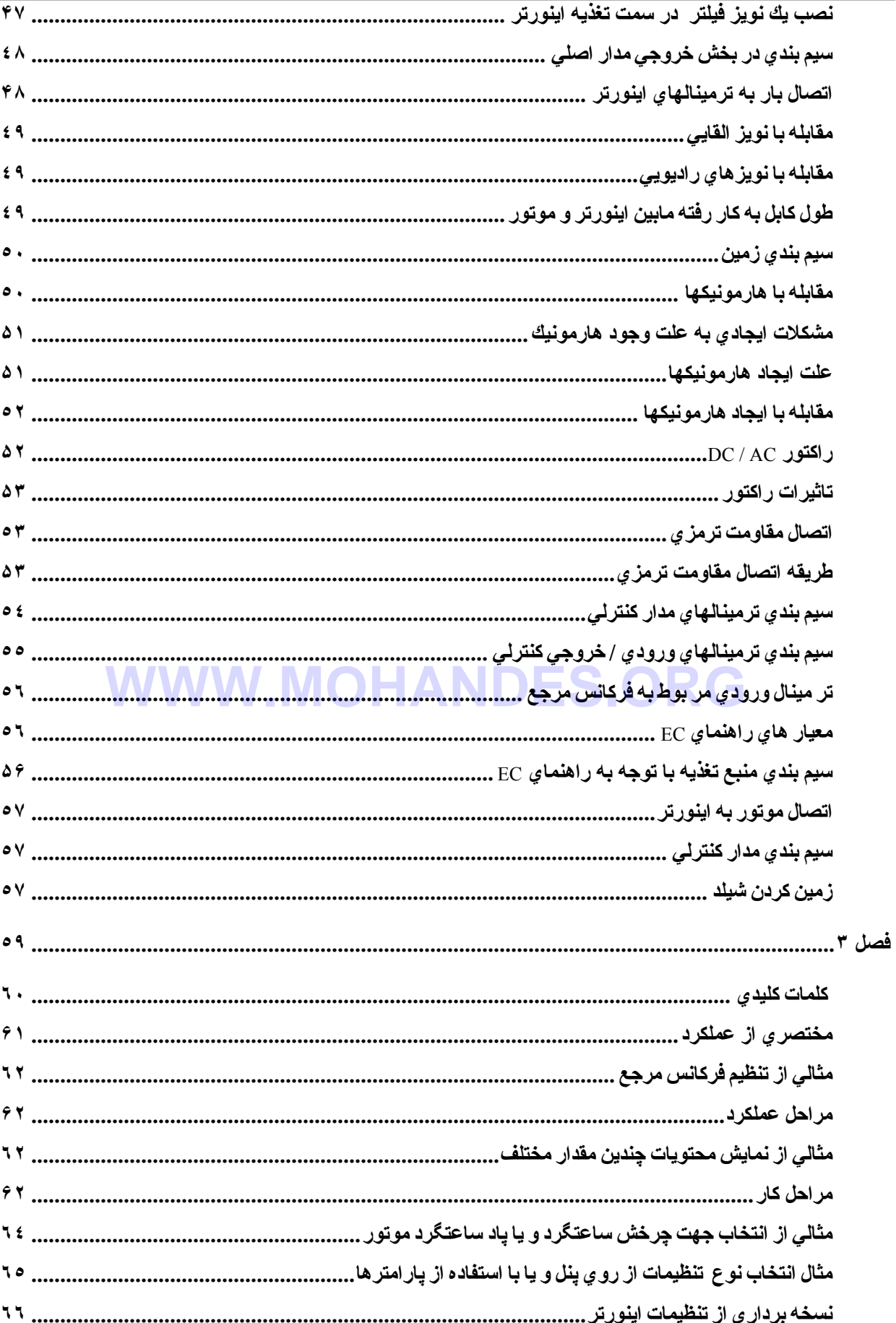

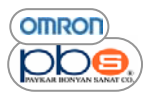

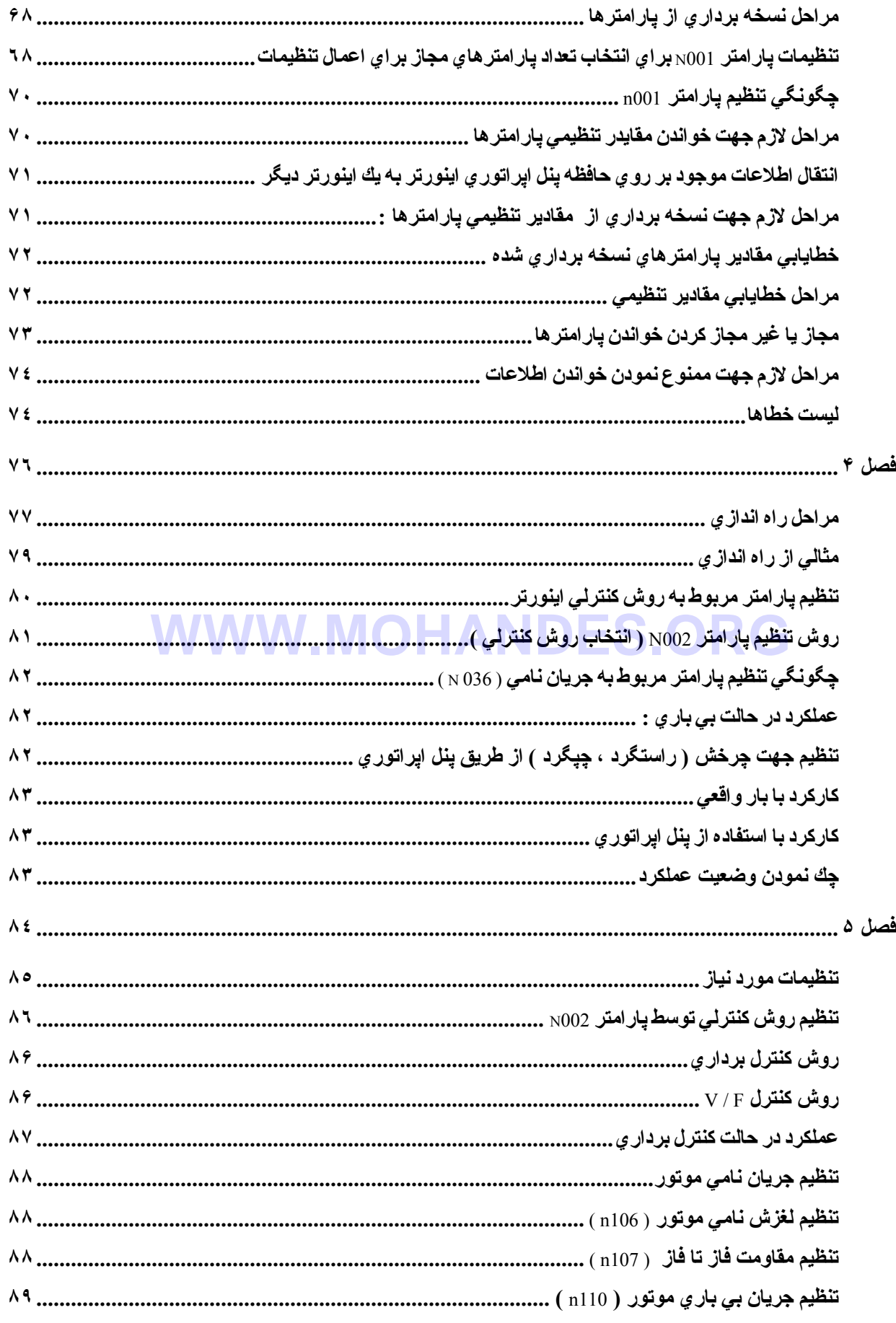

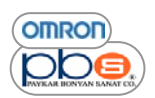

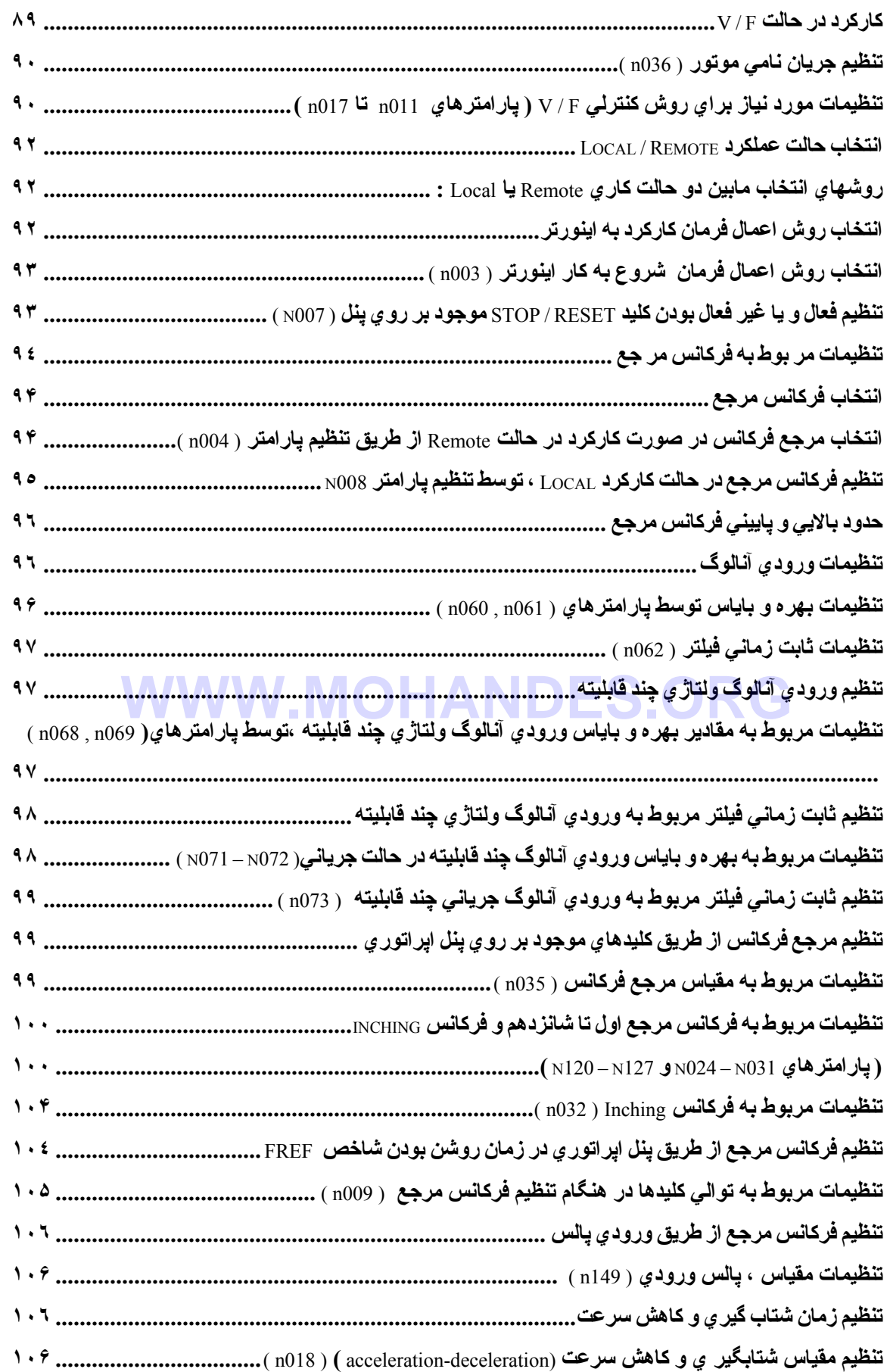

 $\begin{array}{c}\n\hline\n\text{omron} \\
\hline\n\text{DD}\n\end{array}$ 

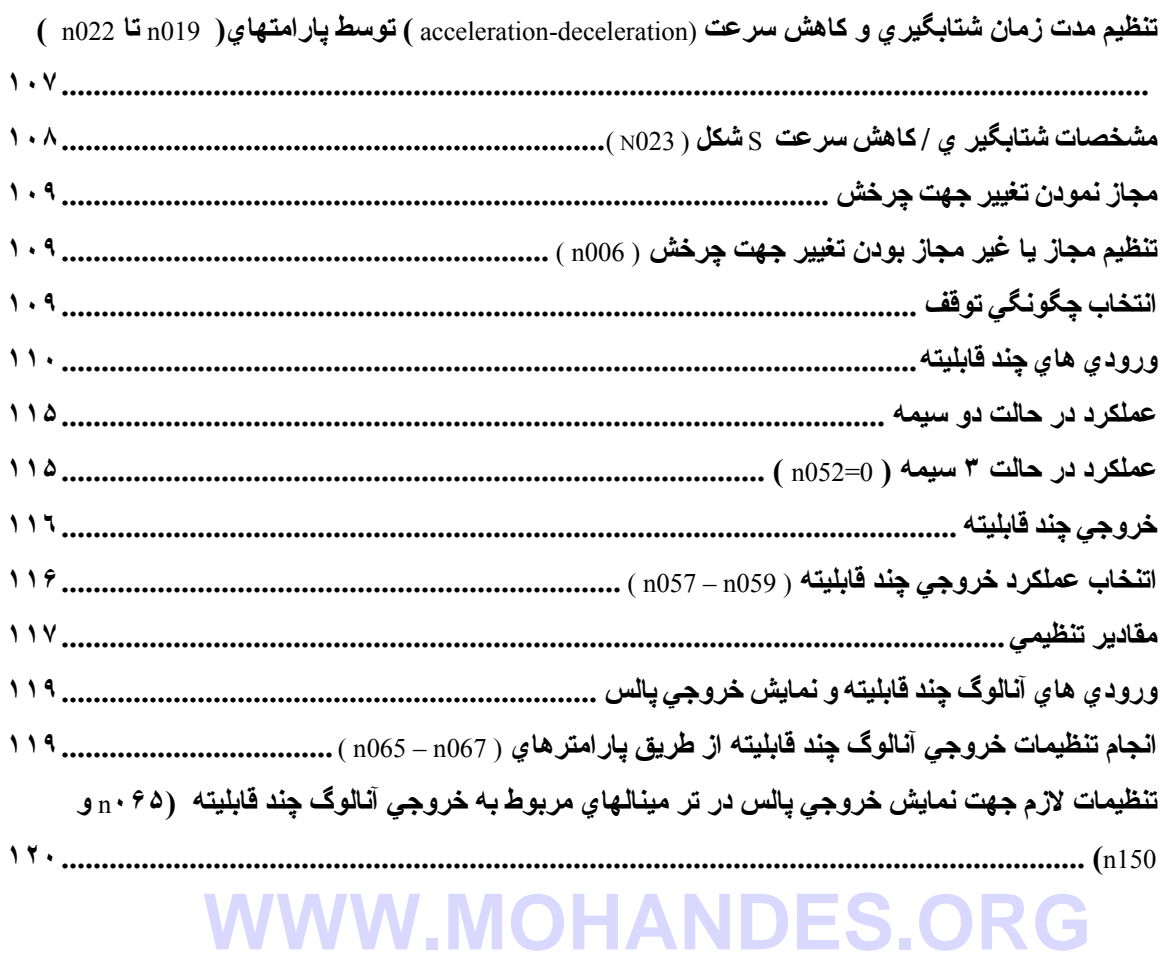

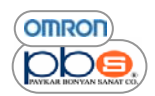

**پيشگفتار :** 

در **۷۰ سال اخير شرکت OMRON يکي از کارخانجات بيشتاز در زمينـه توليد محصولات اتوماسيون صنعتي بيشرفته و** نیز انجام خدمات مهندسی توسط کارشناسان مجرب و متخصص بوده است و یکی از بزرگترین اجرا کننده های فعالیتهای **اتوماسيون از طريق تكنولوژي هاي هوشمند با به آار گيري محصولات آامل و وسيعش مي باشد .** 

شرکت Yaskawa نيز همچـون شـرکت <sub>OMRON</sub> همـواره در زمينــه تکنولـوژي موتورهـاي الکتريکـي و درايوهـا و همچنین محصولات کنترل اتوماسیون کارخانـه جـات ، مکاترونیکهـا و ریاتهـا پیشتاز بـوده و یکـی از بزرگترین مجریـان **طرحهاي صنعتي مي باشد .** 

قابليت اين شركت در توليد محصولات بـا كـارايي و قابليت اعتمـاد بـسيار بـالا و مجتمـع `، آن را بـه يكـي از بزرگترين و **معروفترين شرآتها در زمينة تجارت اينورتر و سرو درايوها تبديل آرده است .** 

بیش از یك دهه است كه این دو كمیانی در بازار تولید محصولات ماشینهای اتوماسیون همكار ی می نمایند .

**حال شرآت مѧشترآي تحѧت عنѧوان (OYMC (YASKAWA \_** OMRON **) ۵١ %** OMRON **و %۴٩ Yaskawa** ) ایجاد گردیده تا محصولاتی بـا بـهترین تکنولـوژی هوشـمند و بـا لاترین سطح اطمینـان را در سطح جـهـان بـه مشتریان ارائیه دهد و بیالاخص در زمینیه تولید Motion هیا و در ایوها ، محصولات خود را بیا نیام مشترك \_\_\_\_\_\_\_\_\_ YASKAWA ،كــه تلفيقـي از تكنولـوژ ي برتـر محـصولات OMRON و قابليـت اطمينــان و كــار ايي فـوق العــاده بــالاي **محصولات Yaskawa را دارا مي باشند ، به بازار ارائه نمايد .** 

اين همكـار ي ، بـا تركيب شُبكه هـاي فروش بـسيار خـوب <sub>OMRON</sub> و قابليتها و تكنولـوژ ي هـاي مـسلم Yaskawa ، **پشتيباني و سرويس دهي بهتر به مشتريان را تضمين نموده است .** 

از مهمترین تولیدات مشترك این شركت ( OYMC ) اینورترهای صنعتی می باشد كه در این جزوه بر آن هستیم تـا حد امکان شما را با قابلیتهای فراوان این اینورتر ها و به صورت خاص اینورترهای سری CIMR-V7 آشنا نماییم .

 **تهيه و تنظيم : مهندس آسيه خوش خلق تابستان ١٣٨۵** 

Compact $1$ 

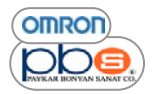

# **مقدمه**

**از نظر شما چرا به اينورتر نياز داريم ؟** 

دلايل فراوان و متعددي براي استفاده از اينورتر ها وجود دارد . در بعضي كار بردها همچون ماشينهاي توليدي اجراي فرايند بدون بـه كـار بردن اینورتر میسر نم*ی* باشد و در بعضی کاربردها نیز مانند یمپ های گریز از مرکز به کار گیری اینورتر نقش بسزایی در صرفه جویی انرژی دارد .

**به طور آلي اينورتر در موارد زير به آار مي رود** 

- **انجام تنظيمات مورد نيازجهت سرعت يك فرآيند**
- **انجام تنظيمات مورد نيازجهت گشتاور يك فرآيند** 
	- **صرفه جويي انرژي و افزايش بازده**

# **آاربرد اصلي اينورتر**

**اصلي ترين آاربرد اينورترAC ، آنترل سرعت موتور القايي AC مي باشد .** 

# **چگونه؟**

**با اعمال جريان با فرآانس متغير به موتور اين امر تحقق مي يابد .** 

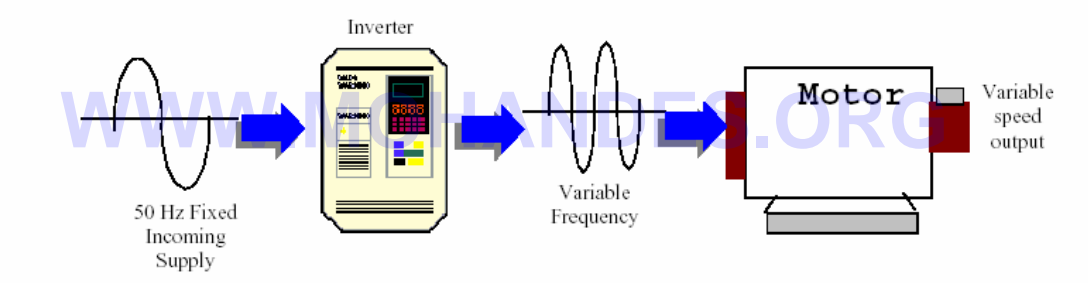

گاه به جای استفاده از اینورتر از موتورهای دو سرعته استفاده می نمایند که به کار گیری این روش مزایا و معایب خاص خود را دارا می باشد

### **مزايا :**

- **از اينورتر ارزانتر مي باشد**
	- **به راحتي نصب مي شود**
- **نويز EMI بسيار آمي دارد**

### **معايب**

- **جريان راه اندازي بسيار بالايي در حدود**
- **۴٠٠ تا ۵٠٠ درصد جريان نامي را دارا مي باشند**
- **در هنگام شروع به آار و توقف ، ضربه هاي شديدي را وارد ميكند.** 
	- **آنترل فقط براي دو سرعت مشخص موجود مي باشد**
	- **زمان زيادي را براي آاهش و تغيير سرعت نياز دارند**

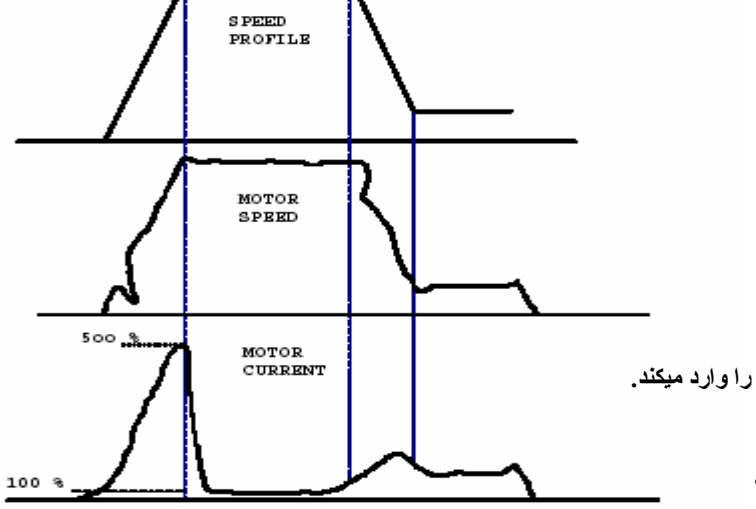

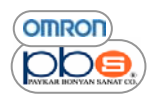

# **ساختار موتور القايي**

**موتورهاي القايي يكي از پر آار برد ترين موتورها در صنايع بوده و داراي يك قسمت سѧاآن بѧه نѧام** استاتور و یك قسمت دوار بـه نـام روتور مـی باشـند .روتـور بـر روی محـور نـصب بـوده و درون **استاتور مي چرخد .** 

**در موتورهاي القايي ، استاتور به شبكه AC وصل شده و در روتور جريان AC به علت عمل القا برقرار مي گردد و به همين علت نيزآن را موتور القايي مي نامند .** 

هسته استاتور مورق و سطح داخلی آن حاوی شیارهایی است ، که سیم پیچی های سه فاز در آن جاسازی شده اند .

هسته روتور نیز مورق است و سطح خارجی آن حاوی شیارهایی است و هادیهای روتور در این شیارها جاسازی می شوند . **روتور موتورهاي القايي سه فاز از نظر ساختار بر دو نوع اند : الف : روتور سيم بندي شده آه درون شيارهاي روتور سيم پيچي مسي يا آلمينيومي جاسازي شده اند**  ب : روتور قفس سنجابی که درون شیارهای روتور میله های آلومینیومی یا مسی تعبیه شده اند .در این نوع روتور ، میله ها از دو سمت توسط حلقه های انتهایی به هم متصل اند و یا به عبارت دیگر ، میله ها از دو سمت اتصال کوتاه شده اند .

# **ميدان مغناطيسي گردان**

محور کلافهاي استاتور با یکدیگر ۱۲۰ درجه الکتریکي جابجایي دارند .اگر جریان متناوب سینوسي از کلافهاي هر فاز بگذرد ، در اين صورت mmf <sup>2</sup> (نیرو محرکه مغناطیسی )نوسانی ایجاد خواهد شد که دامنه و جهت آن به مقدار لحظه ای جریان عبور ی از سیم پیچ بستگی دارد . لذا با سه موج mmf سينوسي مربوط به فازهاي a , b , c مواجه هستيم كه نسبت به هم ١٢٠در جه الكتريكي جابه جايي دارند لذا با سه موج mmf سينوسي مربوط به فازهاي a , b , c مواجه هستيم كه نسبت به هم ١٢٠ در چه الكتريكي جابه جايي دا<br>در صورتيكه جريانهاي متعادل از سيم پيچ هاي استاتور بگذرد ، خواهيم داشت :

 $i_c = I_m Cos(\omega t + 120)$  $i_b = I_m Cos(\omega t - 120)$  $i_a = I_m Cos(\omega t)$ 

**ماآزيمم موج mmf هر فاز منطبق بر محور مغناطيسي آن فاز مي باشد .**  لذا موج mmf هر فاز را می توان به صورت بك بر دار فضایی نشان داد و این بردارها در امتداد محور مغناطیسی فازها خواهند بود و دامنه شان با جریان نحظه ای فازها متناسب است ، در نتیجه mmf منتجه از جمع برداری این سه بردار به روش تر سپمی و یا تحلیلی حاصل **خواهد شد .** 

> **روش تر سيمي در اين روش در لحظات مختلف مقدار و جهت mmf منتجه را بررسي خواهيم نمود . در لحظه ٠ =ωt ، بنا بر سه را بطه فوق الذآر خواهيم داشت :**

$$
i_a = I_m \qquad i_b = -\frac{I_m}{2} \qquad i_c = -\frac{I_m}{2}
$$

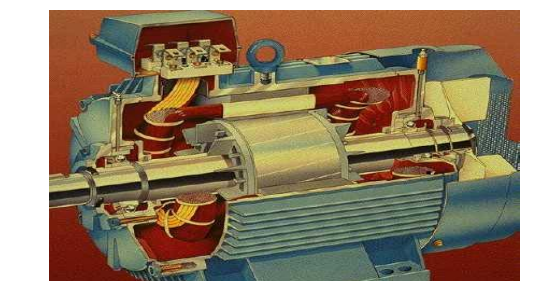

Magnetic Motive Force<sup>2</sup>

**OMRON** า∩∈

> **آه mmf منتجه اين سه مقدار در شكل نمايش داده شده اند : منتجه اين سه mmf, مقداري برابر 2 / Fmax 3 را دارا مي باشد آه در شكل نمايش داده شده است .**

**در لحظه 90 = wt ، جريان فازها به صورت زير مي باشد :** 

2 3 2  $i_a = 0$   $i_b = \frac{\sqrt{3}I_m}{2}$   $i_c = -\frac{\sqrt{3}I_m}{2}$  $i_a = 0$   $i_b = \frac{\sqrt{3}I_m}{2}$   $i_c = -\frac{\sqrt{3}I_m}{2}$ 

**لذا در اين لحظه وضعيت بردارهاي mmf ، به صورت زير خواهد بود : واضح است آه اندازه بردار منتجه همان 2 / Fmax 3 بوده و تنها به ميزان ٩٠ درجه دوران داشته است . و به همين ترتيب مشاهده مي شود آه در بازه هاي زماني ديگر نيز ، بردار منتجه با دامنه ثابت 2 / Fmax 3 ، در حال دوران مي باشد . لذا اصطلاحاٌ گفته مي شود با اعمال ورودي سه فاز با اختلاف فاز ١٢٠ درجه به سيم پيچي هاي استاتور ، در آن ميداني دوار با دامنه ثابت 2 / Fmax 3 ، ايجاد خواهد شد .** 

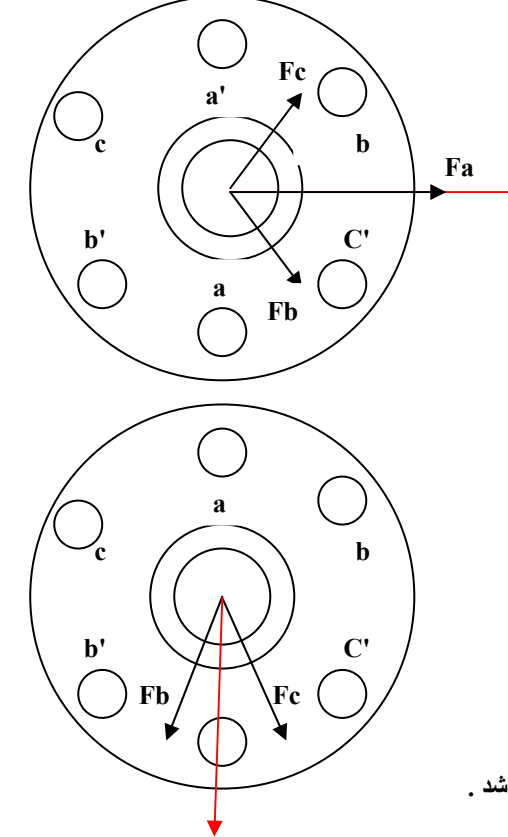

به عبارت دیگر ، mmf منتجه در جهت خلاف عقربه های ساعت می چرخد و پس از طی یك سبكل كامل به وضعیت اولیه خود باز خواهد **گشت . بحث فوق براي ماشينهاي ٢ قطبي صادق است ، در مورد ماشينهاي p قطبي ، در هر سيكل mmf منتجه ميزان p / 2 دور آامل مي چرخد . WWW.MOHANDES.ORG**

اگر در ماشین p قطبی فرکانس جریانهای f باشد ، لذا سرعت دوران میدان گردان بر حسب دور در دقیقه ( rpm ) به قرار زیر است :

$$
n = \frac{2}{p}f * 60 = \frac{120f}{p}
$$

**به سرعت فوق ، آه سرعت ميدان گردان مي باشد ، سرعت سنكرون نيز اطلاق مي شود .** 

# **ولتاژ القايي**

در بخش قبل توضیح داده شد که در صورت عبور جریانهای متعادل سه فاز ، میدان گردان با توزیع سینوسی در شکاف هوایی حاصل خواهد شد .که این میدان گردان در سیم بیچهای فاز a , b , c ، ولتاژ ی با مقدار موثر E = 4.44 f N **O** القا خواهد نمود .

# **عملكرد موتور القايي در حالت سكون**

فرض کنید مدار روتور باز باشد ، اگر استاتور به برق شهر متصل گردد ، میدان گردانی که با سرعت سنکرون <sub>ns</sub> می چرخد ، در شکاف هوايي ، شكل خواهد گرفت .اين ميدان گردان در روتور و استاتور ولتاژ القا ء كرده و فركانس هر دو ولتاژ القايي همان فركانس شبكه f1، **خواهد بود .** 

**مقدار اين ولتاژ ها به قرار زير است :** 

**E1 = 4.44 f1\*N1\* Φ E2 = 4.44 f2\*N2\* Φ**

*s*

**عملكرد موتورهاي القايي سه فاز در حالت چرخش** 

حال اگر مدار روتور بسته شود و استاتور به منبع AC سه فاز وصل گردد ، ولتاژهاي القاشده در روتور باعث برقراري جريانهاي القايي در فازهاي روتور مي شود .جريانهاي روتور و ميدان گردان استاتور باعث پديد امدن گشتاور و در نتيجه چرخش محور ماشين ميگردد . پس از سرعت گیری ، روتور به حالت ماندگار رسیده و تحت سرعت π خواهد چرخید .باید دانست π همواره کمتر از πs که سرعت سنکرون و یا سرعت دوران ميدان گردان مي باشد ، كمتر است .زيرا در صورتيكه ns = n باشد ، ولتاژ القايي در روتور حاصل نشده و بالتبع گشتاور شكل نخواهد گرفت .از انجاييكه دوران محور ( يا روتور ) در موتورهاي القايي بـا سرعت سنكرون مساوي نيست لذا گاهي بـه اين موتورها لفظ موتور هـاى آسـنـكرون نيـز اطـلاق مـى گـردد . اكنـون كميتـى بنــام لغـزش را در اينـگونــه موتور هــا معرفـى و آن را بـا 5 نـشان مـى دهـيم *s n*  $s = \frac{n_s - n}{}$ 

در رابطه بالا سرعتها برحسب دور در دقیقه ( rpm ) مي باشند . اگر صورت و مخرج كسر فوق را در  $\frac{2\pi}{\pi}$ ضرب كنيم ، در اين صورت 60

> **سرعتها بر حسب راديان بر ثانيه خواهد بود . يعني :** *s*  $s = \frac{\omega_s - \omega}{\omega_s}$

**علاوه بر تعريف لغزش ، آميتي ديگر تحت عنوان فرآانس لغزش نيز به صورت زير تعريف مي گردد :** ( )  $f$  2 =  $\frac{p}{120}$  ( $n_s$  –  $n$ 

# **بررسي سه حالت موتوري ، ژنراتوري <sup>و</sup> ترمزي در ماشينهاي القايي سه فاز**

**حالت آار آرد موتوري :** 

پايانه هاي استاتور ماشين القايي را به شبکه سه فاز AC وصل مي کنيم . در اين حال ميدان گردان استاتور شکل گرفته ، عمل القاء در روتور<br>صورت مي پذيرد و گشتاور حاصل مي شود . روتور در جهت ميدان گردان استاتور به چرخش در مي آيد و سر صورت می پذیرد و گشتاور حاصل می شود . روتور در جهت میدان گردان استاتور به چرخش در می آید و سرعت آن در نهایت **n است و همواره داريم : ns < n** 

**حالت آار آرد ژنراتوري :** 

در اين حالت پايانه ماشين القايي سه فاز را به شبكه سه فاز وصل كرده و ماشين DC ، را در حالت موتور ي به كار مي اندازيم . سرعت چرخش موتور DC را طور ي تنظيم مي كنيم كه سرعت دوران محور ( n ) از ns يا سرعت ميدان گردان استاتور ماشين القايي بيشتر گردد ، اما جهت چرخش محور همان جهت دوران ميدان گردان ماشين القايي باشد .در اينحالت ماشين القايي در حالت ژنراتور ي كـار مـي كنـد و بـه **آن ژنراتور القايي گفته مي شود .** 

**حالت آار آرد ترمزي** :

در صورتیکه محور ماشین القایی و DC[ماشین ، از یکدیگر جدا شود و ماشین القایی به شبکه سه فاز وصل گردد و در حالت موتور ی کـار کند . اگر توالی فاز ولتاژهای اعمالی به استاتور به ناگهان عوض شود ، در این صورت جهت چرخش میدان گردان استاتور نسبت به چرخش روتور که به دوران خود بخاطر ایئرسی ادامه می دهد ، عوض خواهد شد و حالت ترمز پیش خواهد امد . در این حال نهایتاً سرعت روتور **صفر شده و در جهت مخالف شروع به دوران خواهد نمود.** 

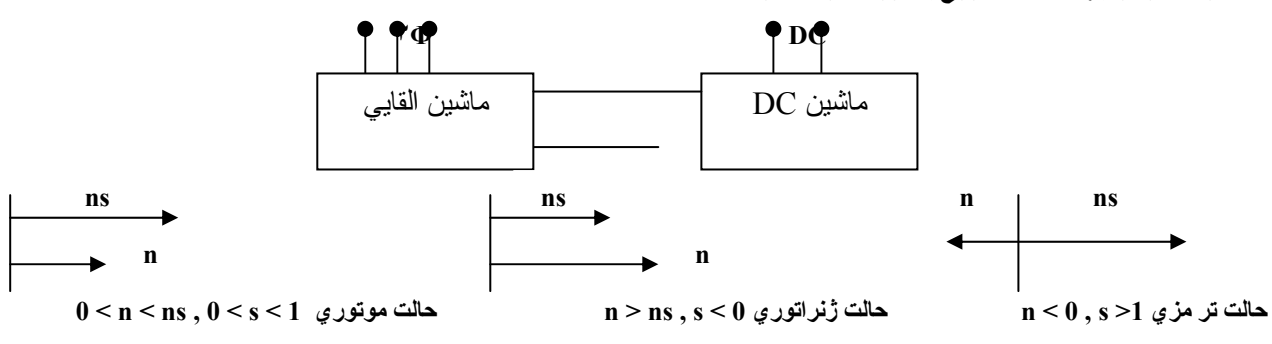

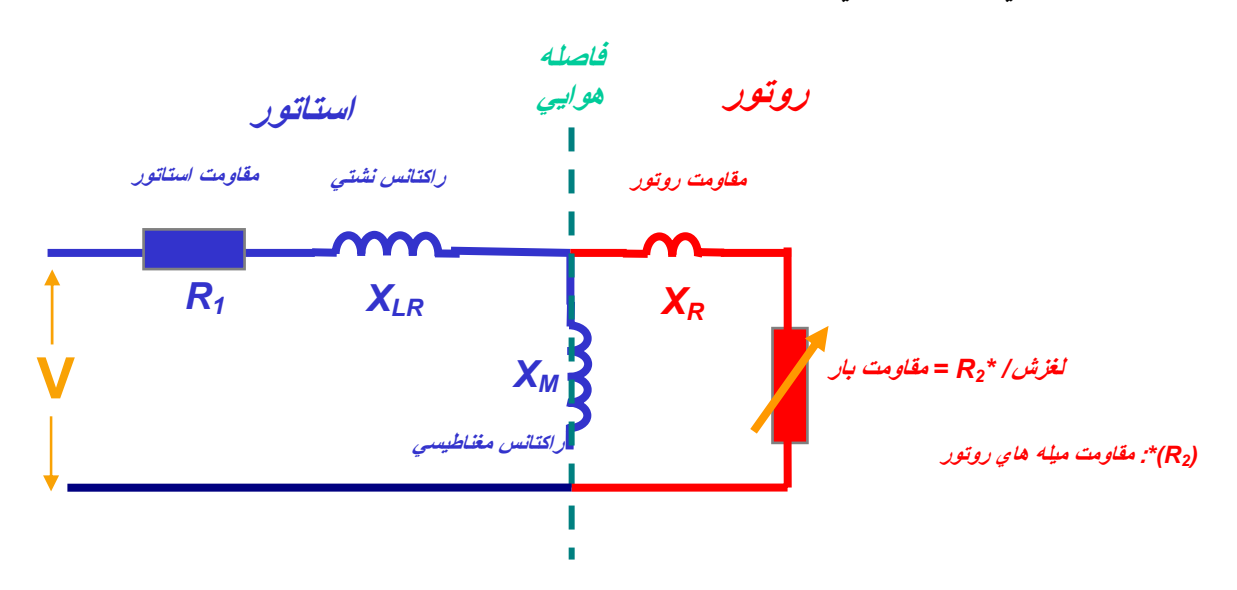

**مدار معادل تقريبي موتور القايي** 

با استفاده از مدار معادل فوق ، مي توان مشخصه هاي ماشين از جمله ، گشتاو ر راه انداز ي ، گشتاور ماكزيمم كه به گشتاور پرتگاهي مر سوم **است و بسياري از مشخصه هاي ديگر ، دست يابيم .** 

**گشتاور مكانيكي حاصله توسط هر فاز موتور اينچنين بدست مي آيد :** 

$$
p_{\text{mech}} = T_{\text{mech}} w_{\text{mech}} = I_2^2 \frac{R_2}{s} (1 - s)
$$
\n
$$
w_{\text{mech}} = \frac{2\pi n}{60} = (1 - s) w_{\text{syn}} \frac{V_{\text{th}}^2}{(R_{\text{th}} + R_2^2 / s)^2 + (X_{\text{th}} + X_2^2)^2} \frac{R_2^2}{s}
$$
\n
$$
T_{\text{mech}} = \frac{1}{w_{\text{syn}}} \frac{V_{\text{th}}^2}{(R_{\text{th}} + R_2^2 / s)^2 + (X_{\text{th}} + X_2^2)^2} \frac{R_2^2}{s}
$$
\n
$$
R_{\text{th}} + R_2^2 / s \gg X_{\text{th}} + X_2^2 \qquad , \qquad R_2^2 / s \gg R_{\text{th}}
$$

**بنابراين :** 

$$
T_{mech} = \frac{1}{w_{syn}} \frac{V_{th}^2}{R_2} s
$$

كه نشان مي دهد در لغزش هاي كم ، تغييرات گشتاور نسبت به لغزش خطي است . ولي در لغزش هاي زياد خواهيم داشت :  $R_{th} + R_2 / s \ll X_{th} + X_2$ 

**بنابراين :** 

$$
T_{mech} = \frac{1}{w_{syn}} \frac{V_{th}^{2}}{(X_{th} + X_{2}^{2})^{2}} \frac{R_{2}^{2}}{s}
$$

**مشاهده مي شود آه در لغزشهاي بالا ، گشتاور با معكوس لغزش ، متناسب مي باشد .** 

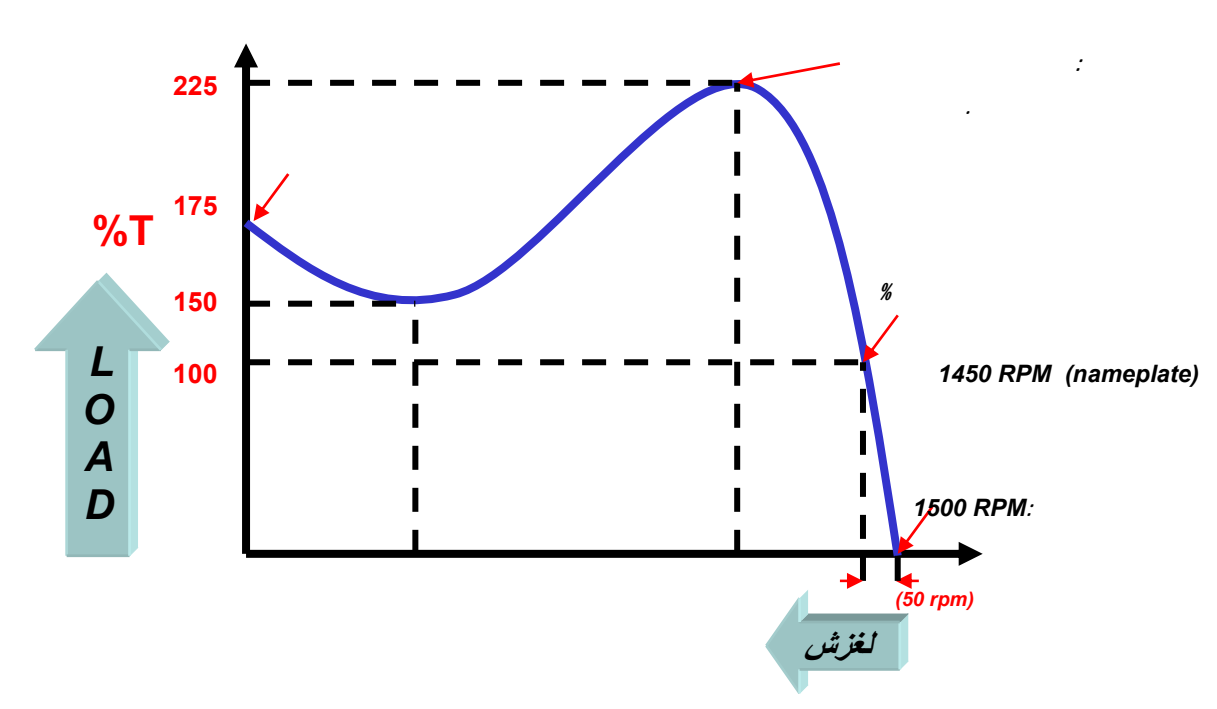

براي محاسبه گشتاور بيشينه ، مي بايست از رابطه گشتاور نسبت به s ، مشتق گرفته و برابر صفر قرار دهيد و به سهولت خواهيم داشت :

$$
S_{T\max} = \frac{R_2}{\left[R_{th}^2 + (X_{th} + X_2^{'})^2\right]^{\frac{1}{2}}}
$$
  
\n
$$
T_{\max} = \frac{1}{2w_{syn}} \frac{1}{R_{th} + \left[R_{th}^2 + (X_{th} + X_2^{'})^2\right]^{\frac{1}{2}}}
$$

مشاهده مي نماييد كه لغزشي كه به ازاء آن گشتاور بيشينه را خواهيد داشت ، تابعي از مقاومت روتور مي باشد ، حال آنكه گشتاور بيشينه مستقل از مقاومت روتور و ثابت مي باشد .لذا اگر مقاومت روتور را تغيير دهيم ، مشخصه هايي همچون شكل زير حاصل خواهد شد . این امر در موتورهای با روتور سیم بندی شده میسر است ، زیرا از طریق مقاومت های نغزان می توان به هر فاز روتور رئوستای متغیر اضافه نمود و مقاومت روتور را تغییر داد .معمولاً رسم بران است که مقاومت رئوستا را طور ي تنظيم مي نمايند که گشتاور ماکسيمم در لحظه راه انداز ي رخ دهد ، تا موتور با گشتاور قابل ملاحظه اي شتاب گيرد. پس از فزوني سرعت ، رئوستا را به تدريج از مدار خارج مي كنند

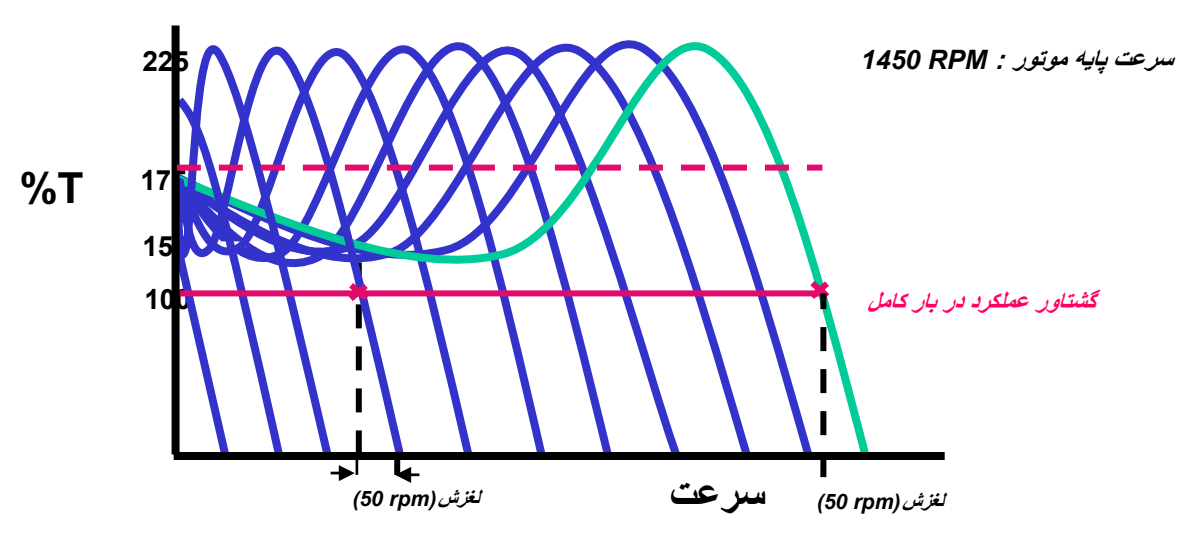

اينور تر

مشاهده می شود در تمامی مقادیر مقاومت روتور همواره مقدار گشتاورماکسیمم ثابت بوده و بـا تغییر این مقاومت تنها لغزشی کـه بـه ازاء آن **گشتاور ماآسيمم را خواهيم داشت تغيير خواهد آرد .** 

# **روشهاي آنترل سرعت**

اگر موتور القايي سه فـاز بـه شبكه اي بـا ولتـاژ و فركـانس ثابت وصـل شـود ، در ايـن صـورت پس از راه انـداز ي ، در سرعتي حـوالي سرعت سنكرون خواهد چرخيد . گفتني است با افزايش گشتاور بار ، سرعت به ميزان كم كـاهش مـي يابد ، لذا اين موتورها تقريبـا ً از نـوع موتورهـاي سرعت ثابت فرض مي شوند .اما در برخي از صنايع لازم است كه سرعت موتور در يك محدوده و طيف نسبتاً وسيعي تغيير كند .موتورهاي DC ، بـه طـور سنتی بـرای مواردیکه کنتـرل سـرعت مـورد نیـاز است بـه کـار مـی رونـد . امـا موتورهـای DC گـران بـوده و بـه تعمیرات و نـگهدار ی كموتاتور و جاروبكها نياز دارند . در عوض موتورهاي القايي بويژه نوع قفس سنجابي ارزان و با طول عمر بلند مدت بوده و كموتاتور نيز نياز **ندارند لذا براي سرعتهاي زيادبسيار مناسب اند .** 

> امروزه با پیشرفت علم الکترونیك قدرت و پیدایش كنترل كننده هاي حالت جامد ، كنترل سرعت موتور القايي رو به تكامل است . **حال به بررسي چند روش آنترل سرعت مي پردازيم :**

#### **تغيير قطبها**

می دانیم سرعت موتور خیلی به سرعت سنکرون که از رابطه زیر محاسبه می گردد ، نزدیك می باشد :

اذا اگر سرعت سنکرون را تغییر دهیم ، سرعت چرخش روتور نیز تغییر می نماید . برای تغییر سرعت سنکرون ، می توان  $n_{_S}=\dfrac{120f}{p}$ 

**از تغيير تعداد قطبها استفاده نمود .** 

این امر توسط تغییر اتصالات کلافهای استاتور ، امکان پذیر است . معمولاً تغییر تعداد قطبها از نسبت ۲ به ۱ تبعیت می کند و لذا در این روش دو سرعت سنکرون مختلف حاصل می گردد . گفتنی است در برخی از روتورها ، استاتور دارای دو سبم بیج سه فاز جداگانه و مستقل است و هر کدام دو سرعت سنکرون مهيا مي سازند و در کل چهار سرعت سنکرون خواهيم داشت .ولـي بايد توجـه داشته باشيد کـه بـا تغيير تعداد قطبها ،<br>سرعت به صورت پله اي تغيير خواهد نمود . **سرعت به صورت پله اي تغيير خواهد نمود .** 

### **آنترل ولتاژ**

ديده شد كه گشتاور موتور القايي با مجذور ولتاژ متناسب مي باشد لذا با تغيير ولتاژ ، منحني گشتاور هسرعت تغيير كرده و در نتيجه منحني **بار ، منحني هاي گشتاور سرعت مختلف را در سرعتهاي متفاوت قطع خواهد نمود .** 

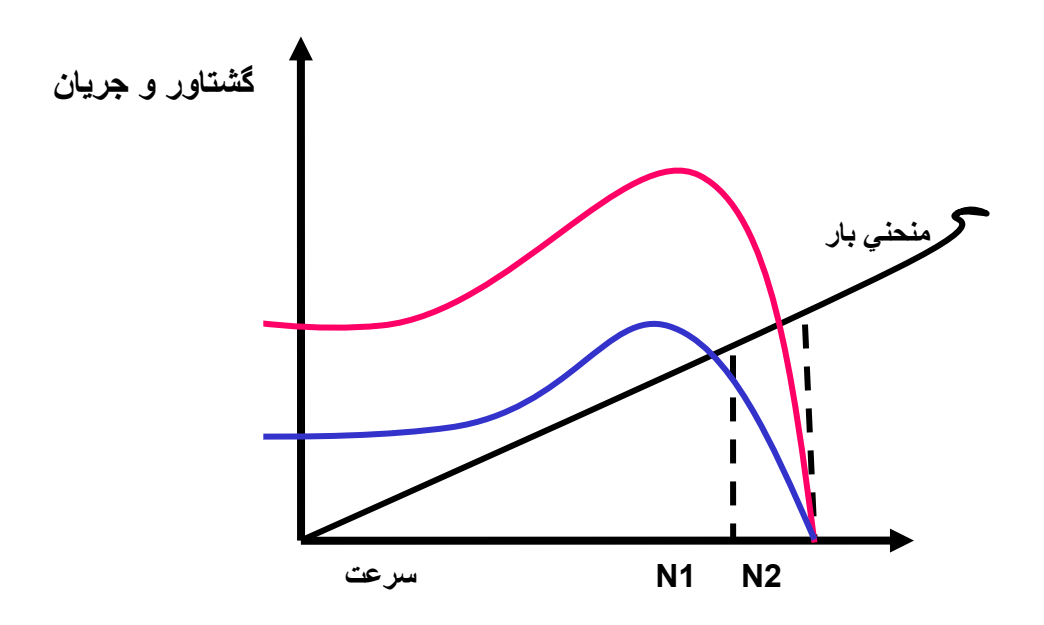

تغيير ولتاژ پايانه هاي استاتور می تواند با يك اتوترانسفورماتور با خروجی متغيير انجام گيرد .يكی ديگر از روشـهاي تغيير ولتـاژ استفاده از كنترل كننده هاي حالت جامد يا الكترونيكي مي باشد .اما كنترل كننده هاي حالت جامد بر خلاف اتو ترانس ها به موتور ولتاژ غير سينوسي اعمال می نمایند ، در ماشینهای کوچك می توان مستقیما ً آن را به کنترل کننده حالت جامد کـه یك کنترل کننده تریستوری است متصل نمود . امـا در موتورهای بزرگ بین کنترل کننده تریستوری و موتور باید صافی قرار داد .زیر ۱ در غیر این صورت جریانهای بـا هارمونیك بـالا در خط تغذیـه موتور براه می افتد در این کنترل کننده های حالت جامد ، با تغییر زاویه آتش تریستورهای به کار رفته در آن، ولتاژ های مختلف ایجاد و کنترل **خواهد شد .و با اعمال ولتاژ هاي مختلف ، موتور در سرعتها ي متفاوت آارآرد خواهد داشت .** 

اگر کنترل سرعت دقیق مد نظر باشد ، کنترل حلقه باز در برخی کار بردها ارضا کننده نیست لذا از سیستم کنترلـی حلقه بسته استفاده مـی نماینـد در اين حالت اگر به علتي سرعت موتور تغيير نمايد ، تفاوت مابين سرعت مرجع و سرعت واقعي موتور ، باعث تغيير زاويه آتش تريستورها شده و در نتيجه ولتاژ پايانه ماشين افزايش مي يابد و اين امر سبب افزوني گشتاورشده و سرعت به مقدار قبلي باز خواهد گشت .

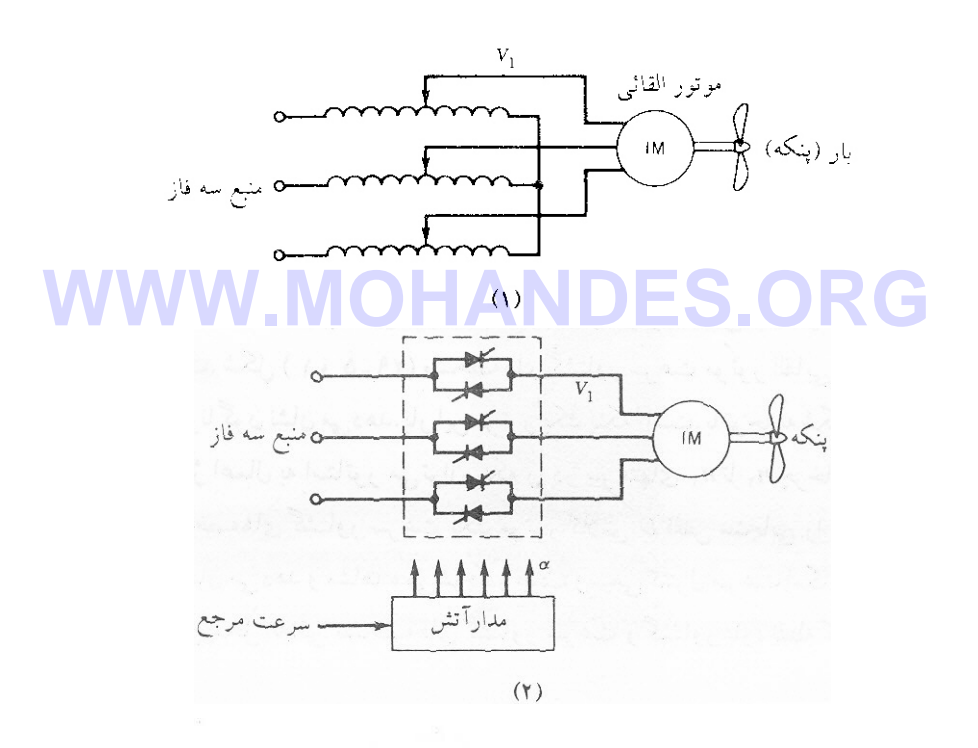

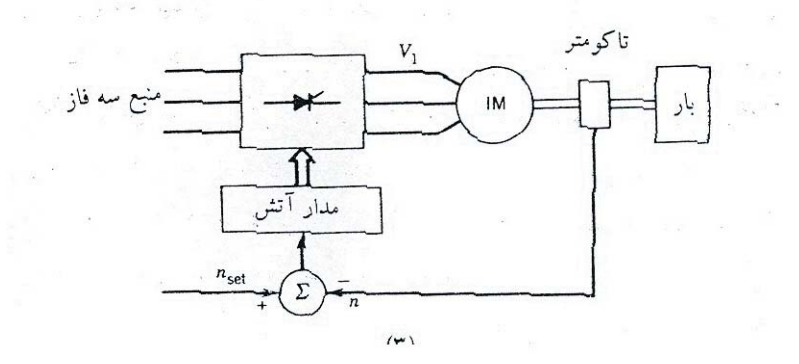

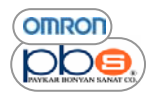

**آنترل فرآانس** 

**مي دانيم سرعت سنكرون بقرار زير است و سرعت موتور در حوالي اين سرعت مي باشد :** 

**Ns = 120 f / p**

یکی از راههای تغییر ns و متعاقبا ًn تغییر فرکانس منبع تغذیه می باشد . لذا به یك تغییر دهنده فركانس در سر راه موتور نیاز داریم . شکل زیر بلوك دیاگرام یك سیستم كنترل حلقه باز را نشان می دهد كـه فركـانس منبـع تغذیـه موتور را تغییر خواهد داد . این سیستم شـامل یكسو . ساز كنترل شده AC / DC مي باشد و علاوه بر يكسوسازاين سيستم حاوي يك اينورتر DC / AC نيز مي باشد  $\rm{p}$ 

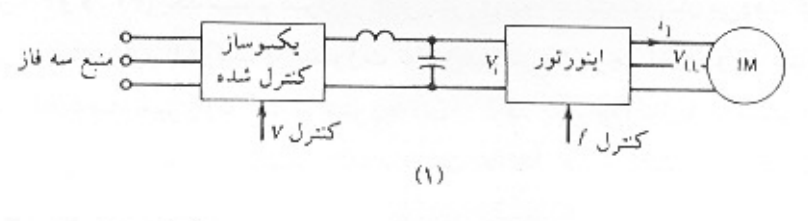

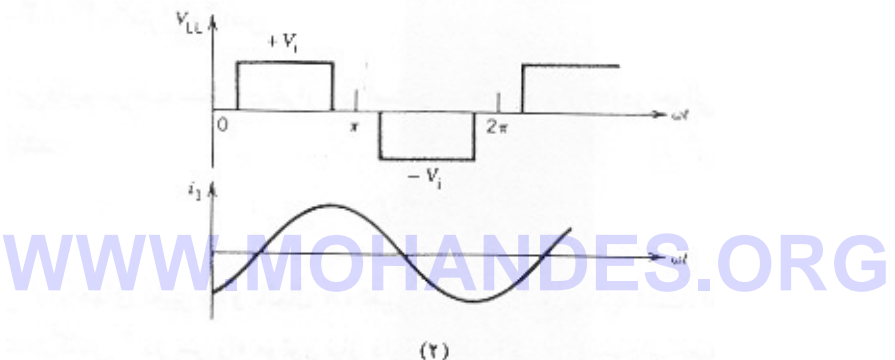

بـه سـهولت از رابطـه  $\varphi_p K_w$  14.44  $E_{rms}=4.44f$  داریـم  $\frac{E}{f}\propto\Phi_p\propto E_{rms}=4.44f$  کـه در صـورتیکه از افت ولتاژهـا صـرفنظر شـود خـواهیم داشـت

لذا براي پرهيز از اشباع زياد در سيستم مغناطيسي بايد ولتاژ پايانه موتور متناسب با فركانس تغيير نمايد . اين نحوه كنترل را $\Phi_{_{p}} \propto \frac{V}{f}$ 

V / F ثابت نام نهاده اند .در اينجا بايد گفت در فركانسهاي پايين افت ولتاژ ها قابل صرفنظر كردن نيست و لذا ديگر نمي توان رابطه فوق را به كار برد لذا براي تامين و بر قراري چگالي شار مشابه نسبت V / F را در فركانسهاي پايين افزايش داده مي شود .كه شكل زير تغييرات مورد **نياز ولتاژ برحسب فرآانس را نشان مي دهد .** 

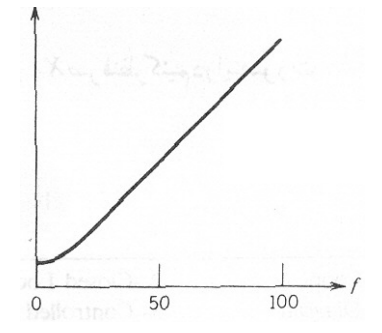

**تغيير V ، بوسيله تغيير زاويه آتش يكسو ساز آنترل شده امكان پذير است .** 

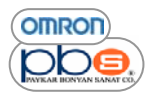

**شكل زير مشخصه گشتاور – سرعت موتور القايي سه فاز را تحت فرآانسهاي متغير نشان مي دهد .** 

در فرکانس نامی، ولتاژ پایانه موتور حداکثر مقداریست که توسط اینورتر حاصل می شود . در فرکانسهای زیر فرکانس مبنا ، شار شکاف هوایی با تغيير V نسبت به F ثابت نگه داشته مي شود لذا در ناحيه زير فركانس مبنا ، گشتاور ماكسيم ثابت باقي خواهد ماند .

در ناحیه فرکانسهای بیش از فرکانس مبنا ، دیگر J را نمی توان متناسب با فرکانس افزایش داد . در این حالت شار در شکاف هوایی کاهش **يافته و در نتيجه گشتاور ماآزيمم نيز آاهش مي يابد .** 

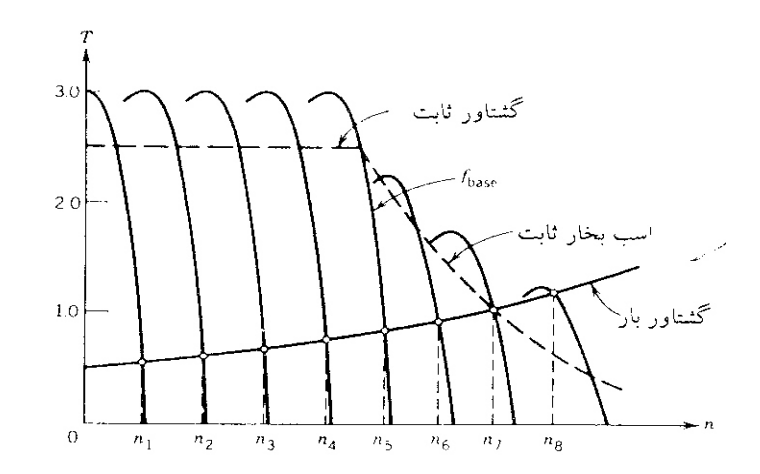

بايد گفت سرعتهاي <sub>n</sub>1 تا <sub>n</sub>8 خيلي به سرعتهاي سنكرون مر بوطه نزديك مي باشند لذا در اين روش كنترل سرعت ، لغزش ، عمومـا ً كوچك و **بازده بسيار بالا مي باشد .** 

**سيستم آنترل با حلقه بسته**  سىيستم كنترل با حلقه بسته<br>در بسياري از كاربردهاي صنعتي از سيستمهاي كنترل با حلقه بسته شامل فيدبك استفاده مي شود كه شكل زير بلوك دياگرام آن را نشان **مي دهد .** 

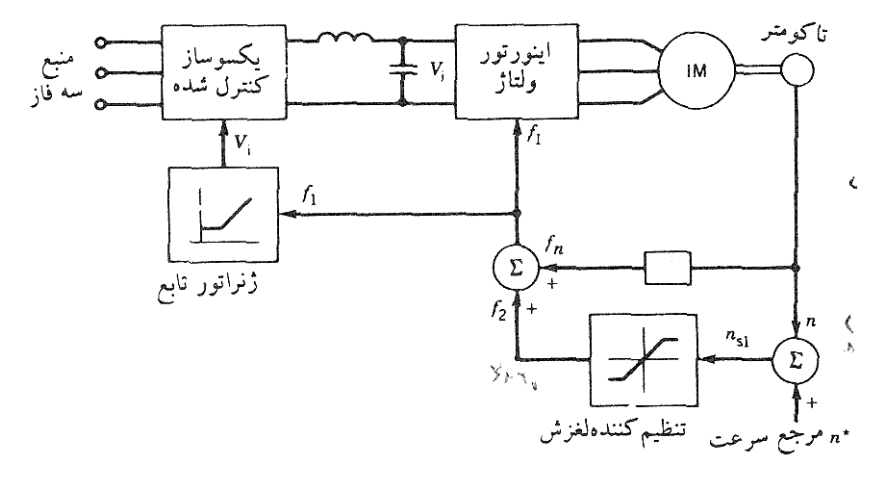

**دراين سيستم آنترل ، تنظيم فرآانس لغزش و عملكرد موتور تحت F / V ثابت مد نظر است .** 

در ابتداي امر تفاوت بين سرعت مرجع \* n و سرعت واقعي موتور n ، سرعت لغزش يا ns را حاصل مي سـازد و لذا فركـانس لغزش مهيـا مـي شود . اگر فرکانس لغزش در حوالی فرکانس شکست یا برتگاهی باشد ، توسط یك تنظیم کننده لغزش ، کـه دارای محدود کننده مـی باشد آن را محدود می سازیم ، بعبارت دیگر ، فرکانس لغزش را مجبور می سازیم که کمتر از فرکانس شکست گردد . اکنون فرکانس لغزش را بـا سیگنال سرعت موتور جمع کرده تا سیگنال فرکانس استاتور حاصل شود. در این بلوك دیاگرام یك سیگنال ژنراتور وجود دارد و وظیفه آن این است که سیگنال را طور ی مهیا سازد تا ولتاژ بدست آمده توسط یکسو ساز ، کنترل شده برای عملکرد موتور با کنترل *V/ f ث*ابت ، مناسب باشد ورودی **اين سيگنال ژنراتور ، فرآانس استاتور و خروجي آن سيگنال اعمالي به يكسو ساز مي باشد .** 

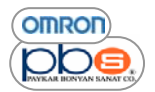

# **توضيحي آوتاه در مورد مبدلها**

# **يكسو ساز :( مبدل AC به DC (**

اين مبدل ولتاژ  $\rm AC$  ثابت را بـه ولتـاژ  $\rm DC$  متغير تبديل مـي نمايـد و جهت كنترل سرعت موتورهـاي  $\rm DC$  بكـار مـي رود .ولتـاژ خروجي توسط **آنترل لحظه آليد زني عنصر نيمه هادي قابل آنترل و تنظيم مي باشد .** 

#### **يكسو سازهاي سه فاز**

**يكسوساز ديودي نيم موج** 

**نمونه اي از اين يكسو ساز در شكل زير نمايش داده شده است :** 

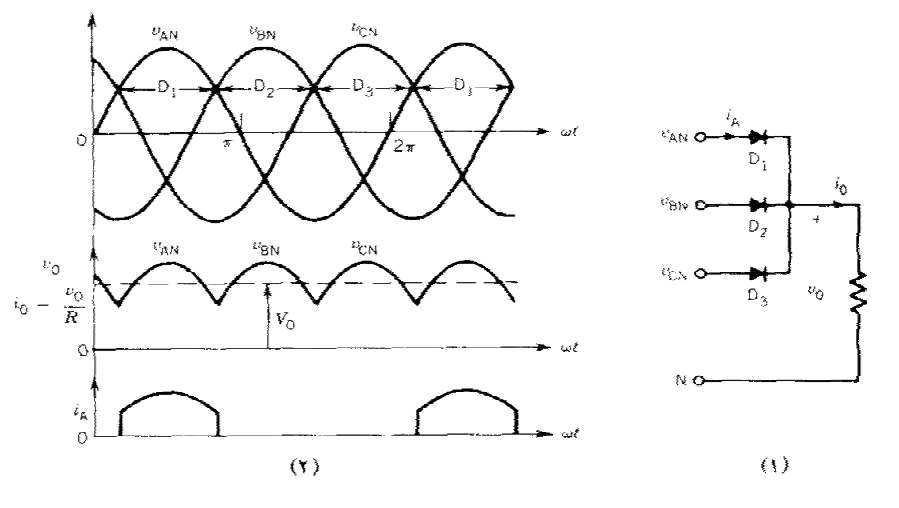

**ولتاژ هر يك از بارها از رابطه زير محاسبه مي گردد:**   $V_{CN} = \sqrt{2}V_{p}Sin(\omega t + 120)$  $V_{BN} = \sqrt{2} V_p \sin (\omega t - 120)$  $V_{AN} = \sqrt{2}V_{p}$  Sin  $\omega t$ WWW.MOHANDES.ORG

در این سیستم توالی هدایت دیودها بصورت ......,D1 , D2 , D3 , D1 ,..... هر دیود در یك دوره ۱۲۰ درجه اي يكبار هدايت ميكند و در **هر لحظه ديودي آه ولتاژ لحظه اي فاز متصل به آن بيشتر مي باشد ، هدايت خواهد نمود . مثلاً در دوره زماني 150 > wt < 30 داريم :** 

**VAN > VBN , VAN > VCN**

لذا در این دوره فقط دیود D1 هدایت می کند .و ولتاژ دو سر بار برابر VAN خواهد بود .در واقع ولتاژ خروجی ، همان پوش بیشترین ولتاژ ورودی در هر لحظه می باشد یکسو ساز نیم موج تریستوری نیز مانند یکسو ساز نیم موج دیودی می باشد با این تفاوت که علاوه بر فزونی ولتاژ دوسر تريستور نسبت به تريستورهاي ديگر ، اعمال فرمـان آتش نيز براي هدايت آن لازم مـي باشد . لذا بـا تغيير زاويـه اتش مـي توانيد **متوسط ولتاژ خروجي را آنترل نماييد .** 

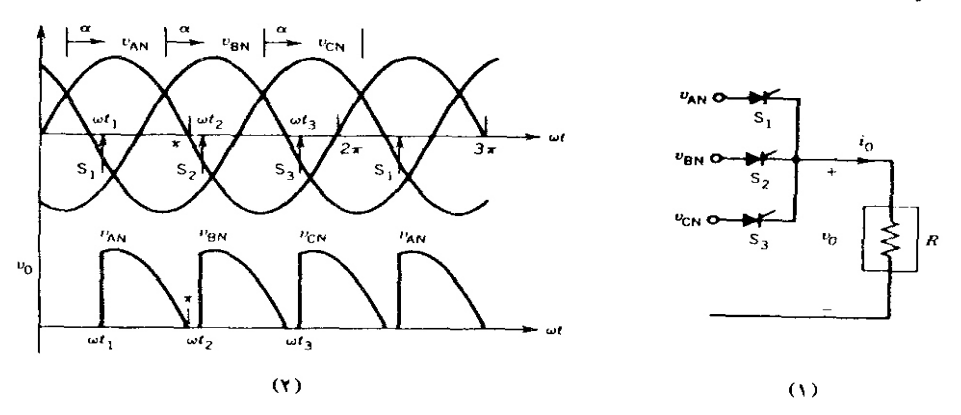

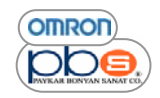

# **نمونه اي از مبدل تريستوري آامل**

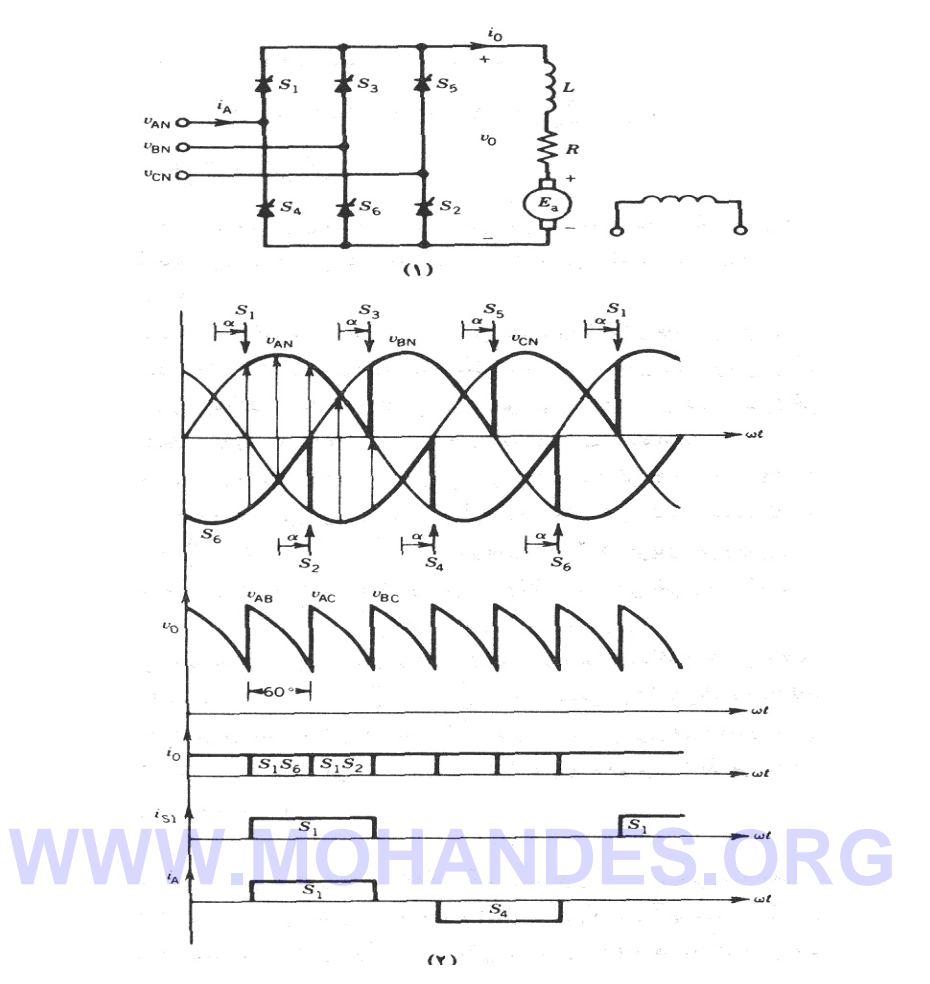

# **اينورتر ( مبدل DC به AC (**

اينورتر قادر است توان DC را به توان AC تبديل نمايد و در خروجي آن، ولتاژ و فركانس معين قابل حصول است . از اينورترها براي كنترل **سرعت موتورهاي AC استفاده مي شود .اينورترها بر دو نوعند ':** 

- **.١ اينورترهاي منبع ولتاژ ( VSI(**
- **.٢ اينورترهاي منبع جريان ( CSI(**

**بايد دانست :** 

الف : در اينورتر هاي VSI ورودي سيستم منبع ولتاڙ  $\rm{DC}$  بوده و خروجي اينورتر ولتاژي مربعي شكل مي باشد .

**ب : در اينورترهاي CSI ورودي سيستم جريان DC بوده و خروجي اينورتر جريان مربعي شكل مي باشد .** 

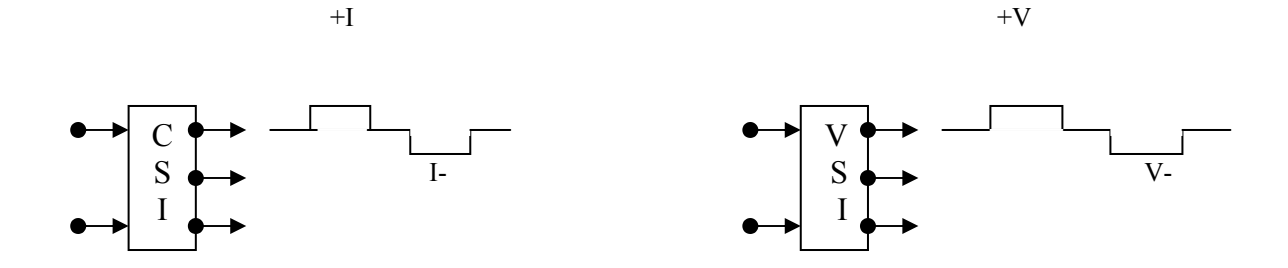

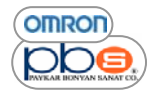

#### **اينورتر منبع ولتاژ**

ورودي اين اينورتر ها يك ولتاژ DC است كه مي تواند از يك باطري و يا يك يكسو ساز تامين شده باشد . **اينورتر VSI تكفاز :** 

**مدار اين اينورتر در شكل زير نمايش داده شده است** 

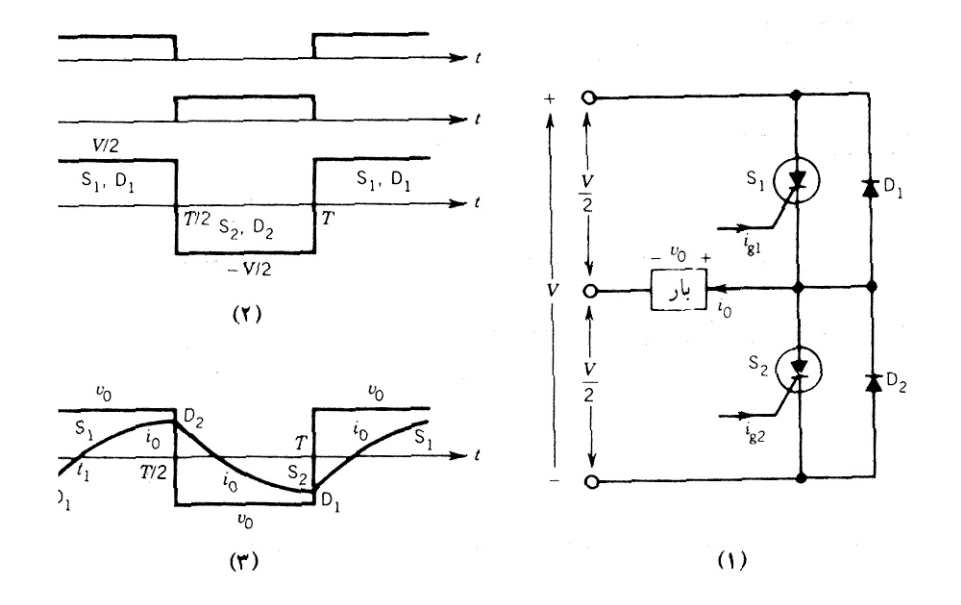

ىتور بودە و D1 و D2 بـ4 ديودهاي فيدبك ، معروف مـى باشند ، در نـيم **سيكل مثبت ولتاژ خروجي ، تريستور 1S روشن شده و داريم :**   $V_0 = + V / 2$ **در نيم سيكل منفي ولتاژ خروجي تريستور 2S روشن شده و داريم :**   $V_0 = -V / 2$ ولتاژ منبع تغذيه DC ، حاوي انشعاب مركزي است . S1 و S2 تريم

باید دانست قبل از روشن شدن تریستور ، تریستور دیگر م*ی* بایست خاموش شده باشد و خاموش بماند . در غیر این صورت ،هر دوتریستور **هدايت آرده و منبع DC ورودي اتصال آوتاه مي شود .** 

**ديودها زماني هدايت مي نمايند آه پلاريته ولتاژها و جريانها يكسان نباشند .** 

در صورت استفاده از تريستورهاي معمولي ، مي بايست مدار كموتاسيون نيز جهت خاموش ساز ي آنها در سيستم تعبيه گردد يكي از مهمترين **اين مدارات ، مدار مك موري مي باشد آه در شكل نمايش داده شده است .** 

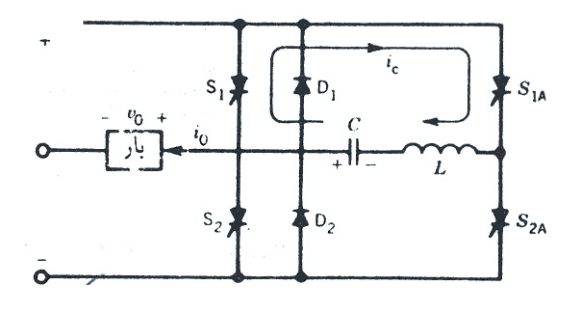

 **/**

در این صورت با آتش کردن S1A ، جریان معکوس که به صورت نمایی افزایش می یابد از تریستور S1 ، عبور کرده و زمانیکه این جریان **برابر جريان بار گردد ، مجموع جريان عبوري از تريستور ، صفر و تريستور ، خا موش خواهدشد .** 

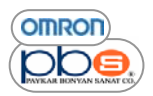

# **اينورتر سه فاز**

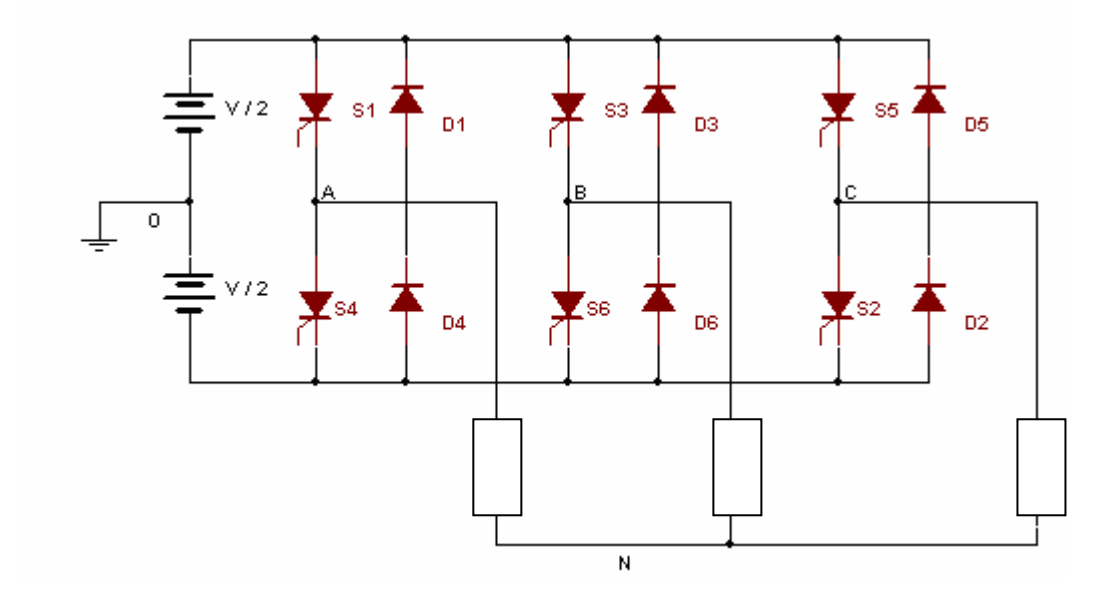

با استفاده از سه مبدل DC به AC تكفاز ، می توان به سیستم اینورتر سه فاز دست یافت ، كه نمایی از آن در شكل زیر آمده است .

در این شکل بار بصورت ستاره بسته شده است . آتش کردن و در نتیجه عملکرد سه بل نسبت به یکدیگر ، ۱۲۰ درجه اختلاف فاز دارد . : هر گاه S1 ، در  $\mathbf{u} = \mathbf{w}$  آتش شود ، فاز  $\mathbf{A}$  به پلاريته مثبت منبع DC وصل مي شود و داريم  $VAO = V / 2$ **WWW.MOHANDES.ORG**

> : اگر S4 در  $\pi$  =  $\pi$  آتش شود ، فاز  $\rm\,A$  به پلاريته منفي منبع  $\rm\,DC$  وصل مي شود و داريم  $VAO = -V / 2$

شكل موجهاي VBO و VCO شبيه VAO بوده اما نسبت به هم ١٢٠ درجه اختلاف فاز دارند ، ولتاژ هاي خط به خط به قرار زير **مي باشند :** 

**VAB = VAO – VBO VBC = VBO – VCO VCA = VCO – VAO** ولتاژ هاي خط به خط به صورت تر سيمي حاصل مي گردند و در شكل زير رسم شده است . اين ولتاژ ها شبه مربعي بوده و عرض پالسها ١٢٠ **درجه مي باشد .ولتاژ فازها را مي توان به صورت زير به دست آورد : VAO = VAN + VNO** 

**VBO = VBN + VNO**  $VCO = VCN + VNO$ 

**براي عملكرد سه فاز متقارن داريم :** 

**از روابط فوق داريم :** 

 $VAN + VBN + VCN = 0$ 

 $VNO = ( VAO + VBO + VCO ) / 3$ 

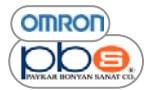

**شكل موج VNO در زير آمده است :** 

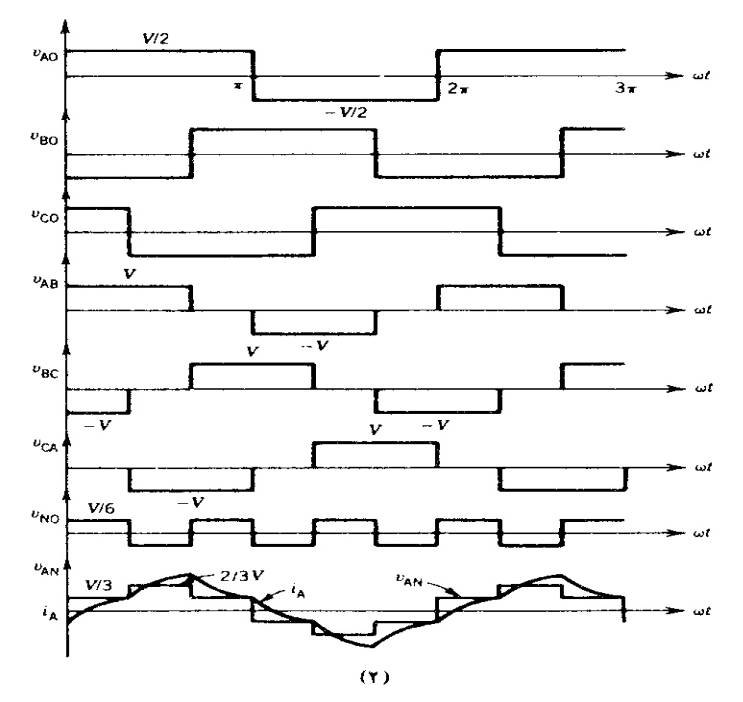

شكل موجهاي VBN و VCN نيز مانند شكل موج VAN بوده اما نسبت به هم ١٢٠ درجه اختلاف فاز دارند . فركانس اين ولتاژ سه برابر فركانس خروجي اينورتر است ، VNO اختلاف ولتاژ بين نقطه خنثي بار و منبع تغذيه است . **ولتاژ هاي فازها به صورت زير محاسبه خواهد شد :** 

به صورت زیر محاسبه خواهد شد : VAN = VAO – VNO = 2 VAO / 3 – ( VBO + VCO ) / 3  $VBN = VBO - VNO = 2 VBO / 3 - (VAO + VCO) / 3$  $VCN = VCO - VNO = 2 VCO / 3 - (VAO + VBO) / 3$ 

**اينورترهاي مدولاسيون پهناي پالس ( PWM (** 

در بسياري از كاربردها به ولتاژ متغير نياز داريم . به عنوان مثال مي توان گفت در هنگام كنترل سرعت موتورهاي القايي ، ولتاژ بايد با فركانس **تغيير آند تا چگالي شار ثابت بماند ( آنترل F / V (** 

**ولتاژ خروجي اينورتر را مي توان با تغيير عرض پالس هر نيم سيكل آنترل نمود .** 

**شكل زير را در نظر بگيريد آه در آنپل اينورتر تكفاز نمايش داده شده است** 

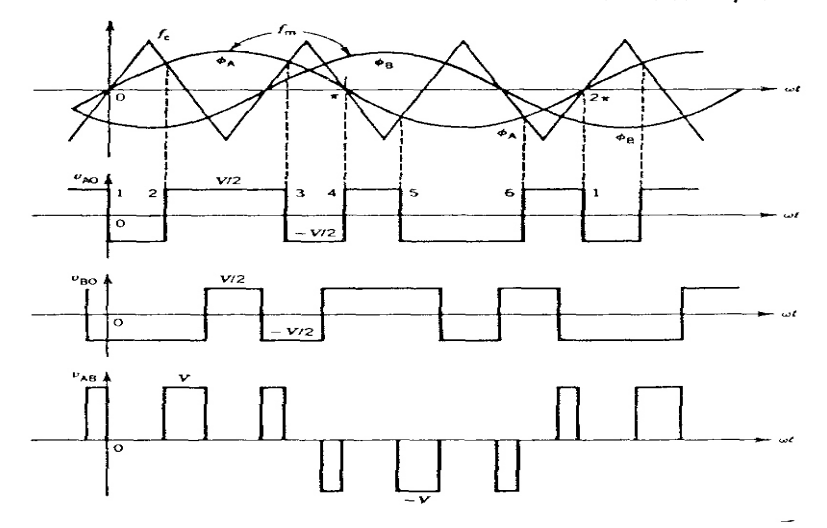

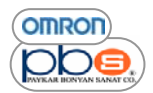

زاویه آتش تریستورهای S2 , S3 با زاویه آتش تریستورهای S1, S4 بمیزان γ درجه اختلاف دارد که این امر باعث می گردد ولتاژهای VAO **و VBO و ولتاژ دو سر بار VABمطابق شكلهاي زير باشد .** 

و عرض بالس در این ولتاژ γ است .با تغییر این زاویه می توان ، عرض بالس خروجی را تغییر داد .

# *PWM* **چيست ؟**

در اين روش شكل موج مرجع با فركانس خروجي اينورتر با يك شكل موج مثلثي با فركانس fc ، تحت عنوان موج حامل ، مقايسه شده و به ازا قسمتهایی از شکل موج که بالا تر از سطح حامل قرار داشته باشد ، پالس مثبت و به ازا قسمتهایی که کمتر از سطح حامل می باشند ، پالس منفي ايجاد خواهد شد . لذا در خروجي قطار ي از پالسها خواهيم داشت كه از انها براي فرمان تريستورهاي اينورتر استفاده مي شود و بـا تغيير زمان کلید زنی، به راحتی می توان دامنه و فرکانس شکل موج خروجی را کنترل نمود لذا با تغییر فرکانس موج حامل به راحتی می تو انید دامنه **و فرآانس خروجي اينورتر را آنترل نماييد .** 

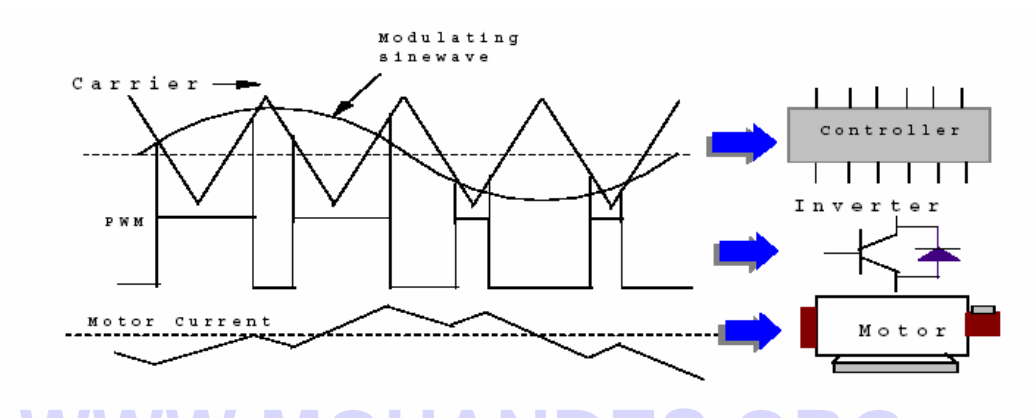

در ساختار داخلي اينورتر ابتدا با استفاده از يك پل ديودي ولتاژ متناوب ورودي بـه ولتـاژ DC تبديل شده و سپس اين ولتـاژ DC بـه يك مبدل  ${\rm AC}$ به  ${\rm AC}$  منتقل شده كه بـا استفاده از ترانزيستور هاي قدرت سرعت بـالاي بـه كـار رفتـه ، در خروجي اينـورتر يـك شكل مـوج جريـان ${\rm AC}$ **بادامنه و فرآانس قابل آنترل ايجاد نموده و به موتور اعمال مي نمايد .** 

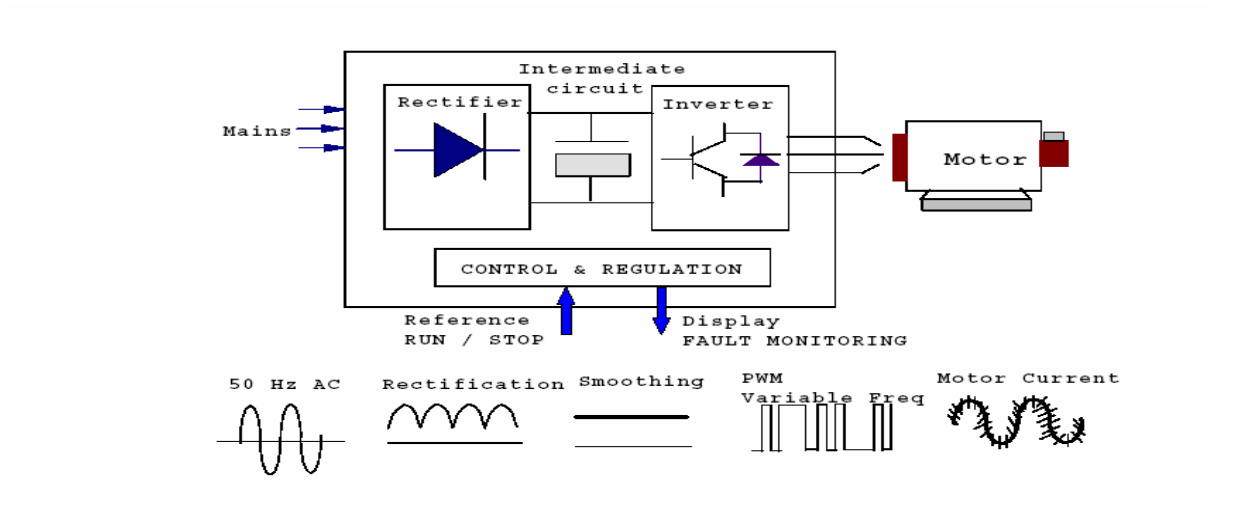

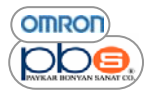

# **بازيافت انرژي لغزش روتور** *( Saving Energy(* **:**

در موتورهاي القايي سه فاز ، اگر توان لغزش هدر رفته در روتور بـه منبـع تغذيـه موتور (منبـع ) بـاز گردانـده شـود ، در اينصورت بـازده كل **سيستم خوب خواهد شد .اين روش در شكل زير نمايش داده شده است .** 

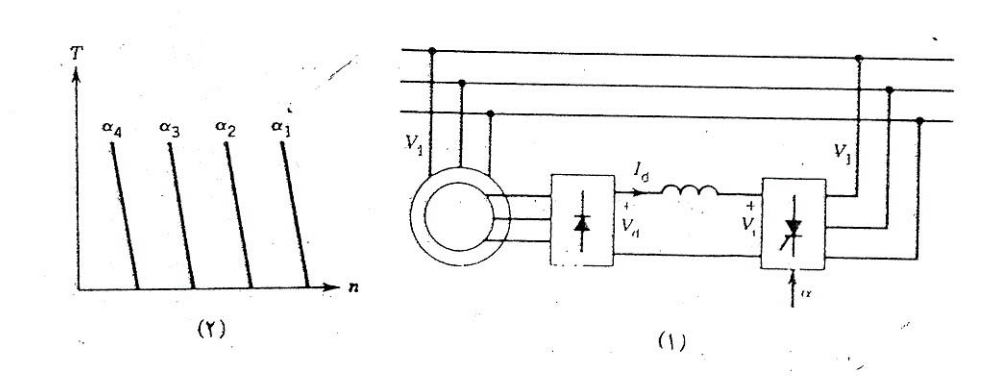

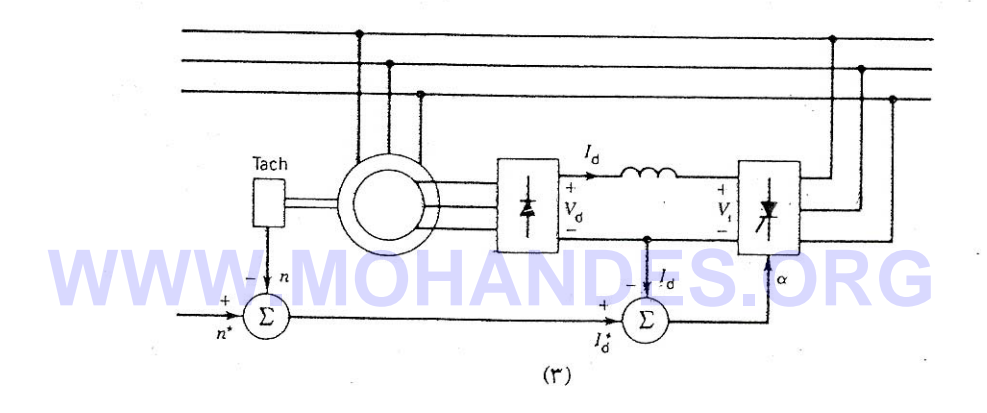

توان روتور توسط پل ديود يكسو شده و اعوجاجات جريان يكسو شده توسط سلف حتي الامكان ، صاف مي شود ،پس از سلف يك اينورتر قرار **دارد آه توان DC را به توان AC مبدل ساخته و به منبع تغذيه AC باز مي گرداند .** 

در شرایط بی بار ی گشتاور مورد نیاز موتور نا چیز است ، زیرا گشتاور با جریان موتور رابطه خطی داشته و در بی بار *ی* این جریان تقریبا ً **صفر مي باشد لذا ولتاژ يكسو شده تقريباً برابر ولتاژ اعمالي به اينورتر مي باشد .** 

 $S_0=-(V1\!/_{E2})Cos\alpha$  اگر در شرايط بي بار ي لغزش معادل  $6$  باشد ، در اينصورت در روابط معادل گشتاور خواهيم داشت :

نذا زاويه آتش α مربوط به اينورتر در سرعت بي بار ي تنظيم مي شود .اگر بار به موتور اعمال شود ، سرعت آن كاهش مي يابد . **مشخصه هاي گشتاور – سرعت ، تحت زواياي آتش مختلف در شكل نشان داده شده است .** 

نذا برای باز یافت نمودن توان لغزش م*ی* بایست سیستم کنترل حلقه بسته ای همچون شکل زیر داشته باشیم کـه بـا نمونـه گیری از سرعت و **جريان يكسو شده آه معرف گشتاور مي باشد ، با تنظيم زاويه آتش ، گشتاور را آنترل نماييم .** 

# *IGBT* **چه نقشي را برعهده دارد ؟**

اينورتر هاي امرن در ساختا ر داخلي خود از Insulated Gate Bipolar Transistor ) استفاده مينمايند لذا در نتيجه عملكرد بالاي انـها همراه با بـه كار گير ي شكل موج كنترلي دقيق ، مزاياي فوق العاده اي را ايجاد مي نمايد كـه اينورتر هاي معمولي فاقد آنـها مي باشند .

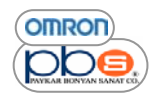

**آليد زني سريع و عملكرد هموار و بي صد ا :** 

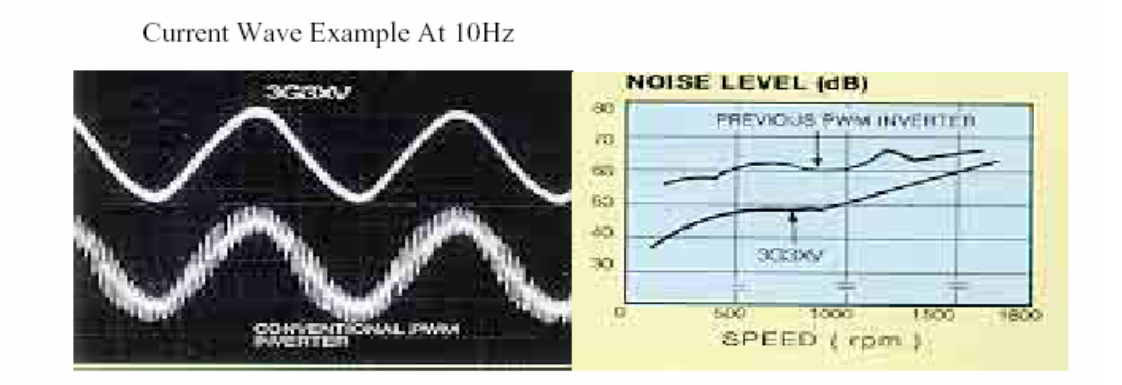

در اينورترهاي امرن از حامل هاي فركانس بالا براي كنترل PWM استفاده شده لذا با اين تكنيك تـا حد زيـادي در حذف نويزهـاي موتـور كـه بـه **اينورتر هاي رايج آسيب مي رساند ، موفق بوده ايم .** 

اين نويزهاي در حد db 20 در مقايسه با اينورتر هاي رايج كاهش يافته اند.اين عملكرد هموار و ب*ي ص*دا بوده و محيط كاري بسيار مناسب و **راحتتري را ايجاد مي نمايد .** 

**برخي از محيطهايي آه اينورتر در آنها به آار مي رود** 

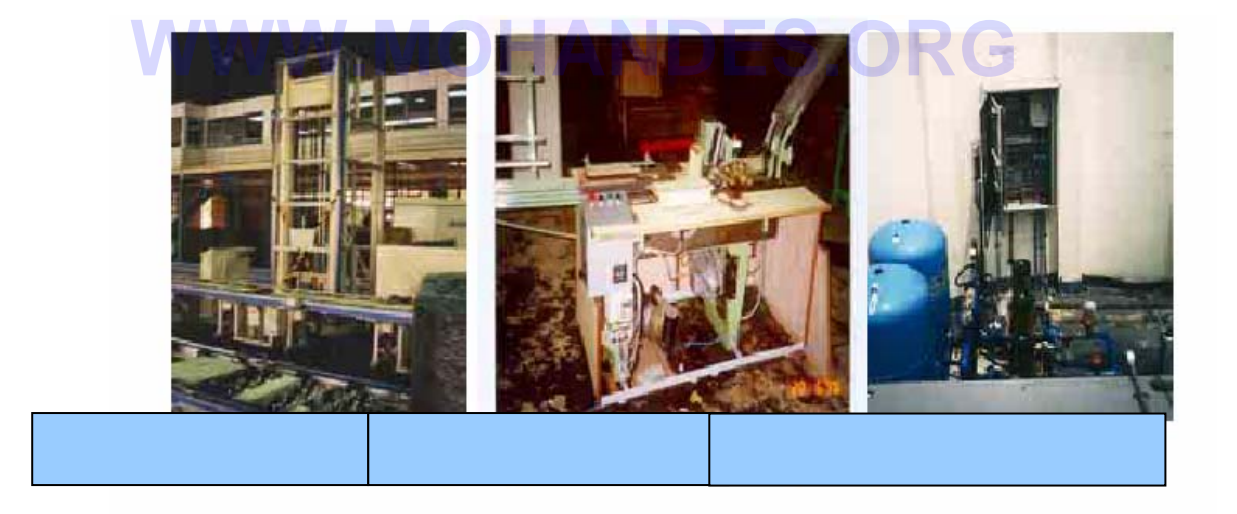

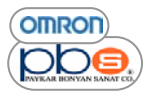

# **قابلبتها <sup>و</sup> انواع مختلف اينورترهاي شرآت** *OMRON*

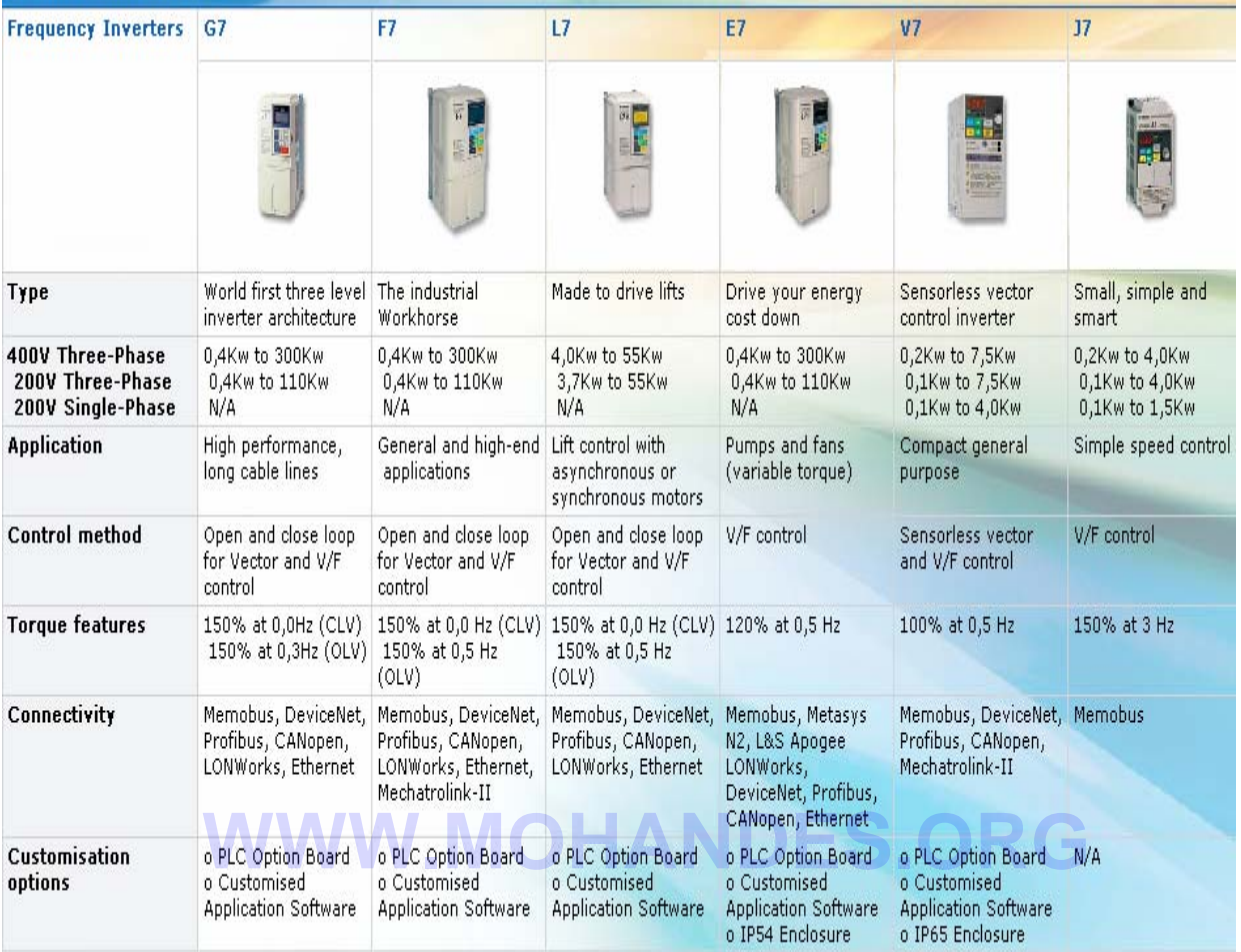

# **7J : اينورتري براي آنترل سرعت مقدماتي**

اين اينورتر ، از نوع مجتمع " و ارزان قيمت بوده كه براي كاربردهاي كنترلي سرعت فرايندهاي توان پايين مناسب اند . اين اينورتر داراي گشتاور راه اندازي بالا و قابليت تحمل اضافه بـار مـي باشد .سـاختار تـر مينالهـاي ورودي- خروجي ،پتانسيومتر تنظيم سرعت و پٺل داخلي ، اين اينورتر را براي استفاده و نصب آسان پر روي سيستم ، بسيار مناسب مي سازد . ورودي هـاي ديجيتـال را مـي توانيـد NPN و يـا PNP تعريـف نماييـد و ورودي \_ خروجـي هـاي آنـالوگ مطـابق بـا ورودي هـاي آنـالوگ **استاندارد مي باشند .** 

**7V :اينورترهاي داراي قابليت آنترل برداري بدون سنسور** 

سريهاي ( WV ( V7 از اينورتر هاي OMRON ،عملكرد ديناميكي وقابليتهاي فراوان ،حجم كم و كاركرد آسان را تر كيب نموده اند . اینورترهاي MV سایز کوچك داراي قابلیت کنترل برداري بدون سنسور ، گشتاور راه اندازي برابر ۱۰۰ % گشتاور نـامي را در فركـانس ۰٫۵ هرتز می باشند .ترکیب این قابلیتها با سرعت بسیار ثابت و پایدار باعث شده این سری از اینورترها برای صنایع پلاستیك و بسته **بندي ( در موارد استفاده از پمپها و** Extruder **( ونيز آنترل درها وپلت پرآن ها مناسب باشند.** 

Compact<sup>3</sup>

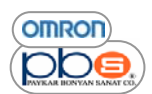

در صورت استفاده از PLC Unit به صورت آپشنال بر روي اينورتر ميتوانيد تمامي خصوصيات كنترلرهاي OMRON را به صورت **مجتمع بر روي اين سري از اينورترها داشته باشيد .** 

## **7E :اينورترهاي طراحي شده براي HVAC**

اين سر ي اينورترها براي کار با بارهاي داراي گشتاور متغيير ، همچون موارد راه اندازي فنها و نيز پمپهاي حرارتي ، تهويـه و سيستمهاي یکسان ساز ی هوا طراحی شده اند ودارای قابلیتهای کاربردی همچون ،ادامه کار از فرکانس لحظهای در صورت اعمال دستور توقف و راه اندازی مجدد <sup>؛</sup> ، بهینه سازی و صرفه جویی انرژی و نیز کنترل به روش PID که به صورت خودکار خروجی اینورتر را برای تناسب بـا بار متصل، تنظيم م*ی* نمايد، م*ی* باشند .اينورترهاي داراي توان نامی 22KW به بالا به صورت داخلی داراي يك راكتور DC می باشند .

# **7+F : اينورترهاي داراي قابليت آنترل برداري آامل شار**

اين سري از اينورتر ها داراي قابليت استفاده از ساختار كنترل به روش V/F ، كنترل حلقه باز و يا حلقه بسته متناسب با نيازهاي كاربرد مورد نظر مي باشند .اين بدان معناست كـه تنهـا يـك سـر ي از در ايوهـا بـر اي هر كـار بـردي مناسب مـي باشـند و ايـن نـوع از در ايوهـا بـر اي كاربردهايي همچون سيم پيچي و يا باز كردن كلافها ، Extruder ها و كرينها مناسب بوده و علاوه بر خصوصيات فوق الذكر ، امكان كنترل گشتاور را نيز دارا مي باشند .اين اينورتر داراي قابليت تنظيم خودكار بوده وهمچنين با استفاده از پنل مسطح LCD كه بر روي آن نصب شده است انجام ونمايش تنظيمات بسيار راحتتر است در صورت بروز خطا ، تمامي اطلاعات درايو ذخيره مي شود و خطا سريعا ً **تشخيص و عيب يابي خواهد شد .** 

# **7L : اينورتر مختص آسانسورها**

اين سرى از اينورترها منحصرا ً براي آسانسورها طراحي شده اند با استفاده بهينه سخت افزاري و نرم افزاري ، قابليتهاي بهينـه اي را **براي راه اندازي آسانسور ايجاد مي نمايند .** 

این اینورترها ، به علت استفاده از میدل اضطراری ۷۴۸ و VDC برای تخلیه تغذیه ورودی ،حرکت سریعتر و راحتتر را، حتی در زمان<br>قطعیدتی مکان رنیست ساتند راین سده از مطلولهای قابلیت کنترا بدداری حاقه باز مسابقه مسلم انواز و مسلم آسا قطع برق ، مكان يذير مى سازند ". اين سرى از مبدلها داراى قابليت كنترل بردارى حلقه باز و يا بسته و راه اندازى بسيار آسان مى باشند . همچنين داراي قابليتهايي همچون كنترل مستقيم ترمز و كنتاكتور موتور ، عملكرد Short Floor ( كاركرد در ساختمانهاي با طبقات در فاصله های کم نسبت به یکدیگر ) ،کنترل عملکرد درها و قطع فیزیکی تمامی خروجی ها بوده و نیز در آینده نزدیك قابلیت كنترل موتورهای **Gearless Magnet را در حالت ماندگار خواهند داشت .** 

# **قابليت هاي اينورترهاي** *7V-CIMR***) سري** *MV (* **شرآت***OMRON*

اینورتر های سری SYSDRIVE CIMR-V7 شرکت امرن ، قابلیتهای فراوانی داشته و اولین اینورتر این شرکت می باشد که دارای **خصوصيت آنترل برداري حلقه باز هستند .** 

**اينورتر 7V-CIMR مطابق با معيارهاي استاندارد هاي جهاني cUL / UL , EC ميباشد .** 

به علاوه این سری از اینورتر ها قابلیتهای مختلفی از جمله روشهای کنترلی مناسب متفاوت ، قابلیت شبکه شدن و ورودی / خروجی هایی که می توانید از آنها برای کاربردهای متفاوت استفاده نمایید و بسیار ساده قابل استفاده می باشند را باهم ترکیب نموده اند .

Rotating Motor Pick Up<sup>4</sup>

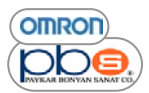

# **: SYSDRIVE CIMR-V7 سري اينورتر**

در اين سري از اينوتر ها ، مدلهاي متنوعي از اينورترهاي ٢٠٠ ولت ( سه فاز يا تك فاز ) و نيز ۴٠٠ ولت ( سه فاز ) وجود دارد كه در جدول **زير اسا مي انها و ماآسيمم توان قابل تحملشان آمده است .** 

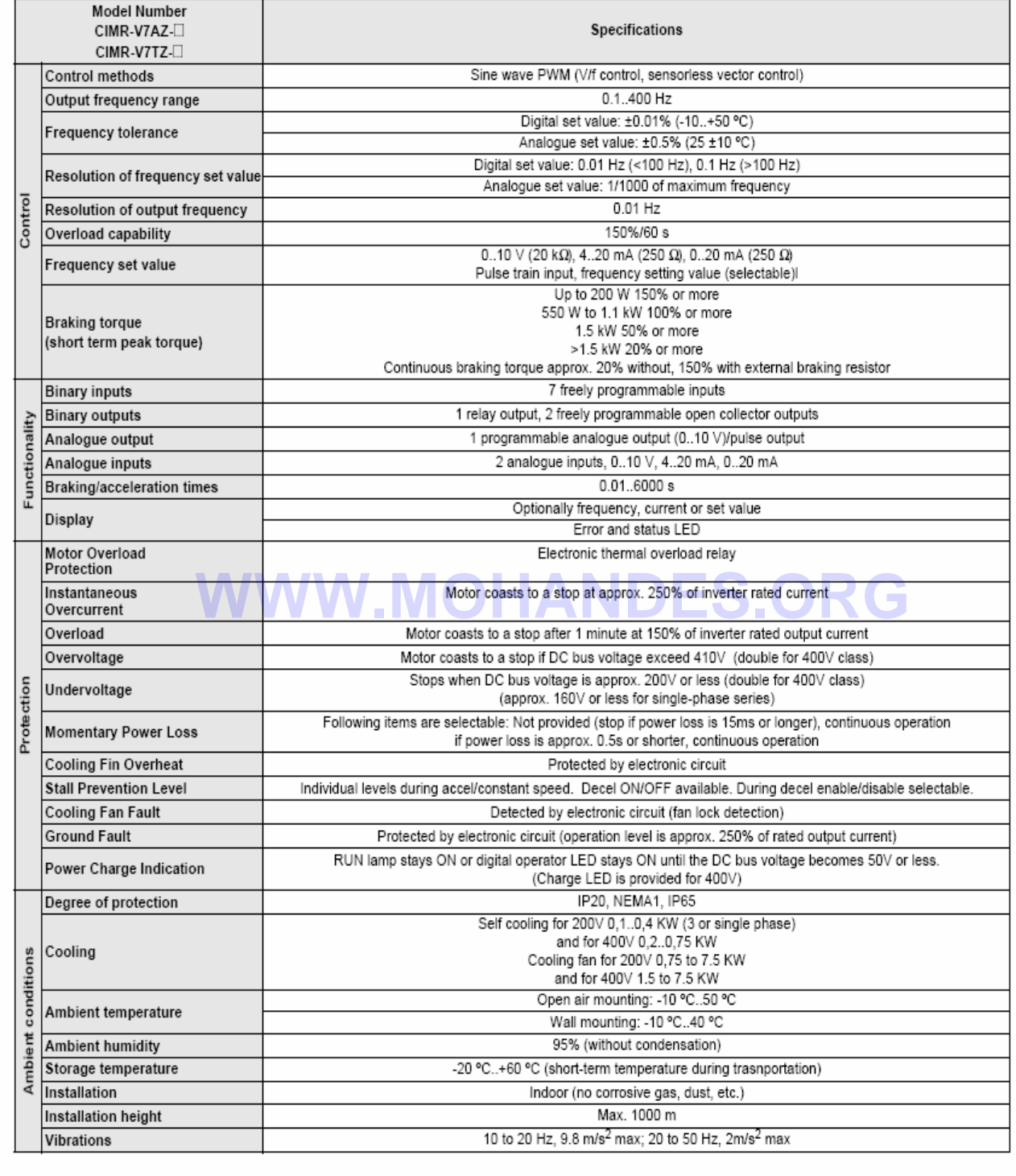

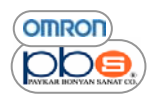

اينورتر سري CIMR-V7 اولين اينورتر مجتمع امرن ميباشد كه از يك روش كنترل برداري حلقه بـاز استفاده مـى نمايد اين قابليت ميتواند در **فرآانس خروجي ٠٫۵ هرتز ، گشتاور خروجي برابر با ١٠٠ % گشتاور نامي موتور را توليد نمايد .** 

در فركانس هاي پايين نسبت به اينورترهاي رايج دوران قوي تري را ايجاد مى نمايد .به علاوه اين سري از اينورترها نوسانات گردش ناشى از **بار را آاهش مي دهند .** 

دارای قابلیت کنترل کاملاً اتوماتیك برای بهبود گشتاور میباشد ،کـه موتـور را بـا استفاده از روش کنترلـی V/Fبـه صـورت کـاملأ توانمند ، راه **اندازي مي نمايد .** 

و نیز دارای قابلیت محدود نمودن جریان در سرعتهای بالا می باشد . بنابراین اضافه جریان ناشی از گشتاور بالا را کاهش داده و شما را از **عملكرد هموار موتور مطمئن مي سازد .** 

**قابليتهاي آارا ، مناسب و آسان** 

- تنظيم كننده فركانس موجود بر رو ي پنل ديجيتالي اپراتور امكان عملكرد آسان را فراهم مي سازد .تنظيمات پيش فرض بر مبنـاي كـار بـا **اين تنظيم آننده مي باشد .**
	- از طريق پٺل اپراتور ي نيز امكان تغيير و اصلاح پارامترها يا نسخه بردار ي از آنها را دارا مي باشد .
- نگهداري آن بسيا ر راحت مي باشد زيرا يك خنك ساز بر روي اينورتر نصب شده است كـه در زمـان عملكرد اينورتر روشن شده و بـه **طول عمر اينورتر خواهد افزود .**
- از يك كنترل ترانزيستور ي استفاده شده است ، بنابراين تنها با اتصال مقاومت ترمز ، اينورتر كنترل كاملأ فدرتمندي را ايجاد خواهد نمود
	- داراي بك محافظ در برابر جريانهاي هجومي مي باشد كه از جوش خوردگي كنتاكتها در ورود منبع تغذيه جلوگير ي مي نمايد .

# **(EC , UL / cUL ) جهاني استانداردهاي WWW.MOHANDES.ORG**

**اينورترهاي سري 7V-CIMR منطبق بر معيارهاي استانداردهاي جهاني (cUL / UL , EC (مي باشند . آه در جدول زير ليستي از استانداردهايي آه اين محصولات منطبق برآن مي باشند آمده است .** 

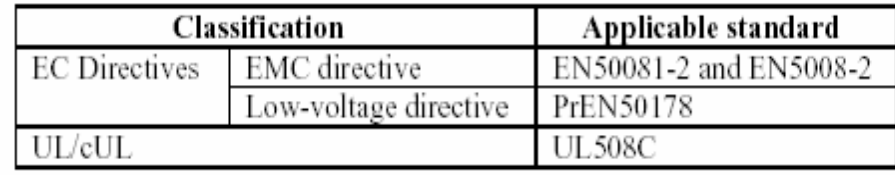

**قابليت استفاده از آليه شبكه هاي رايج صنعتي**

• این اینورترها ارتباط از طریق پروتکل Modbus را ساپورت می نمایند لذا این امکان وجود دارد که با استفاده از پورت های سریال و يا يروتكل ماكرونوشته شده بر روى يك PLC OMRON SYSMAC ، به راحتى در ساختار شبكه بدون نياز به سخت افزار اضافي **براي اينورتر با آن ارتباط برقرار نمود .**

• **با بكار گيري آارتهاي شبكه MECHTROLINK ,CANopen ,DeviceNet ,DP-Profibus مѧي توانيѧد از قابليتهѧاي آنتѧرل**  ورودي / خروجي هاي راه دور براي كنترل اينورتر به عنوان يك ورودي يا خروجي در شبكه هاي ذكر شده استفاده نمود . بعلاوه از انجايي كه اين نوع شبكه از جمله شبكه هاي با دسترسي باز مي باشد مي توانيد اينورتر را به كنترلر هاي مختلفي از ماركهاي متفاوت، متصل **نماييد .**

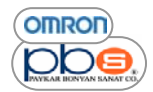

# **سيگنالهاي ورودي / خروجي متعدد**

اين سر ي از اينورترها دار اي ورودي / خروجي هاي متنوعي مي باشند كه رنج وسيعي از عملكردها را كه در زير به آن اشـاره شده است، تحت **پوشش قرار مي دهند :** 

- **ورودي ولتاژي آنالوگ ٠ تا ١٠ ولت**
- **ورودي جرياني آنالوگ ۴ تا ٢٠ و يا ٠ تا ٢٠ ميلي آمپر**
- ورودي قطار پالس از فركانس ۰٫۱ هرتز تا ۳۳ كيلو هرتز كه قابل تنظيم از طريق پارا متر ها مي باشد
	- **خروجي هاي چندآاره آنالوگ يا قطار پالس نيز قابل انتخاب مي باشند**

# **تضعيف هارمونيكها**

اتصال به راكتورهاي DC و بـه صورت كـاملأ كـارا نـسبت بـه راكتورهاي رايـج AC ،هارمونيكها را تضعيف مـي نمايد بـه علاوه در صورت استفاده همزمان از هر دو نوع راكتور  ${\bf DC}$  و  ${\bf AC}$  هارمونيكها به مقدار بسيار چشمگير ي كاهش خواهد يافت .

# **لغات تخصصي**

# **پنل** ( PANEL )

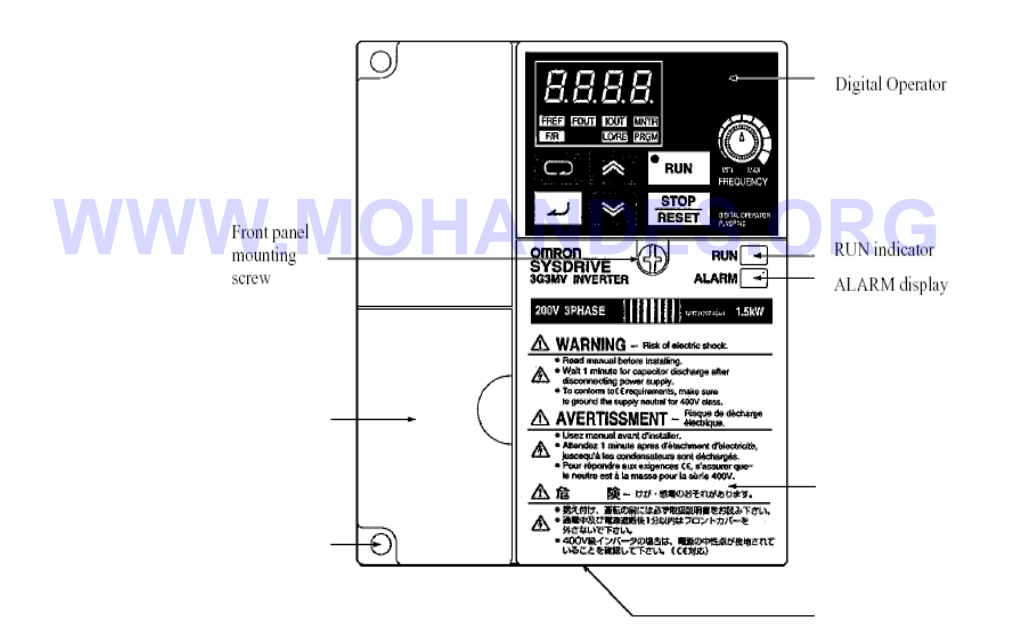

# **Digital Operator**

صفحه کلید دیجیتال که اپراتور می تواند از طریق آن پارامتها را تغییر داده ، نمایش دهد و یا آنکه متوجه وضعیتهای مختلف عملکرد سیستم شود ، در ضمن از طریق بیج تنظیم فرکانس موجود در این قسمت می توانید فرکانس خروجی را تغییر دهید

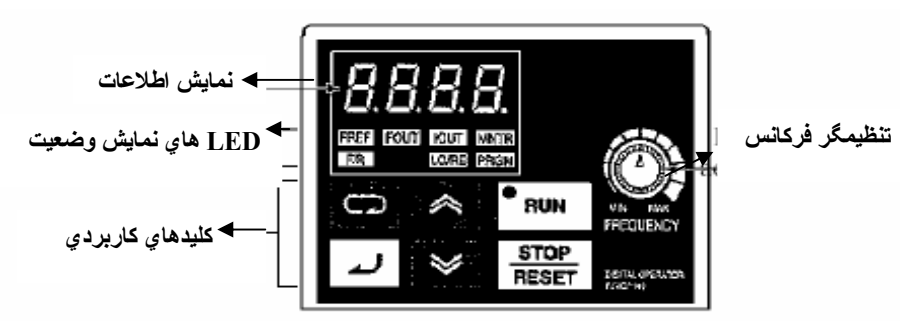

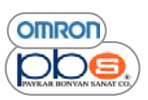

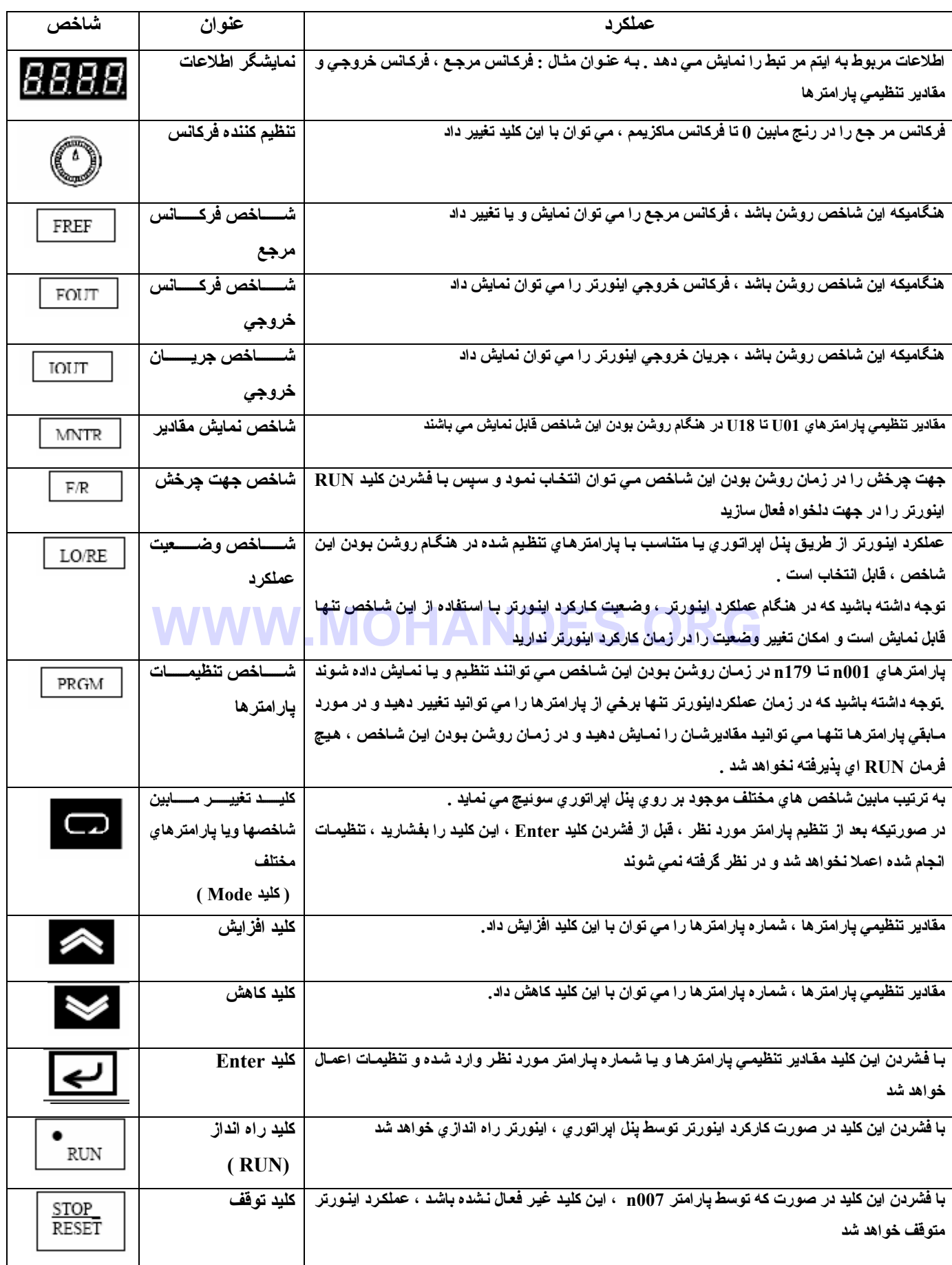

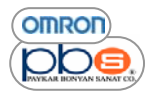

# **فصل ٢**

# **طراحي**

# **WWW.MOHANDES.ORG**

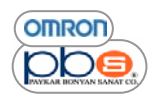

#### اينور تر

#### **نصب**

**نكاتي آه در هنگام نصب بايد به انها توجه نماييد** 

مطمئن شوید که اینورتر را در جهت صحیح نصب نموده اید و فاصله لازم مابین اینورتر و پنل کنترلی یا تجهیزات دیگر را لحاظ نموده اید . **اجازه ورود اجسام خارجي را به داخل اينورتر ندهيد . به اينورتر ضربه قوي وارد نكنيد .** 

**تجهيزات توقف اضطراري قوي را براي عملكرد ايمن تر در نظر بگيريد .** 

**جهت نصب و فواصل مورد نياز** 

**اينورتر را در شرايط زير مي بايست نصب نمود :** 

- **دماي محيط مي بايست در رنج ١٠- تا ۵٠ درجه سانتيگراد باشد و رطوبت حداآثر ٩٠ % باشد**
- اینورتر را در محیطی خالی از نفت ، غبار ،ومـه نـصب نمایید و آن را در یك ینل كـاملأ بسته كـه امكـان ورود غبـار بـه آن نباشد نـصب **نماييد**
	- **در هنگام نصب اينورتر توجه داشته باشيد آه مواد پودري ، نفت ، آب يا ديگر اجسام خارجي وارد آن نشوند**
		- **اينورتر را بر روي مواد قابل اشتعال همچون ، چوب نصب ننماييد**

**جهت** 

اينورتر را بر روي يك سطح عمودي طوري نصب نماييد كه مشخصات موجود بر روي پلاك آن به سمت بالا قرار گيرند .<br>فاصله ها **فاصله ها** 

در زمان نصب اینورتر فواصل زیر را در نظر بگیرید تا دفع حرارت از اینورتر به راحتی صورت پذیرد

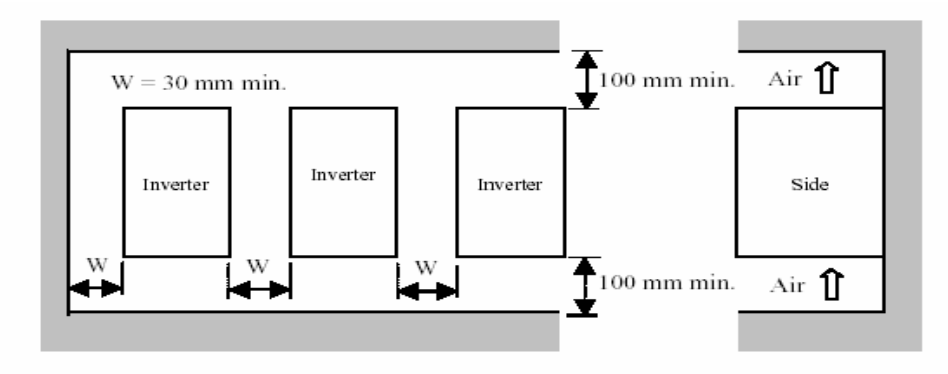

#### **محافظت دمايي**

- **به منظور دستيابي به عملكرد ايمن ، اينورتر مي بايست در محيط بدون تغييرات دمايي شديد نصب گردد**
- **.** اگر اینورتر در محیطی بسته مانند جعبه نصب می شود یك خنك كننده برای نگه داشتن دمای محیط پایین تر از ۵۰ درجه سانتیگراد قرار دهيد <sub>ـ</sub>طول عمر خازنـهاي داخلـى اينورتر با پايين نـگـهداشتن دمـاي اينورتر تا حد ممكن ، افزايش خواهد يافت
- **.** دمای سطح اینورتر ممکن است تقریبا ً تا ۳۰ درجه بیشتر از دمای محیط شود .لذا مطمئن شوید که تجهیزات و سیمها تا حد ممکن از **اينورتر دور نگه داشته شوند.**

**OMRON** ppe

# **محافظت در برابر ورود اشيا خارجي در هنگام نصب**

در هنگام نصب پوشش رويي اينورتر را قرار دهيد تا از ورود اجسام خارجي در هنگام دريل کار ي بـه داخل اينـورتر جلـو گير ي نماييد بعد از اتمام نصب این پوشش را بردارید در غیر این صورت تهویه اینورتر به خوبی صورت نپذیرفته و باعث افزایش دمای اینورتر خواهد شد .

# **برداشتن <sup>و</sup> نصب پوشش هاي اينورتر**

برایِ نصب اینورتر لازم است که پوشش رویی آن، پوشش تر مینال ( به جز اینورترهایِ مدل ۲۰۰ ولت ) و پوشش پنل دیجیتال اپراتوریِ را بر دارید. برای سیم بندی اینورتر می بایست یوشش رویی ، یوشش ترمینال و نیز یوشش زیری اینورتر را بردارید . بر اي بر داشتن پوشش هاي اينورتر مراحل زير را انجام دهيد و بر اي نصب اين پوشش ها معکوس اين مراحل را انجام دهيد : **برداشتن پوشش رويي** 

- **پيچ هاي اين پوشش را با پيچ گوشتي باز نماييد**
- **.** گوشه های سمت چپ و راست آن را در جهت (۱) نشان داده شده در شکل فشار دهید و قسمت زیرین آن را در جهت (۲) بـه سمت **بالا بكشيد و پوشش رويي را بعد از نصب اينورتر برداريد .**

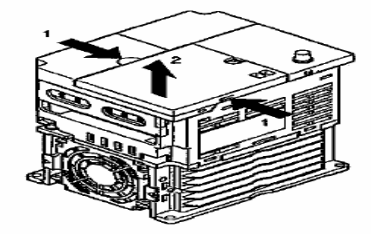

**برداشتن پوشش ترمينال**  برداشتن پوشش ترمیبال<br>بعد از برداشتن پوشش رویی گوشه های راست و چپ پوشش تر مینال را در جهت (۱) فشار دهید و سپس پوشش تر مینال را در جهت (۲) **به سمت بالا بكشيد** 

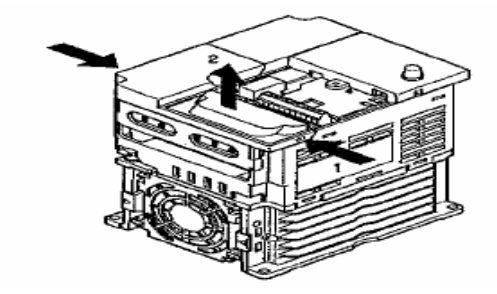

**بر داشتن پوشش پنل اپراتوري** 

بعد از برداشتن پوشش رويي ، گوشه هاي بالايي و پاييني پٺل اپراتور ي را در جهت (١) بلند کنيد .

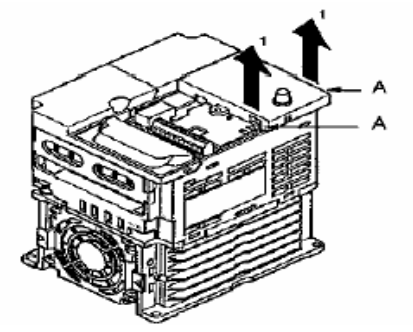

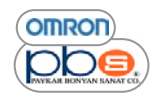

**بر داشتن پوشش زيري** 

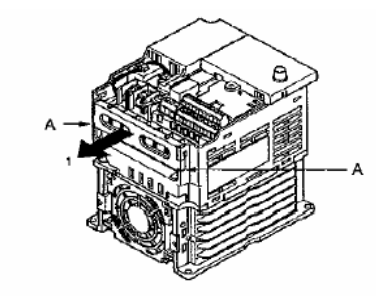

بعد از برداشتن یوشش ترمینال قسمت زیرین یوشش را در جهت (۱) بفشارید و یوشش را بردارید

**نكاتي آه در حين سيم بندي مي بايست به آن توجه داشت** 

- **سيم بندي مي بايست بعد از اطمينان از قطع شدن تغذيه انجام شود**
	- **سيم بندي مي بايست توسط افراد متخصص انجام شود**
- **مطمئن باشيد آه سيم بندي مدارات توقف اضطراري را انجام داده ايد و سپس اينورتر را فعال نماييد**
- **.** هموار ه ترمینالهایِ زمین اینورترهایِ ۲۰۰ ولت را با مقاومت ۱۰۰ اهم یا کمتر و نیز اینورتر هایِ ۴۰۰ ولت را با مقاومت ۱۰ اهم **يا آمتر به زمين متصل نماييد**
	- نصب مدار شکن های خارجی و دیگر نکات ایمنی را در برابر اتصال کوتاه در سیم بندی های خارجی انجام دهید
		- **مطمئن شويد آه سيم بندي صحيح وايمن باشد**
		- **از محكم بسته شدن پيچها ي ترمينال مطمئن شويد**
	- **هيچگاه تغذيه AC ورودي را به خروجي هاي W,V,U اينورتر آه مي بايست به موتور وصل شوند ، وصل ننماييد WWW.MOHANDES.ORG**

**ترمينالها** 

**تر مينال آنترلي** 

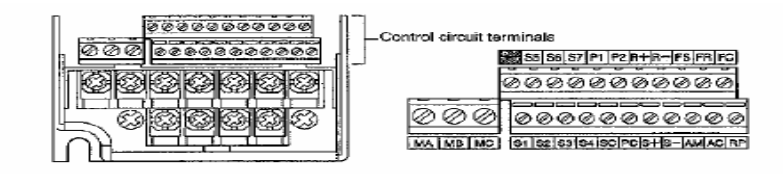

**تر مينال مدار اصلي** 

**تر مينال اصلي مر بوط به اينѧورتر هѧاي سѧري 2001A7-V-CIMR تѧا 2007A7-V-CIMR ) اينورترهѧاي AC ٢٠٠ ولѧت سѧه فѧاز ٠٫١ آيلو وات تا ٠٫٧ آيلو وات )** 

اينورتر هاي سري CIMR-V7-AB004 تا CIMR-V7-AB004 ( اينورترهاي Ac + ، • 1 ولت تكفاز +, • كيلو وات تا •, • كيلو وات ) **به صورت زير مي باشد :** 

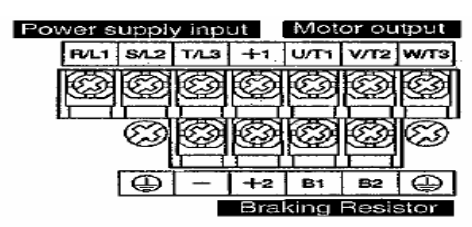

**در اينورترهاي تكفاز مي بايست ورودي را به پايه هاي 1L / R و 2L / S متصل نماييد .**
**OMRON** ppe

**تر مينال اصلي مر بوط به** 

اينورترهاي سري CIMR-V7-A2015 تا CIMR-V7-A2022 (اينورترهاي ٢٠٠ AC ولت سه فاز 1.5كيلو وات تا 2.2 كيلو وات ) اينورتر هاي سرى CIMR-V7-AB015 تا CIMR-V7-AB015 (اينورترهاي AC ٢٠٠ AC ولت تكفاز 0.7 كيلو وات تا 1.5 كيلو وات ) اينورتر هاي سري CIMR-V7-A4002 تا CIMR-V7-A2022 ( اينورترهاي ۴۰۰ AC ولت تكفاز ۰٫۲ كيلو وات تا ۲٫۲ كيلو وات ) **به صورت زير مي باشد** 

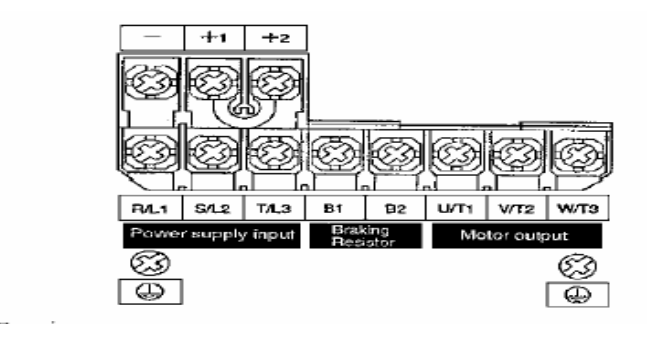

**تر مينال اصلي مر بوط به** 

**اينورترهاي سري 2037A7-V-CIMR ) اينورترهاي AC ٢٠٠ ولت سه فاز 3.7 آيلو وات )** 

اينورتر هاي سري CIMR-V7-AB022 تا CIMR-V7-AB037 ( اينورترهاي AC ٢٠٠ AC ولت تكفاز 2.2كيلو وات تا 3.7 كيلو وات ) **اينورتر هاي سري 2037A7-V-CIMR ) اينورترهاي AC ۴٠٠ ولت تكفاز ٣٫٧ آيلو وات ) به صورت زير مي باشد** 

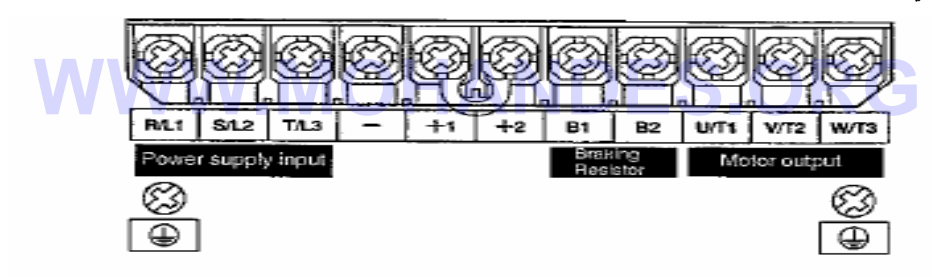

**ترمينالهاي مدار اصلي** 

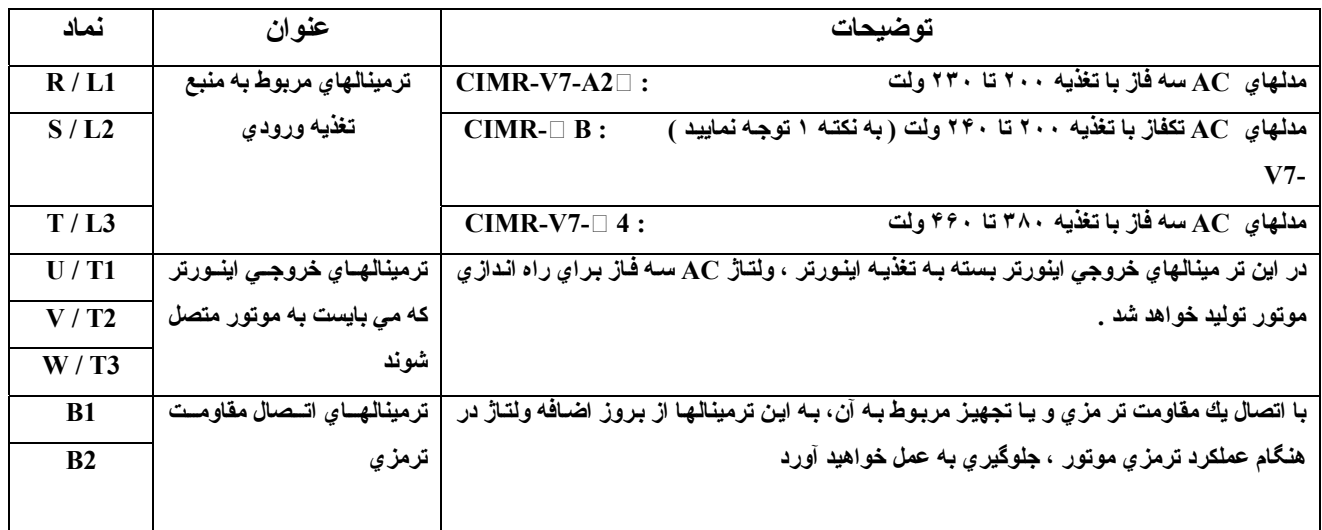

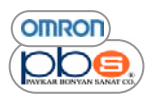

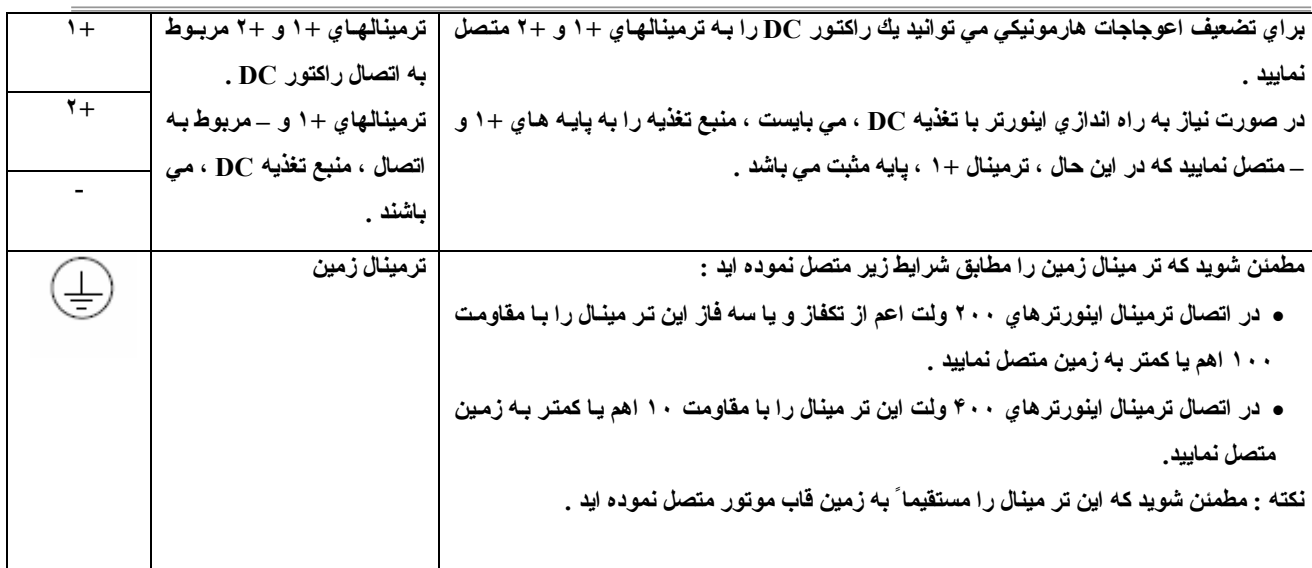

**نكته ١ :** 

در اتصال تغذيه به اينورتر هاي تكفاز ، ورودي ها را به تر مينالهاي R / L1 , S / L2 ، متصل نماييد .

**توضيحات ترمينالهاي اصلي** 

**ترمينالهاي 3L / T , 2L / S , 1L / R مربوط به اتصال منبع تغذيه AC به اينورتر مي باشند .** 

• توجه داشته باشید که در صورتیکه ورودیِ شما تکفاز است ، می بایست تغذیه را به تر مینالهای $\rm R$  /  $\rm L1$  ,  $\rm S$  متصل نمایید . **مدلهاي 2A7-V-CIMR : مدلهاي AC سه فاز با تغذيه ٢٠٠ تا ٢٣٠ ولت مي باشند . WWW.MOHANDES.ORGمدلهاي B 7-V-CIMR : مدلهاي AC تكفاز با تغذيه ٢٠٠ تا ٢۴٠ ولت مي باشند . مدلهاي 4 7-V-CIMR : مدلهاي AC سه فاز با تغذيه ٣٨٠ تا ۴۶٠ ولت مي باشند.** 

**ترمينالهاي 3T / W , 2T / V , 1T / U مربوط به اتصال اينورتر به موتور مي باشند .**  مدلهای CIMR-V7- ロ و مدلهای CIMR-V7- AB□. در این سه بایـه خروجـی خود ، ولتـاژ سـه فـاز ۲۰۰ ولـت تـا ۲۰۲ ولت AC را **براي تغذيه موتور توليد مي نمايند .** 

مدلهای 4 ⊡ −CIMR-V7، در این سه بایه خروجی خود ، ولتاژ سه فاز ۳۸۰ ولت تا ۴۶۰ ولت AC را برای تغذیه موتور تولید می نمایند .

**ترمينالهاي 2B , 1B مربوط به اتصال مقاومت ترمزي مي باشند .** 

بر اي تشخيص اضافه ولتاژ ، اتصال مقاومت ترمز ي خارجي ، لازم مي باشد كه در صورت تمايل به اتصال مقاومت ترمز ي ، مي بايست آن ر ا به **اين دو پايه متصل نماييد .** 

**ترمينالهاي +2 , +1 , - مربوط به اتصال منبع تغذيه DC و يا اتصال راآتور DC مي باشند .**  در صورت نیاز به راکتور DC برای حذف هارمونیکهای زاید ، می بایست آن را بـه ترمینالهای 2+ , 1+ متصل نمایید . همچنین در صورت تمايل به اتصال منبع تغذيه DC به اينورتر مي بايست آن را به تر مينالهاي - , 1+ متصل نماييد .( در اين حال ترمينـال 1+ ، مي بايست بـه **پايه مثبت تغذيه متصل گردد )** 

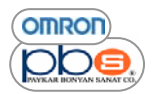

**ترمينال زمين :** 

**در هنگام اتصال اين ترمينال به نكات زير توجه داشته باشيد :** 

در صورت استفاده از اینورتر هاي سري CIMR-V7-A2□ حتما ً این ترمینال را از طریق یك مقاومت ١٠٠ اهم یا كمتر ، زمین نمایید . در صورت استفاده از اینورتر هاي سري CIMR-V7-AB□ حتما ً اين ترمينال را از طريق يك مقاومت ١٠٠ اهم يا كمتر ، زمين نماييد .

در صورت استفاده از اینورتر هایٍ سریٍ CIMR-V7-A4⊡ حتما ً این ترمینال را از طریق یك مقاومت ١٠ اهم یا كمتر ، زمین نمایید .

• **مطمئن شويد آه ترمينال زمين را مستقيماً به زمين موتور متصل نموده ايد .**

**ترمينالهاي مدار آنترلي** 

**مدار آنترلي نيز داراي تر مينالهاي خاص خود مي باشد آه فهرست آنها در جدول زير آمده است :** 

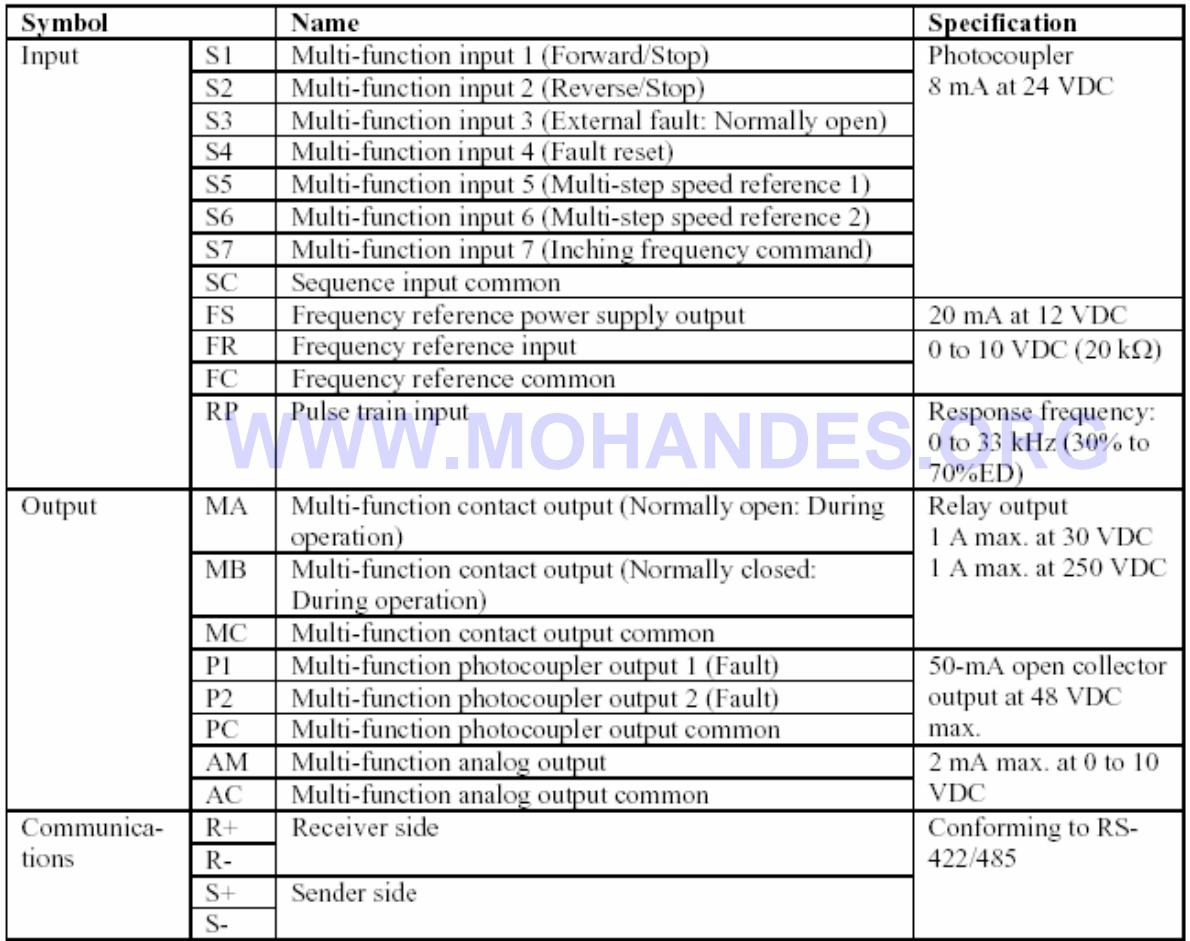

• **عبارتهاي داخل پرانتز ، عملكرد پيش فرض هر ترمينال مي باشد .** 

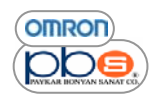

**توضيحات تر مينالهاي آنترلي** 

#### **وروديها**

تر مینالهای S1 , S3 , S4 , S5 , S6 , S7, ا§ررودی های چند منظوره بوده و عملکردشان وابسته به تنظیماتی است که شما در پارامترهای **مر بوط به انتخاب مد عملكردشان قرار مي دهيد ( پارامترهاي56n – 50n( .. اين ورودي ها از نوع اپتيكوپلر با ولتاژ ٢۴ ولت و جريان آشي ٨ ميلي امپر مي باشند .** 

**تر مينال SC پايه مشترك با ورودي هاي فوق مي باشد .** 

**تر مينالهاي FC , FR , FS مر بوط به مرجع فرآانس مي باشند .** 

#### **تر مينال FS :**

در صورتيكه تمايل داريد بدون اعمال ورودي آنالوگ و تنها از طريق روش تقسيم مقاومتي ، فركانس مرجعتان را تغيير دهيد كافيست يك رئوستا را به بایه های FS ,FR , FC متصل نمایید در این حال بایه FS در خر وجی خود ولتاژ ۱۲ ولت را برای تغذیه رئوستا ایجاد می نماید و باتغییر سر وسط که به پایه FR متصل می باشد می توانید ولتاژ ورودیِ بـه این پایـه را در رنـج ۱۰ تا ۱۲ ولت تغییر داده و متنظر بـا هر ولتاژ **فرآانس مرجع متفاوتي را خواهيد داشت .** 

#### **تر مينال FR :**

ورودي مر بوط به كنترل فركانس مرجع مي باشد و با اعمال ورودي آنالوگ ولتاژي در رنسج ١٠ تا ١٠ ولت ٤٠ mA ٢٠ و يا ۴ تا ٣٠ mA **به اين ترمينال ، مي توانيد مرجع فرآانس را تغيير دهيد .** 

**تر مينال FC :** 

#### **پايه مشترك با دو پايه تنظيم فرآانس فوق مي باشد ترمينال RP : WWW.MOHAN**

مربوط به ورودی بالس می باشد و در صورت اعمال بك قطار بالس با فركانسهای مختلف به این بایه از

تر مینال ، فرکانس کارکرد اینورتر راتغییر خواهید داد .رنج مجاز فرکانس یالس اعمالی به این یایه ، . تا ۳۳ کیلو هرتز می باشد .

#### **خروجيها :**

MA ، اين يابه يك كنتاكت خروجي چند قابليته بوده و عملكرد آن وابسته به مقادير تنظيمي يارامترهاي مربوط به انتخاب عملكرد آن مي باشد این کنتاکت دارایِ حالت Normally Open می باشد ودر خروجی ولتاژ ۳۰ و یا ۲۵۰ ولت DC را باحداکثر جریان ۱ آمپر ایجاد می نماید . MB ، اين يايه يك كنتاكت خروجي چند قابليته بوده و عملكرد آن وابسته به مقادير تنظيمي يارامتر هاي مربوط به انتخاب عملكرد آن مي باشد این کنتاکت دارایِ حالت Normally Close می باشد و در خروجی ولتاژ ۳۰ و یا ۲۵۰ ولت DC را باحداکثر جریان ۱ آمپر ایجاد می نماید . **MC ، اين پايه يك آنتاآت مشترك با دو پايه فوق مي باشد .** 

علاوه بر خروجی های رله ای فوق ، اینورتر دارای دو خروجی ترانزیستوری نیز می باشد که سه یایه معادل انها عبارتند از :

P1 ، این پایه مربوط به اولین خروجی ایتیکویلری اینورتر بوده و در صورت اتصال، در خروجی خود ۴۸ ولت DC را ایجاد نموده و ماکسیمم **جريان اين پايه ۵٠ ميلي آمپر مي باشد .** 

P2 ، این پایه مربوط به دومین خروجی ایتیکوپلر ی اینورتر بوده و در صورت اتصال، در خروجی خود ۴۸ ولت DC را ایجاد نموده و **ماآسيمم جريان اين پايه ۵٠ ميلي آمپر مي باشد .** 

**PC ، اين پايه پايه مشترك دو پايه زير مي با شند .** 

AM : خروجي آنالوگ چند قابليته بوده و در خروجي خود ولتاژ ١٠ ت ١٠ ولت و با جريان كشي ٢ ميلي آمير را ايجاد مي نمايد .

 **AC : پايه مشترك با خروجي آنالوگ مي باشد** 

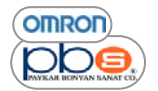

**پايه هاي مر بوط به برقراري ار تباط سريال پايه هاي -R , +R ، مربوط به دريافت اطلاعات مي باشند . پايه هاي -S , +S ، مربوط به ار سال اطلاعات مي باشند .**  با استفاده از این پایه ها می توانید با روش 855 / 222 RS با کنترلر ارتباط برقرار نموده و اینورتر را کنترل نمایید **انتخاب نوع ورودي :** 

سوئیچهای SW1 و SW2 در بالای ترمینال کنترلی قرار گرفته اند و برای انتخاب نوع ورودی ها استفاده می شوند .ابتدا یوشش رویی انها را **برداشته و سپس متناسب با نيازتان تنظيمات زير را انجام دهيد :** 

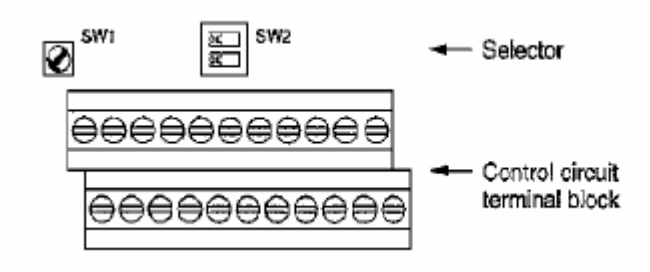

#### **: SW1**

**سوئيچ 1SW مربوط به انتخاب نوع PNP يا NPN بودن ورودي هاي ترانزيستوري 1S تا 7S مي باشد** 

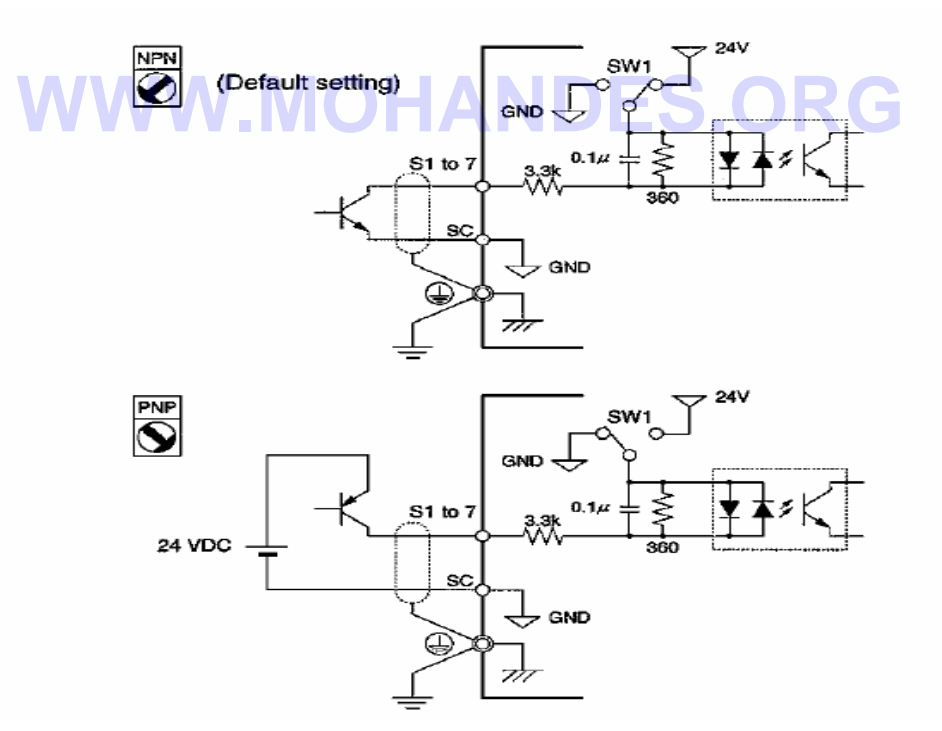

در صورت انتخاب نوع NPN اين ورودي ها به صورت داخلي از منبع ۲۴ ولت تغذيه شده و براي فرمـان دادن بـه آنـهـا اتـصال بـه پايـه زمـين و **بستن مسير عبور جريان آافي مي باشد .** 

در صورت انتخاب نوع PNP اين ورودي ها به صورت داخلي به زمين متصل بوده و براي فرمان دادن به آنها مي بايد يك منبع تغذيـه DC بـه **صورت خارجي به آن متصل نماييد .** 

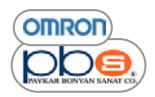

## **: SW2**

سونيچ SW2 شامل دو پين مي باشد كه پين اول مر بوط به انتخاب وجود يا عدم وجود مقاومت پاياني ( Terminate Resistance ) در **هنگام برقراري ارتباطات سريال مي باشد.** 

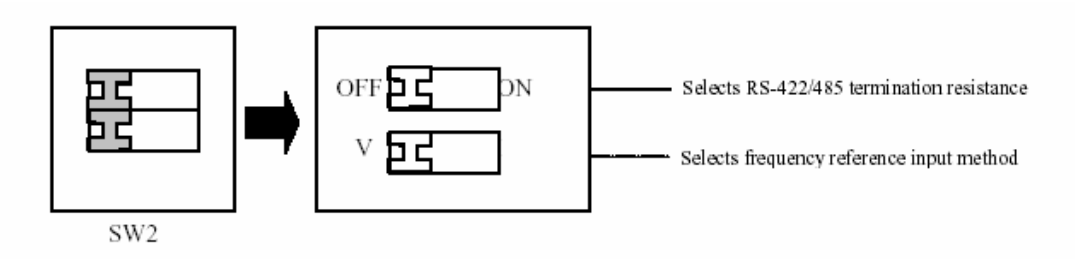

- **در صورت برقراري ارتباط سريال از نوع -422RS اين پين را در حالت ON قرار دهيد .**
- در صورت برقراری ارتباط سریال از نوع RS-485 تنها در آخرین SLAVE این بین را در حالت ON قرار دهید .

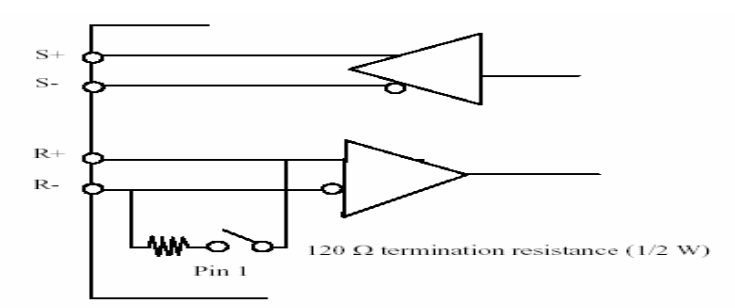

# **WWW.MOHANDES.ORG**

**انتخاب نوع ورودي مربوط به ورودي آنالوگ آنترل فرآانس** 

به وسيله پين دوم سوئيچ SW2 مي توانيد ولتاژ يا جرياني بودن ورودي آنالوگ كنترل فركانس را انتخاب نماييد . حالت بيش \_ فرض اين پين به صورت جريانى مى باشد .توجه داشته باشيد كه همواره نـوع انتخـابي ايـن پـين دقيقـا ً مطـابق بـا نـوع ورودي اعمالي باشد و نيز علاوه بر انتخاب حالت مناسب توسط اين سوئيچ مي بايست پارامتر ۴ اينورتر را كه مختص انتخاب حالت ورودي **انالوگ آنترل فرآانس مي باشند را نيز تنظيم نماييد .** 

- در صورتيكه ورودي آنالوگ كنترل فركانس ، ولتاژي باشد مي بايست در يارامتر 1004 كه مربوط به انتخاب نوع ورودي تعيين فرکانس مرجع می باشد ، مقدار ۲ را تنظیم نمایید و در صورتیکه ورودیِ کنترلی جریانی باشد ، می بایست در این پارامتر **مقدار ٣ و يا ۴ را تنظيم نماييد**
	- هيچگاه در صورتيکه ورودي کنترلي ، ولتاژي است ، بين دوم سوئيج SW2 را در حالت جرياني قرار ندهيد و يا بالعكس

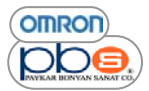

**اتصالات استاندارد پايه هاي اينورتر** 

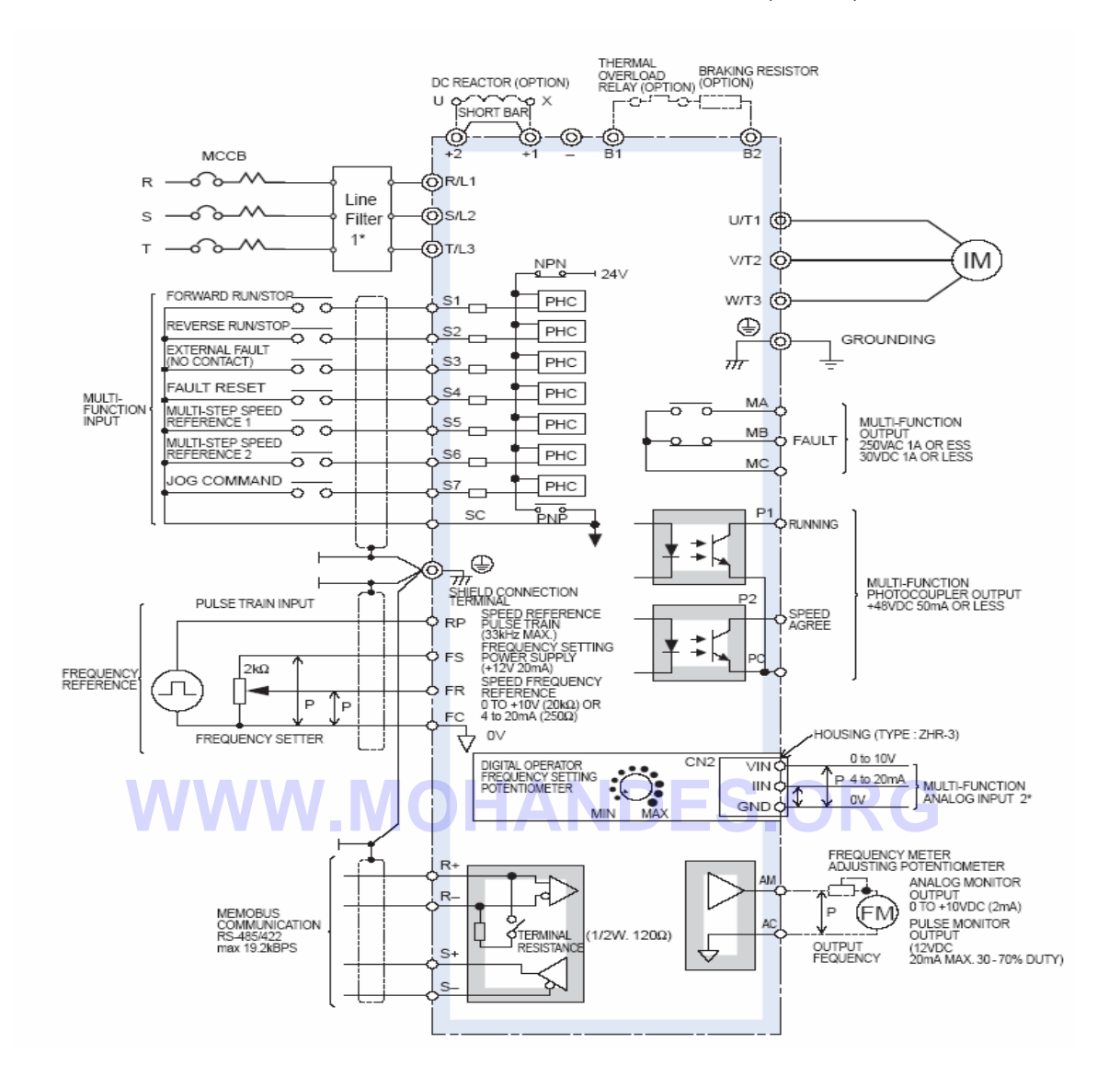

**مثالي از اتصال ٣ سيمه :** 

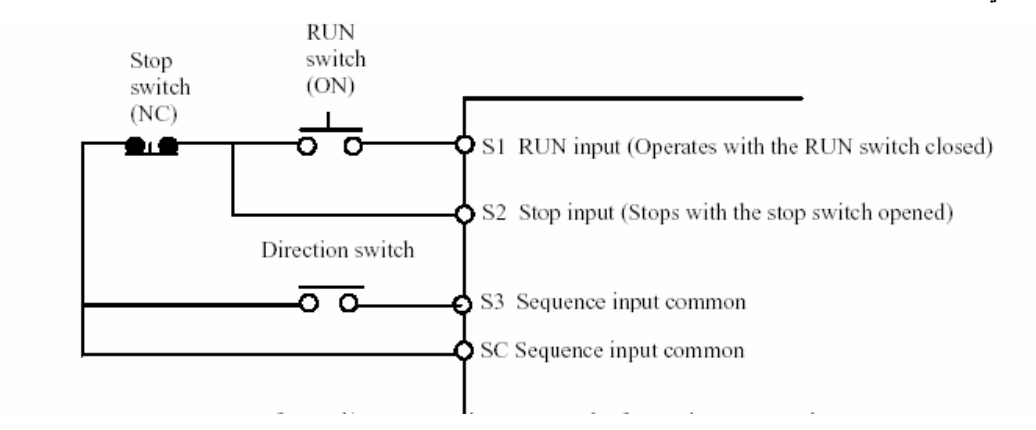

در صورتيكه از سيم بندي ٣ سيمه استفاده مي نماييد مقدار پارامتر 1052 ( پارامتر مربوط به تعيين عملكرد S3 )را برابر عدد  **0 ( آد اختصاص اين ورودي به انتخاب جهت چرخش ) قرار دهيد**

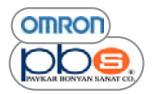

## **سيم بندي تر مينالهاي اصلي**

سايز سيم ، پيچهاي تر مينالها ، گشتاور مورد نياز براي بستن پيچها و ظرفيت مدار شكن مورد نياز وابسته بـه مدل اينورتر بـه كـار رفتـه **بوده و در جدول زير امده است .** 

- براي ترمينالهاي اصلي و نيز ترمينال زمين ، اجازه استفاده از كابلهاي PVC ، ۰ ، ۴ ولت را دارا مي باشيد
	- **اگر فاصله زياد باعث افت ولتاژ در مسير ميشود ، سايزسيم را متناسب با طول آابل افزايش دهيد**

# **اينورترهاي AC سه فاز با تغذيه ٢٠٠ ولت**

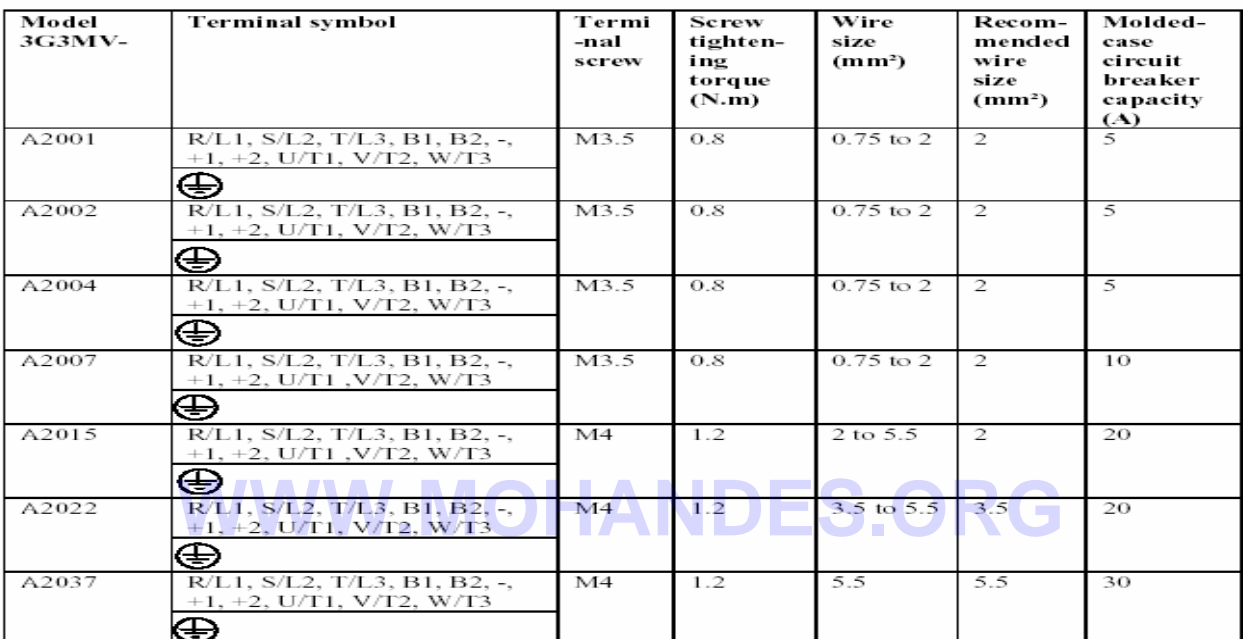

## **اينورترهاي AC تكفاز با تغذيه ٢٠٠ ولت**

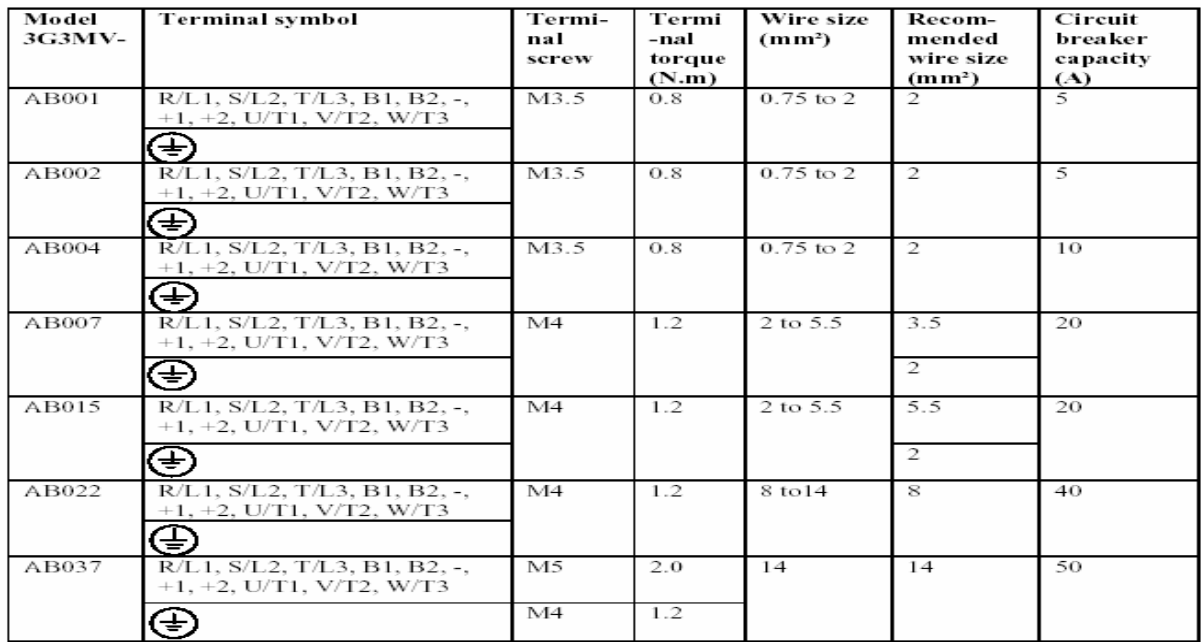

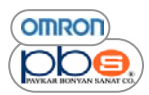

 اينورتر مقدماتي

#### **اينورترهاي AC سه فاز با تغذيه ۴٠٠ ولت**

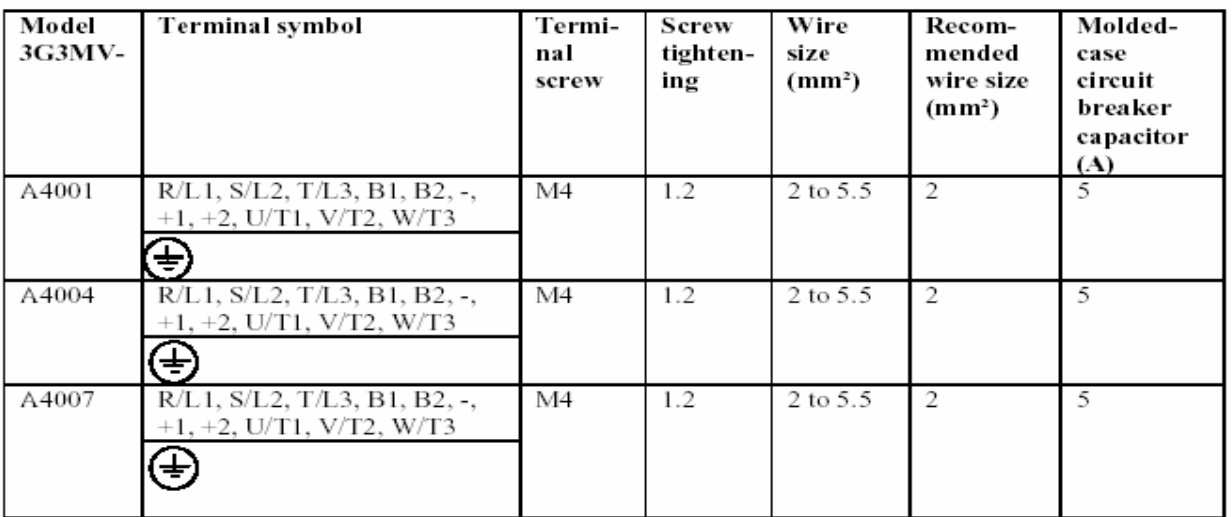

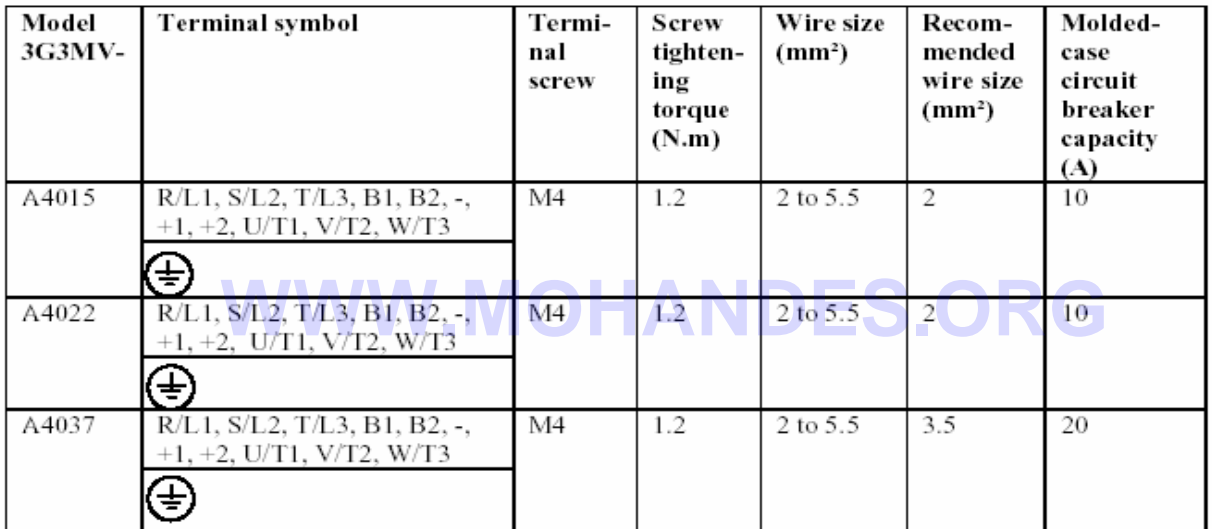

## **سيم بندي ورودي هاي مدار اصلي**

#### **نصب آليد حفاظت موتور( Breaker Circuit(**

همواره ترمينالهاي ورودي مربوط به اتصال بـه منبع تغذيـه را ( R / L1 , S / L2 , T / L3 ) را از طريق مدار شكن ( MCCB ) بـه منبع **تغذيه متصل نماييد .** 

- ظرفيت مدار شكن انتخابي مي بايست ١,٥ تا ٢ برابر جريان نامي اينورتر باشد . مطمئن شويد كه اينورتر از لحاظ اضافه بار محافظت **شده مي باشد ( قابليت تحمل ١۵٠ % جريان نامي خروجي را در مدت ١ دقيقه دارا مي باشد )**
- **.** اگر از يك مدار شكن به صورت مشترك مابين چندين اينورتر و يا ساير تجهيزات استفاده مي نماييد، از خروجي هاي اينورتر استفاده کرده و در مد تشخیص خطا تعریفشان نمایید تا در هنگام بروز خطا با استفاده از این خروجیِ ها ، تغذیـه اینـورتر قطـع شـود کـه یـك **مثال از چگونگي اين امر در شكل زير آمده است :**

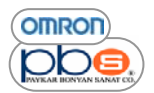

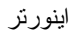

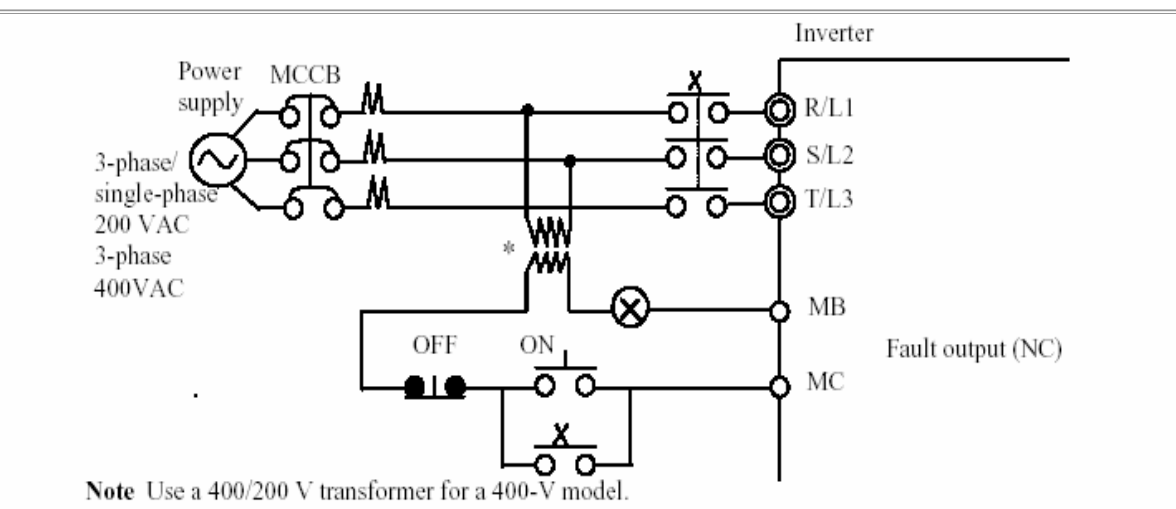

## **نصب يك ( رله حفاظت جريان نشتي )Interrupter Fault Ground**

اینورتر در خروجی های خود از کلید زنی های فرکانس بالا استفاده می نماید که منجر بـه ایجاد جریان نشتی فرکانس بـالا خواهند شد .بـه طور کلی ، اگر کابلهای استفاده شده به طول ۱ متر باشند ، جریان نشتی حدود ۱۰۰ میلی آمیر ایجاد خواهد شد و در صورتیکه طول کابل استفاده شده بیش از ۱ متر باشد ، به ازای هر یك متر اضافی ، ۵ میلی آمیر بر جریان نشتی اضافه خواهد شد .بنابراین در قسمت ورودی اینورتر از مدار شکن های خاص که تنها جریان نشتی را در رنج فرکانسی که برای انسان خطر ناك می باشد را تشخیص می دهند استفاده نمایید.

- درصورت استفاده از مدار شكن هاي خاص در سيم بندي اينورتر ، بـ4 ازاي هر اينورتر يـك ground fault interrupter بـا **حساسيت جريان حداقل ١٠ ميلي آمپر را انتخاب نماييد .**  ستفاده از مدار شکن های خاص در سیم بندی اینورتر ، بـه ازای هر اینورتر یـ<sup>ای</sup> ult interrupter<br>مادر ماق<sup>ت</sup>
- زمانیکه از مدار شکنهای کلی استفاده می نمایید ، به ازا هر اینورتر یك ground fault interrupter با حساسیت جریان ۲۰۰ **ميلي آمپر يا بالاتر و با قابليت تحمل زماني حدود ٠٫١ ثانيه يا بيشتر را استفاده نماييد .**

#### **نصب يك آنتاآتور مغناطيسي**

اگر منبع تغذیه ترمینالهای اصلی به ترتیبی خاص قطع شوند ، می توان به جای مدار شکن از یك كنتاكتور مغناطیسی استفاده نمایید زمانی که کنتاکتور مغناطیسی در قسمت اولیه مدار اصلی به منظور توقف اضطرار ي بارنصب شده باشد ، اتصال مجدد عملکرد نخواهد داشت و **بار متوقف خواهد شد .** 

- بار بـا بـاز و بـسته شدن کنتاکت مغناطیسی کـه در سمت ورودی اینورتر نـصب شده است ، متوقف شده و یـا شروع بـه کـار خواهد **نمود.بازو بسته نمودن متناوب اين آنتاآتور ممكن است موجب آسيب ديدن اينورتر شود .**
- زمانیکه اینورتر از طریق بنل ایراتوری کنترل می شود ، بعد از قطع تغذیـه اتصال مجددو ، اینورتر بـه صـورت اتوماتیك مجدداً راه **اندازي نخواهد شد .**
- در هنگام استفاده از واحد مربوط به مقاومت ترمز ي ، از رئه هاي حرارتى اين واحد براي فرمان دهى كنتاكتور و قطع تغذيه استفاده **نماييد .**

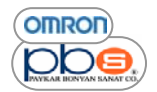

**اتصال منبع تغذيه به اينورتر** 

منبع تغذيه را به هر يك از ورودي هاي اينوررتر مي توانيد متصل نماييد زيرا توالي فازها مستقل از تر تيب ترمينالهاي  **. باشد مي R / L1 , S / L2 , T / L3** 

**نصب راآتور AC** 

اگر اینورتر به یك ترانس قدرت ظرفیت بالا ( ۶۶۰ كیلووات یا بیشتر ) و یا انكه خازن تغییر فاز ، سوئیچ شود ، ممكن است یك پیك بالای جریان **از مدار قدرت ورودي عبور نمايد و به اينورتر آسيب برساند .** 

برای جلوگیری از این مشکل ، در صورت تمایل یك راكتور AC را در سمت ورودی اینورتر نصب نمایید .بـه كـار بردن این راكتور علاوه بر **مزيت فوق ، باعث بهبود ضريب قدرت نبز مي گردد .** 

**نصب يك روئيتگر جريان موجي ( surge (** 

همواره در صورت وجود بارهاي القايي همچون كنتاكتور هاي مغناطيسي ، رئه هاي الكترومغناطيس ، شيرهاي سلونونيد و ترمزهاي مغناطيسي **، در نزديكي اينورتر ، از يك روئيتگر جريان موجي يا ديود استفاده نماييد .** 

**نصب يك نويز فيلتر در سمت تغذيه اينورتر** 

**يك نويز فيلتر براي حذف نويز هاي انتقالي مابين خط قدرت و اينورتر استفاده نماييد . مثال اول از سيم بندي :** 

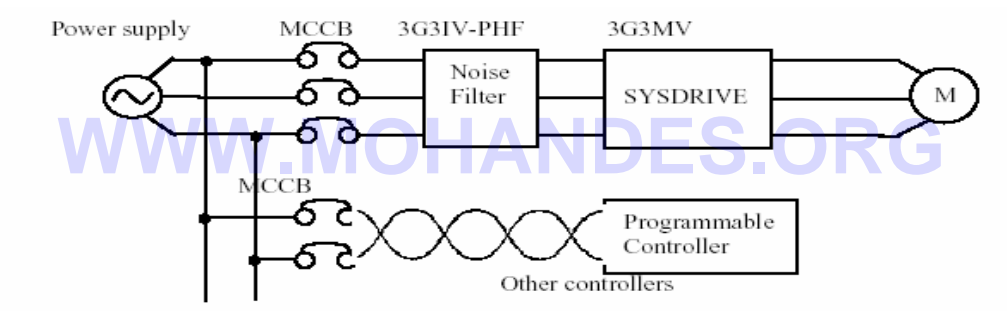

**در هنگام استفاده از اينورتر از فيلترهاي نويز با آاربرد خاص استفاده نماييد .** 

**مثال ٢ از سيم بندي** 

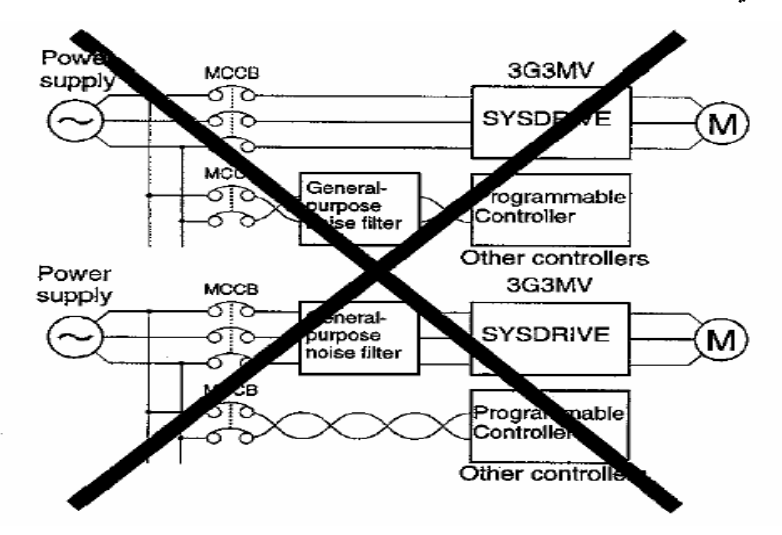

در هنگام استفاده از اینورتر از نویز فیلتر ها بـا موارد استفاده عمومی استفاده ننمایید زیرا این فیلترها نمـی توانند نـویز ورودی بـه اینـورتر **راتضعيف نمايند .** 

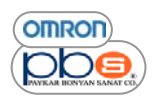

#### اينور تر

## **سيم بندي در بخش خروجي مدار اصلي**

**اتصال بار به ترمينالهاي اينورتر** 

خروجی های W / T3، و U / T1 , V / T2 را به سیمهای U,V,W موتور متصل نمایید .سپس تست نمایید که موتور در جهت ساعتگرد بچرخد زیرادر صورت جابجایی هردو تر مینال از ترمینالهایِ خروجی ، موتور در جهت معکوس خواهد چرخید . **هيچگاه منبع تغذيه را به خروجي هاي اينورتر متصل ننماييد در صورت اتصال منبع تغذيه به تر مينالهاي خروجي اينورتر ، مدار داخلي اينورتر آسيب خواهد ديد .** 

**هيچگاه تر مينالهاي خروجي را اتصال آوتاه يا زمين ننماييد** 

اگر تر مينالهاي خروجي با دست برهنه لمس شوند و يا آنكه سيمهاي خروجي به بدنه اينورتر اتصال داشته باشند ، يك شوك الكتريكي رخ خواهد داد . كه اين امر كاملاً خطر ناك مى باشد و نيز مراقب باشيد كه به سيمهاى خروجى ، صدمه شديدى وارد نشود .

**از خازن بهبود فاز و نيز نويز فيلتر در خروجي استفاده ننماييد**  هرگز خازن بهبود فاز یا نویز فیلتر LC / LR را در مدار خروجی به کار نبرید ، در غیر این صورت اینورتر یا سایر تجهیزات آسیب خواهند **ديد .** 

**از سوئيچ الكترومغناطيس يا آنتاآتور مغناطيسي در مدار خروجي استفاده ننماييد** 

اگر در حال عملکرد ، یك بار به اینورتر متصل شود ، یك جریان هجومی وارد مدار محافظ اضافه جریان خواهد شد .<br>اگر است از این است از این است از این است از این است از این است از این است از این است از این است از این است از<br>این این

#### **نصب رله حرارتي**

 **.**

اينورتر يك حفاظت حرارتي براي حفاظت موتور از اضافه دما دارا مي باشد .در صورتيكه بيش از يك موتور به وسيله اينورتر راه اندازي شوند يا موتور. هاي چند قطبه استفاده شوند حتماً يك رئه حرارتي بين اينورترو موتور نصب نماييد و مقدار يارامتر 10037 را برابر عدد 2 قرار دهيد

در این مورد از این رله حرارتی استفاده نموده و با فیدبك گیری از آن كنتاكتور مغناطیسی ورودی را در صورت افزایش دما قطع نمایید .

## **نصب نويز فيلتر در خروجي**

**يك نويز فيلتر براي آاهش نويز راديويي و نويز القايي در خروجي نصب نماييد** 

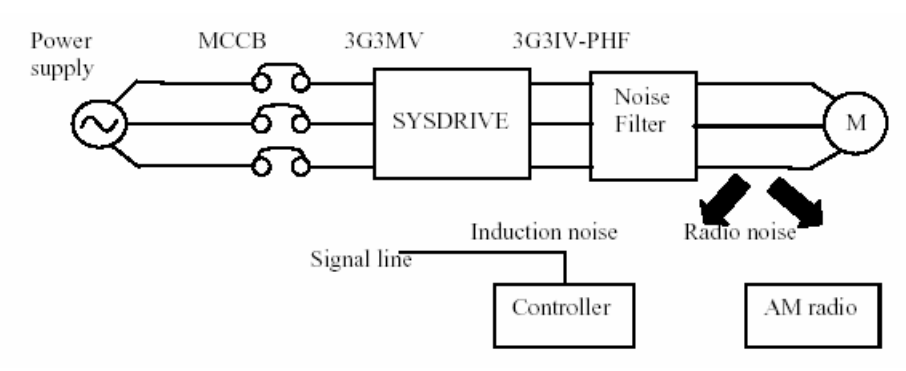

نویز القایی : مولد های نویز القایی الکترومغناطیسی در هر خط ، سبب آسیب دیدن کنترلر خواهند شد .

نویز رادیویی : موجهایِ الکترومغناطیسی ایجاد شده توسط اینورتر و کابلها باعث ایجاد نویز در گیرنده هایِ رادیویی می شود .

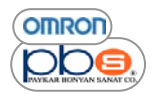

# **مقابله با نويز القايي**

همانطور که در قبل گفته شد می توان از نویز فیلتر برای جلوگیری از نویز القایی تولید شده در خروجی اینورتر استفاده نمود .همچنین می توان کابلها را از داخل لوله های فلزی زمین شده عبور داد تا از ایجاد نویزهای القایی جلوگیری نمود .قرار دادن لولـه در حداقل ۳۰ سانتیمتر ی **خطوط نيرو تاثير قابل توجهي بر آاهش نويز القايي دارد .** 

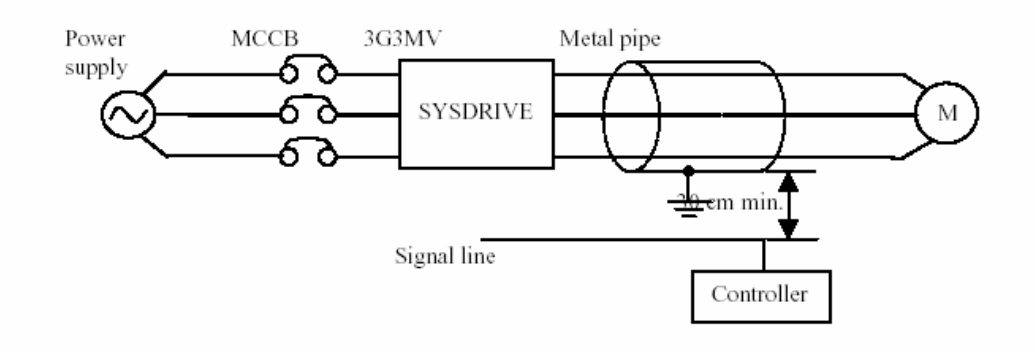

## **مقابله با نويزهاي راديويي**

نويز راديويي در خطوط ورودي و خروجي اينورتر ايجاد مي گردد براي كاهش اين نويز ، يك نويز فيلتر هم در سمت ورودي و هم در سمت **خروجي نصب نماييد همچنين اينورتر را در يك جعبه آاملاً بسته از جنس آلومينيوم نصب نماييد .** 

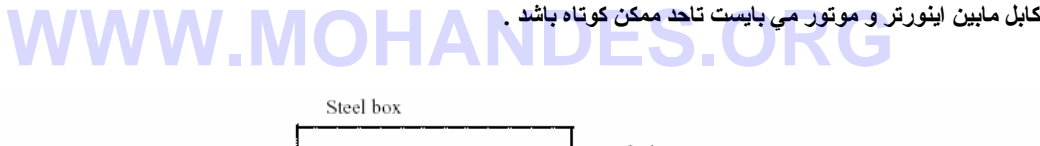

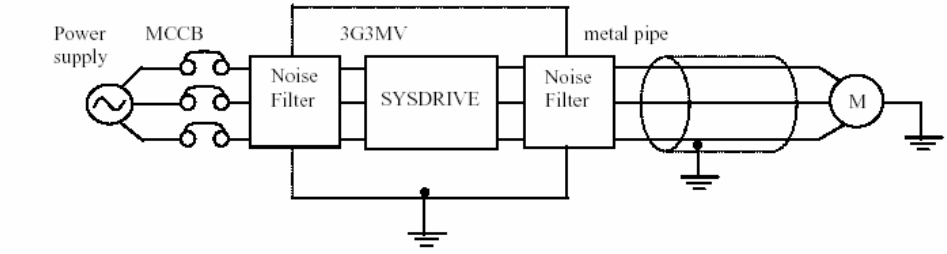

**طول آابل به آار رفته مابين اينورتر <sup>و</sup> موتور** 

اگر کابل به کار رفته مابین اینورتر وموتور طویل باشد ، جریان نشتی فرکانس بالا افزایش خواهد یافت و در نتیجه جریان خروجی اینورتر **افزايش خواهد يافت آه ممكن است بر روي تجهيزات جانبي اثر بگذارد .** 

براي جلوگيري از اين امر ، فركانس حامل را ( از طريق تنظيم پارامتر n080 ) بر اساس جدول زير و متناسب با طول كابل انتخاب نماييد .

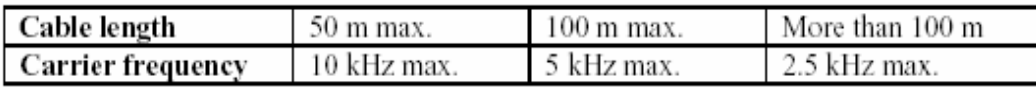

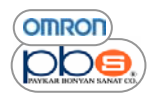

اينور تر

**سيم بندي زمين** 

- همواره در هنگام اتصال تر مینال زمین اینورتر های ۲۰۰ ولت از یك مقاومت ۱۰۰ اهم یا كمتر ودر اتصال اینورترهای ۴۰۰ ولت از **مقاومت ١٠ اهم يا آمتر استفاده نماييد .**
	- **سيم زمين اينورتر را باتجهيزات ديگر همچون ماشينهاي جوشكاري يا تجهيزات قدرت مشترك ننماييد .**
- همواره سيم زميني كـه مطـابق اسـتانداردهاي تكنيكـي تجهيزات الكتريكـي مـي باشد اسـتفاده نماييد و تـا حـد ممكن طـول سيم زمـين را **آاهش دهيد .**

جريان نشتي از اينورتر عبور مي كند .لذا اگر فاصله مابين الكترود زمين و ترمينـال زمين زيـاد باشد ولتـاژ ترمينـال زمـين اينـورتر نـاپايـدار **خواهد شد.** 

• زمانیکه از بیش از یك اینورتر استفاده می نمایید مراقب باشید كه زمین هایشان تشكیل حلقه ندهند .

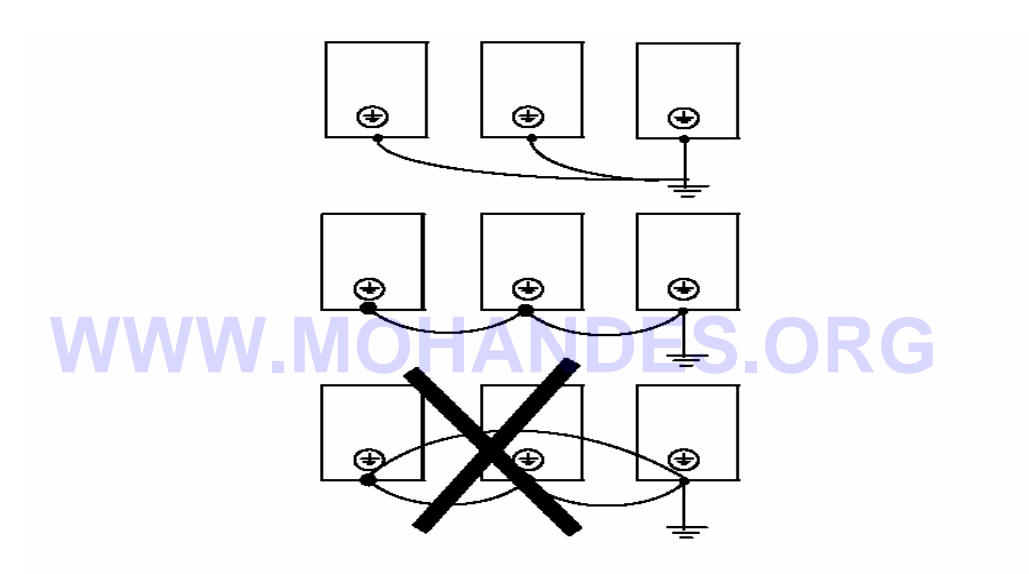

## **مقابله با هارمونيكها**

**با پيشرفت مداوم تجهيزات الكتريكي ايجاد هارمونيكهادر ماسينهاي صنعتي اخيراً باعث بروز مشكلاتي شده است .**  وزارتخانه تولیدات صنعتی و بازرگانی جهانی ، در سپتامبر ۱۹۹۴ برخی پیشنهادات را برای تضعیف هارمونیکهای تجهیزات الكتریكی خانگی و تجهيزات الكتريكي صنعتي ، در كشور ژاپن ارائه كرد .بعد از آن اين مساله مورد توجه قرار گرفت . **در زير اطلاعاتي رابراي تعيين هارمونيكها و مقابله با توليد آنها در اينورتر آمده است .** 

#### **هارمونيكها**

## **تعريف**

به ضرایب فرکانس اصلی تغذیه ، هارمونیك گفته می شود .به عنوان مثال فرکانسهای زیر هارمونیکهای فرکانس ۵۰ یا ۶۰ هرتز می باشند : **هارمونيك دوم : ١٢٠ ( ١٠٠ ) هارمونيك سوم : ١٨٠ ( ١۵٠ )** 

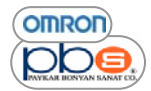

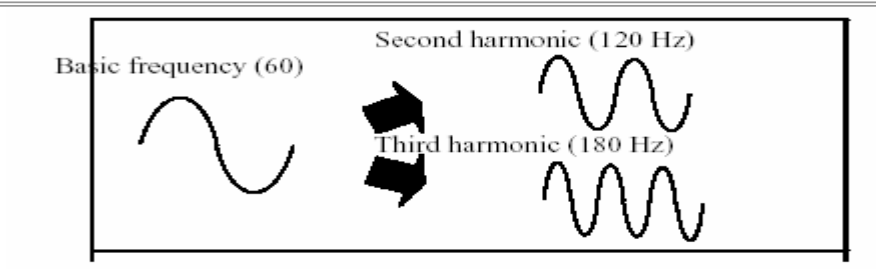

**مشكلات ايجادي به علت وجود هارمونيك** 

شكل موج متعارف منبع تغذيه در صورتيكه منبع شـامل هارمونيكهاي اضـافي باشد ، دچـار اعوجـاج خواهد شد . ماشـينهاي شـامل منـابع تغذيـه **معمولي آسيب خواهند ديد و يا آنكه حرارت مازاد ايجاد خواهند نمود .** 

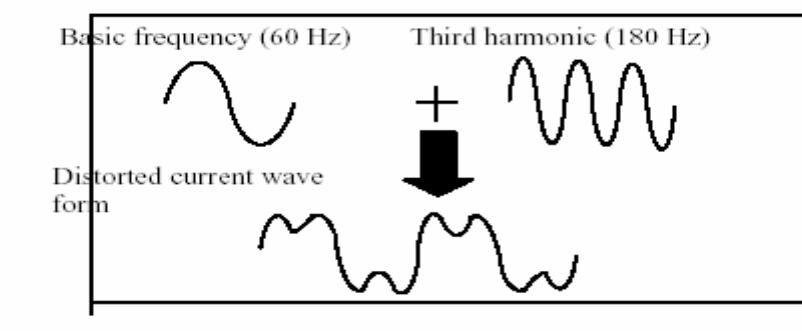

# **WWW.MOHANDES.ORG**

#### **علت ايجاد هارمونيكها**

**معمولاً ماشينهاي الكتريكي داراي مدارات داخلي مي باشند آه تغذيه AC را به DC تبديل مي نمايند .** 

. هر منبع AC شامل هارمونیکهایی می باشد که منجر به عبور جریان مابین قسمت DC و AC می شود .

**به دست آوردن تغذيه DC از AC با استفاده از يكسوساز و خازن :** 

ولتاژ  $\rm{DC}$  با تبدیل ولتاژ  $\rm{AC}$  به یك موج یكسو شده توسط یكسو ساز و هموار كردن موج حاصله توسط خازن به دست می آید . جریان  $\rm{AC}$  نیز **شامل هارمونيك مي باشد .** 

**اينورتر :** 

اينورتر نيز همچون ماشينهاي الكتريكي داراي جريان ورودي شامل هارمونيك مي باشد زيرا در اينورتر نيز AC به DC تبديل مي شود .جريان خروجی اینورتر بـه طور قابل توجـه اي بـالا مـی باشد .بنـابراین مقدار هارمونیکهـا در جریـان خروجـی اینـورتر در مقایسه بـا سـایر تجهیزات **الكتريكي بيشتر مي باشد .** 

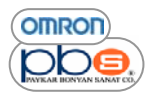

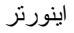

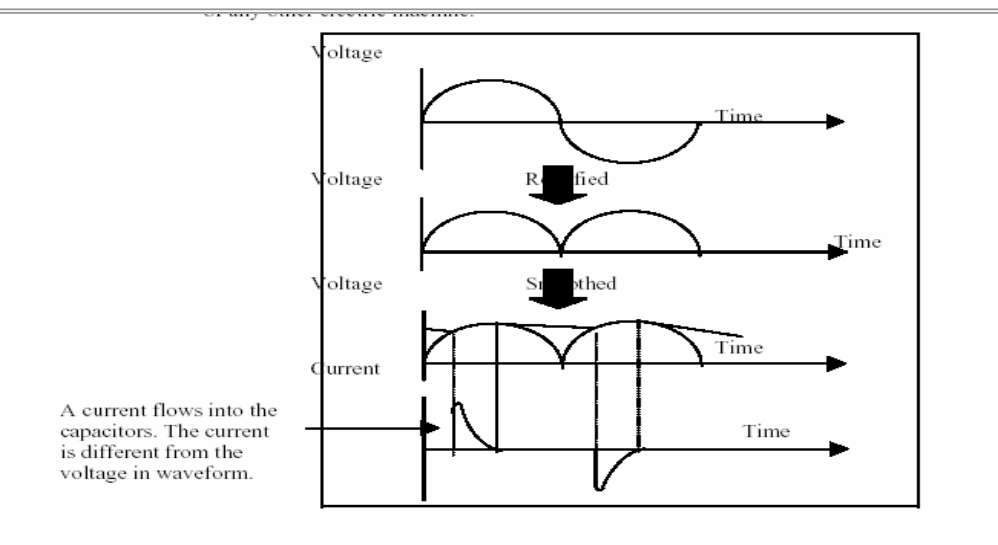

**مقابله با ايجاد هارمونيكها** 

 **DC / AC راآتور**

```
راآتور DC و راآتور AC هارمونيكها و جريانهايي را آه ناگهان ايجاد مي شوند را تقليل مي دهند . 
راکتور  DC و راکتور  AC هارمونيکها و جريانهايي را که ناگهان ايجاد مي شوند را تقليل مي دهند .<br>راکتور  DC بهتر از راکتور  AC ، هارمونيکها را کاهش مي دهد .و در صورت استفاده از هر دو نوع راکتور ، هارمونيکها به صورت موثر تر ي
                                                                                                                                           آاهش خواهند يافت . 
                                         ضريب قدرت ورودي اينورتر در صورت آاهش هارمونيكها ي جريان ورودي اينورتر ، بهبود خواهد يافت .
```
**اتصال :** 

راكتور DC را بعد از خاموش كردن تغذيه اينورتر و اطمينان از خاموش شدن شاخصهاي موجود بر روي ينل ، بـه منبـع تغذيـه داخلـي آن وصل **نماييد .** 

**روش سيم بندي :** 

**[ با به آار گيري راآتور DC [**

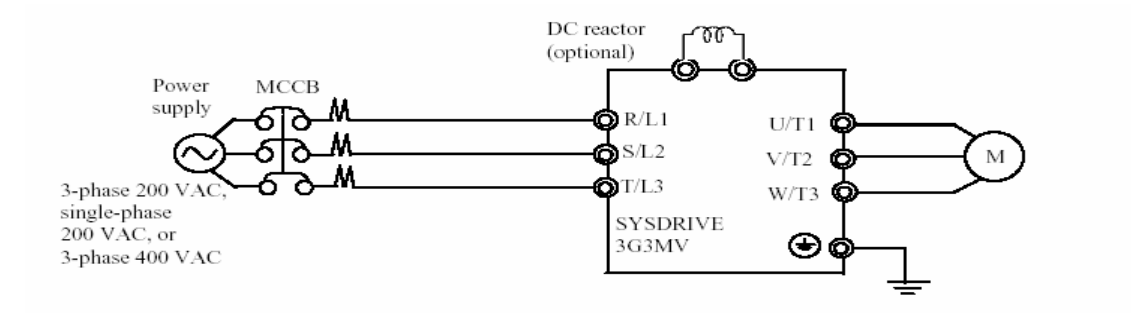

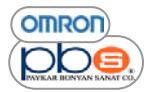

## **[ با به آار گيري راآتورهاي DC و AC [**

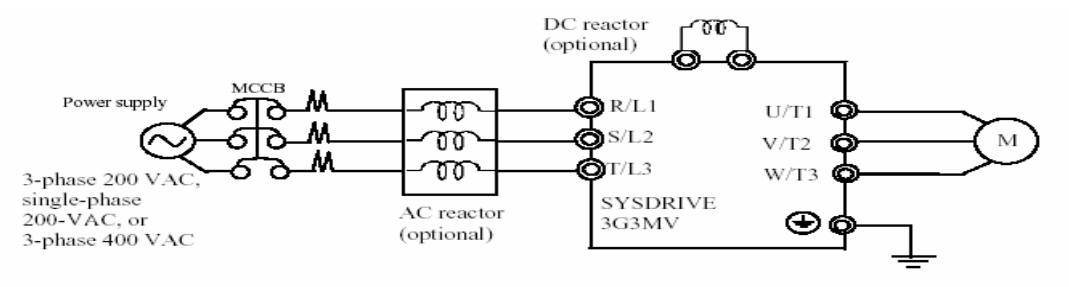

#### **تاثيرات راآتور**

هارمونيكها زماني كه به طور همزمان از راكتورهاي DC و AC استفاده مي نماييد كاهش خواهد يافت كه اين نتايج در جدول زير امده است :

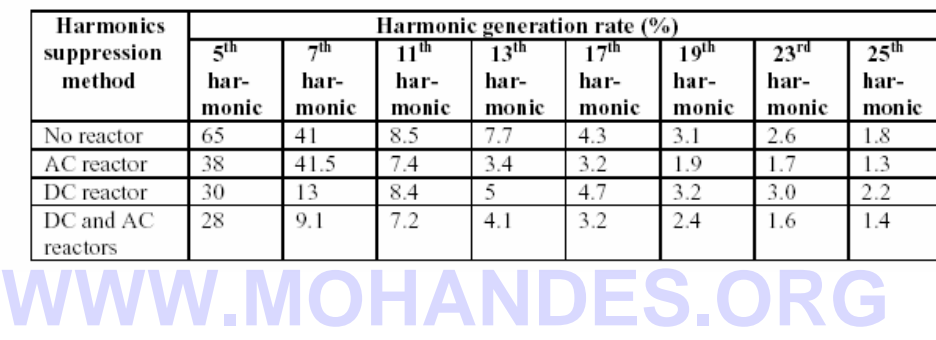

## **اتصال مقاومت ترمزي**

در زمان راه اندازی بار با اینرسی بالا یا در یك محور عمودی در هنگام حركت رو به پایین ، انرژی باز تولیدی به اینورتر بازخواهد گشت . اگر در هنگام کاهش شتاب ، خطای اضافه ولتاژ OV ایجادشود بدان معناست که انرژی باز تولیدی بیش از ظرفیت اینورتر خواهد بود .در این **مورد از مقاومت تر مزي براي جذب اين مقدار ولتاژ توليدي مازاد بر ظرفيت اينورتر استفاده نماييد .** 

#### **طريقه اتصال مقاومت ترمزي**

نکته ۱ : زمان استفاده از مقاومت ترمزی ، یك رئه حرارتی برای نمایش دمای مقاومت به كار برید . نكته ۲ : زمان استفاده از مقاومت ترمزی ، مطمئن شوید كه شرایطی را فراهم نموده اید كـه در صورت شرایط غیر عـادی افزایش دمـا ، منبـع **تغذيه اينورتر قطع شود .** 

• **مقاومت ترمزي : از خروجي رله حرارتي براي نمايش دما ي دماسنج ، استفاده مي نمايد .** 

• **واحد مقاومت ترمزي : يك آنتاآت خطا در خروجي خود دارد آه مي توانيد از آن استفاده نماييد.** 

**زمان استفاده از مقاومت ترمزي مطمئن شويد آه پارامتر 009n را برابر١ تنظيم نموده ايد .** 

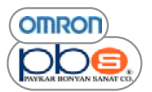

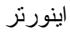

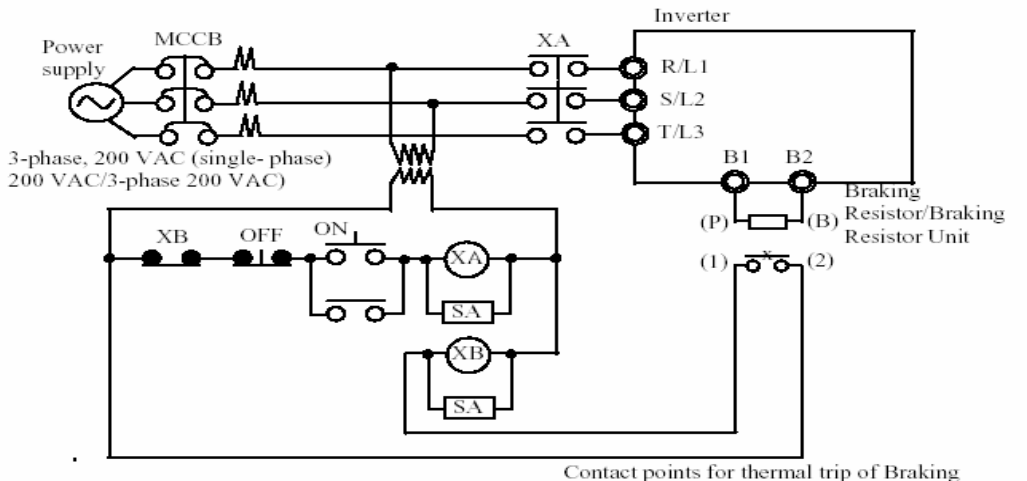

Contact points for thermal trip of Braking<br>Resistor Unit or external thermal relay

**مقاومتهاي ترمزي مربوط به اينورترهاي مدل ٢٠٠ولت .** 

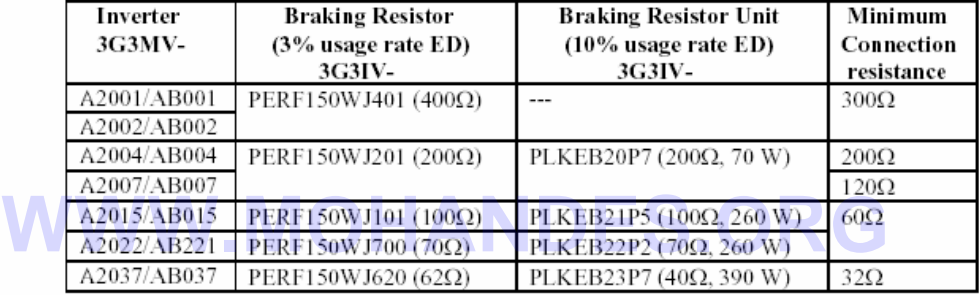

**مقاومتهاي ترمزي مربوط به اينورترهاي مدل ۴٠٠ولت .** 

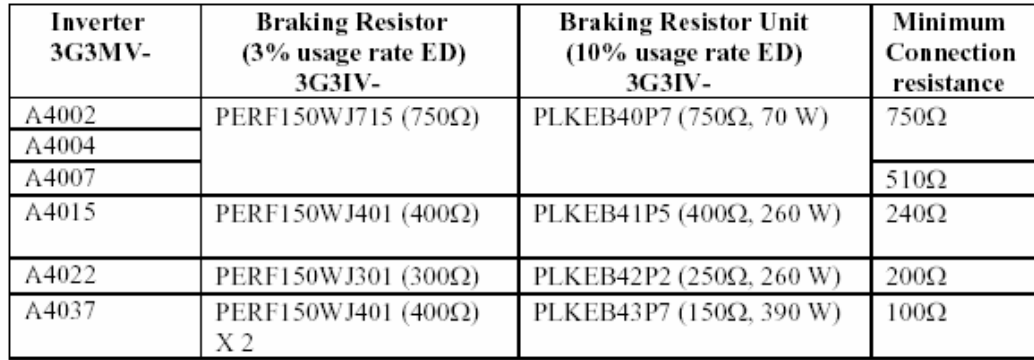

**سيم بندي ترمينالهاي مدار آنترلي**

طول خط سيگنال كنترلي مي بايست ماكسيمم ۵۰ متر و مجزا از خطوط برق  $\rm AC$  باشند .فركانس مرجع مي بايست از طريق يك سيم زوج تابيده **شيلد شده به ورودي اينورتر متصل شود .** 

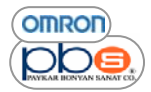

# **سيم بندي ترمينالهاي ورودي / خروجي آنترلي**

ترمينالهاي ورودي كنترلي ( S1 تا S7 ) و كنتكاتهاي چند قابليته خروجي ( MA , MB , MC ) و نيز ترمينالهاي ترانزيستوري چند قابليته **خروجي ( PC , 2P , 1P ( در جدول زير توضيح داده شده اند .** 

**سيمهاي مورد استفاده** 

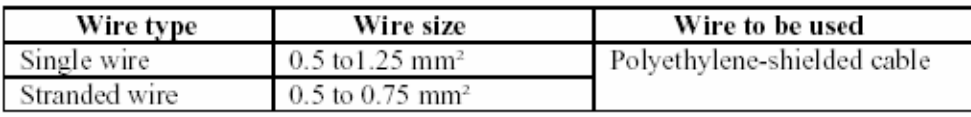

استفاده از ترمینالهای بدون لحیم در مدار کنترلی اینورتر به علت اتصال راحتتر و مطمئنتر توصیه می شود . توجه داشته باشید که در هنگام استفاده از این تر مینالها ، اطمینان حاصل نمایید که سایز سیمتان ۰٫۵ میلیمتر مربع باشد .

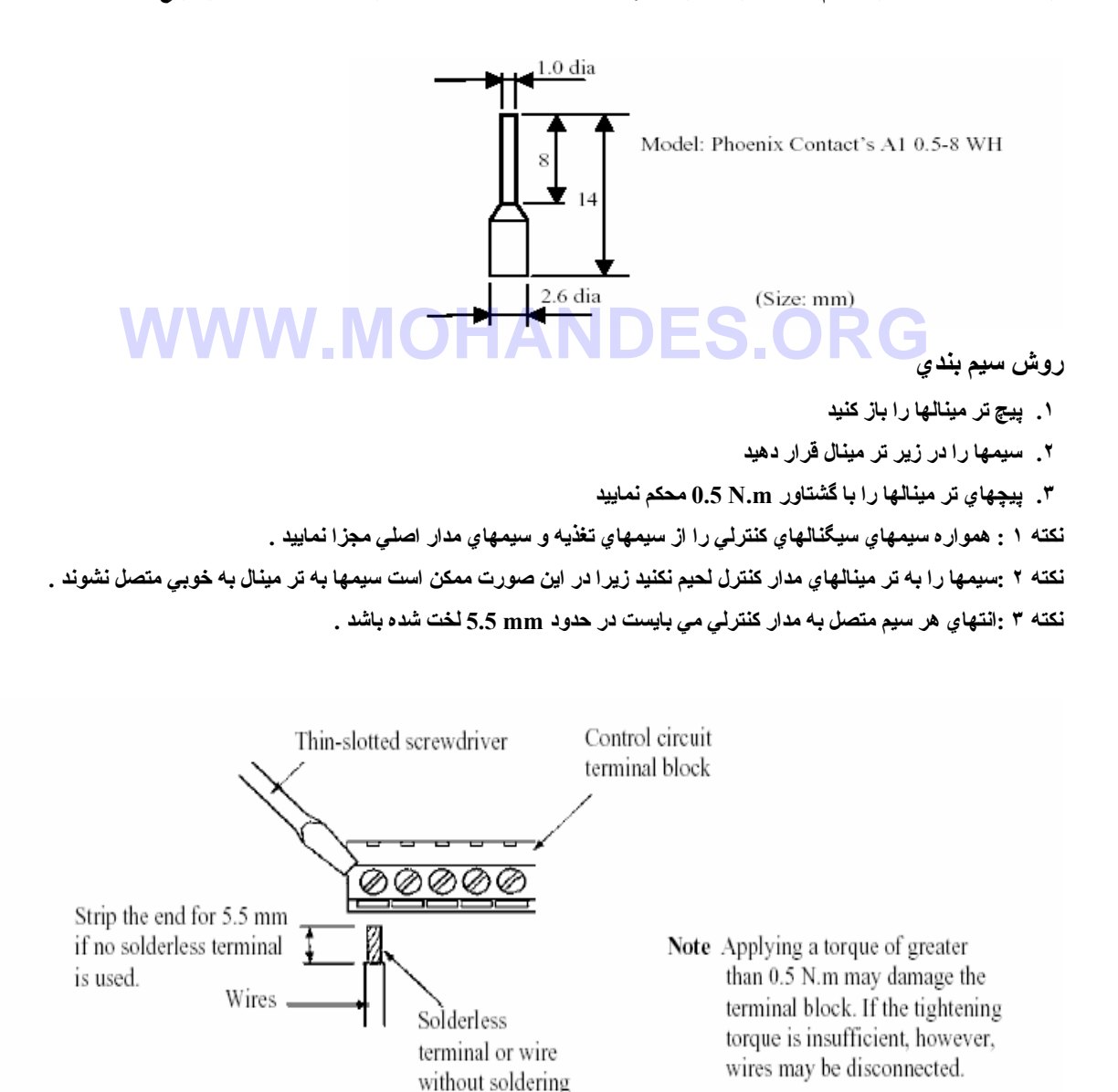

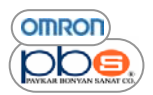

**تر مينال ورودي مر بوط به فرآانس مرجع** 

تر مینالهای ورودی FR , FC را به طریقی که در زیر توضیح داده شده است برای تنظیم و یا تغییر فر کانس مرجع را از یك كارت خروجی **آنالوگ و يا منبع تغذيه به اينورتر وصل نماييد .** 

**براي جلوگيري از تاثير نويز بر روي عملكرد اينورتر از سيمهاي جفت تابيده شيلد شده استفاده نماييد .** 

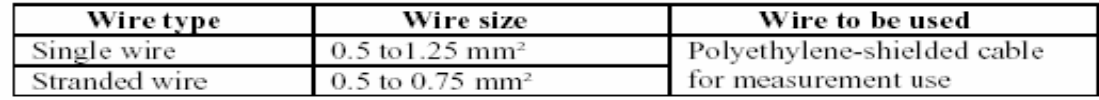

# **معيار هاي راهنماي** *EC*

**توضيحات زير روش سيم بندي اينورتر بر مبناي راهنماي EC را بيان مي نمايد .** 

**استاندارد اتصالات تر مينالهاي مدار اصلي** 

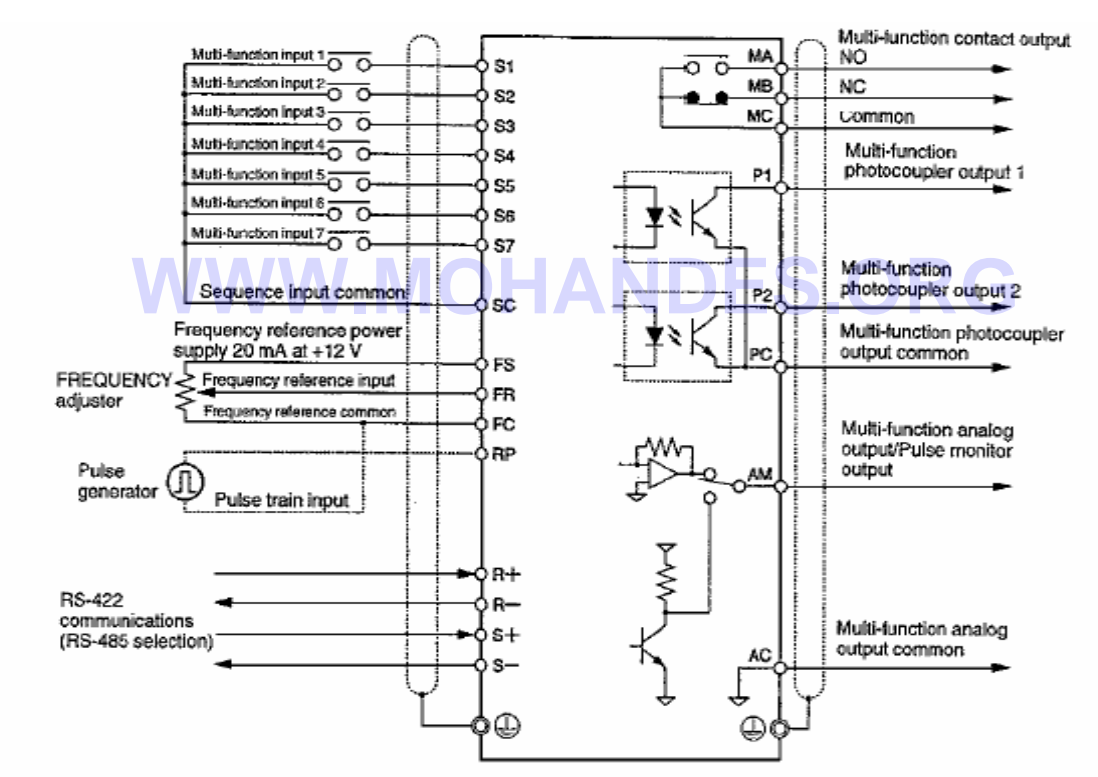

Note 1/O

**سيم بندي منبع تغذيه با توجه به راهنماي EC** 

**مطمئن شويد آه اينورتر و نويز فيلتر به هم زمين شده اند .** 

- هميشه ترمينالهاي ورودي تغذيه ( R/L1 , S/L2 , T/L3 ) و منبع تغذيه را از طريق يك نويز فيلتر به اينورتر متصل نماييد
	- **طول سيمهاي زمين را تاحد ممكن آاهش دهيد**
- نویز فیلتر را تا حد ممکن در نزدیکی اینورتر نصب نمایید و مطمئن شوید که طول کابل مابین نویز فیلتر و اینورتر بیش از ۴۰ متر **نباشد**

• **استفاده از نويز فيلتر هاي زير ممكن مي باشد**

**نويز فيلتر هاي مربوط به مدل ٢٠٠ ولت AC سه فاز** 

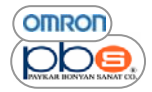

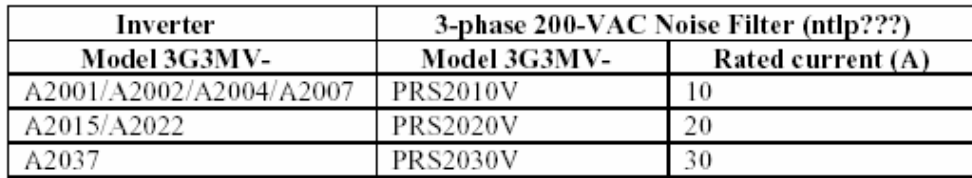

#### **نويز فيلتر هاي مربوط به مدلهاي ٢٠٠ ولت AC تكفاز**

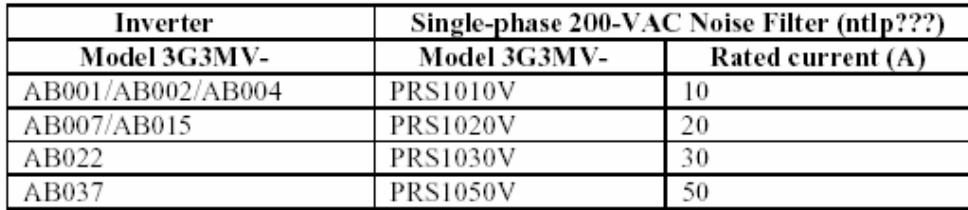

#### **نويز فيلتر هاي مربوط به مدل ۴٠٠ ولت AC ، سه فاز**

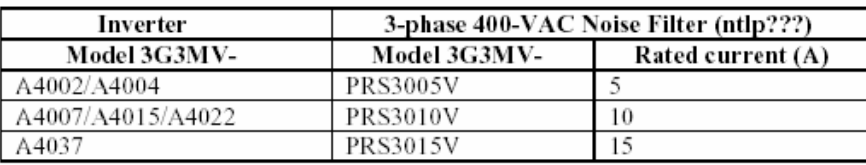

## **اتصال موتور به اينورتر**  WWW.MOHANDES

- زمانیکه یك موتور را به اینورتر متصل می نمایید مطمئن شوید که از کابلهای زوج تابیده شیلد شده استفاده نموده اید .
- طول کابل ار تباطي مابين موتور و اينورتر را تا حد ممکن کوتاه نماييد و شيلد سمت اينورتر را نيز همچون شيلد سمت موتور ، زمين نمایید .و مطمئن شوید که طول کابل مابین موتور و اینورتر بیش از ۲۰ سانتیمتر نباشد .به علاوه توصیه می شود که فیلتر کلمپ تا حد **ممكن به تر مينالهاي خروجي اينورتر نزديك باشد .**

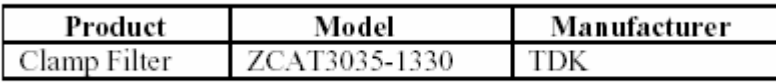

## **سيم بندي مدار آنترلي**

- **مطمئن شويد آه از آابلهاي زوج تابيده شيلد شده براي اتصالات مدار آنترلي استفاده نموده ايد**
	- **شيلد را تنها در سمت اينورتر زمين نماييد**

## **زمين آردن شيلد**

به منظور زمين نمودن ايمن شيلد ، توصيه مي شود كه گير ه كابل را همانطور كه در شكل نشان داده شده است مستقيما ً بـه سطح زمـين متصل **شود** 

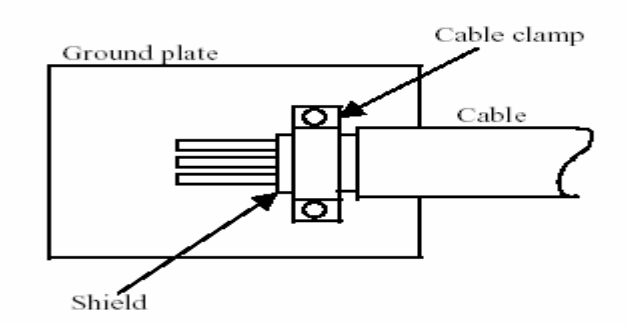

- همواره اينورتر را از طريق مدار شكنهاي مناسب به منظور جلوگيري از آسيب ديدن اينورتر در زمان بروز اتصال كوتـاه بـه منبـع تغذيـه **متصل نماييد**
	- **براي هر اينورتر يك مدار شكن مجزا به آار بريد**
	- **مدار شكن مناسب را از جدول زير انتخاب نماييد**

## **مدلهاي ٢٠٠ ولت**

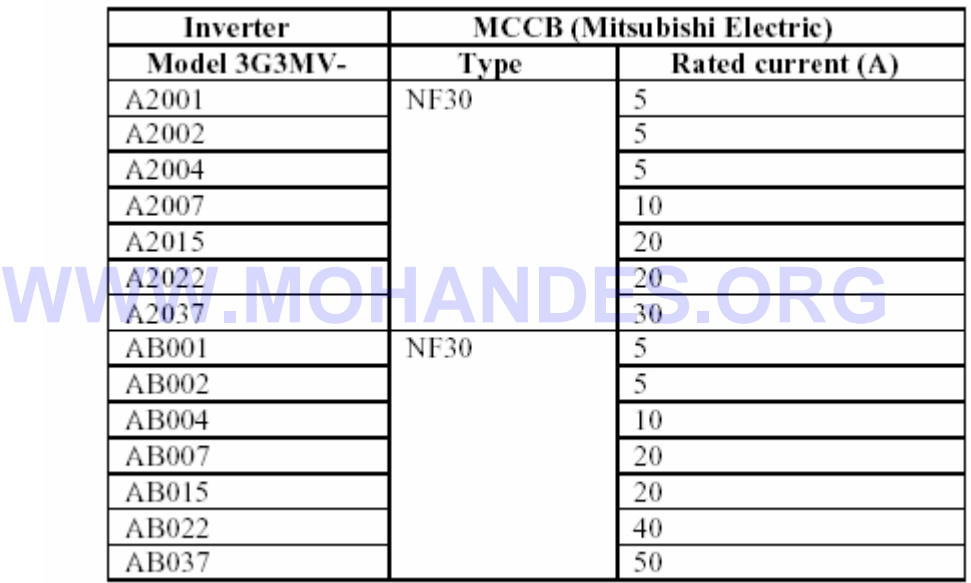

**مدلهاي ۴٠٠ ولت** 

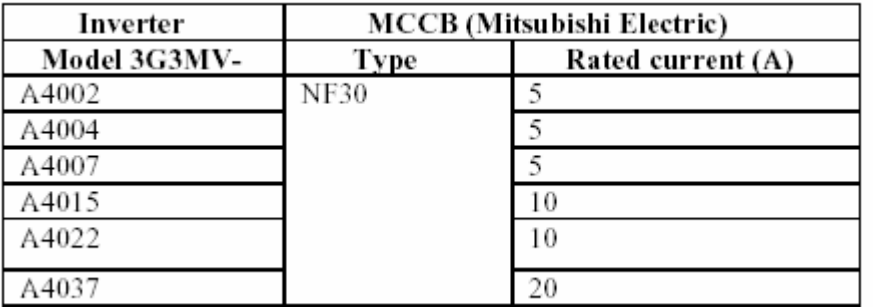

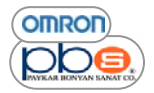

# **فصل ٣**

**پيش نيازهاي عملكرد و نمايش اطلاعات** 

# **WWW.MOHANDES.ORG**

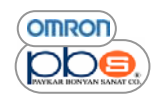

اينورتر

**OMRON** 

pbe

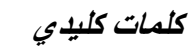

## **اسامي قسمتهاي مختلف و عملكردشان**

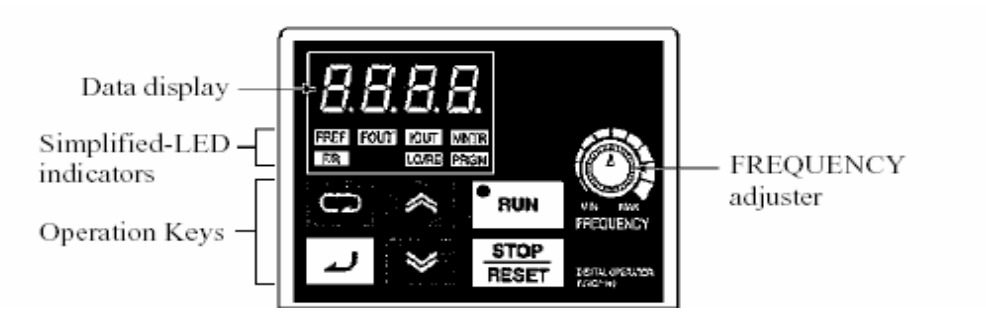

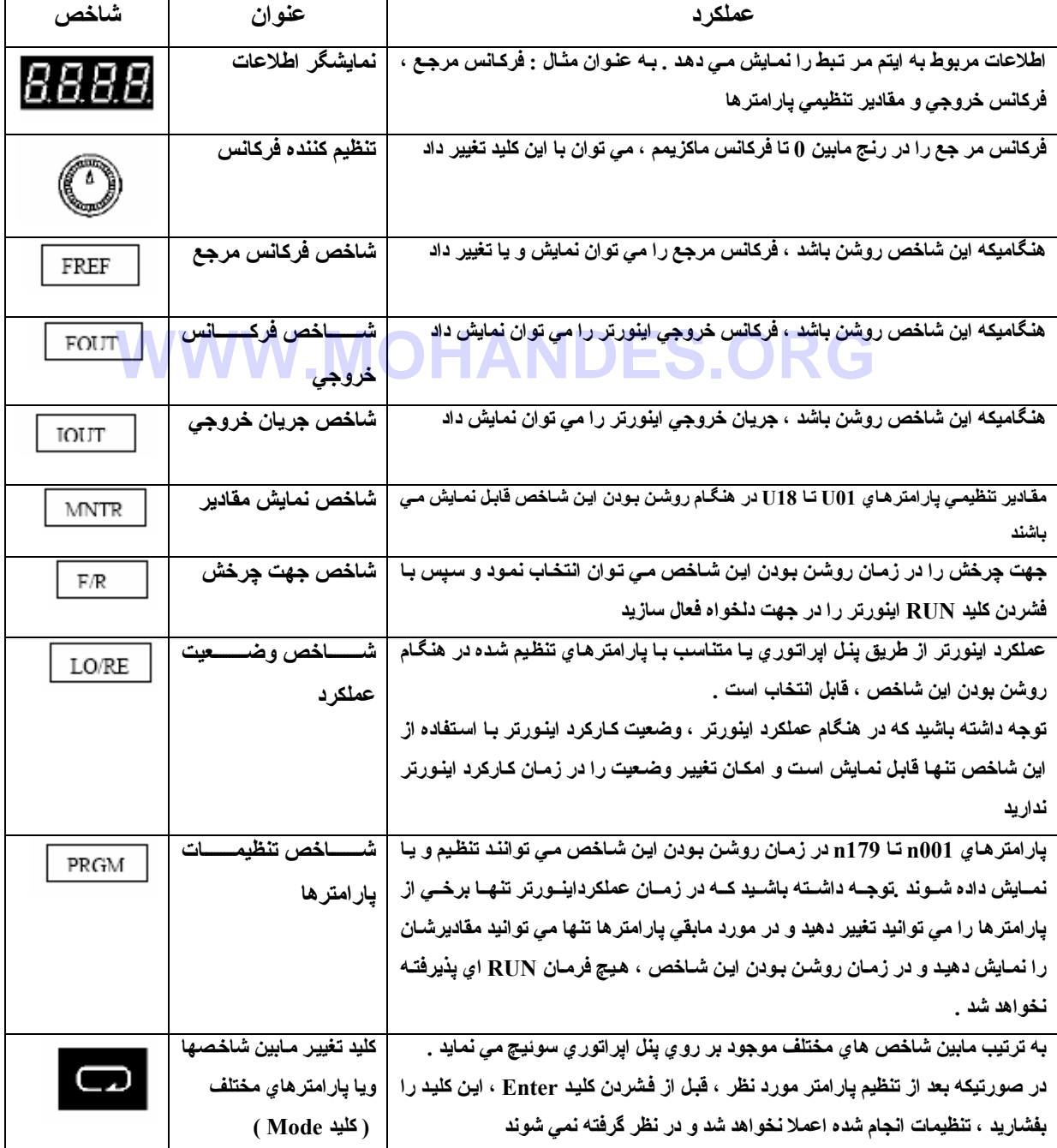

 اينورتر مقدماتي

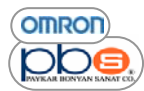

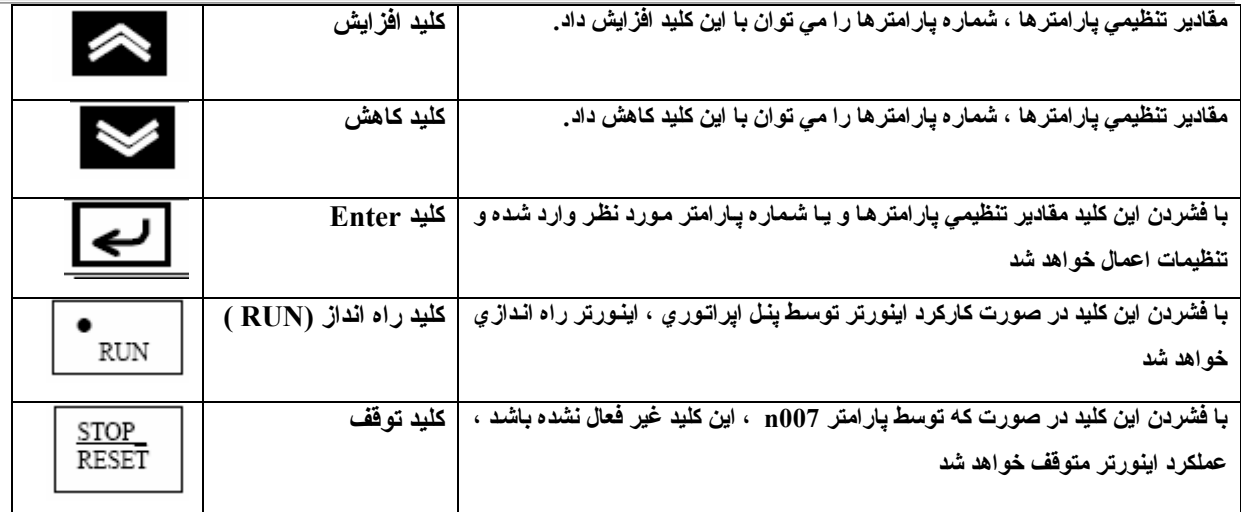

#### **مختصري از عملكرد**

با فشردن كليد انتخاب مد ، شاخصها يكي پس از ديگري و با شروع از شـاخص FREF روشن خواهند شد شاخصهاي . اطلاعات نمـايش داده **شده بر روي پنل ، متناسب با شاخصي است آه به روش فوق انتخاب نموده ايد .** 

در صورتیکه در هنگام خاموش کردن اینورترشـاخص FOUT یا IOUT روشن بوده باشند بـا روشن کردن مجدد اینورتر این شـاخص ها ، روشن خواهند ماند و در غیر این صورت با روشن شدن مجدد اینورتر شاخص ، FREF روشن خواهد شد .

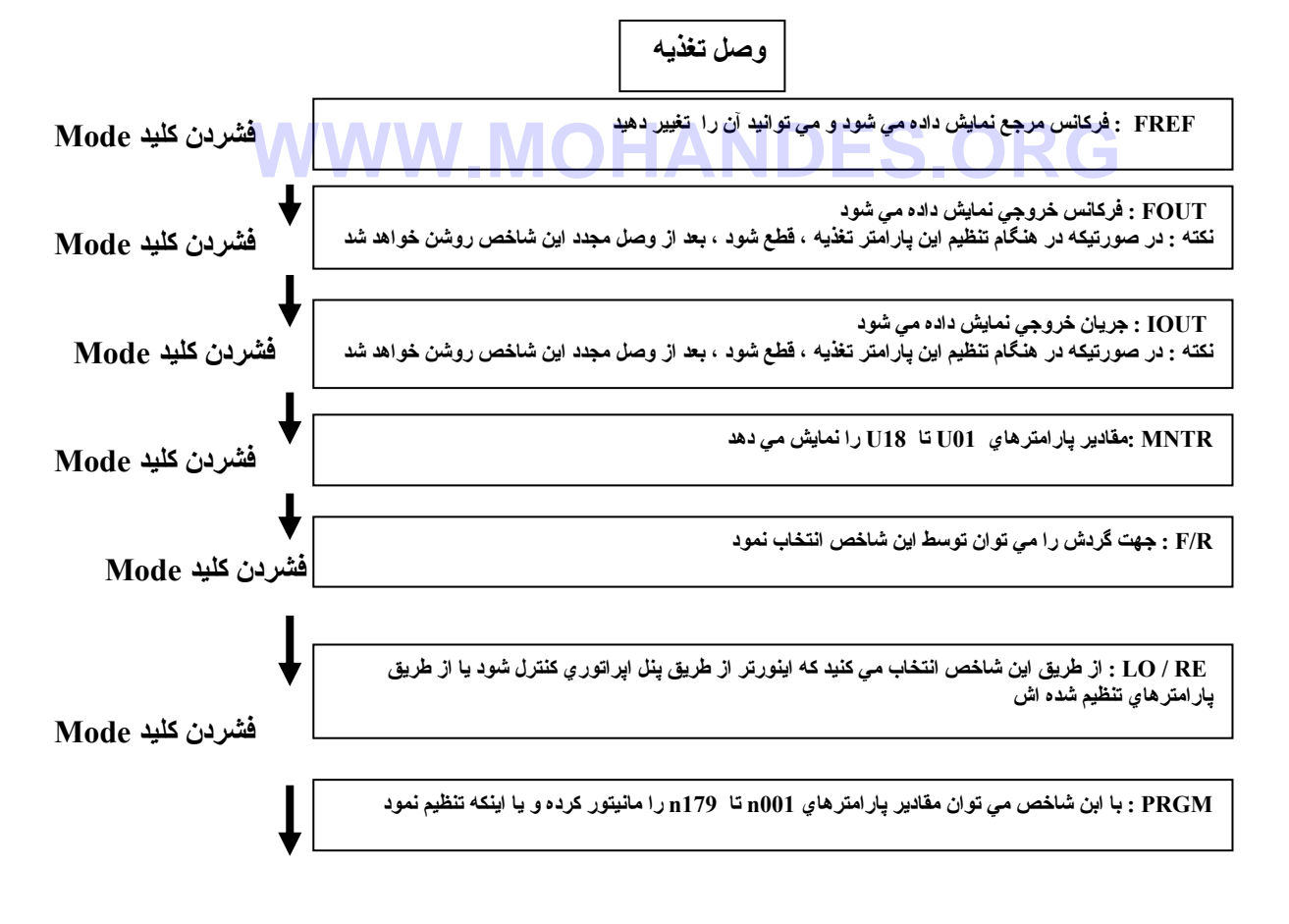

**شاخص FREF مجدداً روشن خواهد شد** 

مقياس مربوط به فركانس مرجع و ترحاس حروجي يوسط پار امير 5رm اسحاب مي سود و واحد پيس ترض آنHz مي باشد .

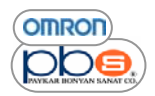

**مثالي از تنظيم فرآانس مرجع** 

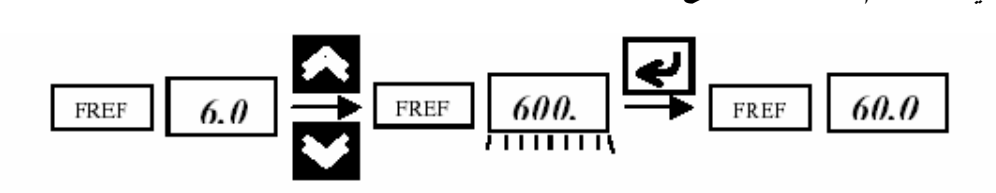

**مراحل عملكرد** 

بعد از وصل تغذیه شاخص FREF روشن خواهد شد و اگر شاخص دیگر ی ( IOUT یا FOUT ) روشن باشند ، با فشردن کلید مد ، شاخص **FREF را انتخاب نماييد .** 

حال با فشردن کلیدهای افزایش و کاهش فرکانس مرجع را متناسب با نیازتان زیاد یا کم نمایید تا هنگامیکه فرکانس مرجعتان را تنظیم ننموده **باشيد اين شاخص چشمك خواهد زد .( به نكته ١ توجه نماييد )** 

بعد از آنكه فركانس مورد نظرتان تنظيم شد با فشردن كليد Enter مقدار تنظيمي تان را ثبت نماييد .

نكته ۱ : در صورت تنظيم يارامتر 1009 بر روى مقدار ؟، نيازي به فشردن كليد Enter نيست .و همزمان با فشردن كليدهاي افزايش ، كاهش **، اطلاعات تغيير آرده و ثبت خواهد شد .** 

**نكته ٢ : فرآانس مرجع از هر يك از روشهاي زير قابل تنظيم است :** 

- مقدار پارامتر <sub>1</sub>004 برابر عدد ۱ تنظیم شود( مرجع فرکانس ۱ فعال میشود ) و اینورتر در مد ریموت عملکرد داشته باشد
	- مقدار پارامتر 1008 که مربوط به انتخاب مد عملکرد اینورتر می باشد ، برابر مقدار ۱ تنظیم شود است که است.<br>( نقل ابر اتور ی فعال می شود ) تا ابنورتر در حالت Local ، عملکرد داشته باشد
		- **( پنل اپراتوري فعال مي شود ) تا اينورتر در حالت Local ، عملكرد داشته باشد** 
			- **فرآانس هاي مرجع ٢ تا ١۶ براي عملكرد چند سرعته تنظيم شوند .**

**نكته ٣ : فرآانس مرجع حتي در حين عملكرد نيز قابل تغيير است .** 

**مثالي از نمايش محتويات چندين مقدار مختلف** 

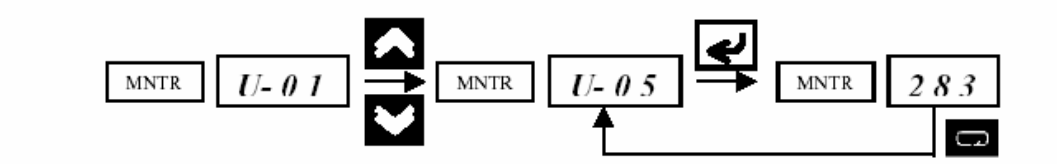

#### **مراحل آار**

**اينورتر را روشن آرده و با فشردن متناوب آليد Mode ، شاخص MNTR را روشن نماييد .** 

**در اين حال عبارت 01U نمايش داده خواهد شد .** 

با استفاده از كليدهاي افزايش و كاهش ، پارامتري را كه مي خواهيد محتوياتش را نمايش دهيد از مابين U1 J تا U18 انتخاب نماييد .

**حال آليد Enter را بفشاريد تا اطلاعات پارامتر انتخابي نمايش داده شود .** 

**با فشرردن مجدد آليد Mode ، ليست عناوين پارامترها نمايش داده خواهد شد .** 

**مقادير مرتبط با هر يك از پارامترهاي 01U تا 18U :** 

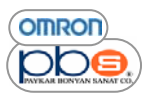

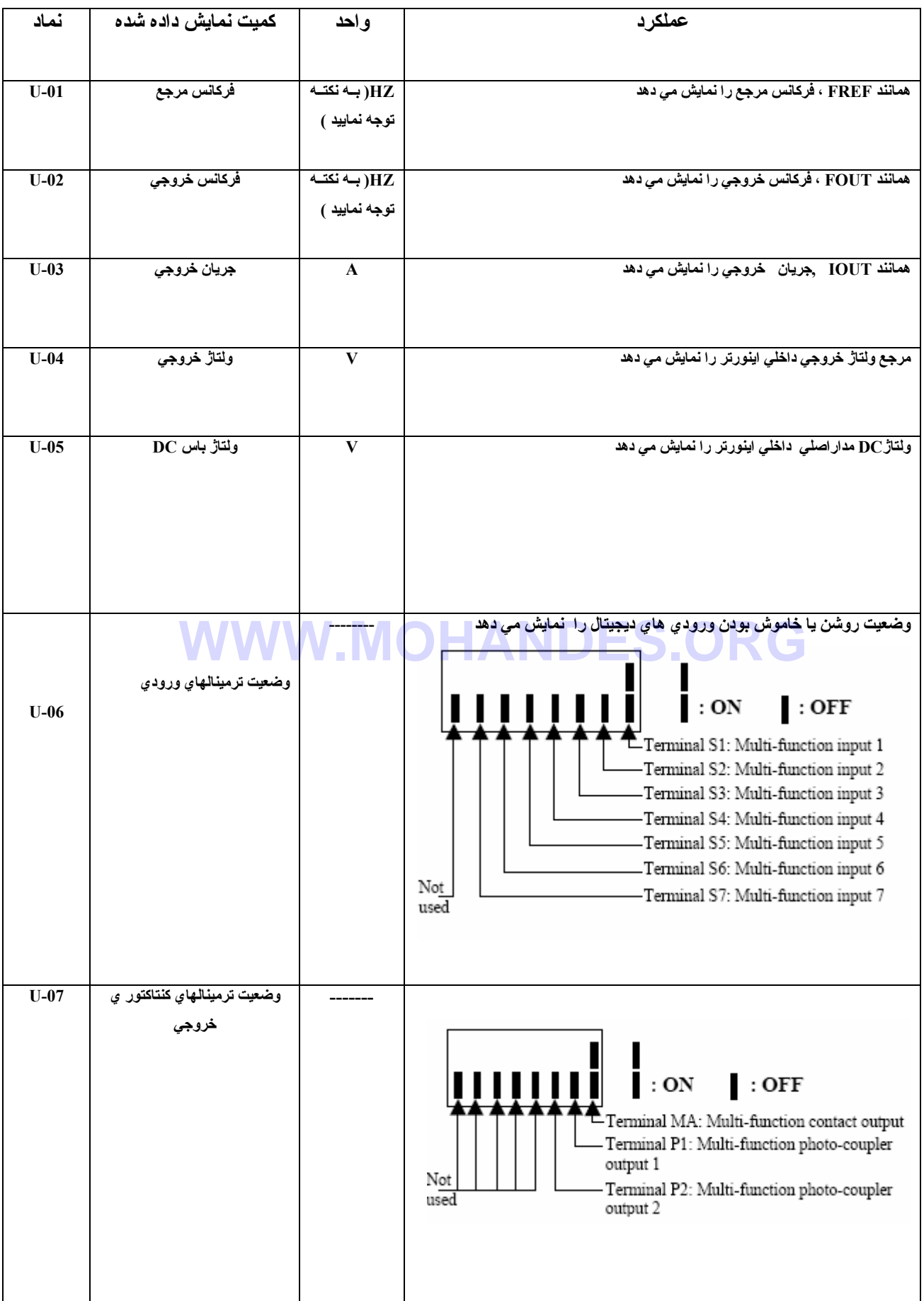

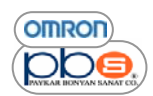

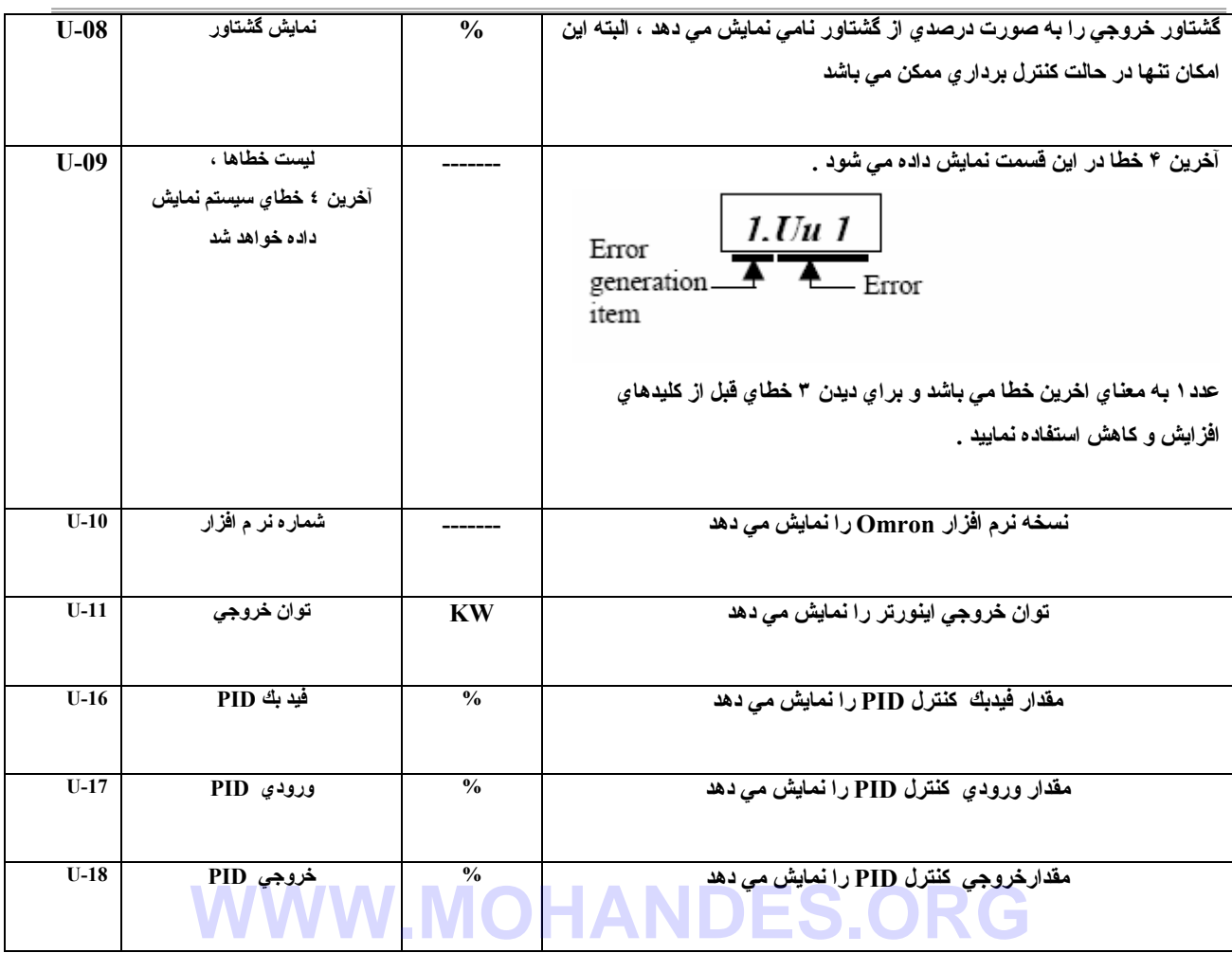

**مثالي از انتخاب جهت چرخش ساعتگرد <sup>و</sup> يا پاد ساعتگرد موتور** 

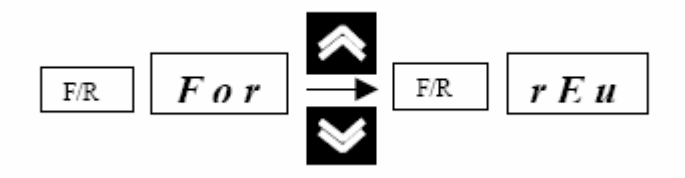

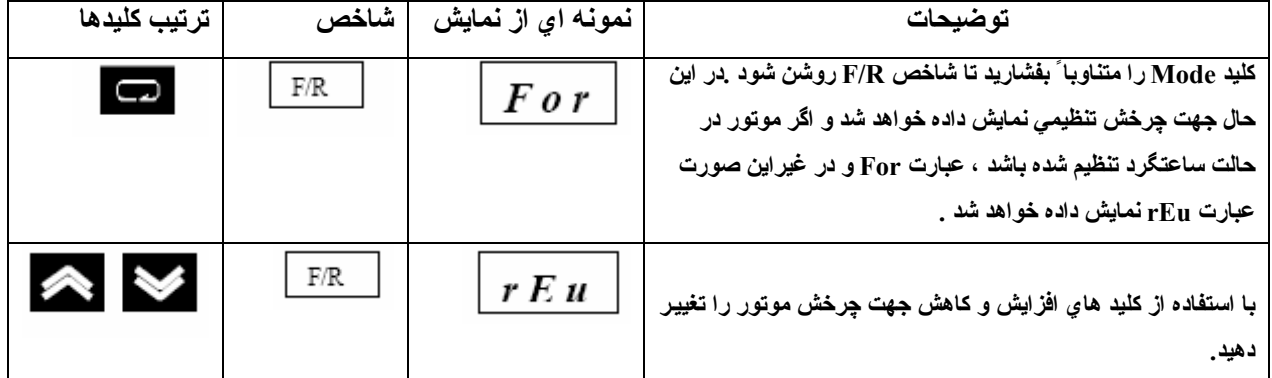

• **جهت چرخش حتي در ضمن عملكرد با تنظيمات فوق ، تغيير خواهد آرد .**

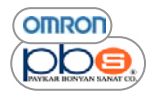

# **مثال انتخاب نوع تنظيمات از روي پنل <sup>و</sup> يا با استفاده از پارامترها**

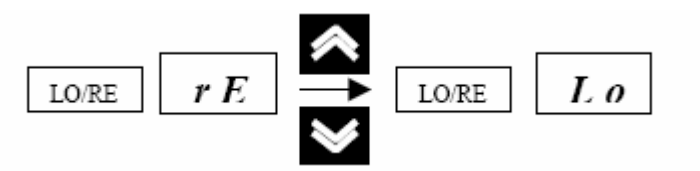

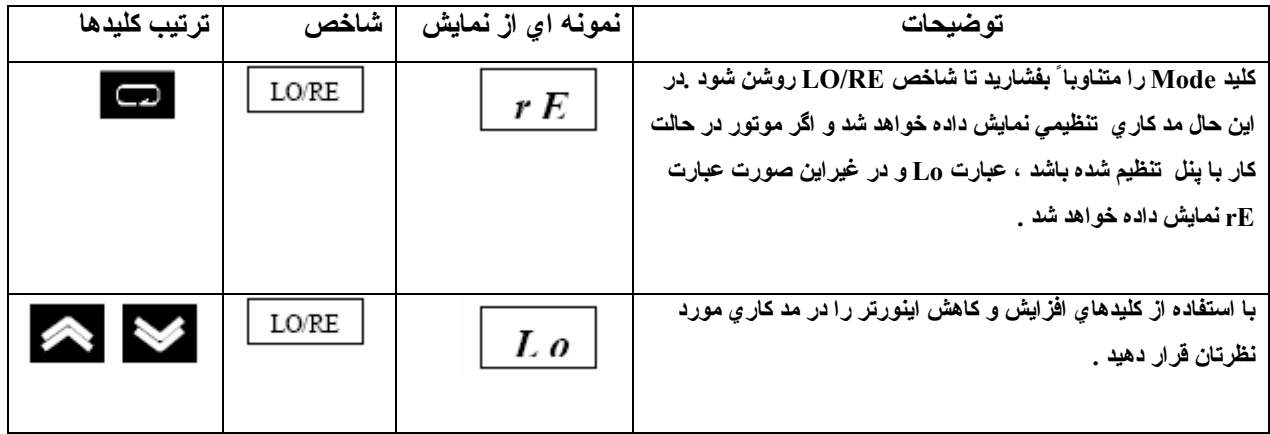

نکته ۱ : انتخاب مد کار ی اینورتر تنها زمانی که اینورتر متوقف باشد امکان پذیر است و در زمان عملکرد تنها تنظیمات **مربوطه نمايش داده مي شوند و اجازه تغيير انها را نداريد** 

.<br>نکته ۲ : در صورتیکه انتخاب <mark>مد کار <sub>ی (</sub>۱ با استفاده از ورو</mark>دی های دیجیتال تنظیم نموده باشید تنها از طریق اعمال آن ورودی می توانید مد **آاري را تغيير دهيد** 

**نكته ٣ :تا زماني آه شاخص RE / Lo روشن است هيچ فرمان عملكردي پذيرفته نخواهد شد .** 

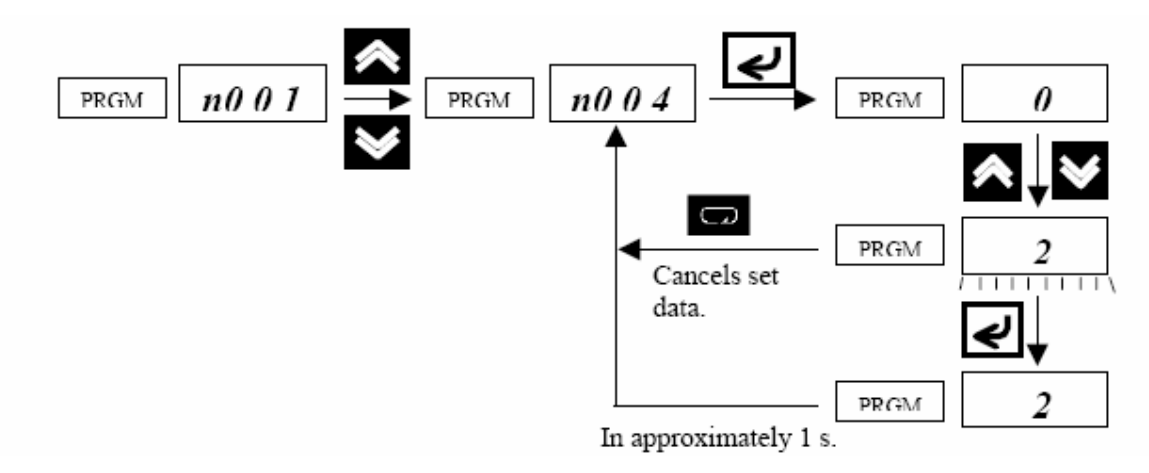

**مثالي از تنظيم پارامترها** 

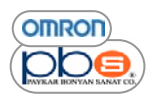

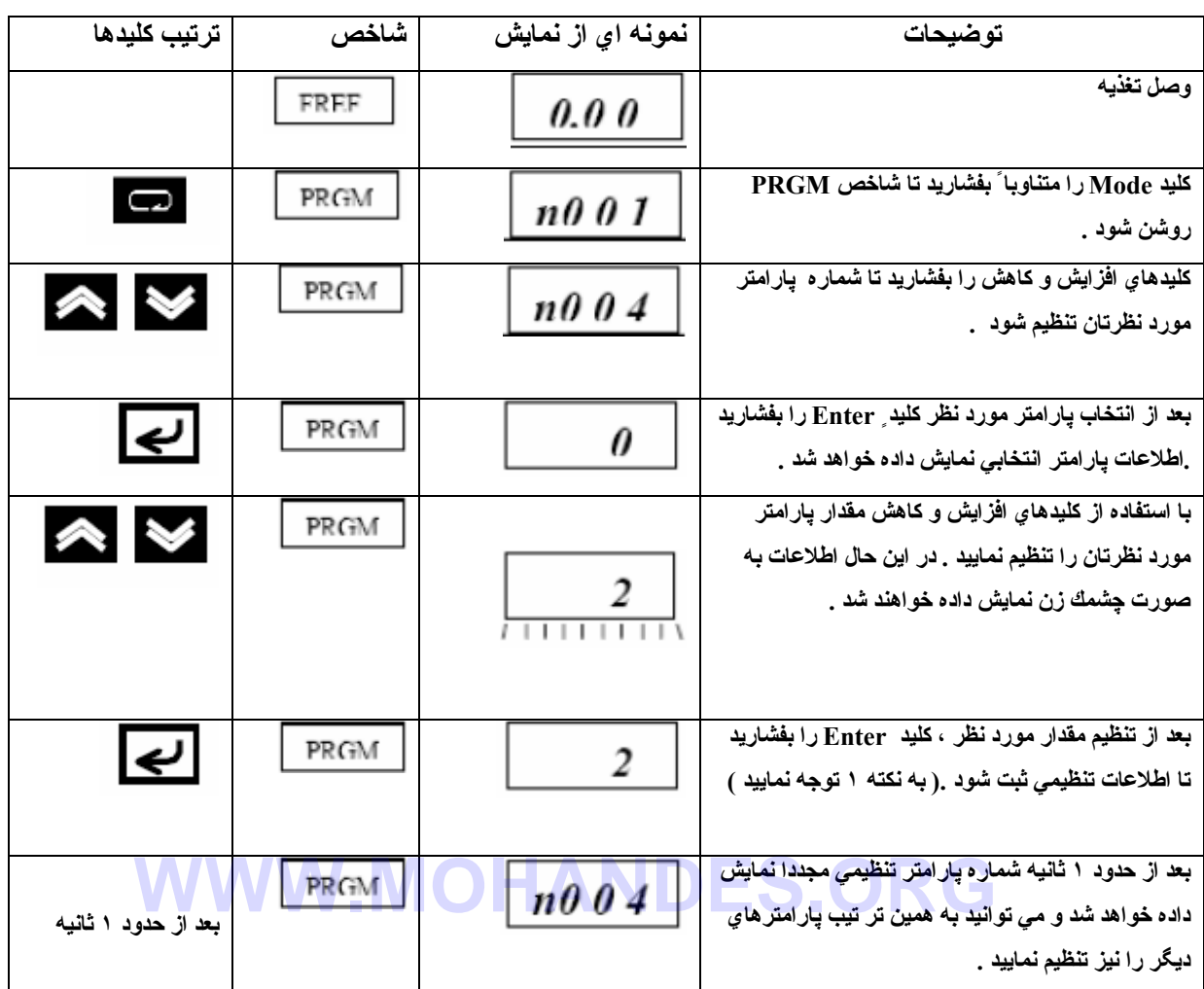

**نكته ١ : براي لغو نمودن تنظيمات به جاي آليد Enter آليد Mode را بفشاريد .** 

**نكته ٢ : پارامترهايي وجود دارند آه نمي توانيد در هنگام عملكرد اينورتر تغييرشان دهيد .** 

به لیست پار امتر ها مر اجعه نمایید تا از این پار امتر های خاص مطلع شوید .در هنگام عملکرد اگر تصمیم به تغییر این پار امتر ها را **داشته باشيد با فشردن آليدهاي افزايش و آاهش، اطلاعات نمايش داده شده تغيير نخواهند آرد .** 

**نسخه برداري از تنظيمات اينورتر** 

تمامی مقادیر تنظیمی پارامترهای اینورتر CIMR-V7 و نیز نسخه نرم افزار وگنجایش آن بر روی یك EEPROM ذخیره مي شوند .با استفاده از اين EEPROM بيشتر مقادير تنظيمي پارامترها ي يك اينورتر را مي توان در اينورتر ديگري كپي نمود . توجه داشته باشید که در هر صورت اینورترها می بایست تغذیه یکسان و نیز مد کنترلی یکسان داشته باشند ( بـه طور مثـال در مد **آنترل F/V يا مد آنترل برداري باشند ) .مقادير برخي از پارامترها قابل آپي برداري نمي باشند .** 

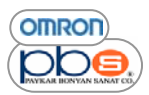

#### **پارامترهايي آه براي نسخه برداري مي بايست تنظيم شوند**

**براي خواندن نسخه برداري و تصحيح پارامترها ، پارامترهاي زير را مي بايست تنظيم نماييد .** 

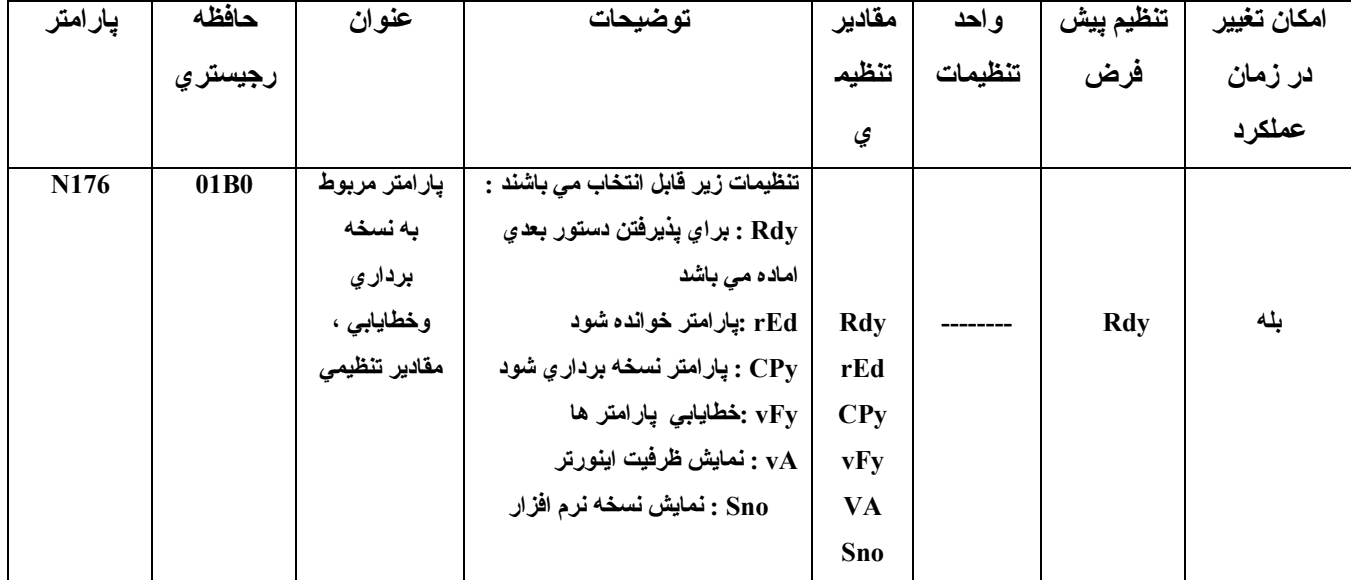

**توجه داشته باشيد آه در هنگام آارآرد اينورتر اجازه آپي برداري پارامترها را نداريد .** 

**نمايش مراحل لازم جهت نسخه برداري از مقادير پارامترهاي اينورتر** 

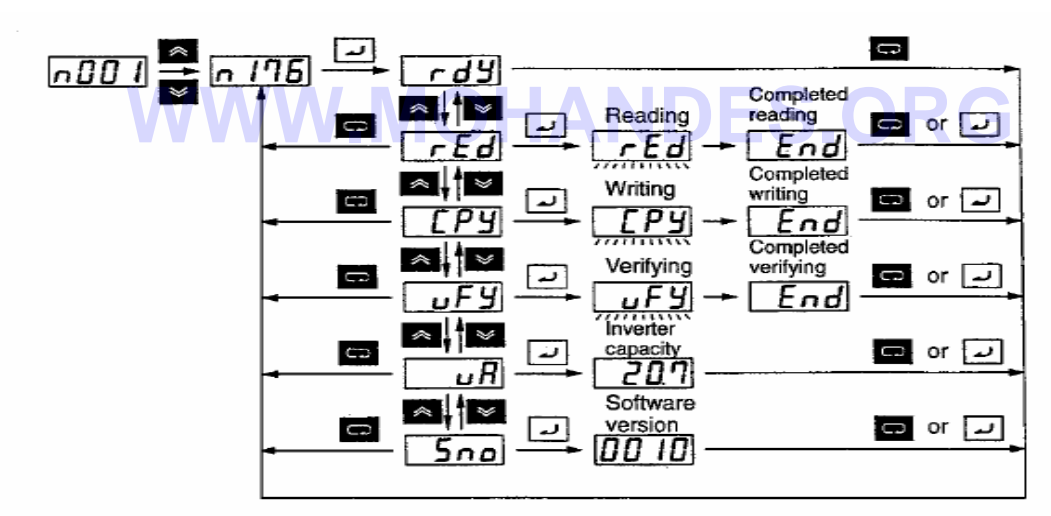

## **مثال از چگونگي نمايش ظرفيت اينورتر**

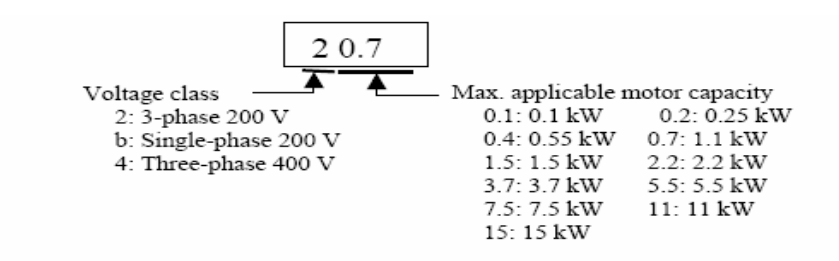

**مراحل نسخه برداري از پارامترها** 

- ۱. مقدار پارامتر <sub>. 1</sub>001 را برابر مقدار ۴ قرار دهید تا اجازه دسترس*ی ب*ه پارامتر ۱۷۶ را داشته باشید .
- ۲. مقدار بارامتر 177 را برابر ۱ قرار دهید تا امکان خواندن مقادیر بارامترهای موجود در حافظه EEPROM را داشته **باشيد .**
	- ۳. با تنظیم بارامتر 176 بر روی حالت rED از طریق بنل ایراتوری ، مقادیر تنظیمی بارامترها را بخوانید .
		- **.۴ اينورتر را خاموش آرده و پنل اپراتوري را خارج نماييد .**
	- ۵. پنل اپراتور ي را بر رو ي اينورتر ي كه ميخواهيد تنظيمات را به آن منتقل نماييد ، قرار دهيد و آن را روشن نماييد .
		- **.۶ اطلاعات موجود را با تنظيم پارامتر 176n بر روي حالت CPy ، به آن منتقل نماييد .**
		- **.٧ با تنظيم پارامتر 176n در حالت vFy از صحت انتقال آامل اطلاعات ، مطمئن شويد .**

مراحل بالا تنها در صورتیکه اینورتر های انتخابی، دارای تغذیه و مد کنترلی (V /F یا کنترل برداری ) یکسان باشند امکان یذیر خواهد بود .امکان انتقال اطلاعات اینورتر با تغذیه ۲۰۰ ولت به اینورتر با تغذیه ۴۰۰ ولت و یا اینورتر ی که در مد کنترل برداری **تنظيم شده است به اينورتري آه در مد F/V تنظيم شده است نمي باشد .** 

**نكته ١ : مقادير تنظيمي پارامترهاي زير يا فرآانس خروجي را نمي توان آپي نمود** 

- **176N : انتخاب حالت نسخه برداري از پارامترها**
- **177N : مجاز يا غير مجاز بودن خواندن پارامترها** 
	- **178N : آتابخانه خطاها**
	- **179N :نسخه نرم افزار**
- نکته ۲ :مقادیر تنظیمي پارامترهاي زیر در صورتیکه اینورتر ها از نظر توان قابل تحمل متفاوت از هم باشند ، کپي نخواهد شد .<br>N011 تا n017 : تنظیمات v/f
	- **v/f تنظيمات : n017 تا N011**
		- **036N : جريان نامي موتور**
		- **080N : فرآانس موج حامل**
	- **105N : جبران آننده گشتاور تلفات هسته** 
		- **106N : لغزش نامي موتور**
		- **107N : مقاومت سيم تا سيم موتور** 
			- **108N : اندوآتانس نشتي موتور**
			- **109N : محدوديت جبران گشتاور** 
				- **110N : جريان بي باري موتور**
	- **140N : ضريب صرفه جويي انرژي 2K** 
		- **158N : آد موتور**

**تنظيمات پارامتر** *001n* **براي انتخاب تعداد پارامترهاي مجاز براي اعمال تنظيمات** 

تا زمانیکه تنظیمات پیش فرض تغییر داده نشده باشد ، اجازه تغییر مقدار پارامتر n176 را نخواید داشت .بـه منظور نوشتن این **اطلاعات مقدار پارامتر 001n را برابر مقدار ۴ قرار دهيد .** 

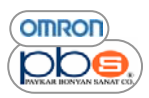

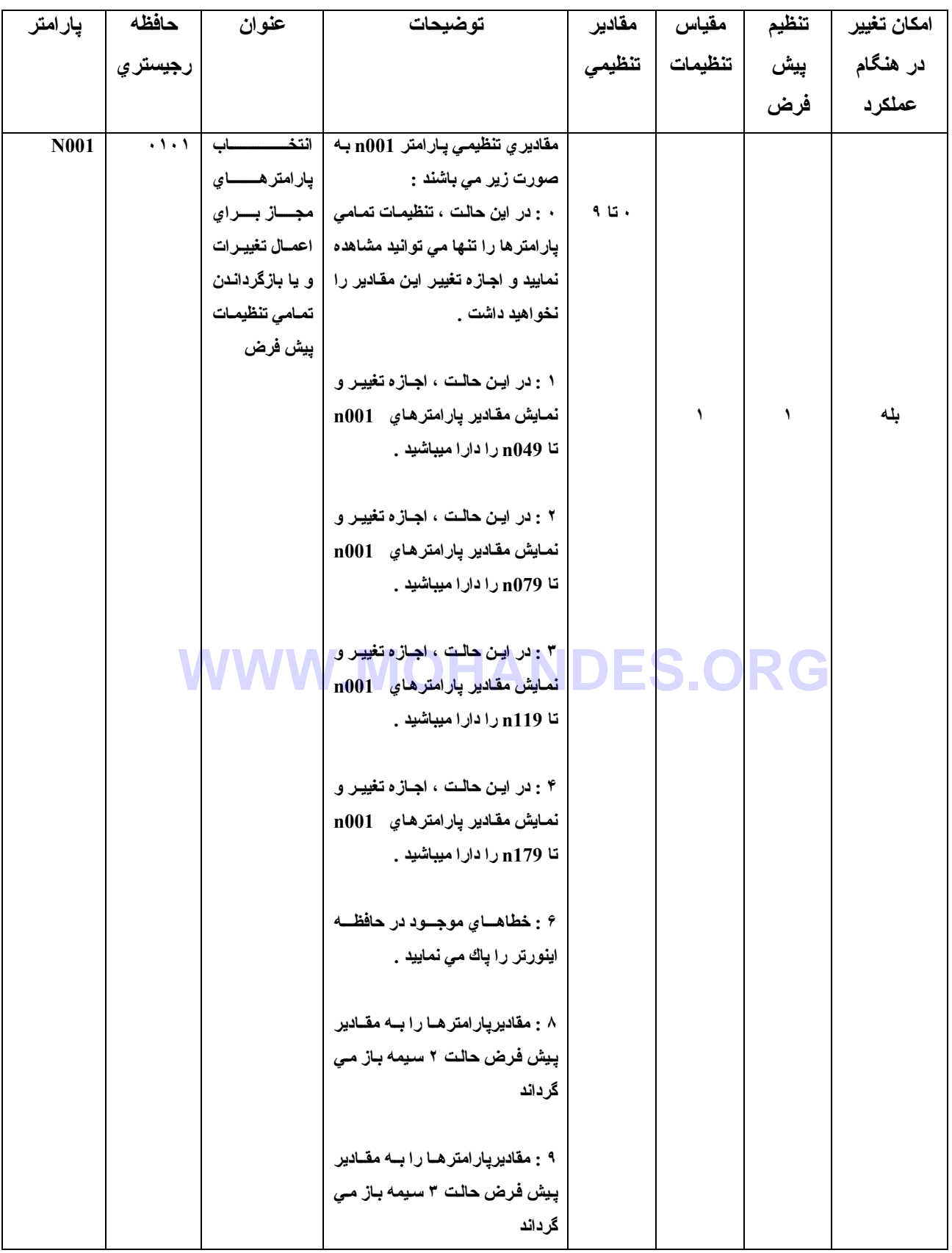

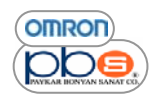

**چگونگي تنظيم پارامتر 001n** 

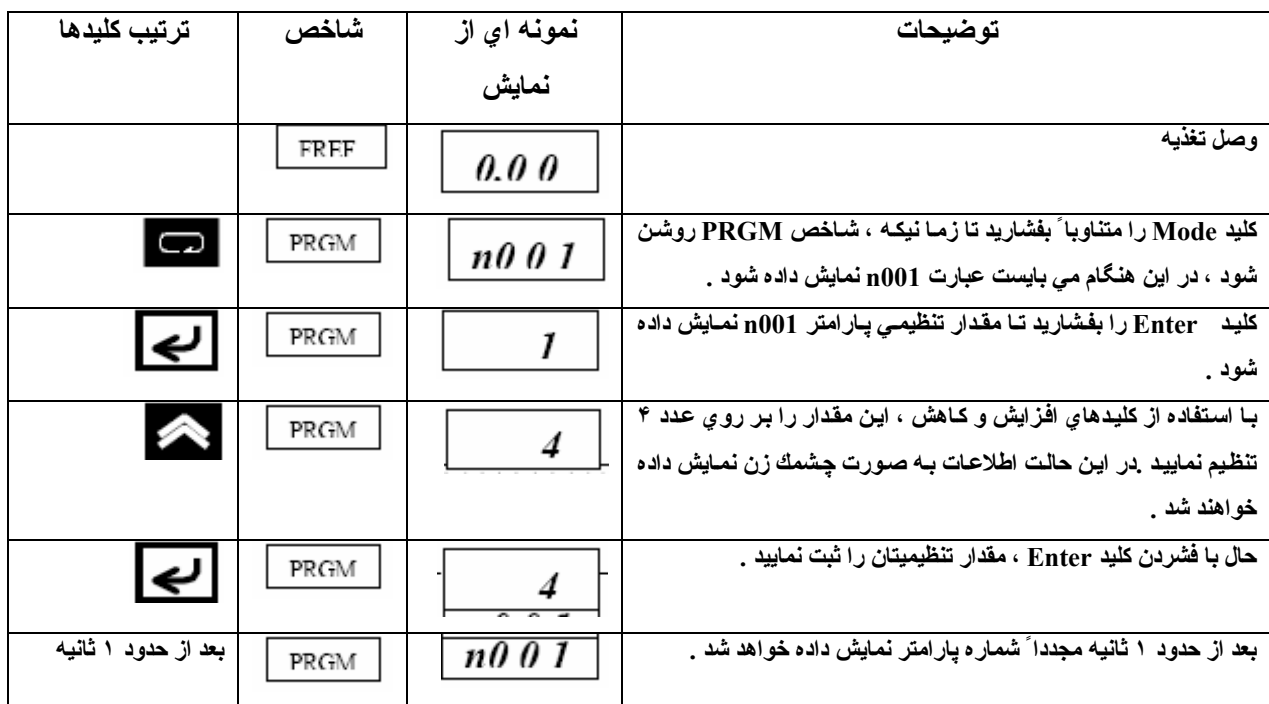

**با انجام عمليات فوق اجازه دسترسي به پارامترهاي 176n و 177n را خواهيد داشت .** 

## **مراحل لازم جهت خواندن مقايدر تنظيمي پارامترها**

ی سیست کر دیا ہے۔<br>به منظور خواندن مقادیر تنظیمي پارامترهاي اينورتر که بر روي حافظه EEPROM پنل اپراتوري موجود مي باشند نياز است که پارامتر **176n را در حالت rEd تنظيم نماييد آه بدين منظور مراحل زير را انجام دهيد :** 

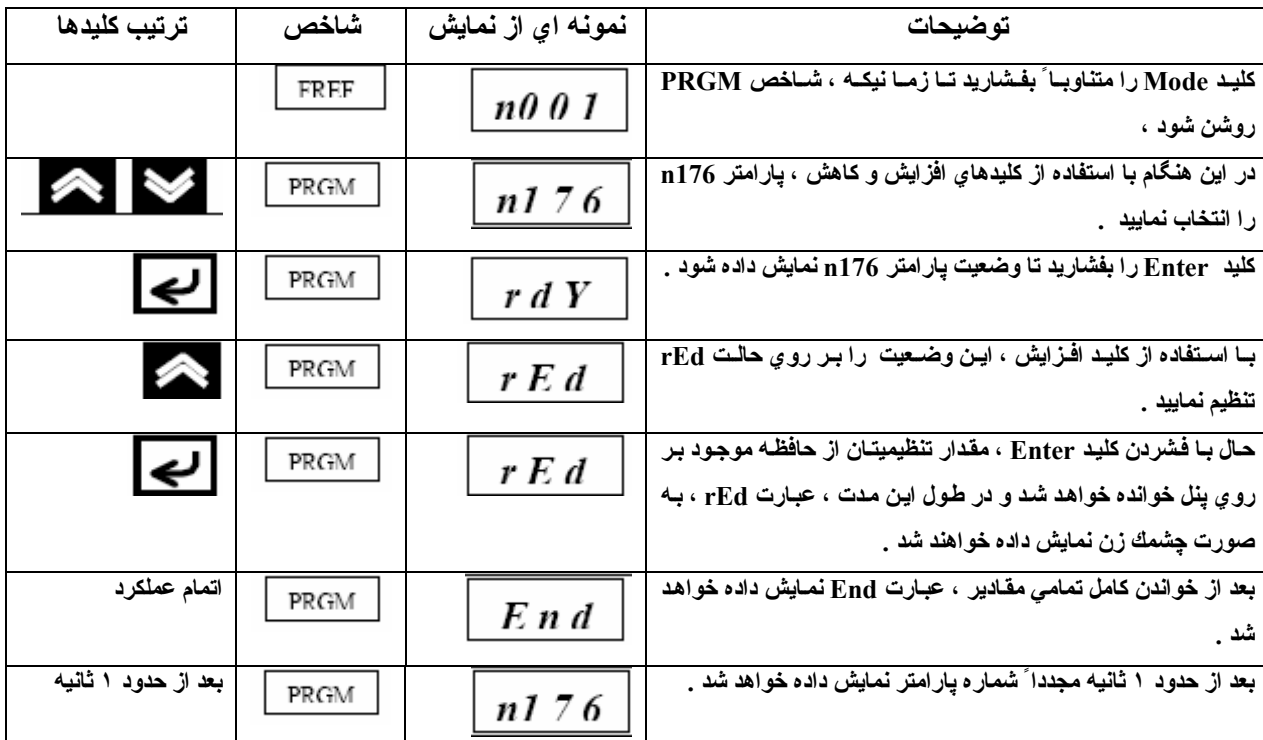

مطمئن شوید که مقدار پارامتر 1177 برابر ، یك می باشد و مجاز به خواندن اطلاعات می باشید .

**انتقال اطلاعات موجود بر روي حافظه پنل اپراتوري اينورتر به يك اينورتر ديگر** 

- و بدین منظور بعد از خواندن اطلاعات ا در مر حله قبل پارامتر 176 آن را در حالت Cpy قرار دهید تا از تمامی مقادیر **تنظيمي نسخه برداري شود .**
	- بعد از خواندن پارامترها و نسخه بردار ي از آنها ، اينورتر را خاموش كرده و پنل اپراتور ي آن را جدا كنيد .
- اين ينل اپراتور ي را بر رو ي اينورتر ي كه مـي خواهيد اطلاعات را بـه آن منتقل نماييد وصل كرده و اينورتر را روشن **نماييد .**
	- مقدار پارامتر <sub>1</sub>001 را برابر عدد ۴ قرار دهید تا اجازه دسترسی و تنظیم تمامی پارامترها را داشته باشید .
	- مراحل بالا تنها در صورتيكه هردو اينورتر از لحاظ تغذيه و حالت كنترلى ، يكسان باشند ، امكان بِذير خواهد بود .

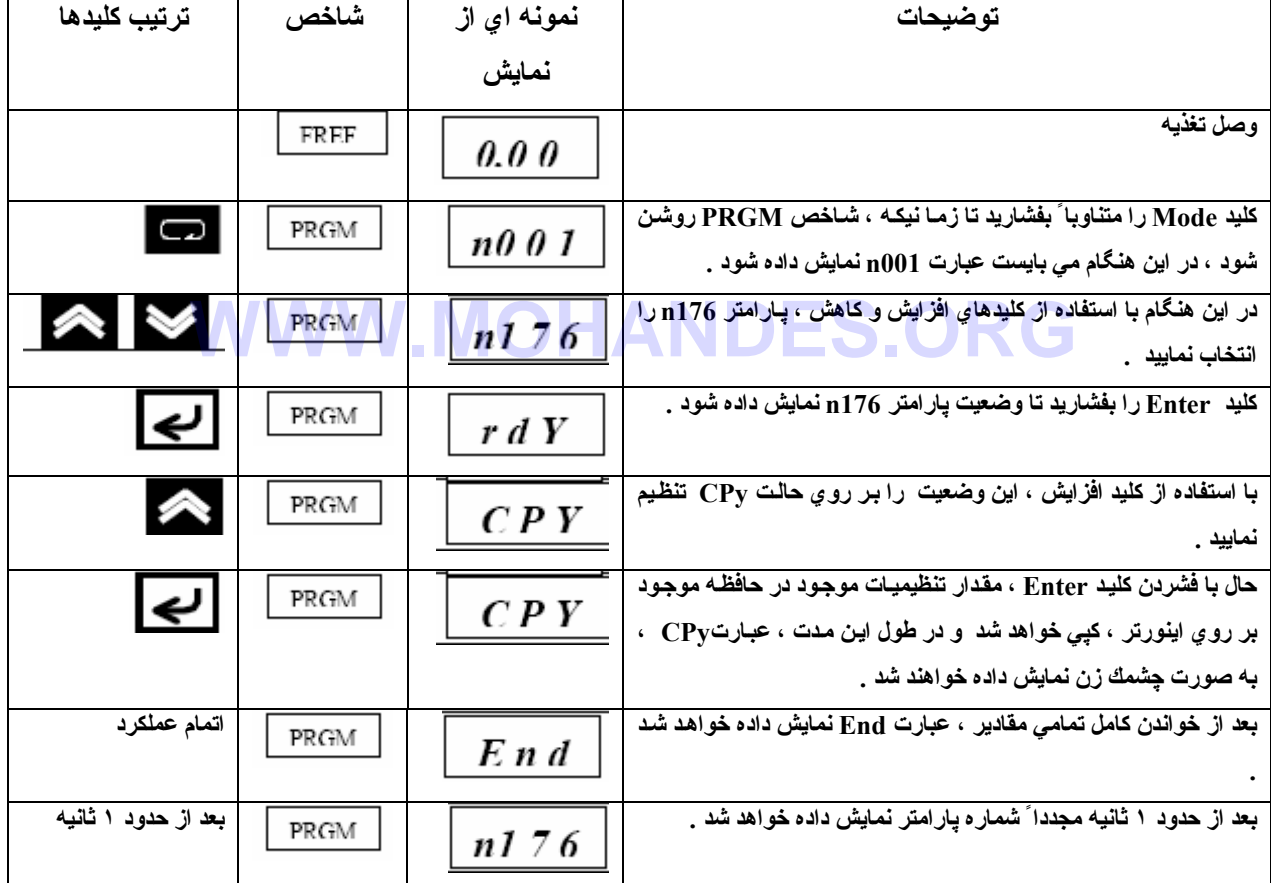

**مراحل لازم جهت نسخه برداري از مقادير تنظيمي پارامترها :** 

نكته ۱ :حتماً از صحت انتقال مقادير تنظيمي مطمئن شويد و در صورت بروز خطـا مقـادير تنظيمي تمـامي بـارامترهـا غير مجـاز شـنـاخته شده و مقادیر قبلی نیز از بین خواهد رفت .در صورت وجود خطادر رنج تنظیمات ، شماره پارامتر مربوطه چشمك زده و در صورت خطايابى عبارت **به صورت چشمك زن نمايش داده خواهد شد .** 

**نكته ٢ : پارامترهاي زير را نمي توانيد نسخه برداري نماييد** 

 **176N : انتخاب حالت نسخه برداري از مقادير پارامترها 177N : مجاز و يا غير مجاز نمودن خواندن پارامترها** 

 **178N : ليست خطاها** 

 **179N : نسخه نرم افزار** 

نکته ۳ : در صورتیکه اینورتر ها متفا وت از یکدیگر باشند ، پارامترهای زیر نسخه برداری نخواهند شد :

 **V/F تنظيمات : n017 تا N011**

 **036N : جريان نامي موتور**

**080N : فرآانس موج حامل**

**105N :تلفات هسته جبران گشتاور** 

**106N : لغزش نامي موتور** 

**158N : آد موتور**

**107N :مقاومت فاز تا فازموتور** 

**108N : اندوآتانس نشتي موتور** 

- **109N : محدوده گشتاور جبراني**
- **110N : جريان بي باري موتور**
- **140N : ضريب صرفه جويي انرژي**

**خطايابي مقادير پارامترهاي نسخه برداري شده** 

به منظور خطايابي و اطمينان از يكسان بودن مقادير پارامترهاي داخل اينورتر و مقادير موجود بر روي حافظه EEPROM ، پارامتر n176 **را در حالت F/v تنظيم نماييد .**  را در حالت v/F تنظيم نماييد .<br>توجه : امكان خطايابي تنها در صورتيكه هر دو اينورتر از لحاظ تغذيه و حالت كنترلي يكسان باشند وجود خواهد داشت .

**مراحل خطايابي مقادير تنظيمي** 

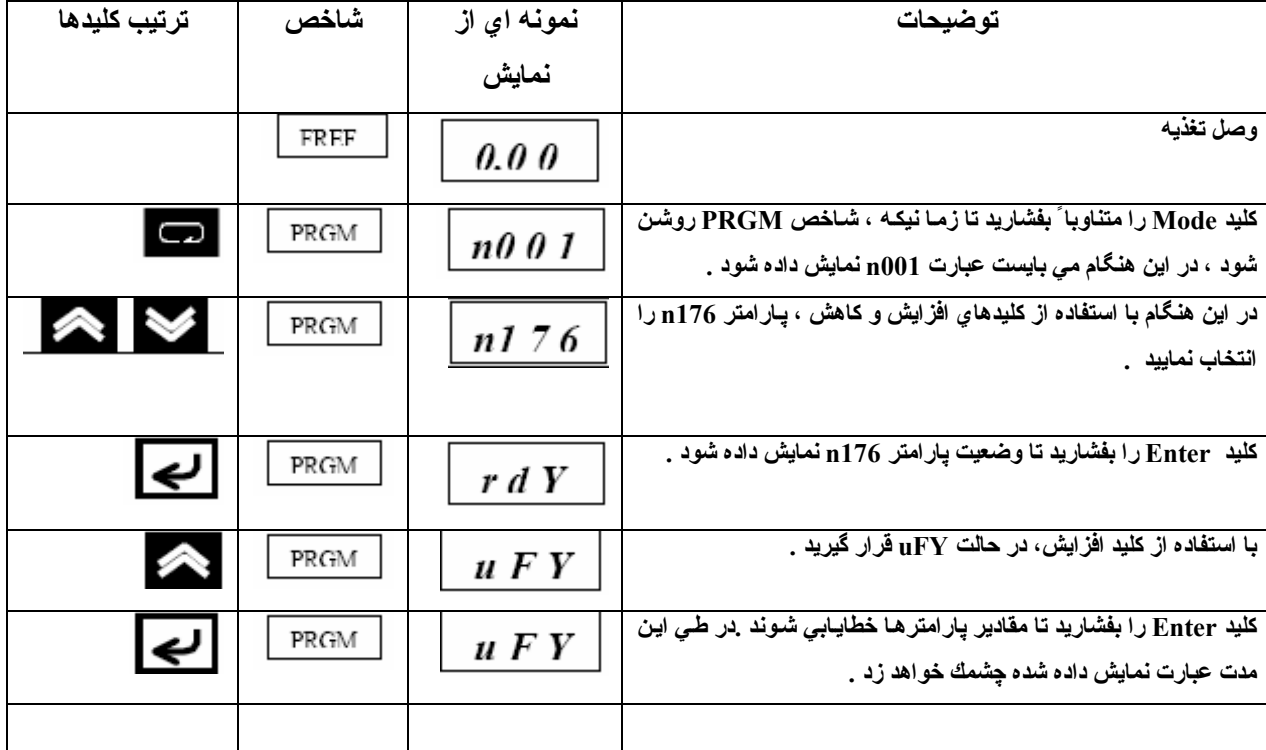
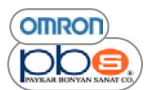

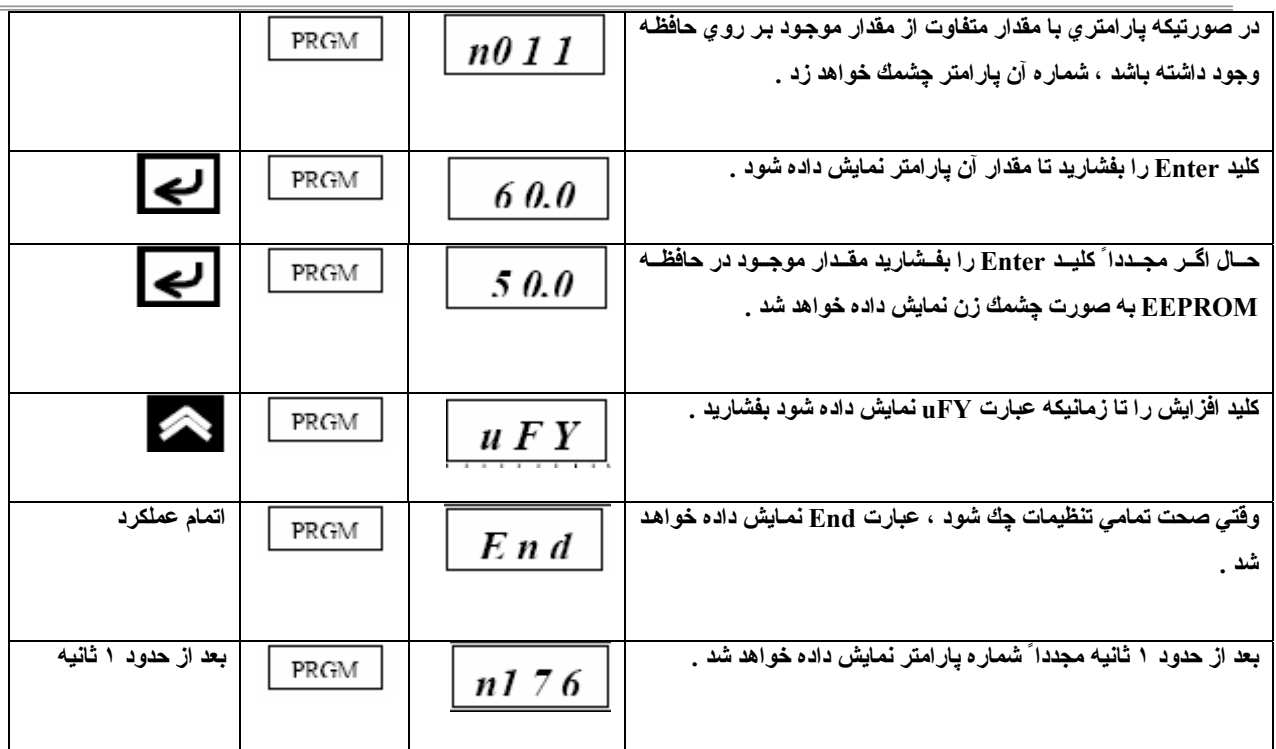

نكته ۱ : عمليات فوق در صورت فشردن كليد STOP / RESET تا زمانيكه شماره يارامتر يا مقادير تنظيمي يارامتر در حال چشمك زدن باشد ، دچار وقفه خواهد شد زیرا مقدار تنظیمی پارامتر تطبیق داده نشده است .و عبارت End نمایش داده خواهد شد .و در این هنگام با **فشردن آليد Enter و يا Mode مجدداً عبارت 176n ، نمايش داده خواهد شد .** 

نکته ۲: در هنگام خطایابی در صورتیکه دو اینورتر از نظر توان با یکدیگر متفاوت باشند ، عبارت  $\chi_{\rm E}$  به صورت چشمك زن نمایش داده خواهد شد .كليد Enter را براي ادامه خطايابي مقادير تنظيمي پارامترها بفشاريد .و در صورت نياز به توقف عملكرد ، كليد / STOP **RESET را بفشاريد .**  Enter را براي ادامه خطايايي مقادير تنظيمي پارامتر ها بغشاريد .و در صورت نياز به توقف عملكرد ، كا<br>المسابق

**مجاز يا غير مجاز آردن خواندن پارامترها** 

براي ذخيره سازي مقادير تنظيمي موجود در حافظه EEPROM مقدار پارامتر 177n را برابر ٠ قرار دهيد تا خواندن پارامترها ممنوع شود . يك خطاي حفاظتي( PrE ) در هنگام مبادرت به خوندن پارامترها در هنگامي كه پارامتر n176 را در حالت rEd قرار دهيد تشخيص داده خواهد شد .كه از تغيير مقادير تنظيمي پارامترها ي موجود بر روي حافظه EEPROM حفاظت نموده و با فشردن كليد مد اين پيام حفاظتي از **بين خواهد رفت .** 

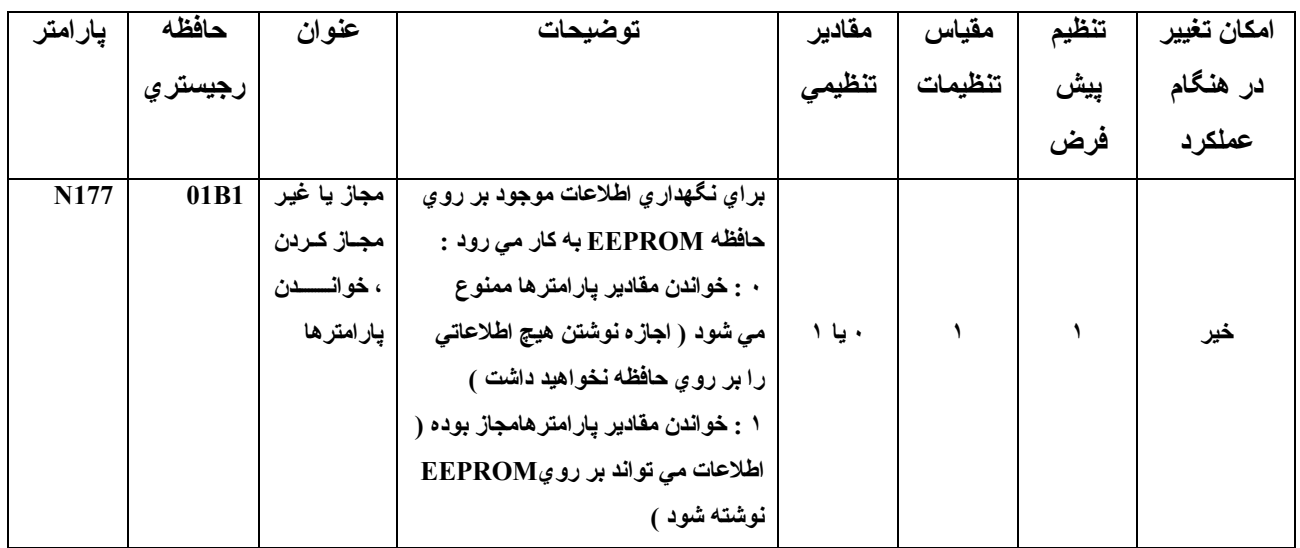

نکته ۱ : اطلاعات را تا زمانیکه تنظیمات پیش فرض پارامتر <sub>1</sub>177 را تغییر نداده باشید ، نمی توانید بر روی حافظه بنویسید .بـه منظور تغییر تنظیمات این پارامتر مقدار پارامتر <sub>.0</sub>001 را برابر ۴ قرار دهید تا اجازه دسترسی به این پارامتر را داشته باشید .

نکته ۲ : تنظیمات پارامترها بر روي پٺل اپراتوري تاثیر خواهند گذاشت .اگر پنل اپراتوري بـه همراه حافظـه حفاظت شده اش بر روي اينـورتر **ديگري قرار گيرد ، مقدار پارامتر 117n ، صرفنظر از تنظيمات اينورتر ، 0 خواهد شد .** 

**مراحل لازم جهت ممنوع نمودن خواندن اطلاعات** 

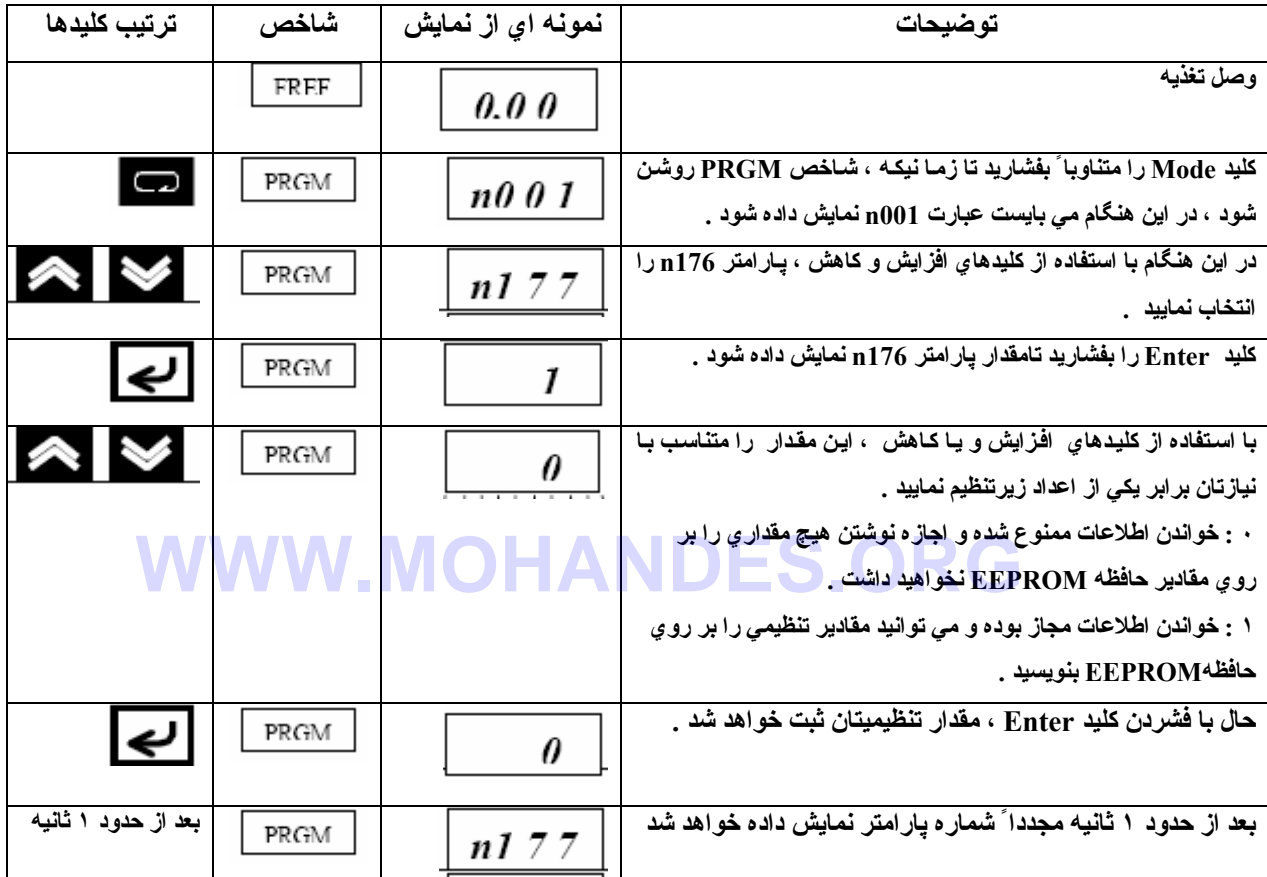

#### **ليست خطاها**

در هنگام خطایایی و یا کپی بردار ی از پارامترها در صورت بروز خطا یکی از عبارات زیر به صورت چشمك زن نمایش داده خواهد شد ككه در **زير توضيح هر پيغام مختصراً آمده است .** 

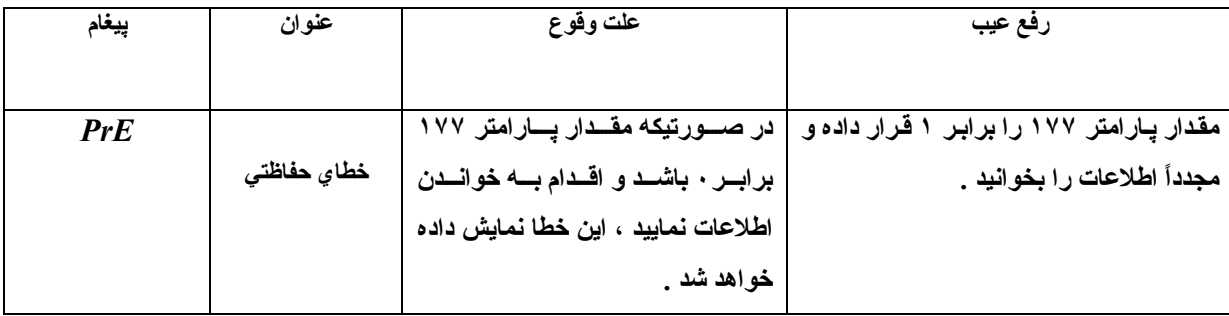

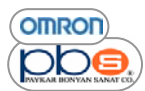

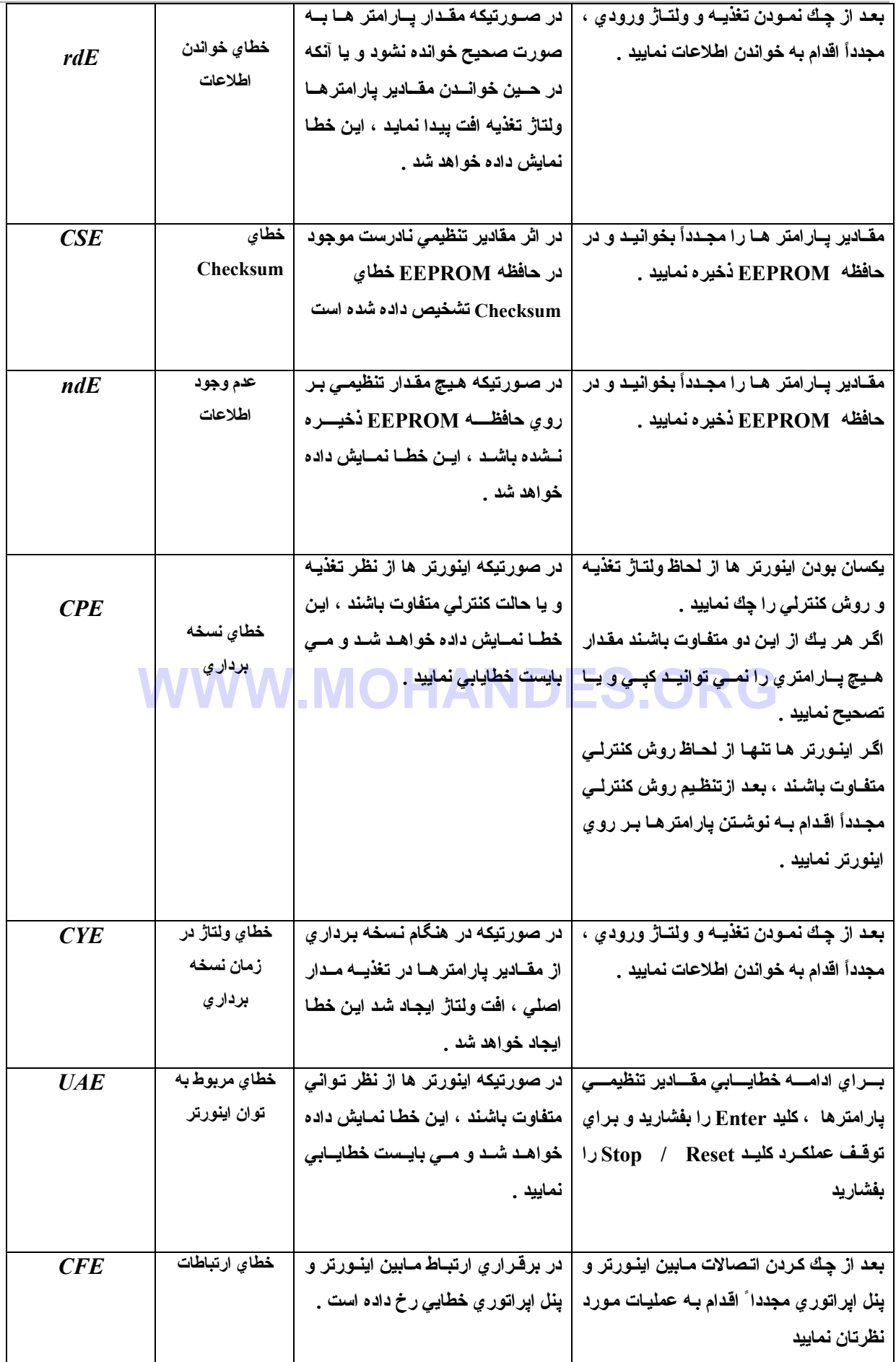

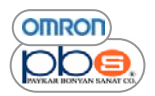

**فصل ۴ راه اندازي آزمايشي** 

# **WWW.MOHANDES.ORG**

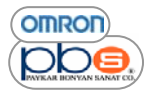

### **هشدار**

- تنها زمانی که تمامی پوشش های اینورتر را بر روی آن قرار داده اید ، تغذیه را وصل نمایید .
	- **در هنگاميكه تغذيه اينورتر وصل مي باشد ، پوشش هاي آن را برنداريد**
		- **با دست مرطوب ، به سوئيچها و يا پنل دست نزنيد**
- **•** در صورتیکه در هنگام بروز خطا مجدداً سعی بر راه اندازی ماشین دارید ، زیاد بـه آن نزدیك نشوید زیرا ممكن است **ماشين ناگهان بعد از توقف بر اثر بروز خطا ، شروع به آار نمايد .**
- **و پسون این کلید مجز ا توقف اضطراری در نظر بگیرید زیر اکلید STOP موجود بر روی بنل تنها در صورتیکه بارامتر مربوط ب**ه **آن به حالت فعال تعريف شده باشد ، عملكرد خواهد داشت**
	- قبل از وصل تغذيه، رفع خطا ، يا انتخاب حالت مابين Local /Remote ، از قطع بودن فرمان RUN مطمئن شويد .

**مراحل راه اندازي** 

**١) نصب قطعات اينورتر** مطابق روش توضیح داده شده در فصلهایِ قبل ، اینورتر را نصب نمایید ( به بخش ۲ ٪ مراجعه نمایید )

**٢) سيم بندي و اتصالات** ۲) سیم بندي و اتصالات<br>تغذیه و تجهیزات جانبي را مطابق آنچه در بخش ۲ \_ ۱۰ توضیح داده شد متصل نمایید .

#### **٣) وصل تغذيه**

**قبل از وصل تغذيه ، نكات زير را مد نظر قرار دهيد :** 

- **هموار ه منبع تغذيه مناسب براي سطح ولتاژ عملكردي اينورترتان را به تر مينالهاي اتصال تغذيه (3L /T , 2L /S , 1L /R ( متصل نماييد . سطوح ولتѧاژ مناسѧب بѧراي اينѧورتر هѧا در مѧدلهاي مختلѧف در زيѧر آمده است 2A7-V-CIMR : ٢٠٠ تا ٢٣٠ ولت AC سه فا ز AB7-V-CIMR : ٢٠٠ تا ٢۴٠ ولت AC تكفا ز 4A7-V-CIMR : ۴۶٠ تا ٣٨٠ ولت AC سه فا ز** 
	- **از اتصال صحيح موتور به ترمينالهاي مربوطه ( 3T / W , 2T / V , 1T / U ( مطمئن شويد**
- اطمینان حاصل نمایید که ترمینالهای مدار کنترلی و تجهیزات کنترلی متصل به در ستی وصل شده اند و نیز مطمئن شوید **آه تمامي تر مينالهاي آنترلي خاموش باشند**
	- **موتور را در حالت بي باري قرار دهيد ( به طور مثال به سيستم مكانيكي وصل ننماييد )**
		- **بعد از چك نمودن تمامي موارد فوق الذآر ، تغذيه را وصل نماييد .**

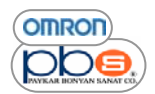

**۴) چك نمودن وضعيت نمايشگر**

عبارت نمايش داده شده بر رو ي اينورتر را چك نماييد تا مطمئن شويدهيچ خطايي در عملكرد اينورتر وجود ندارد .

■ در صورتيكه در زمـان اتصال تغذيـه ، اينـورتر در وضـعيت نرمـال باشد ، چرغهـاي موجـود بـر روي اينـورتر در وضـعيت **زيرمي باشند :**

**چراغ RUN در حالت چشمك زن خواهد بود چراغ ALARM خاموش خواهد بود و از مѧابين شѧاخص هѧاي IOUT , FOUT , FREF يكѧي روشѧن مѧي باشѧد و مقѧدار نمѧايش داده شѧده بѧر روي نمايشگر ، مقدار متناسب با پارامتري است آه شاخص آن روشن مي باشد .** 

■ در زمان بروز خطا ، جزئیات خطا نمایش داده خواهد شد . در این مورد ، بـه بخش ۸ کـه در مورد نـگهدار *ی* سیستم *مـی* **باشد مراجعه آرده و اقدامات لازم را انجام دهيد .**

**۵) بازگرداندن تنظيمات پيش فرض براي تمامي پارامترها**

 **به منظور انجام تنظيمات پيش فرض براي تمامي پارامترها ، اينچنين عمل نماييد :** 

● مقدار بارامتر 1001 را برابر ۸ قرار دهید تا مقادیر بارامترها برابر تمامی مقادیر بیش فرض خود شود

**۶)تنظيم پارامترها**

از آنجايي كـه در هنگـام بازگردانـدن تنظيمـات بـه حالت پيش فرض ، تنظيمـات مبوط بـه روش كنترلـي تغيير نمـي نمايـد ، لذا بر اي عملكرد آزمايشي حتما ً مطمئن شويد كه روش كنترلي اينورتر در حالت  $V$  / F مي باشد تا از آسيبهاي احتمالي كه ممكن است دراثر **اضافه بار به اينورتر وارد شود ، جلوگيري نماييد . WWW.MOHANDES.ORG**

**٧) راه اندازي در حالت بي باري**

**با استفاده از پنل اپراتوري ، اينورتر را در حالت بي بار راه اندازي نماييد** 

• **با استفاده از پنل اپراتوري فرآانس مرجع را براي راه اندازي اينورتر تنظيم نماييد .**

**٨) عملكرد با بار واقعي**

**سيستم مكانيكي را متصل نموده و و با استفاده از پنل اراتوري ، اينورتر را راه اندازي نماييد** 

**۰** بعد از کارکرد در حالت ب*ی ب*ار *ی و* عدم وجود هیچگونه مشکلی ، بار مکانیکی را به موتور متصل نمایید

**٩) تنظيم عملكرد هاي مورد نياز**

**عملكرد پايه :** 

این نوع عملکر د بر مبناي راه انداز ي و توقف کار اينورتر مي باشد وبدين منظور مي بايست تنظيمات متناسب بـا ايـن نيازها را کـه **در بخش ۵ – ١ توضيح داده مي شود انجام دهيد .** 

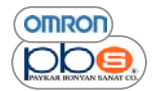

#### **عملكرد پيشرفته**

برای این منظور می بایست تنظیمات مربوط به کنترل PID و سایرقابلیتها را که در بخش ۶-۱ توضیح خواهیم داد ، انجام دهید

• **براي آار با پارامترهاي استاندارد به فصل ۵ مراجعه نماييد**

● با مراجعه به فصل ۵ و نيز فصل ۶ كه مربوطبه كار برد هاي پيشرفته مي باشد مي توانيد كارايي هاي پيشرفته مختلفي از جمله ، صرفه جويي الرژ ي ، كنترل PID ، جلوگير ي از توقف ، تنظيمـات فركـانس حامـل ، تشخيص اضـافه گشتاور ، جبريـا **گشتاور و جبران لغزش را انجام دهيد .**

**مثالي از راه اندازي** 

**١ – اتصال تغذيه** 

**در هنگام اتصال تغذيه به اينورتر به تمامي نكاتي آه در قسمت قبل بيان شد توجه نماييد .** 

**٢ \_ وضعيت نمايشگر را چك نماييد** 

**بر اساس وضعيت شاخصهاي موجود بر روي نمايشگر از عدم وجود خطاي عملكرد مطمئن شويد** 

**در هنگام عملكرد عادي اينورتر شاخصها به صورت زير مي باشند :** 

**شاخص RUN در حالت چشمك زن مي باشد** 

**شاخص ALARM خاموش مي باشد** 

**از مابين سه شاخص IOUT , FOUT , FREF يكي روشن مي باشد** 

بر رویِ نمایشگر مقدار یکی از ۳ پارامتر فوق که شاخص مر بوط به آن روشن می باشد نمایش داده خواهد شد

در صورت وجود خطا در سيستم با توجه به جزئيات طا كه بر رو ي نمايشگر نمايش داده مي شود براي رفع خطا به فصل ٨ مراجعه نماييد . .<br>خطا در سیستم با توجه به جزئیات طا که بر رو ب<sub>ه</sub> نمایشگر نمایش داده می شود برای رفع خطا به فصل<br>میدان

**در هنگام بروز خطا** 

- **شاخص RUN چشمك خواهد زد**
- **شاخص ALARM در صورت بروز خطا روشن شده و در صورت بروز آلارم چشمك خواهد زد** 
	- **يكي از سه شاخص IOUT , FOUT , FREF روشن خواهد بود**
	- **بر روي نمايشگر پيغامي متناسب با خطاي موجود نمايش داده خواهد شد** 
		- **٢ – مقدار دهي پارامترها**

برای مقدار دهی پارامترها براساس تنظیمات پیش فرض ، مقدار پارامتر <sub>1</sub>001 را برابر عدد ۸ قرار دهید که چگونگی این امر در زیر آمده **است** 

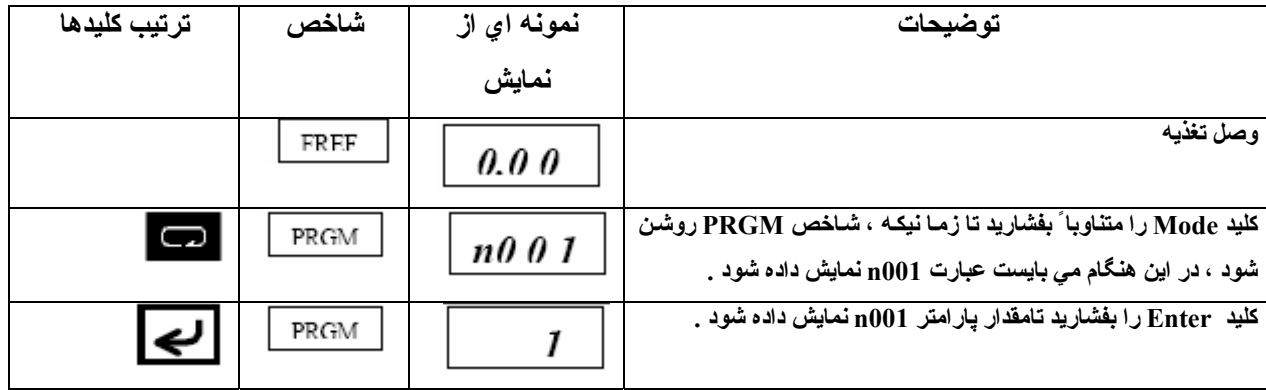

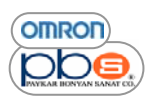

اينورتر

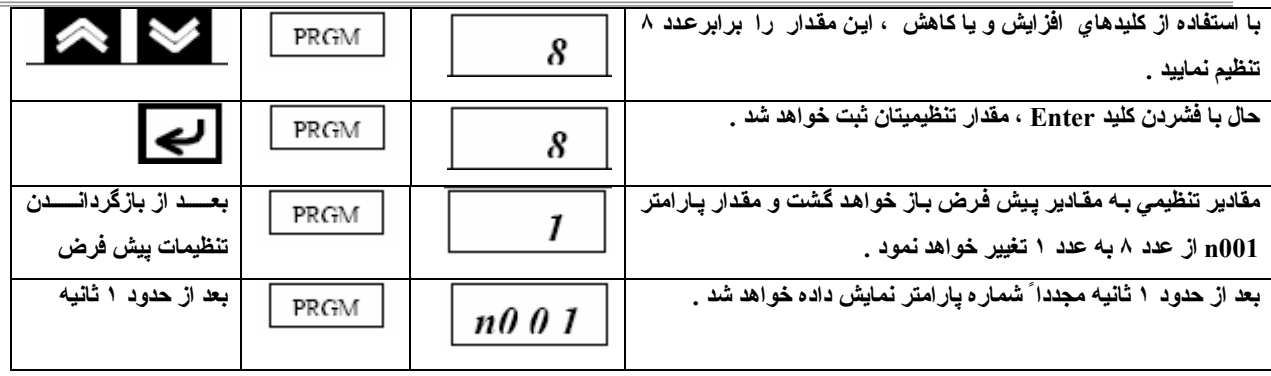

#### **تنظيم پارامتر مربوط به روش آنترلي اينورتر**

در زمان کارکرد آزمایشی ، اینورتر ار در حالت V/F تنظیم نمایید .توجه داشته باشید زمانیکه تنظیمات را بـه حالت پیش فرض بر مي گردانيد ، روش کنترلي تغيير نخواهد کرد و مي بايست آن را جداگانـه تنظيم نماييد . بنـابراين براي کـار کرد بـا روش کنترلـي مقدار پارامتر 1002 را برابر ٠ قرار دهيد .سپس پارامتر 1036 را كه مربوط به جريان موتور مـي باشد تنظيم نماييد .تا از **آسيب ديدن اينورتر در برابر اضافه بار جلوگيري نماييد .** 

**تنظيم روش آنترلي** 

| پارامتر     | حافظه   | عنوان       | توضيحات                                          | مقادير | مقياس   | تنظيم | امكان تغيير |
|-------------|---------|-------------|--------------------------------------------------|--------|---------|-------|-------------|
|             | رجيستري |             |                                                  | تنظيمي | تنظيمات | پیش   | در هنگام    |
|             |         |             |                                                  |        |         | فرض   | عملكرد      |
| <b>N002</b> | 0102    | انتخساب روش | <b>با تنظی</b> م یک <i>ي</i> از دو مقدار زیر روش |        |         |       |             |
|             |         | كنترلى      | کنترلی مورد نظرتان را انتخاب                     |        |         |       |             |
|             |         |             | نماييد :                                         |        |         |       |             |
|             |         |             | $V/F$ روش $\cdot$                                | ۰ یا ۱ | ١       |       | خير         |
|             |         |             | ۱ : روش کنترل بردار ي                            |        |         |       |             |
|             |         |             | نکته ۱ : روش کنترلی در هنگام                     |        |         |       |             |
|             |         |             | بازگردانیدن تنظیمات به حالت پیش                  |        |         |       |             |
|             |         |             | فرض ، تغیر نمی کند .                             |        |         |       |             |
|             |         |             | نکته ۲ : پارامتر هایی وجود دارند                 |        |         |       |             |
|             |         |             | که متناسب با روش کنترلی انتخابی                  |        |         |       |             |
|             |         |             | تنظيمات ييش فرضشان تغيير                         |        |         |       |             |
|             |         |             | خواهد کرد . براي جزئيات بيشتر به                 |        |         |       |             |
|             |         |             | بخش ۵-۱-۲ مراجعه نماييد .                        |        |         |       |             |
|             |         |             |                                                  |        |         |       |             |

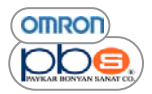

### **روش تنظيم پارامتر** *002N* **) انتخاب روش آنترلي )**

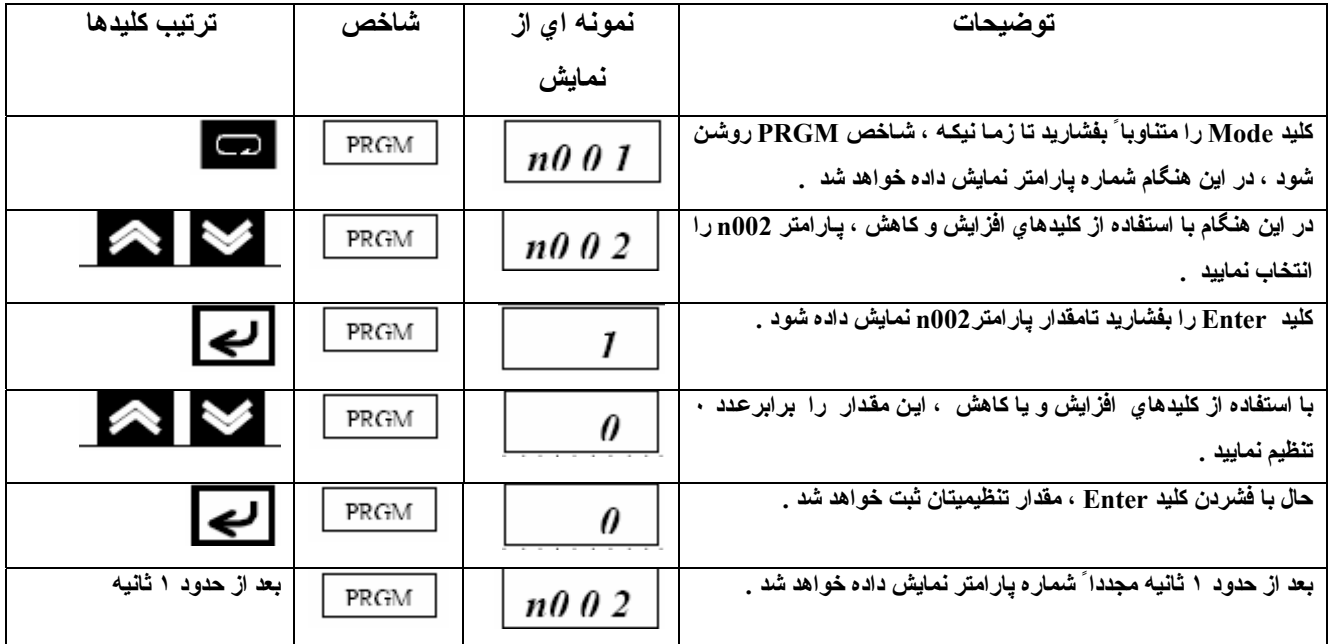

## **تنظيم جريان نامي موتور WWW.MOHANDES.ORG**

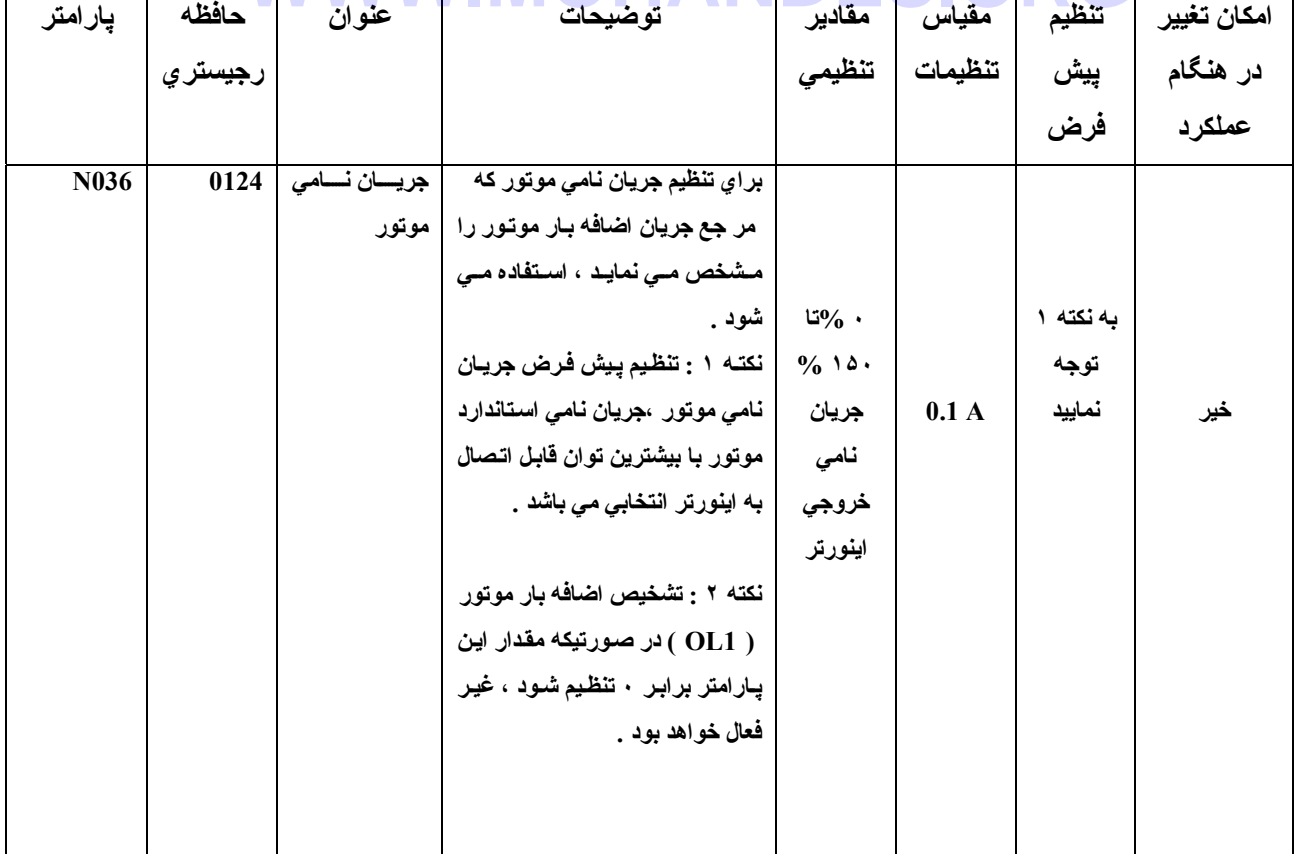

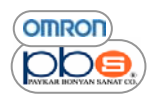

#### **چگونگي تنظيم پارامتر مربوط به جريان نامي** *( 036 n**(*

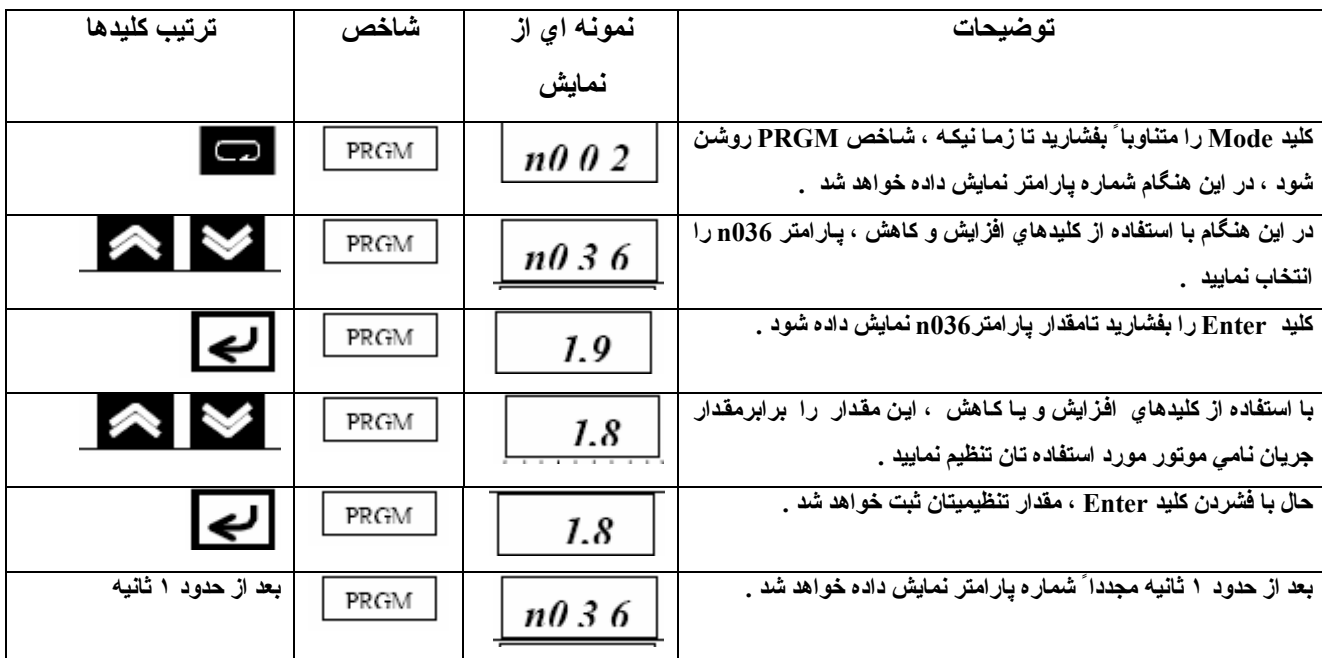

**عملكرد در حالت بي باري :** 

موتور را در حالت بي بار ي را ه انداز ي نماييد ( به طور مثال بدون اتصال به سيستم مكانيكي )

● قبل از شروع عملکرد ، مطمئن شوید که پیچ تنظیم کننده فرکانس موجود بر روی پنل بر روی کمترین مقدار خود قرار دارد .<br>● قبل از شروع عملکرد ، مطمئن شوید که پیچ تنظیم کننده فرکانس موجود بر روی پنل بر روی کمترین مقدا

#### **تنظيم جهت چرخش ( راستگرد ، چپگرد ) از طريق پنل اپراتوري**

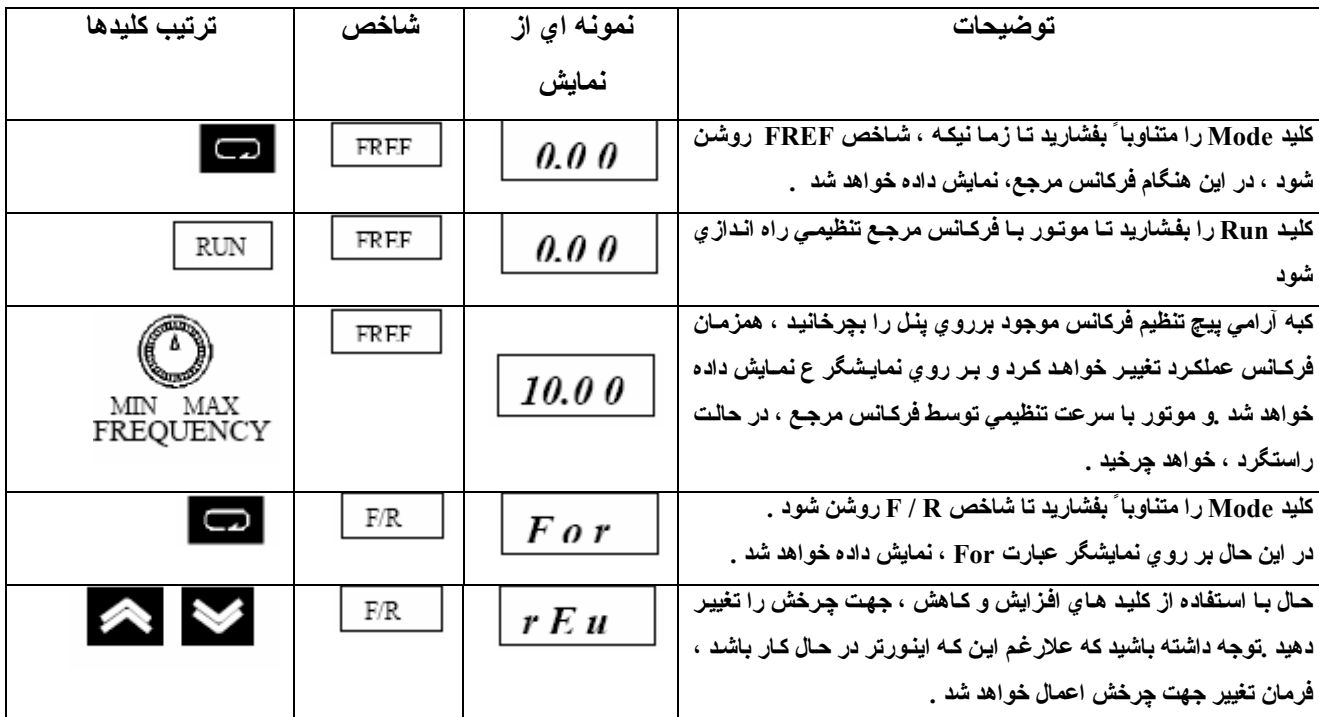

• بعد از تنظيم فركانس مرجع و جهت چرخش ، چك نماييد كه لرزش يا صداي نا متعارفي در كاركرد موتور وجود نداشته باشد .

• **توجه داشته باشيد آه در هنگام عنلكرد اينورتر خطايي رخ ندهد**

**OMRON** ppe

**توقف آارآرد اينورتر** 

• برای اتمام عملکرد صحیح اینورتر در حالت بی باری در هر جهت راستگرد و یا چیگرد ، کلید STOP / RESET را **بفشاريد .** 

**در اين حال موتور متوقف خواهد شد ( شاخص RUN تا زمانيكه موتور متوقف باشد ،چشمك خواهد زد )**

#### **آارآرد با بار واقعي**

- **بعد از چك عملكرد صحيح اينورتر در حالت بي باري آن را به سيستم مكانيكي متصل نماييد .**
- \_ قبل از كاركرد حتماً جِكَ نماييد كه ييج تنظيم فركانس موجود بر رو ى ينل در كمترين مقدار خود قرار گرفته باشد .

**اتصال به سيستم مكانيكي :** 

- **بعد از اطمينان از توقف آامل موتور ، سيستم مكانيكي را به آن متصل نماييد**
- **ازاتصال محكم تمامي پيچها زمانيكه محور موتور را در سيستم مكانيكي فيكس مي نماييد ، مطمئن شويد .**

#### **آارآرد با استفاده از پنل اپراتوري**

- در صورت بروز خطا در حین عملکرد مطمئن شوید که کلید STOP پنل اپراتور یِ به راحتی قابل استفاده و در دسترس **باشد .**
	- **همانند حالت بي باري ، با استفاده از پنل اپراتوري اينورتر را راه اندازي نماييد**
	- در ابتدا فرکنس مرجع را در کمترین مقدار (در حدود یکدهم سرعت نامی) تنظیم نمایید<br>WWW.MOHANDES.ORG

**چك نمودن وضعيت عملكرد** 

- صحت جهت چرخش انتخابی راجك نماييد و مطمئن شويد كه موتور در فركانسهای پايين كاملاً هموار عمل می نمايد و به **تدريج فرآانس آارآرد را افزايش دهيد .**
- بعد از تغيير مرجع فركانس يا جهت چرخش ، چك نماييدكه لرزش يا صداي غير متعارفي در موتور وجود نداشته باشد .و با استفاده از نمایشگر رویِ پِنل ، میزان جریان خروجی ( IOUT ) را چِك نمایید تا از حد مجاز فراتر نرود .

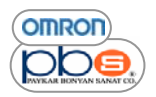

**فصل ۵** 

**عملكردهاي مقدماتي** 

# **WWW.MOHANDES.ORG**

**OMRON** ppe

در این فصل ، تنظیمات یایه مورد نیاز برای راه اندازی و توقف اینورتر را توضیح خواهیم داد تنظیمات یارامترهای توضیح داده شده در اين قسمت براي كاربردهاي ساده اينورتر كافي مي باشد . در ابتدا اين تنظيمات پايه را انجام دهيد و سپس در صورت نياز به کاربردهای پیشرفته همچون ، صرفه جویی انرژی ، کنترل PID ، جلوگیری از توقف ، تنظیم فرکانس موج حامل و تشخیص **اضافه گشتاور ، جبران گشتاور و يا جبران لغزش ، به بخش ۶ مراجعه نماييد .** 

#### **تنظيمات مورد نياز**

• **تنظيمات زير لازم مي باشند**

**انتخاب محدوده پارامترهايي آه مجاز به تغيير آنها مي باشيد از طريق مقدار دهي پارامتر 001n . در صورتيكه مقدار اين پارامتر را برابر ۴ قرار دهيد مجاز به تغيير تمامي پارامترها مي باشيد .**  این پارامتر مقادیر ۰ تا ۹ را به خود اختصاص می دهد که شرح هر یك از این مقادیر تنظیمی در زیر آورده شده است . در واقع این پار امتر دسترسی به پار امتر ها را مجاز یا غیر مجاز می نماید یا انکه می توانید با تنظیم این پار امتر تمامی **تنظيمات را به حالت پيش فرض برگردانيد .** 

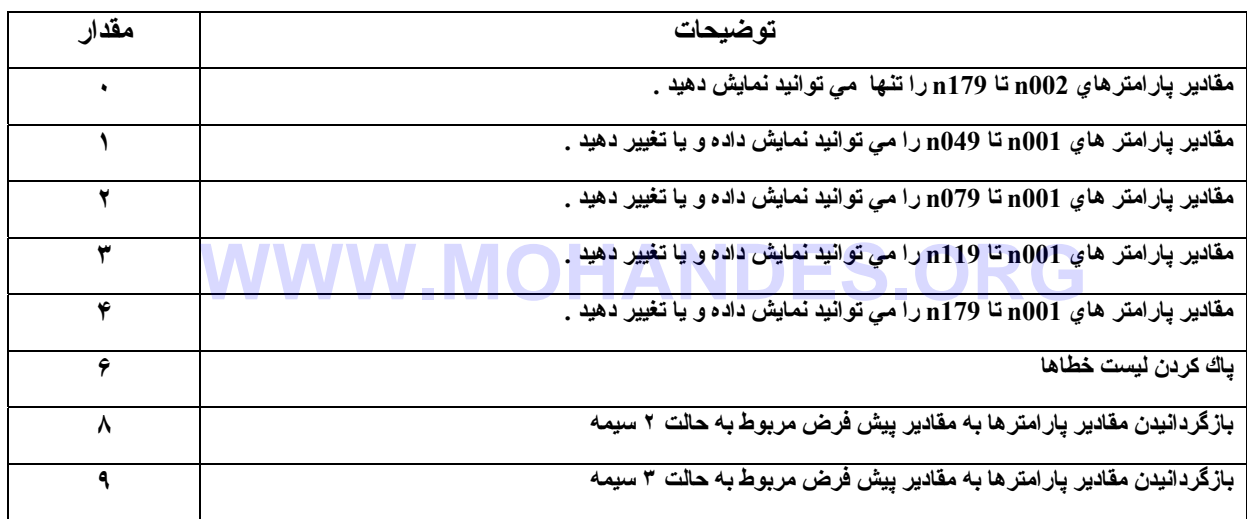

نكته : مقدار تنظيمي موجود در يارامتر 1002 در صورتيكه يارامتر 1001 ،بـه منظور بـازگرداندن مقادير يارامترهـا بـه حالت ییش تنظیمشان را برابر ۸ یا ۹ قرار داده باشید ، تغییر نخواهد کرد و مقدار این پارامتر ، متناسب با مد کنترلی اینورتر می باشد .همچنین توجه داشته باشید که مقادیر بیش فرض بار امترهای زیر وابسته به روش کنترلی بوده و با تغییر روش کنترلی **( مقدار پارامتر 002n ( مقدار پيش فرض اين پارامترها نيز تغيير خواهد آرد .** 

- **براي جزئيات بيشتر به بخش ٣-۵ مراجعه نماييد .** 
	- **014N ) فرآانس خروجي ميانه )**
	- **015N ) ولتاژ معادل فرآانس خروجي ميانه )** 
		- **016N) آمترين فرآانس خروجي )**
	- **017N) ولتاژ معادل آمترين فرآانس خروجي )** 
		- **104N ) ثابت زماني اوليه جبران گشتاور )** 
			- **111N ) بهره جبران لغزش )**
			- **112N ) ثابت زماني اوليه جبران لغزش )**

#### **تنظيم روش آنترلي توسط پارامتر** *002n*

- م اینورتر هایِ مدل CIMR-V7 در یکی از دو روش کنترلی ، کنترل بردار یِ و یا V /F عملکرد داشته که متناسب با  $\,$ **نيازتان مي بايست يكي از اين دو روش را انتخاب نماييد .**
	- این دو روش خصوصیات خاص خود را دار ا می باشند که در زیر توضیحی از خصوصیات هر یك آمده است

**روش آنترل برداري** 

اینورتر در روش کنترل بردار یِ ، بردار یِ از شرایط عملکرد موتور را محاسبه می نماید. سپس ۱۵۰ % گشتاور خروجی نـامی موتور در فرکانس خروجی ۱ هرتز تولید می نماید ٫روش کنترل برداریِ قویتر از روش کنترل V/F می باشد و امکان تضعیف نوسانات سرعت در صورت تغییر بار را ایجاد می نماید . معمولا ً اینورتر را در این حالت تنظیم می نمایند .

**روش آنترل F / V** 

این روش ، که در اینورترهای با کاربردهای کلی معمولی استفاده می شود ، زمانیکه یك مدل معمولی را با اینورتر مدل -CIMR V7 جايگزين مي نماييد ، مناسب مي باشد تا اينورتر بتواند بدون در نظر گرفتن ثابتهاي موتور ، عملكرد داشته داشته باشد ببه علاوه ، در صورتیکه بیش از یك موتور و یا موتور هایِ خاص همچون موتورهایِ سرعت بـالا را بـه اینورتر متصل مـی نمایید ، **اينورتر را در اين حالت تنظيم نماييد .**  اینورتر را در این حالت تنظیم نمایید<br>برای تنظیم روش کنترلی می بایست مقدار پارامتر <sub>10</sub>00 را با توجه به جدول زیر و متناسب با نیازتان تغییر دهید .

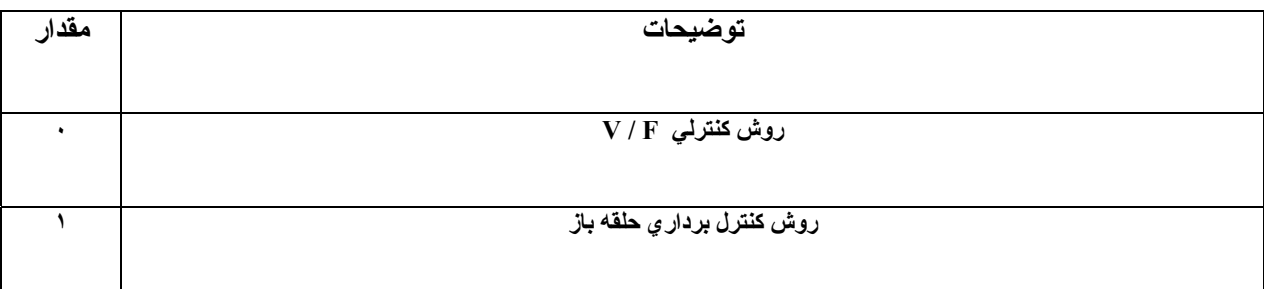

نکته ۱ : در زمانی که با استفاده از پارامتر <sub>m</sub>001 مقادیر پارامترها را به مقادیر پیش تنظیمشان بر می گردانید ، مقدار **پارامتر 002n آه مشخص آننده روش آنترلي مي باشد تغيير نخواهد نمود .** 

نکته ۲ : مقادیر ییش فرض هر یك از یارامترهای زیر متناسب بـا روش کنترلـی بوده و در صورت تغییر روش کنترل*ـی* **مقادير اين پارامترها نيز متناسب با روش انتخاب شده تغيير خواهد نمود .** 

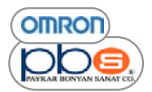

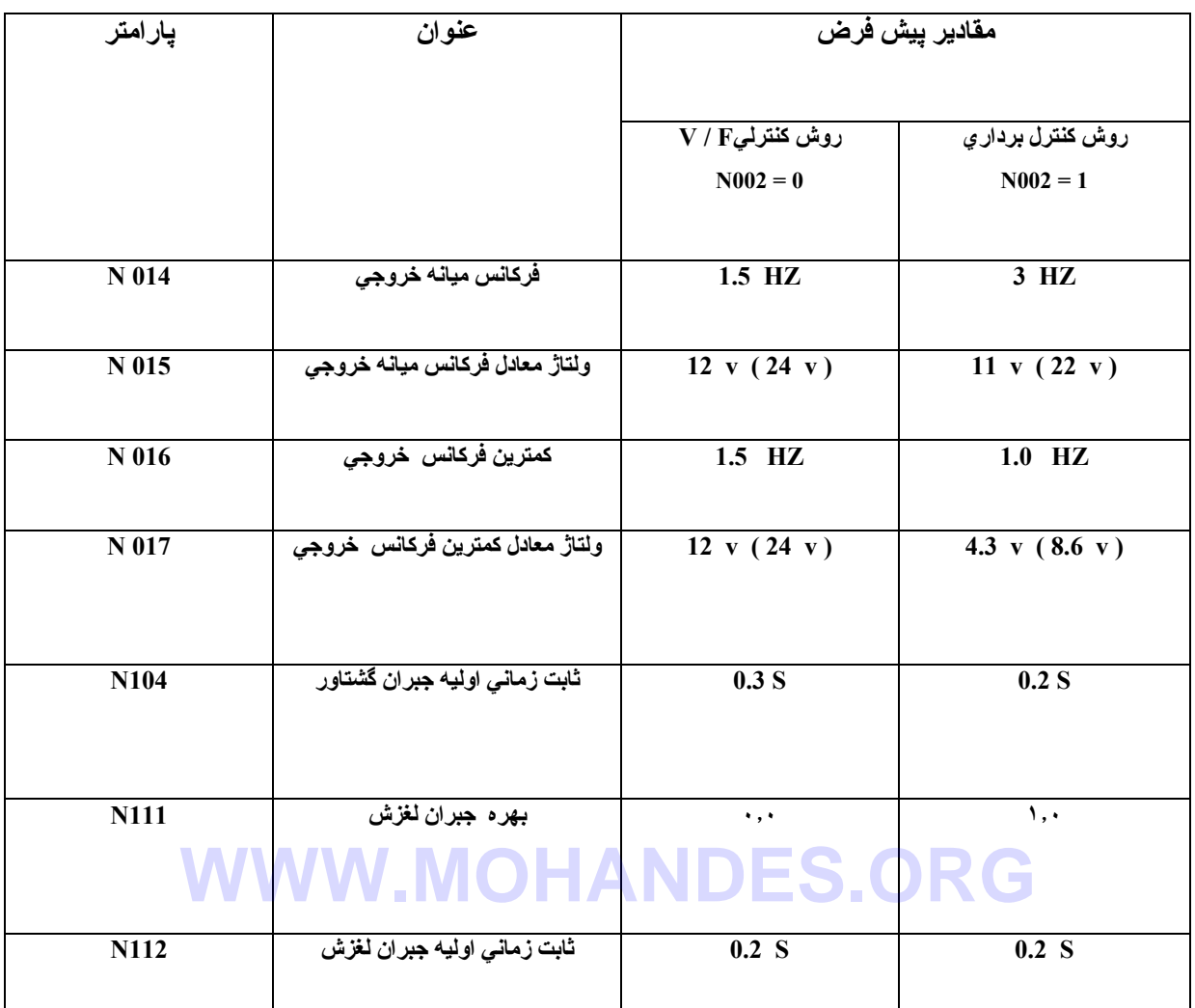

• **مقادير داخل پرانتز مربوط به مدلهاي V 400 مي باشد .** 

**عملكرد در حالت آنترل برداري** 

اینورتر در حالت کنترل بردار ی ، بردار شرایط عملکردش را محاسبه نموده سپس ۱۵۰ در صد گشتاور نـامي خروجي موتور را در فرکانس ۱ هرتز تولید می نماید روش کنترل برداری از روش کنترل  $V$  قویتر بوده و نیز امکان کاهش نوسانات سرعت در **صورت تغيير بار را ايجاد مي نمايد .** 

براي عملكرد اينورتر در حالت كنترل برداري ، اطمينان حاصل نماييد كه پارامترهاي زير را به در ستي تنظيم نموده ايد . N036 : **جريان نامي موتور** 

**106N : لغزش نامي موتور** 

**107N : مقاومت خط به خط موتور** 

**110N : جريان بي باري موتور** 

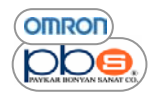

- ه مشخصات موتور را که بر روی پلاك آن درج شده است چك نماييد و با توجه به آن جريان نامی موتور را تنظيم نماييد
- این پار امتر بـ4 عنـوان یکـی از مقـادیر ثابت روش کنترل بـردار ی ، استفاده شده بنـابر این از تنظیم صـحیح آن مطمئن شـوید همچنین این مقدار تنظیمی ، برای تعیین مشخصات حرارت الکتریکی ، به منظور حفاظت موتور از اضافه دما به کار می رود . **و تنظيمات صحيح ، از سوختن موتور در نتيجه اضافه بار جلوگيري خواهد نمود .**

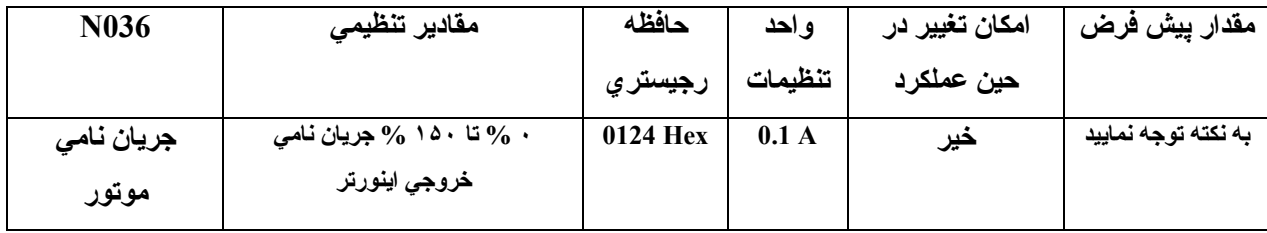

نکته : مقدار بیش فرض این یارامتر ، جریان نامی استاندارد توان بالاترین موتور قابل اتصال به اینورترمورد استفاده می باشد .

**تنظيم لغزش نامي موتور ( 106n (** 

- **فرآانس لغزش نامي اينورتر را توسط پارامتر 106n ، تنظيم نماييد .**
- این مقدار یکی از مقادیر ثابت مورد نیاز برای کنترل بردداریِ می باشد ،لذا از تنظیم صحیح آن مطمئن شوید ، همچنین از این **مقدار درتنظيم زمان جبران لغزش نيز استفاده مي شود .**
- مسار در سميم اردن جبران شرين شريف مي .<br>• مقدار فركانس لغزش موتور را با استفاده از فركانس نامي و سرعت درج شده بر روي پىلاك مشخصات موتور و بـا استفاده از **فرمول زير ، محاسبه نماييد .**
	- **١٢٠ / (سرعت گردش سرعت نامي) \* تعداد قطبها = فرآانس لغزش نامي**
	- قابل ذکر است در رابطه فوق ، سرعت نامی نیز برحسب rpm بوده و از رابطه زیر محاسبه می گردد :

**تعداد قطبها / f \* 120 = Ns** 

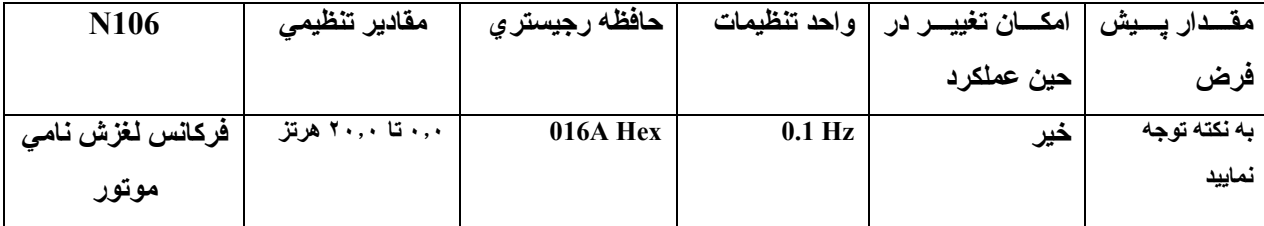

نكته : تنظيم ييش فرض اين يارامتر برمبناي لغزش توان بالاترين ، موتور قابل اتصال به اينورتر مي باشد .

**تنظيم مقاومت فاز تا فاز ( 107n (** 

- **مقدار اين پارامتررا برابر جذر مقاومت فاز تا فاز موتور ، تنظيم نماييد**
- **براي اطلاع از مقدار اين مقاومت ، با آارخانه سازنده موتور مورد استفاده تان تماس بگيريد**
- **اين پارامتر يكي از ثابتهاي مورد نياز آنترل برداريمي باشد بنابراين از تنظيم صحيح آن مطمئن شويد**

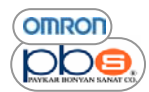

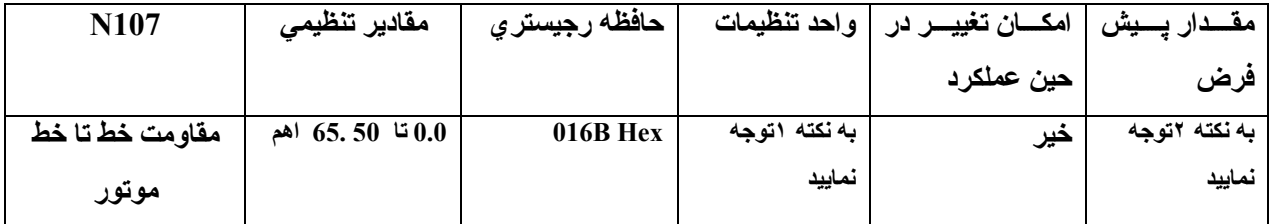

نکته ۱ : در صورتیکه مقاومت کمتر از ۱۰ اهم باشد ، مقدار تنظیمی با مقیاس ۰٫۰۰۱ اهم و در صورتیکه ۱۰ اهم و یا بیشتر باشد **، با مقياس ٠٫٠١ اهم ، افزايش خواهد يافت .** 

نکته ۲ : مقدار پیش فرض این بار امتر برابر مقاومت استاندارد ، توان بالاترین موتور قابل اتصال به اینورتر انتخابی می باشد .

**تنظيم جريان بي باري موتور ( 110n (** 

- **مقدار تنظيمي جريا ن بي باري موتور را برحسب درصد ي ازجريا ن نامي قرار دهيد**
	- **براي اطلاع از مقدار جريان بي باري با آارخانه سازنده موتور تماس بگيريد**
- از آنجا که این پارامتر ، یکی از ثابتهای مورد نیاز در روش کنترل برداری می باشد همچنین از آن در تنظیمات مر بوط به **جبران لغزش نيز استفاده مي شود لذا از تنظيم صحيح آن اطمينان حاصل نماييد**

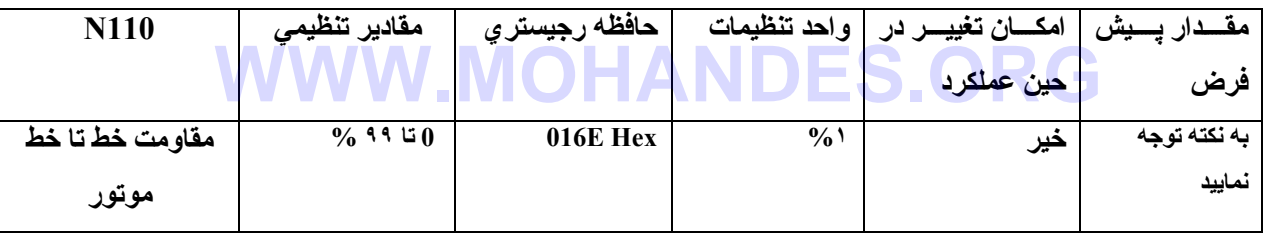

نکته : مقدار پیش فرض این پارامتر بر مبنای جریان بی باری قابل تحمل توان بالاترین موتور قابل اتصال به اینورتر می **باشد .** 

#### $V/F$  كارگرد در حالت

این روش کنترلی که در اینورترها یِ معمولی برایِ کاربردهایِ عمومی استفاده می شود ، زمانیکه یك مدل معمولی را با اینورتر CIMR-V7 معاوضه می نمایید ، مناسب می باشد. زیرا در این روش بدون در نظر گرفتن ثابتهای موتور ، کارکرد خواهیم داشت .به علاوه ، در صورت اتصال بيش از يك موتور و يا موتورهاي خاص همچون موتورهاي سرعت بالا به اينورتر ، روش كنترلي را **در حالت F / V تنظيم نماييد .** 

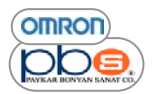

**تنظيم جريان نامي موتور ( 036n (** 

- **براي اطلاع از جريان نامي موتور ، به پلاك مشخصات موتور مراجعه نماييد**
- از این مقدار برای تعیین مشخصات حرارت الکتریکی لازم جهت حفاظت موتور در برابر اضافه دما استفاده می شود لذا در تنظیم **صحيح آن دقت نماييد .**

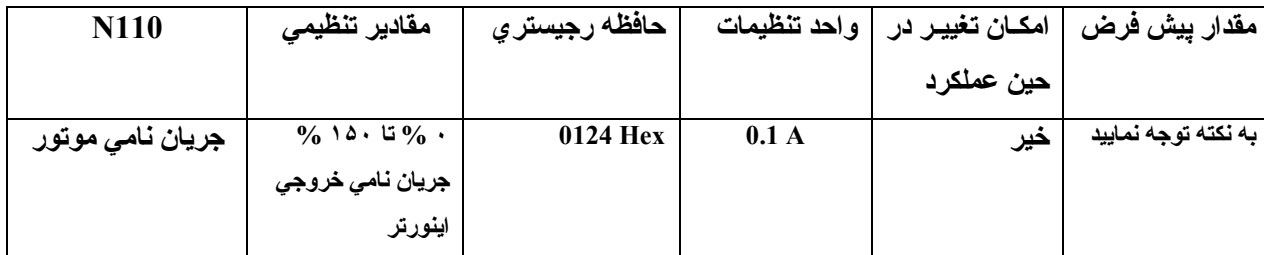

نكته ١ : مقدار پيش فرض اين پارامتر ، بر مبناي جريان نامي استاندارد، تون بالا ترين موتور قابل اتصال به اينورتر مي باشد . نکته ۲ : در صورتیکه مقدار این پارامتر را برابر ۰ تنظیم نمایید ، امکان تشخیص اضافه بار ( OL1) را نخواهید داشت .

**تنظيمات مورد نياز براي روش آنترلي F / V ) پارامترهاي 011n تا 017n (** 

- **پارامترهاي زير را چنان تنظيم نماييد آه گشتاور خروجي موتور ، گشتاور بار را براورده نمايد .**
- اینورتر مدل CIMR-V7 ، قابلیت بهبود اتوماتیك گشتاور را دارا می باشد ،لذا بدون تغییر تنظیمات پیش فرض تـا ماكسيمم ۱۵۰ در صد از گشتاور نامی را در فرکانس ۳ هرتز تولید خواهد نمود .بنابراین اگر نیاز شما با تنظیمات ییش فرض بر آورده **مي شود ، اين تنظيمات را تغيير ندهيد . WWW.MOHANDES.ORG**

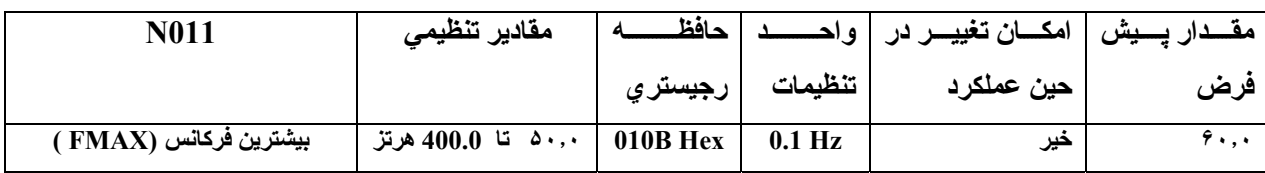

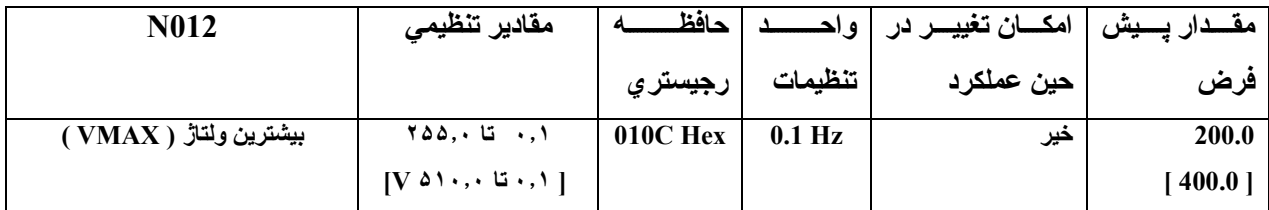

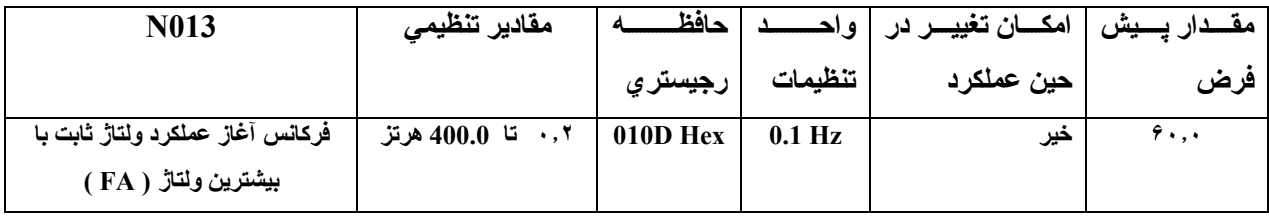

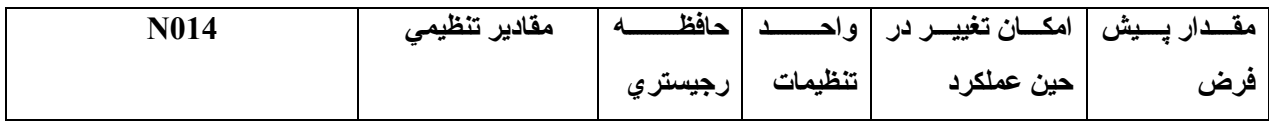

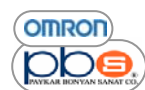

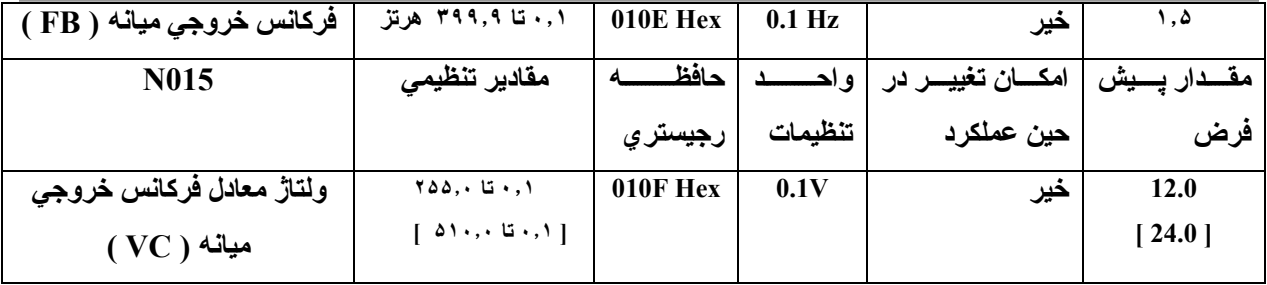

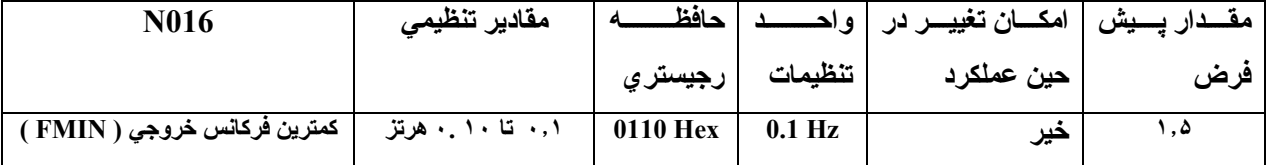

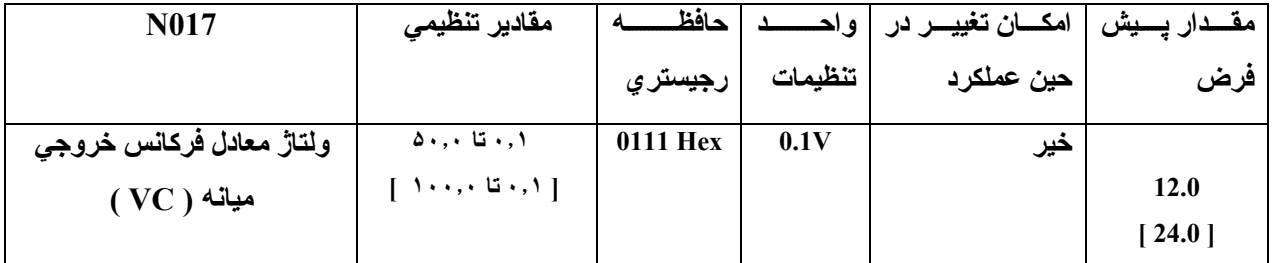

**مقادير داخل [] مربوط به مدلهاي ۴٠٠ ولت مي باشد .** 

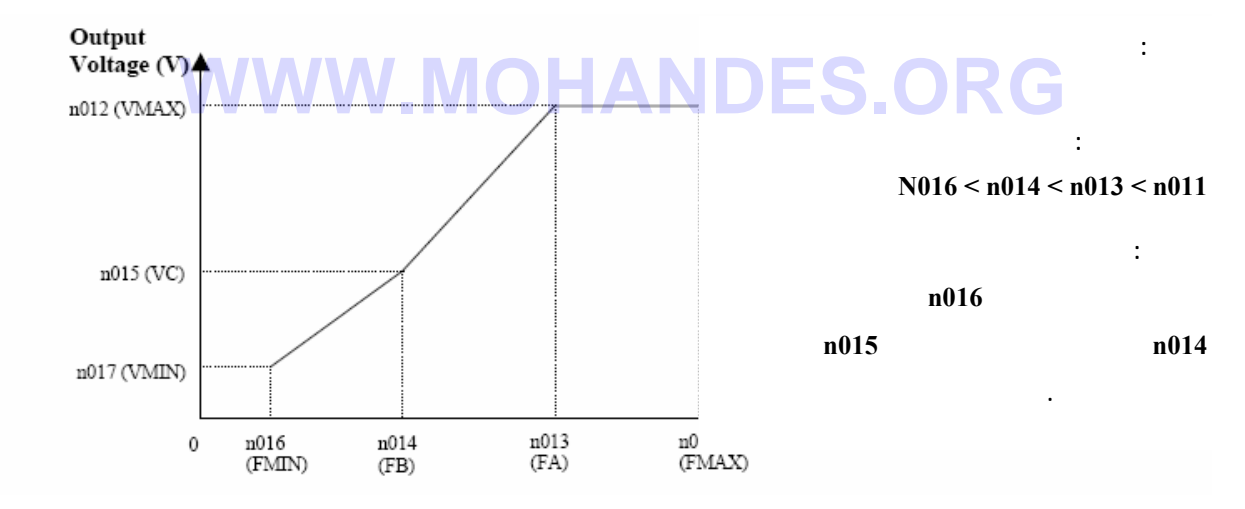

• در مورد بارهایی که حرکت عمودیِ دارند و یا بارهایی که ارتفاع متغیر دارند ، ممکن است در سر عتهایِ پایین ، گشتاور بيشتر ي مورد نياز باشد بنابراين در صورتيكه گشتاور خروجي در سرعتهاي پايين مناسب نمي باشد ، ولتاژ معادل آن سرعت را يك ولت يك ولت تا جايي كـه اضـافه بـار تشخيص داده نـشود افـزايش دهيد و در صـورت تشخيص اضـافه بـار يـا مجـدداً ولتـاژ را **آاهش دهيد و يا آنكه از اينورتر توان بالاتري استفاده نماييد .**

**• گشتاور مورد نیاز برای فنها و پمپها با مجذور سرعت نسبت دارد در نتیجه با تنظیم منحنی ولتاژ ـسرعت به صورت یك سـهمی براي افزايش ولتاژ در سرعتهاي رنج پايين ، توان مصرفي افزايش خواهد يافت .**

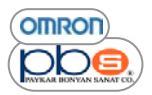

#### **انتخاب حالت عملكرد** *Remote / Local*

اینورتر CIMR-V7 در دوحالت Local ویا Remote راه انداز ی می شود که توضیح هر حالت و نیز چگونکی انتخاب آن در زیر آمده است

**مفهوم آلي :** 

 **.**

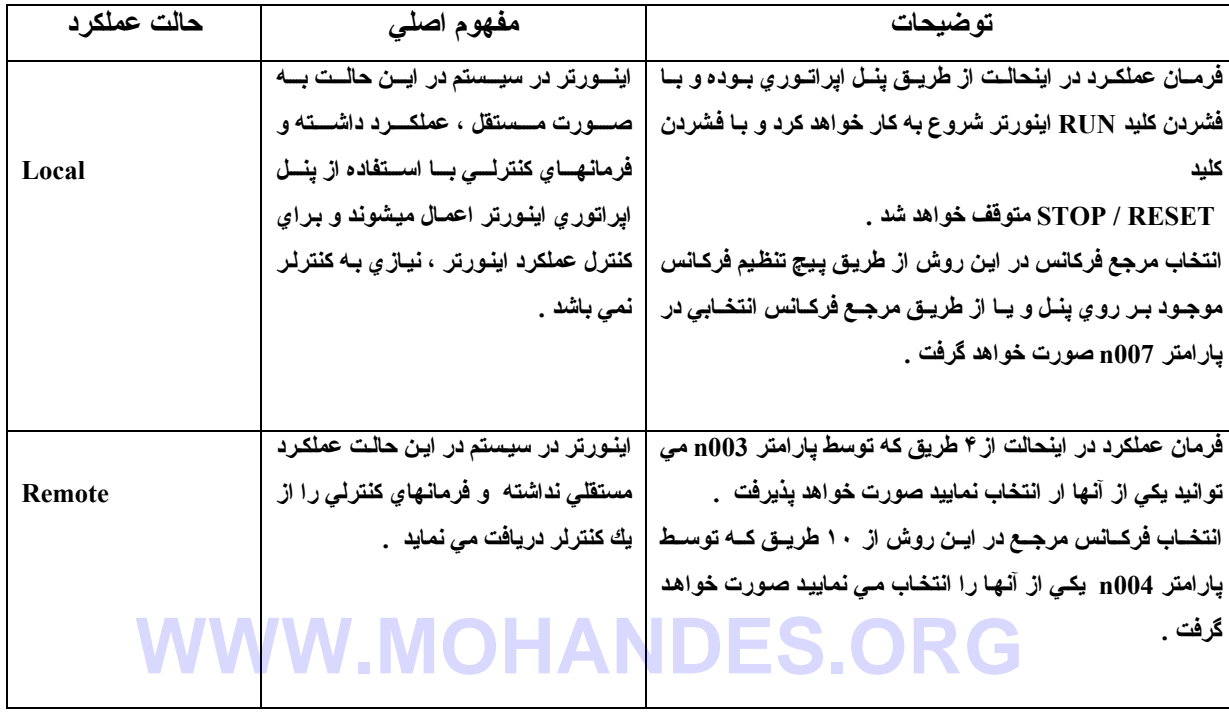

**روشهاي انتخاب مابين دو حالت آاري Remote يا Local :** 

**دو روش براي انتخاب مابين اين دو حالت ممكن مي باشد .** 

- **انتخاب مابين اين دو حالت از طريق پنل اپراتوري**
- **اختصاص هر يك از ورودي هاي ديجيتال چند قابليته 1S تا 7S**
- ( از طریق تنظیمات بار امتر های n050 تا n056 که مختص تعریف عملکرد هر یك از این ۷ ورودی می باشد ).

در این روش در پارامتر مربوط به ورودي مورد نظرتان از رنج بیان شده (n056 – n056 ) که مـی خواهید فرمـان تغییر حالت **آاري اينورتر را از Remote به Local با فعال شدن آناعمال شود ، عدد ١٧ را تنظيم نماييد .**

نكته : در صورت انجام تنظيم توضيح داده شده در قسمت قبل ( تنظيم يكي از پارامتر هـاي n056 – n050 بـراي كنترل و تغییر حالت عملکرد از Local بـ4 Remote و یـا بـالعکس ) دیگر امکـان تغییر حالت کـار ی از طریق بنـل ایراتور ی را **نخواهيد داشت .** 

**انتخاب روش اعمال فرمان آارآرد به اينورتر**

در این بخش به توضیح چگونگی انتخاب روش مربوط به اعمال دستورات مربوط به راه انداز یِ و توقف اینورتر و نیز تغییر جهت **چرخش آنخواهيم پرداخت .** 

دو روش براي اعمال فرمان كاركرد به اينورتر وجود دارد كه متناسب با نيازتان مي توانيد يكي را انتخاب نماييد .

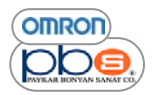

**انتخاب روش اعمال فرمان شروع به آار اينورتر ( 003n (** 

• روش مورد نظر برای راه اندازی و توقف اینورتر را از طریق مقدار دهی پارامتر n003 انتخاب نمایید .

• **البته روشهاي زير تنها در صورتيكه در حالت Remote باشيد قابل تعريف و استفاده مي باشند .**

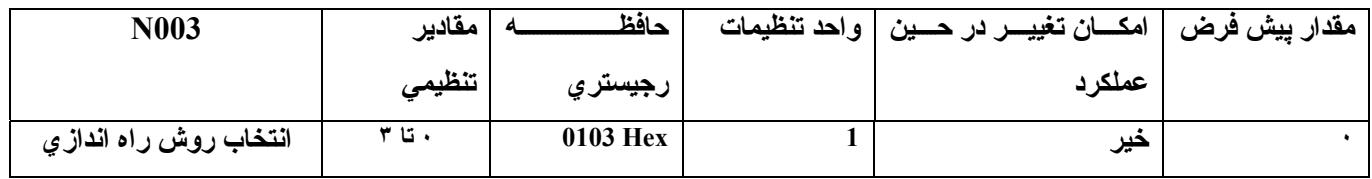

براي انتخاب ما بين ۴ روش ممکن م*ي* بايست در پارامتر n003 عددي در رنج ۰ \_ ۳ را قرار دهيد که در زير به توضيح هر يك از اين ۴ مقدار **تنظيمي خواهيم پرداخت .** 

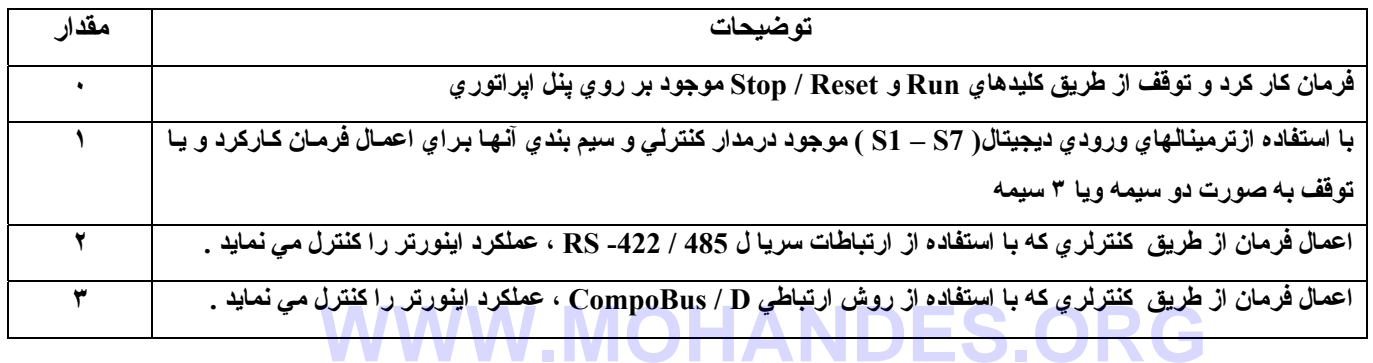

#### **تنظيم فعال <sup>و</sup> يا غير فعال بودن آليد** *RESET / STOP* **موجود بر روي پنل** *( 007n**(*

• زمانیکه یارامتر <sub>1</sub>003 را که مربوط به انتخاب روش اعمال فرمان کارکرد و توقف به اینورتر می باشد را برابر مقدار ۰ تنظیم **مي نماييد ( اعمال فرمان از طريق آليدهاي Run و Reset / Stop موجود بر روي پنل )** 

می بایست توسط پارامتر 1007 ، انتخاب نمایید که آیا تمایل دارید کلید STOP / RESE در حالت کار ی Remote فعال باشد یا **خير .**

• بايد به اين نكته توجه نماييد كه زمانيكه در حالت Local كار مي كنيد ، صرفنظر از مقدار تنظيمي موجود در پارامتر n003 ، **آليد Reset / Stop فعال بوده و نيازي به تنظيم پارامتر 007n نمي باشد .**

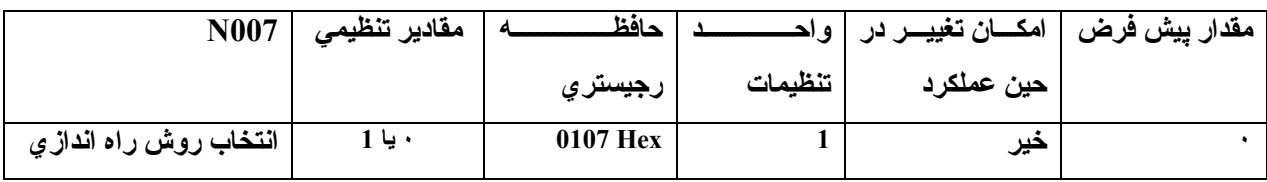

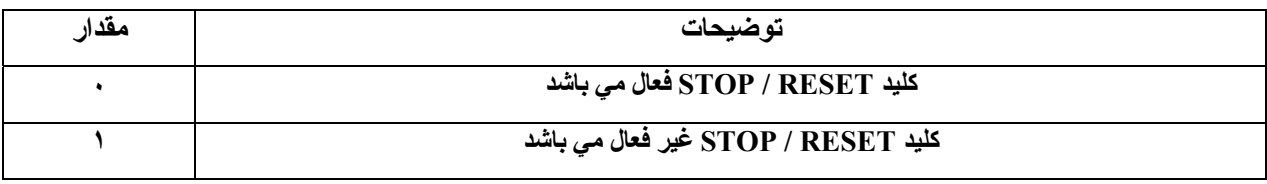

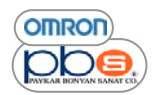

#### **تنظيمات مر بوط به فرآانس مر جع**

#### **انتخاب فرآانس مرجع**

توضیحات زیر اطلاعاتی از چگونگی تنظیم فرکانس مرجع اینورتر را در اختیار شما قرار می دهد که متناسب با حالت کارکردتان **يكي از انها را انتخاب نماييد .** 

حالت کار کرد Remote : توسط تنظیم مقدار پارامتر 1004 می توانید به ۱۰ روش مختلف ، فرکانس مرجعتان را انتخاب نمایید حالت كاركرد Local : وابسته به مقدار تنظيمي پارامتر n008 مي توانيد به ۲ روش مختلف ، فركانس مرجعتان را انتخاب نماييد

**انتخاب مرجع فرآانس در صورت آارآرد در حالت Remote از طريق تنظيم پارامتر ( 004n (** 

• **از طريق مقدار دهي پارامتر 004n ، روش تعيين فرآانس مرجعتان را مشخص نماييد**

• **در اين حال ١٠ حالت ممكن مي باشد آه متناسب با نيازتان ، يكي را انتخاب نماييد .**

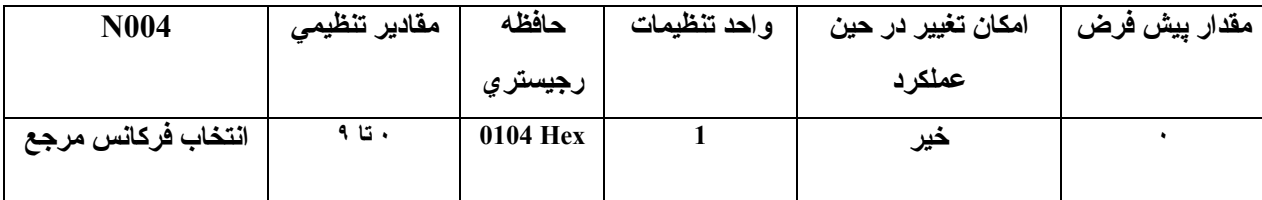

**WWW.MOHANDES.ORG**

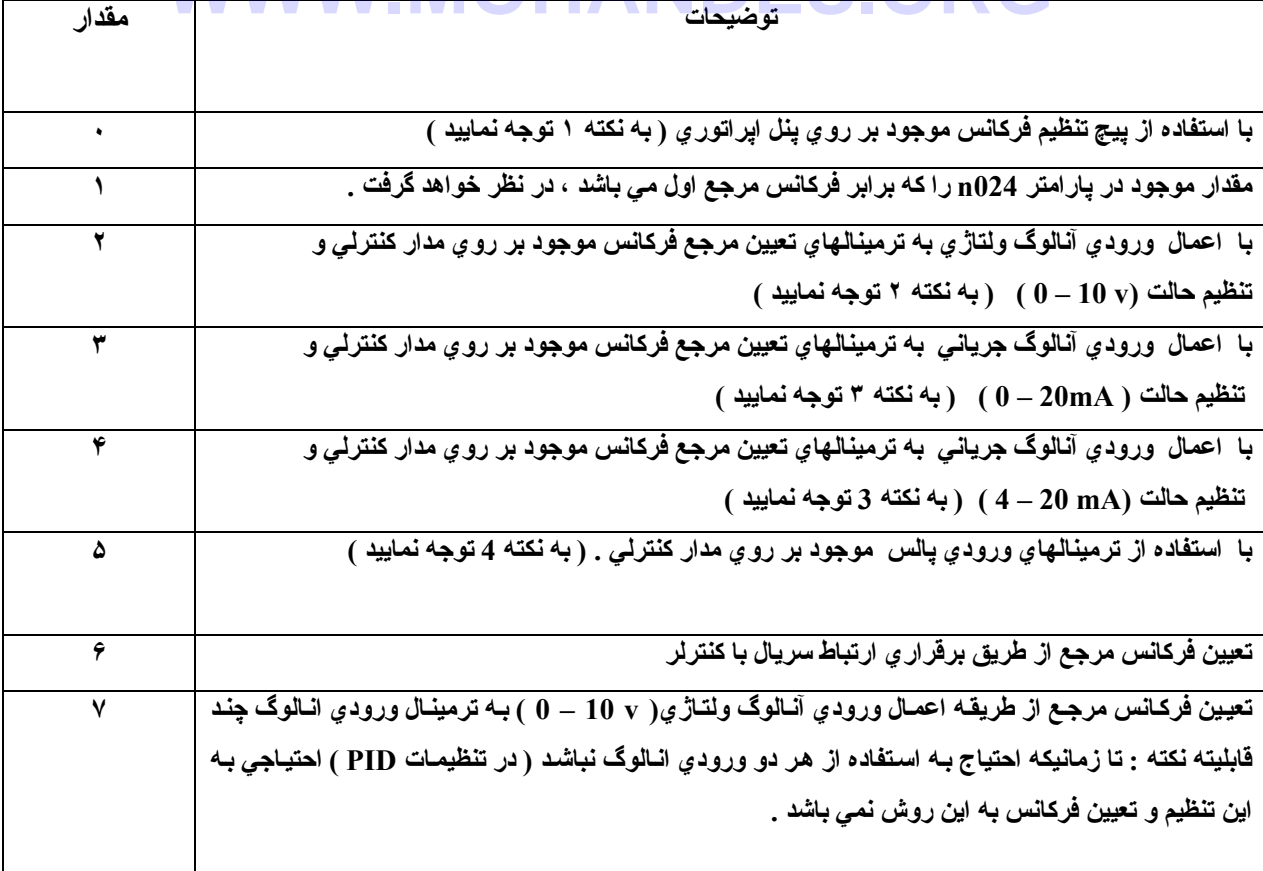

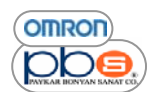

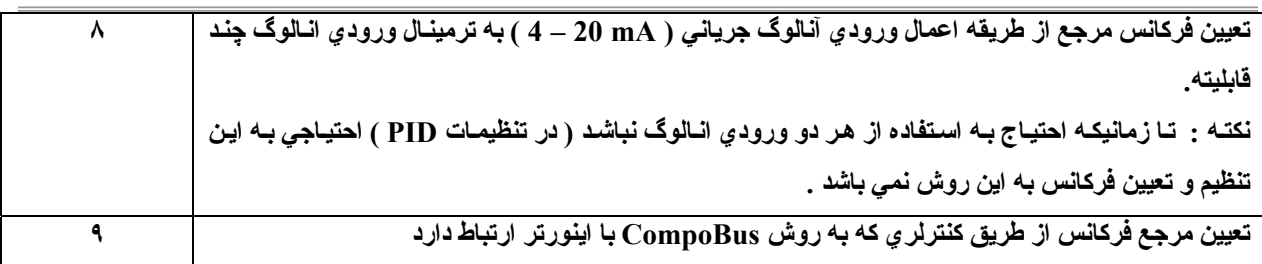

نكته ۱ : بيشترين فركانس در اين حالت با قرار دادن بيج تنظيم فركانس در بيشترين مقدار خود تنظيم خواهد شد .

نکته ۲ : در این حالت بیشترین فرکانس در زمان اعمال ورودی آنالوگ ۱۰ ولت ، حاصل خواهد شد .

نکته ۳ : در اینحالت بیشترین فرکانس در زمان اعمال ورودی آنالوگ ۲۰ میلی آمیر ، حاصل خواهد شد .

توجه نمایید که در زمان اعمال ورودی آنالوگ جهت تعیین فرکانس مرجع علاوه بر تنظیمات نـو ع سـیگنال ورودی از لحـاظ ولتـاژ ی و يا جرياني بودن و نيز رنـج آنتوسط يـارامتر فوق الذكر مـي بايـست سـوئيـج SW2 موجود بـر روى اينـورتر را متناسبا ً در حالت **جريان I و يا ولتاژ V قرار دهيد .** 

**نكته ۴ : در پارامتر 149n ، مقياس پالس معادل ماآسيمم فرآانستان را مشخص نماييد .** 

• در صورتیکه اینورتر با چندین سرعت عملکرد داشته باشد ، فرکانس تنظیمی توسط بارامتر n004 برابر فرکانس مرجع **اول خواهد بود .** 

در صورت تمایل به کارکرد اینورتر در چند سرعت مختلف ، می بایست فرکانسهای مرجع دوم تا شانزدهم را بـه تر تیب در **پارامترهاي 025n تا 031n و نيز 120n تا 127n تنظيم نماييد .** 

### **WWW.MOHAND**

**تنظيم فرآانس مرجع در حالت آارآرد** *Local* **، توسط تنظيم پارامتر** *008n*

- در صورت کارکرد در حالت local ، روش تعیین فرکانس مر جعتان را با مقدار دهی پارامتر n008 مشخص نمایید .
- در اين حالت دو روش براي تعيين فركانس مرجع وجود دارد و متناسب با كاربردتان يكي از اين دو نوع را انتخاب نماييد

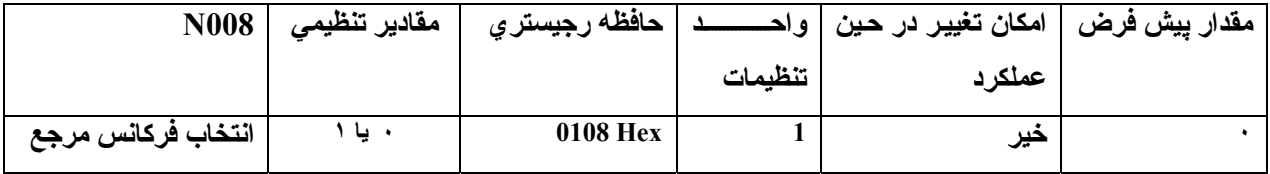

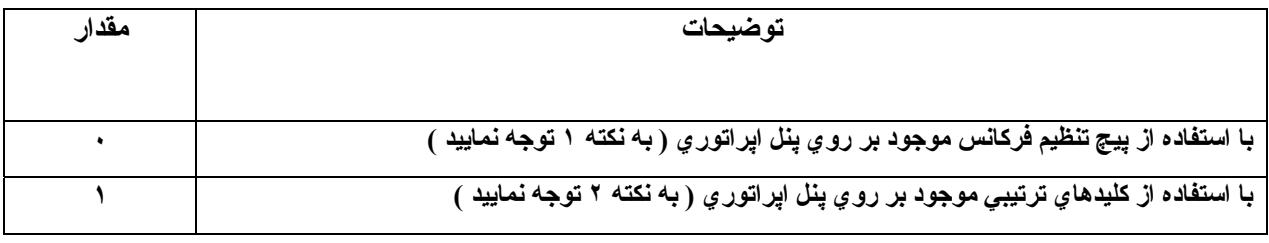

نكته ١ : ماكسيمم فركانس ، زمانى كه اين بِيج تا انتها باز شده باشد ، حاصل خواهد شد .

نکته ۲ : زمانی که شاخص FREF ، روشن باشد و یا با تغییر محتویات بـارامتر 1024 مـی توانید فرکـانس مرجـع را تغییر **دهيد و در هر صورت مقدار تنظيمي در پارامتر 024n ثبت خواهد شد .** 

**حدود بالايي <sup>و</sup> پاييني فرآانس مرجع** 

**مستقل از روش تعيين فرآانس مرجع ، مي بايست حدود بالا وپايين ، فرآانس مرجع را مشخص نماييد . تنظيم حدود بالا وپايين فرآانس مرجع با استفاده از پارامترهاي ( 034n – 033n (** 

• **حدود بالايي و پاييني فرآانس مرجع را به صورت درصدي از فرآانس ماآسيمم تنظيم نماييد .**

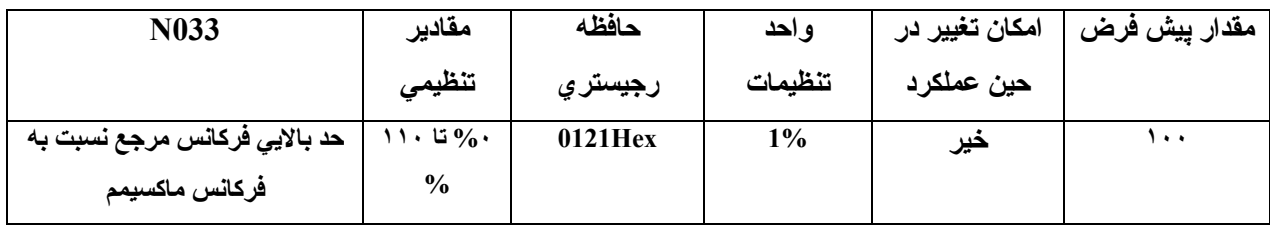

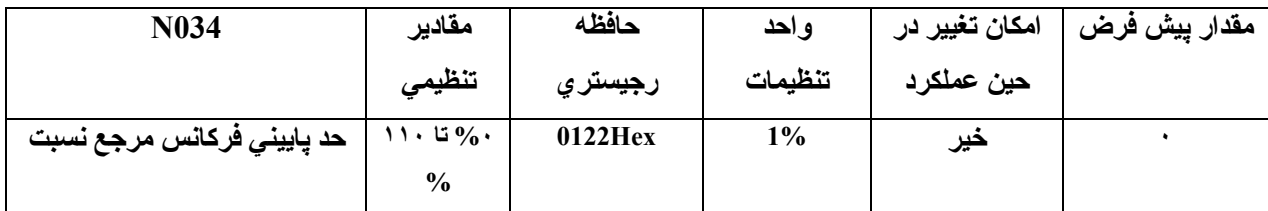

نكته : اگر مقدار يارامتر n034 كمتراز كمترين فركانس خروجي تنظيم شود ، اينورتر عملكردي نخواهد داشت .

## **تنظيمات ورودي آنالوگ WWW.MOHANDES.ORG**

ممکن است لازم باشد مشخصات سیگنال انالوگ به کار رفته به عنوان تنظیم فرکانس مرجع را تنظیم نمایید . در این موارد ، **بهره ، باياس و خصوصيات زماني فيلتر مي بايست تنظيم شوند.** 

**تنظيمات بهره و باياس توسط پارامترهاي ( 061n , 060n (** 

- خصوصيات ورودي آنالوگ تعيين كننده فركانس مرجع را در پارامتر هاي n060 ( مربوط به تنظيم بهره فركانس مرجع) **و 061n ) مربوط به تنظيم باياس فرآانس مرجع )تنظيم نماييد .**
- ه فركانس معادل ماكسيمم مقدار ورودي آنالوگ را در پارامتر مربوط به بهره فركانس مرجع ، n060 ، بر حسب در صدي **از فرآانس ماآسيمم بيان نماييد .**

به عنوان مثال در صورت استفاده از ورودی ولتاژ آ نالوگ ۰ – ۱۰ ولت و تنظیم این پارامتر بر رویِ مقدار ۲۰۰ ، زمانیکه در ورودي ۵ ولت اعمـال شـود در خروجـي فركـانس ماكـسيمم و زمـان اعمـال ولتـاژ ۱۰ ولـت ۲ برابـر فركـانس ماكـسيمم را **خواهيد داشت .** 

• و نیز در پارامتر مربوط به بایاس فرکانس مرجع( n061 ) ، فرکانسی را که می خواهید در زمان اعمال مینیمم مقدار **ورودي آنالوگ ( mA 4 , mA 0 , V 0 ( داشته باشيد برحسب در صدي از فرآانس ماآسيمم بيان نماييد .**

به عنوان مثال برای حصول ۵۰ در صد فرکانس ماکسیمم بـه ازاء کمترین مقدار ورودی آنـالوگ ، مـی بایست مقدار این **پارامتر رابرابر ۵٠ تنظيم نماييد .** 

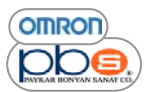

با استفاده از این دو پارامتر ، در صورتیکه ورودی آنالوگتان کالیبره نباشد می توانید آن را کالیبره نمایید ، به طور مثال اگر در ورودی آنالوگ به جای ورودی ۱۰ تا ۱۰ ولت ، ورودی آنالوگ ۵ تا ۹٫۵ ولت داشته باشید برای کالیبراسیون لازم است که به از اء ۵ ولت ، فرکانس مینیمم و به از اء ۹٫۵ ولت ، ماکسیمم فرکانس را داشته باشید . **لذا در پارامتر 060n ، عدد ١٠۵ و در پارامتر 061n ، عدد -۵ را وارد نماييد .** 

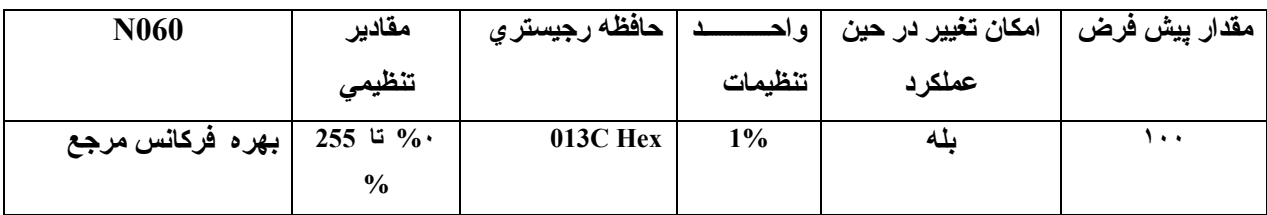

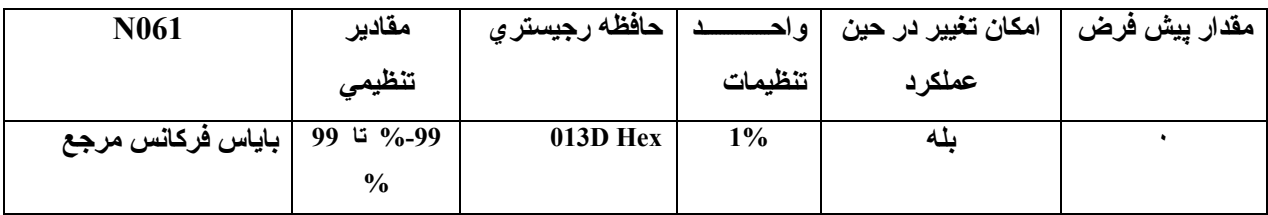

**تنظيمات ثابت زماني فيلتر ( 062n (** 

ه می توان یك فیلتر دیجیتال دارای یك جبرانگر درجه یك ، در هنگام استفاده از ورودی آنالوگ به عنوان مرجع فركانس ،

**به آا ر بريد . WWW.MOHANDES.ORG**ه که این تنظیم در صورتیکه ورودی آنالوگ به کار رفته تغییرات سریعی داشته باشد و یا آنکه به نویز آغشته باشد مناسب **است .**

• **مقادير تنظيمي بزرگتر سبب سرعت پاسخ دهي آندتر خواهند شد .**

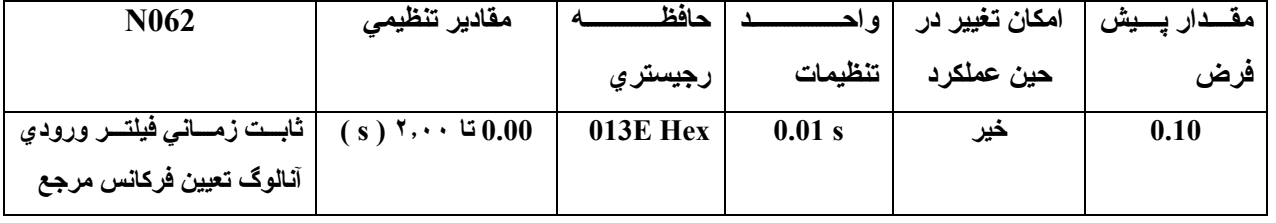

#### **تنظيم ورودي آنالوگ ولتاژي چند قابليته**

**تنظيمات مربوط به مقادير بهره و باياس ورودي آنالوگ ولتاژي چند قابليته ،توسط پارامترهاي( 069n , 068n (** 

- مشخصات مربوط به بهره فركانس مرجع ورودي آنالوگ چند قابليته ولتاژي را توسط پارامتر n068 و خصوصيات مربوط بـه **باياس فرآانس مرجع ورودي آنالوگ چند قابليته ولتاژي را توسط پارامتر 069n ، تنظيم نماييد .**
- ه فرکانس معادل بیشترین مقدار ورودی آنالوگ ، را بر حسب در صدی از فرکانس ماکسیمم ، بـه عنوان بهره فرکانس مرجع ، **توسط پارامتر 068n تنظيم نماييد .**

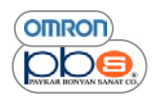

• فركانس معادل كمترين مقدار ورودي آنالوگ ،را بر حسب در صدي از فركانس ماكسيمم ، بـه عنوان بايـاس فركـانس مرجـع ، **توسط پارامتر 069n تنظيم نماييد .**

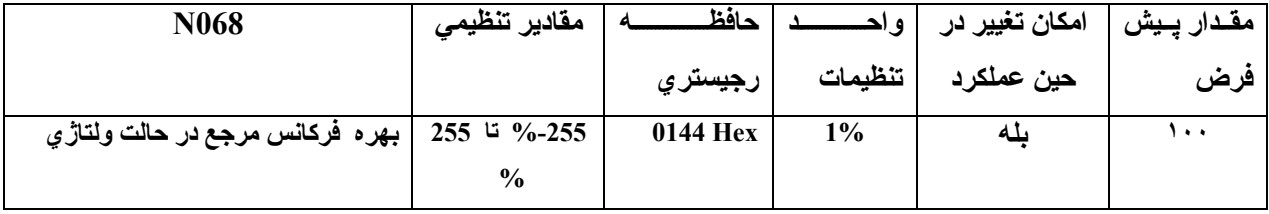

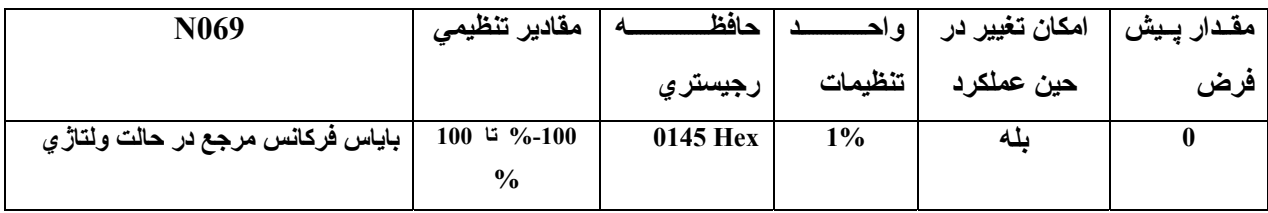

**تنظيم ثابت زماني فيلتر مربوط به ورودي آنالوگ ولتاژي چند قابليته** 

- با استفاده از این بارامتر یك فیلتر دیجیتال تاخیر اولیه بر ای ورودی آنالوگ چند قابلیته ولتاژی تنظیم نمایید .
- تنظيمات اين پارامتر بر روي عملكرد هموار تر اينورتر در صورت تغييرات سريع ورودي و يا أغشته به نويز بودن آن، تـاثير **گذار خواهد بود .**
	- **مقادير تنظيمي بزرگتر ، معادل سرعت پاسخ دهي آمتر مي باشند . WWW.MOHANDES.ORG**

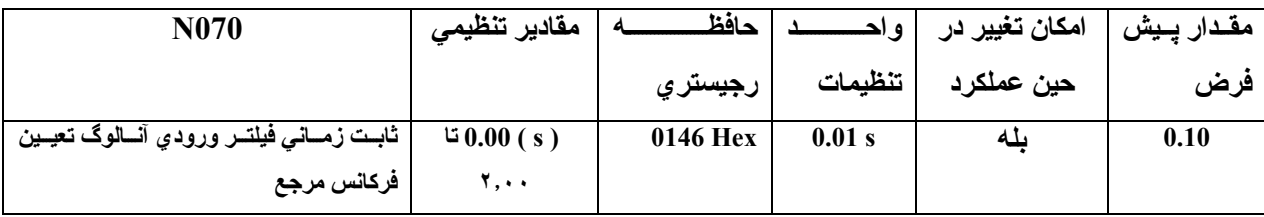

**تنظيمات مربوط به بهره <sup>و</sup> باياس ورودي آنالوگ چند قابليته در حالت جرياني***( 072n – 071n**(* 

- خصوصيات ورودي آنالوگ چند قابليته در حالت جرياني ، همچون بهر ه و بايـاس را مـي بايـست در پارامترهـاي مربوطـه **تنظيم نماييد آه پارامتر مربوط به تنظيم بهره 071n وپارامتر مربوط به تنظيم باياس 072n مي باشد .**
	- **توسط پارامتر 071n مقدار بهره ورودي آنالوگ را تنظيم نماييد ، بدين معنا آه ماآسيمم ورودي انالوگ**
		- **( mA 20 ( معادل چند در صد از ماآسيمم فرآانس مي باشد .**
- توسط یار امتر 1072 مقدار بایاس رودی آنالوگ را تنظیم نمایید ، بدین معنا که مینیمم ورودی انـالوگ معادل( 4 mA ) **چند در صد از ماآسيمم فرآانس مي باشد .**

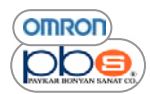

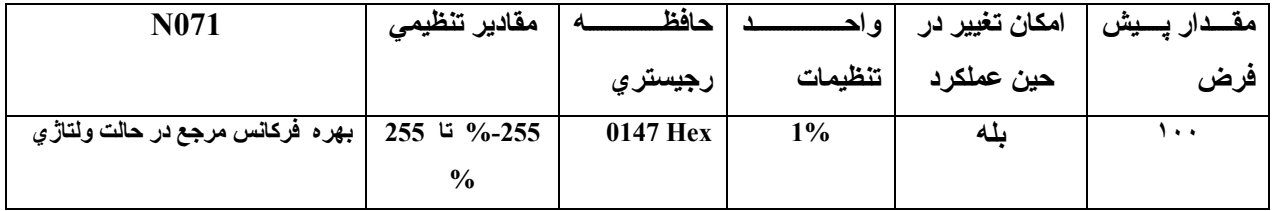

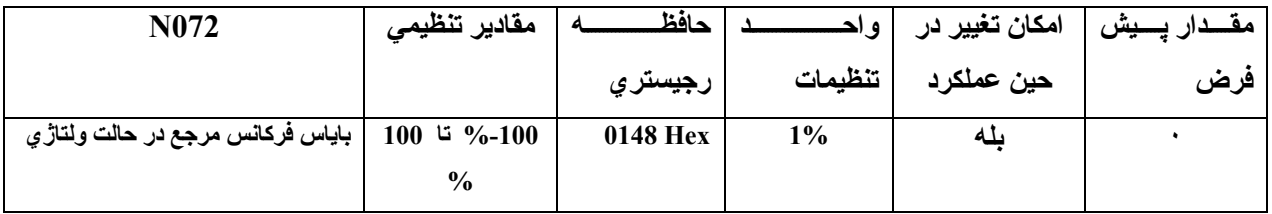

**تنظيم ثابت زماني فيلتر مربوط به ورودي آنالوگ جرياني چند قابليته ( 073n (** 

- با استفاده از اين پارامتر يك فيلتر ديجيتال تاخير اوليه بر اي ورودي آنالوگ چند قابليته ولتاژي تنظيم نماييد .
- تنظيمات اين پارامتر بر روي عملكرد هموار تر اينورتر در صورت تغييرات سريع ورودي و يا آغشته به نويز بودن آن، تـاثير **گذار خواهد بود .**
	-

# • **مقادير تنظيمي بزرگتر ، معادل سرعت پاسخ دهي آمتر مي باشند . WWW.MOHANDES.ORG**

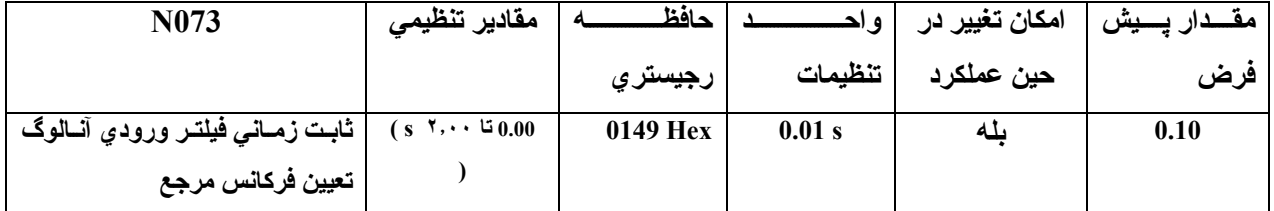

#### **تنظيم مرجع فرآانس از طريق آليدهاي موجود بر روي پنل اپراتوري**

توضيحات زير اطلاعاتي در مورد تنظيم مقادير پارامترهاي مربوط به فركانس مرجع اينورتر از طريق پنل اپراتور ي را در اختيار **شما قرار مي دهد.** 

#### **تنظيمات مربوط به مقياس مرجع فرآانس ( 035n (**

• مقیاس فرکانس مرجع و مقادیر نامی فرکانس را می توانید توسط پارامتر n035 ، تنظیم ویا مشاهده نمایید .

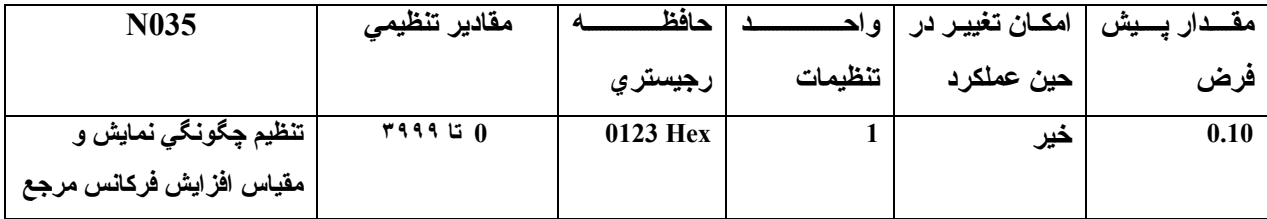

**آه مقادير تنظيمي اين پارامتر به صورت زير مي باشند .** 

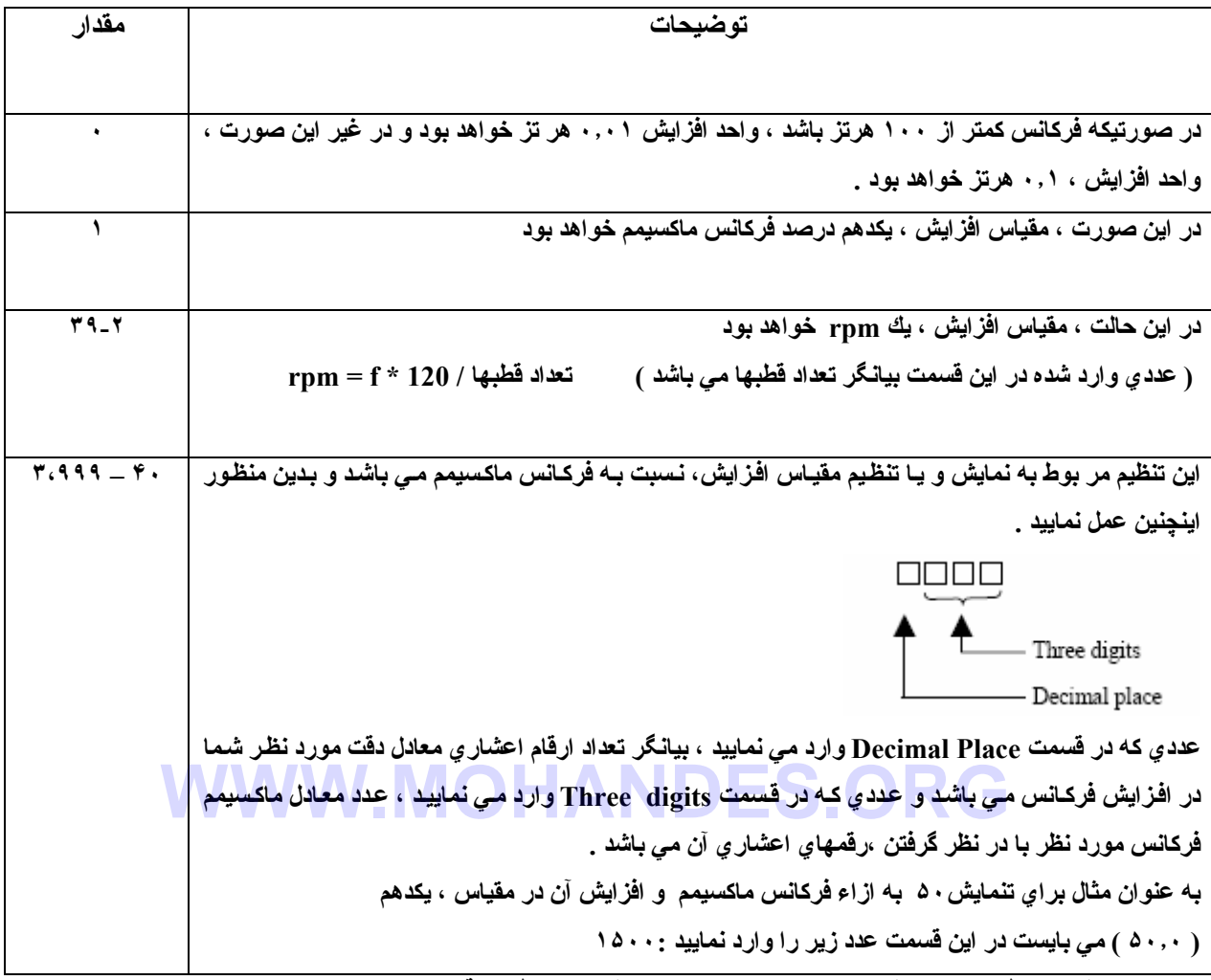

بنابراین مقیاس تنظیمات و نمایش پارامترهایِ زیر ، با تغییر مقدار مربوطه به قسمت Decimal Place تغییر خواهد کرد .

**پارامتر ها ي** 

**032n – 024N : فرآانسهاي مرجع اول تا هشتم** 

**128n – 120N : فرآانسهاي مرجع نهم تا شانزدهم** 

**و نيزمقياس و نمايش مقادير Fout و Iout ،تحت تاثير تنظيمات فوق مي باشد .** 

#### **تنظيمات مربوط به فرآانس مرجع اول تا شانزدهم <sup>و</sup> فرآانس** *inching*

 **(** *n120 – n127* **<sup>و</sup>** *n024 – n031* **پارامترهاي(** 

فركانسهاي مرجع اول نا شانزدهم و فركانس inching از طريق پارامترهاي فوق قابل مقدار دهي و تنظيم مي باشند .

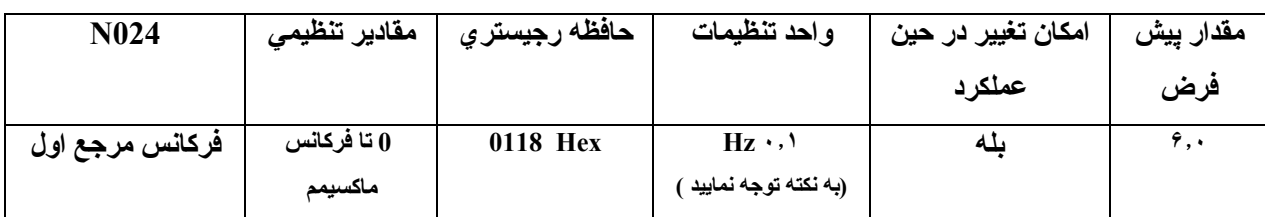

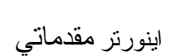

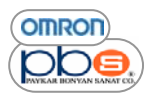

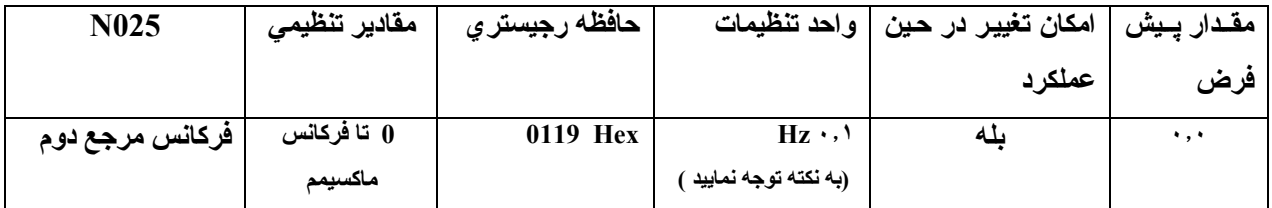

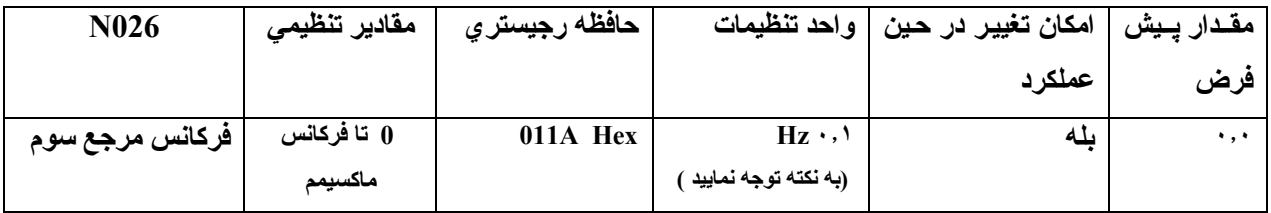

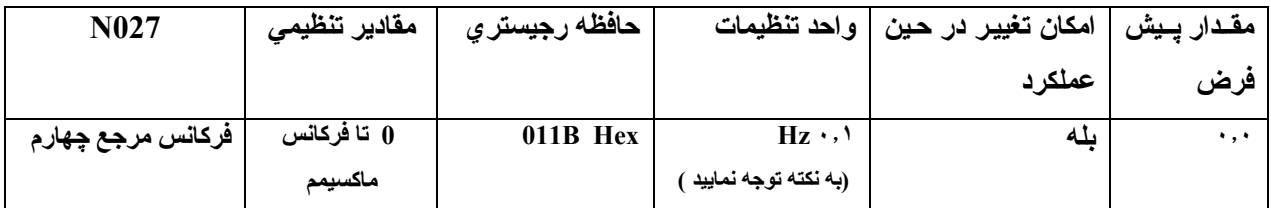

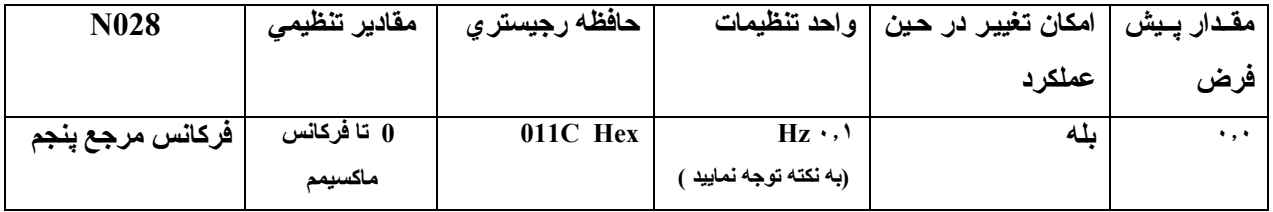

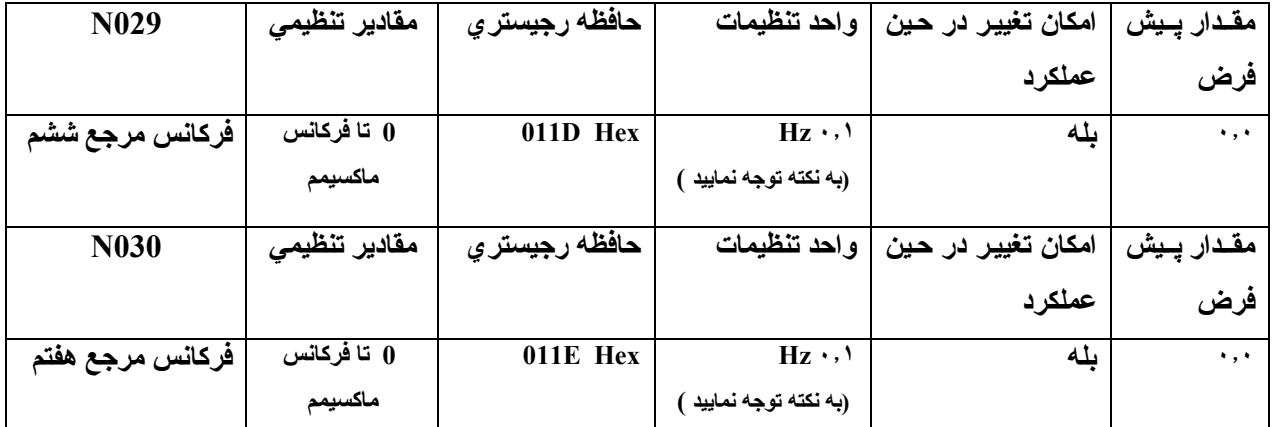

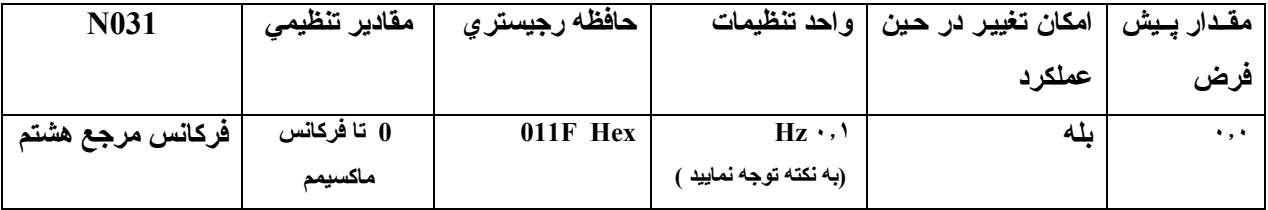

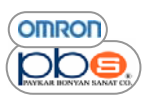

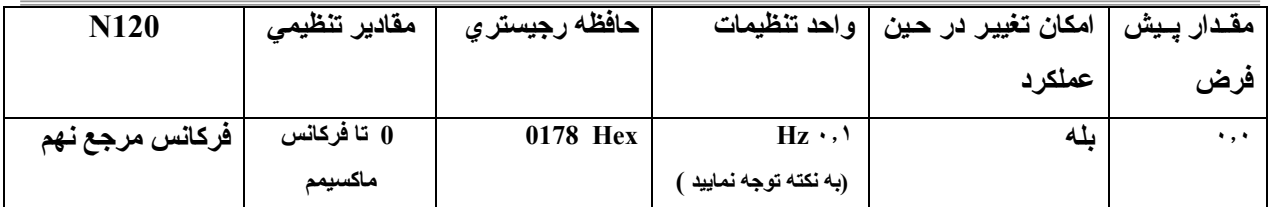

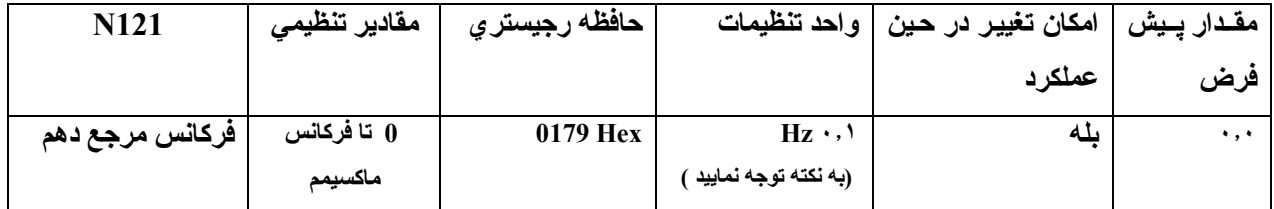

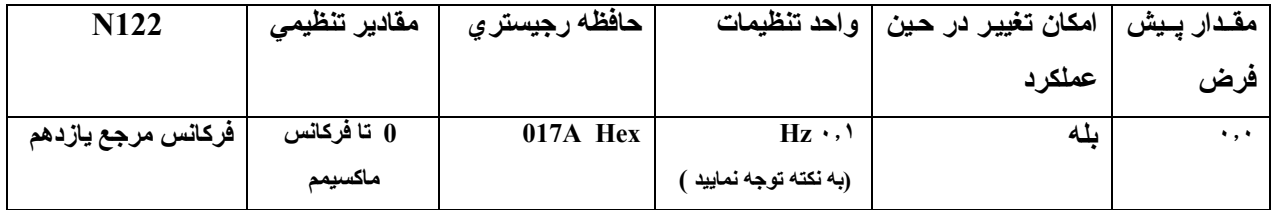

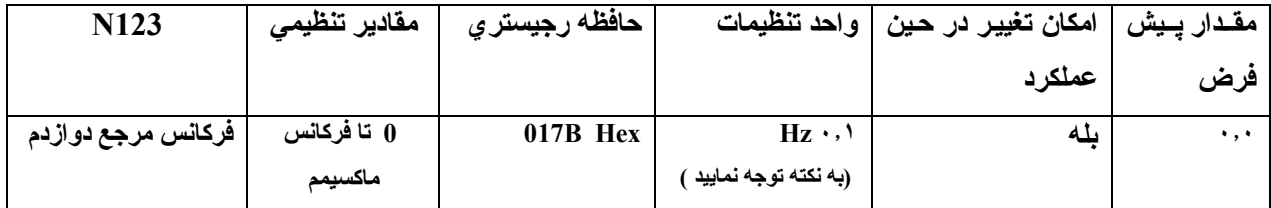

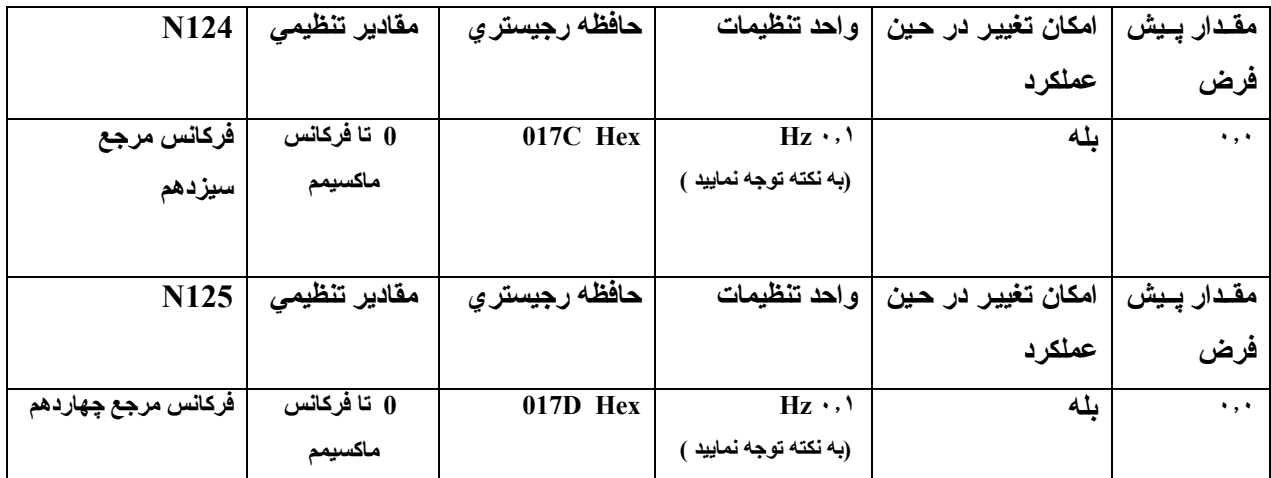

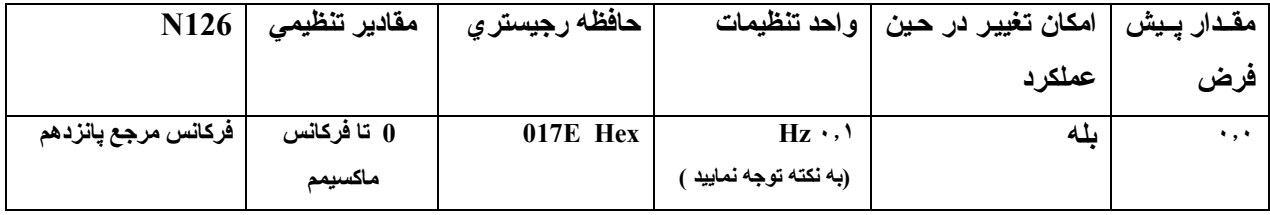

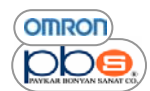

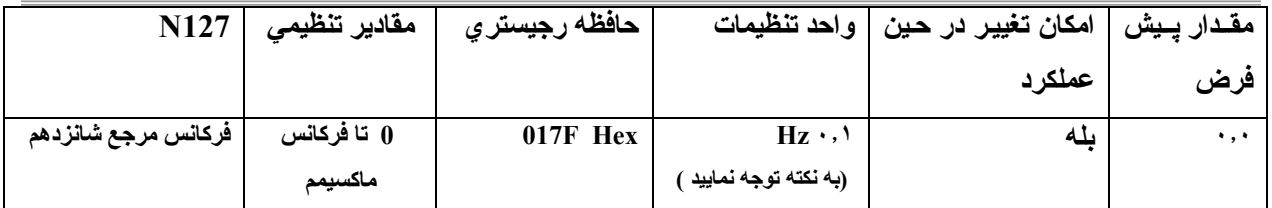

نكته ١ : مقياس و نحوه نمايش فركانسهاي تنظيمي در پارامتر هاي مربوط بـه فركـانس مرجـع اول تـا شـانزدهم توسط مقدار تنظيمي پـارامتر **035n آه در قسمت قبل توضيح داده شد ، مشخص مي گردد .** 

**نكته ٢ : فرآانس مرجع اول با تنظيم پارامتر 004n بر روي مقدار ١ ، فعال خواهد بود .** 

نكتــه ٣ : فركانـسهاي مرجـع دوم تــا شــانزدهم از طريـق فعـال نمـودن ۴ ورودي تعريـف شـده بــه منظـور انتخـاب فركــانس مرجـع ، توسـط پارامترهاي 1050 تا 1056 كه مختص ، تعريف نوع عملكرد ٧ ورودي ديجيتال اينورتر مي باشند ، فعال خواهند شد .

### در جدول زير ارتباط مابين ورودي هاي فعال شده و فركانس مرجعي كه در آن حالت فعال خواهد شد **، آمده است .**

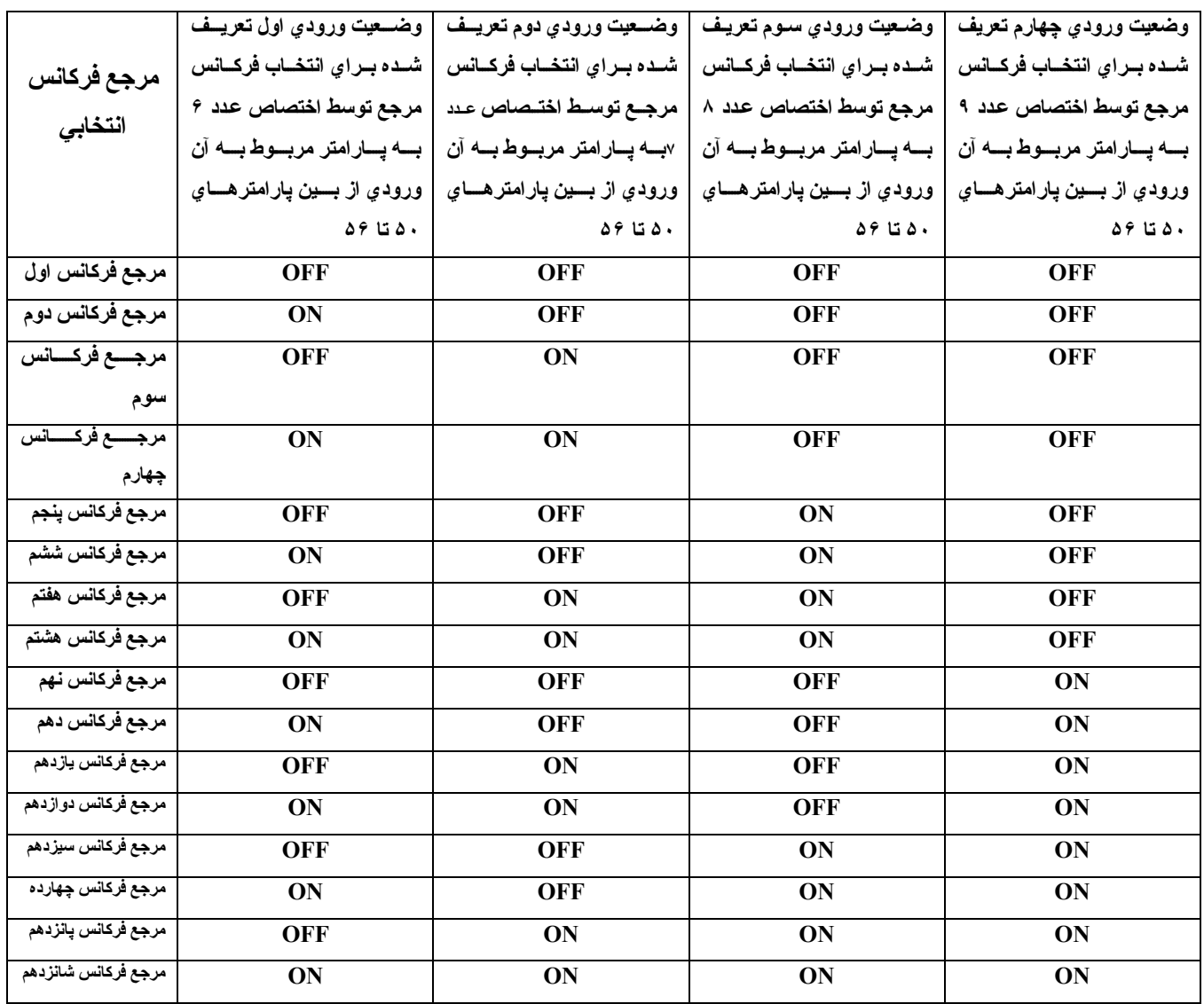

همانطور که ملاحظه می نمایید ، هر کدام از ۷ ورودی دیجیتال را که می خواهید به عنوان اولین ورودی از ۴ ورودی مربوط به انتخاب فرکانس مرجع به کار برید ، می بایست در پارامتر مربوط به آن ورودی که یکی از پارامترهای n050 تا n056 می باشد ، مقدار ۶ را تنظیم نمایید و بـه همین تر تیب در پارامتر مربوط بـه ورودی دوم انتخاب فرکـانس مرجـع ، عدد ۷ و در پـارامتر مربوط به ورودي سوم انتخاب فركانس مرجع عدد ٨ و د ر آخر در پارامتر مربوط به ورودي چهارم انتخاب فركانس مرجع عدد ٩ را تنظیم نمایید و سپس با فعال نمودن ورودی های متناسب از ۴ ورودی فوق ، فرکانس مرجع مورد نظرتان را انتخاب نمایید به عنوان مثال براي فعال نمودن فركانس مرجع دوم ، مي بايست ورودي دوم انتخاب فركـانس را فعال نمـوده و مـابقي ورودي هـا **را خاموش نماييد .( طبق جدول فوق )** 

**تنظيمات مربوط به فرآانس Inching ) 032n (** 

براي اختصاص يكي از ٧ ورودي ديجيتال بـه ، فركانس Inching ، مـي بايست در پـارامتر مربوط بـه آن ورودي ( n056 – n056 ) ، عدد **١٠ را تنظيم نماييد .** 

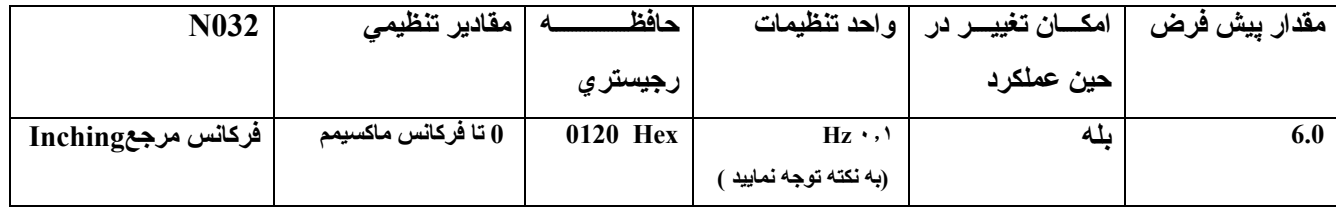

نکته ۱ : مقیاس و چگونگی نمایش فرکانسهای تنظیمی در پارامترهای مربوط بـه فرکـانس مرجـع اول تـا شـانزدهم توسط مقدار **تنظيمي پارامتر 035n آه در قسمت قبل توضيح داده شد ، مشخص مي گردد .** 

نكته ۲ : براي فعال نمودن فركانس Inching مي بايست ، ورودي مربوط به انتخاب اين فركانس را كـه در پـارامتر مربوطـه اش عدد ۱۰ را تنظیم نموده اید ، فعال نمایید و در این حال این فرکانس بر ۱۶ فرکانس مرجع اولویت داشته و علارغم ، فعال بودن یا نبویدن ۴ ورودی انتخاب فرکانس مرجع ، فرکانس Inching فعال خواهد شد و فرکانسهای مرجع دیگر در نظر گرفته نخواهند **شد** 

#### **تنظيم فرآانس مرجع از طريق پنل اپراتوري در زمان روشن بودن شاخص** *FREF*

- **فرآانس مرجع را در زمان روشن بودن شاخص FREF مي توانيد تنظيم نماييد .**
- در صورتیکه مقدار پارامتر <sub>1</sub>004 را برابر عدد ۱ تنظیم نمایید در حالت کارکرد Remote نیز می توانید مقدار فرکانس مرجع **اول را مشاهده نموده و يا تغيير دهيد .**
- در صورتيكه محتويـات پـارامتر 1008 رابرابـر عدد ١ تنظيم نمـوده باشـيد ،امكـان تنظيم فركـانس مرجـع را از طريـق كليدهاي **موجود بر روي پنل اپراتوري خواهيد داشت .**
	- **براي انتخاب فرآانسهاي مرجع دوم تا شانزدهم مي بايست از ورودي هاي ديجيتال اينورتر استفاده نماييد .**
		- **فرآانس عملكرد حتي در حين آارآرد مي تواند تغيير نمايد**
- ه اگر زمانیکه شاخص FREF روشن باشد ، فرکانس مرجع ، تغییر نماید ، پارامترمربوطه به آن فرکانس مرجع نیز بـه صـورت **همزمان تغيير خواهد آرد .**

برای مثال ، اگر به وسیله ورودی های دیجیتال چند قابلیته ، مرجع فرکانس دوم را انتخاب نمایید ، با تغییراتی که در زمان روشن بودن شاخص FREF بر رو ی فرکانس مرجع انتخابی ، اعمال می نمایید ، محتویات بـارامتر NO25 بـه صورت همزمـان ، تغییر **خواهد نمود .** • به طور مثال براي تغيير فركانس مرجع از طريق كليدهاي موجود بر روي پنل اپراتور ي ، تنظيمات پيش فرض زير را انجام

**دهيد .**

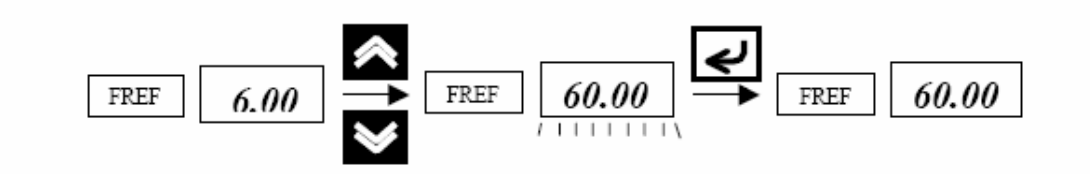

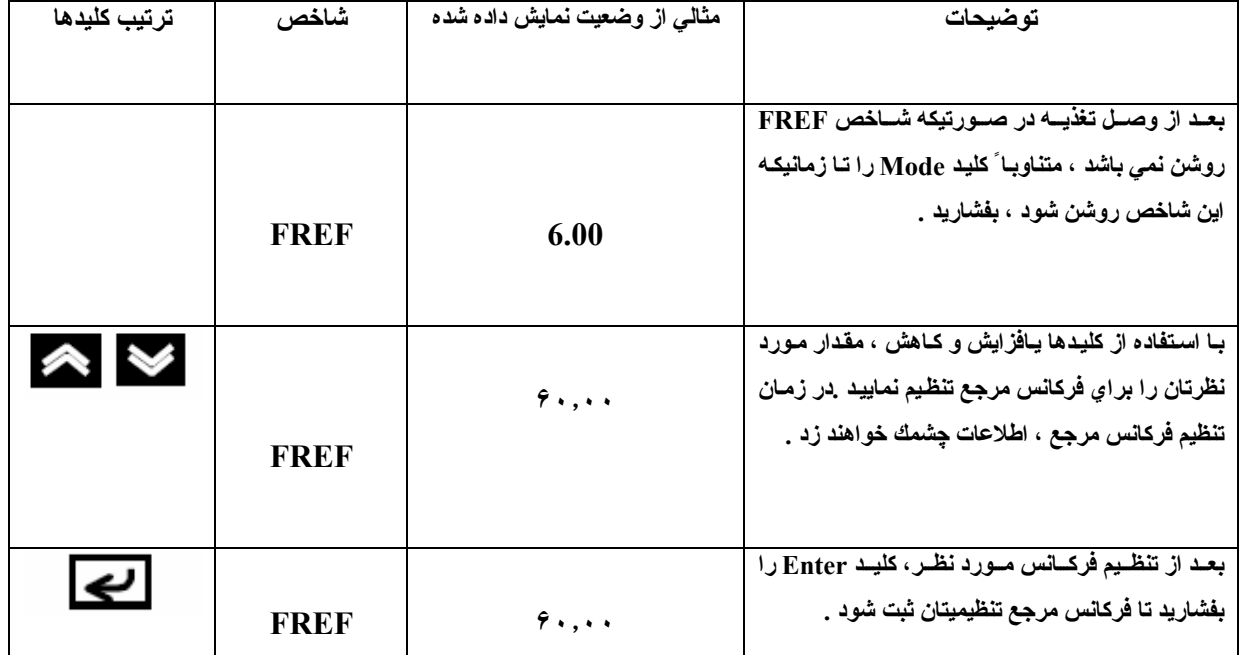

**تنظيمات مربوط به توالي آليدها در هنگام تنظيم فرآانس مرجع ( 009n (** 

با تنظيم اين پارامتر مي توانيد ، مشخص نماييد كه هنگام روشن بودن شاخص FREF و تنظيم فركانس مرجع از طريق كليدهاي افزایش کاهش ، تغییر فرکانس منوط به فشردن کلید Enterباشد و یا آنکه به صورت همزمان بـا تغییر فرکـانس از طریق پنـل ، **اين تغييرات به خروجي اينورتر اعمال گردد .** 

لذا با تغییر محتویات این بارامتر می توانید مشخص نمایید که تغییرات اعمالی شما بر فرکانس مرجع به صورت لحظه ای ، اعمال **گردد ويا آنكه منوط به فشردن آليد Enter نماييد .** 

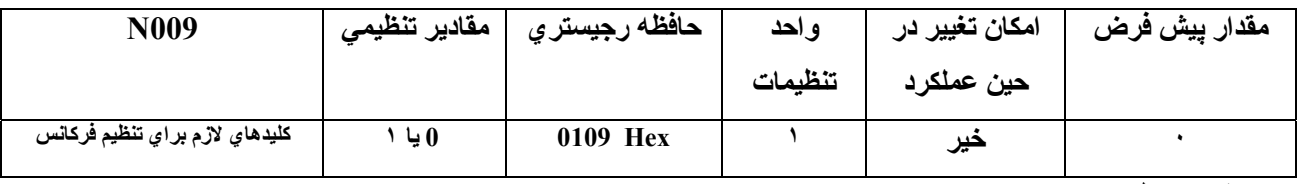

**مقادير تنظيمي** 

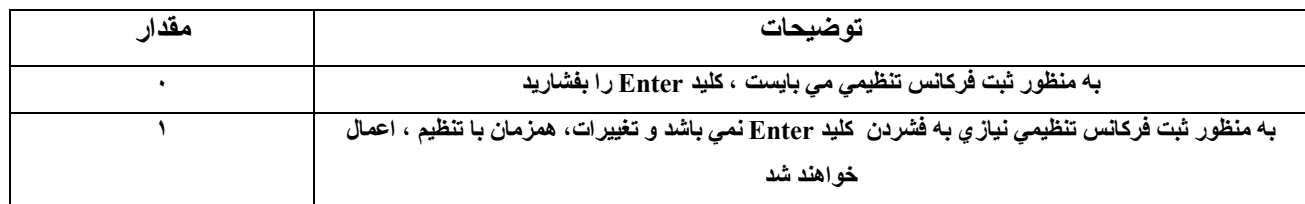

**تنظيم فرآانس مرجع از طريق ورودي پالس** 

با تنظيم پارامتر N004 برروي مقدار ۵ ، تعيين فركانس مرجع از روي ورودي پالس اعمالي به پايه PR اينورتر خواهد بود توضیحات زیر اطلاعاتی در مورد چگونگی تنظیم پارامتر n149 ( مقیاس پالی ورودی ) را کـه برای تنظیم فرکـانس مرجـع از **طريق اعمال ورودي پالس به آار مي رود را در اختيار شما قرار خواهد داد .** 

**تنظيمات مقياس ، پالس ورودي ( 149n (** 

• **بيشترين فرآانس پالس ورودي را در مقياس يكدهم ، در اين پارامتر تنظيم نماييد .**

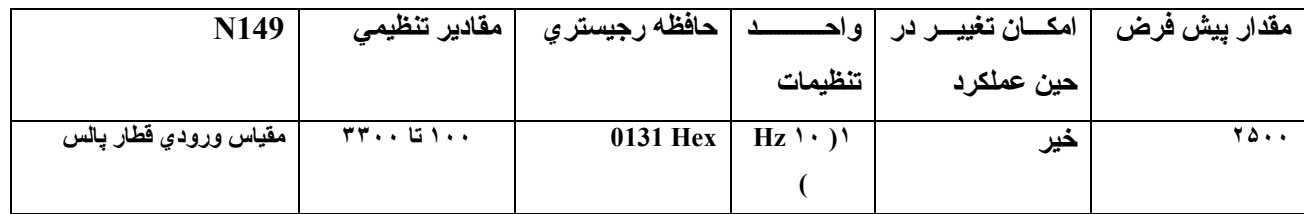

نکته ۱ :به عنوان مثال ، بر حصول بیشترین فرکانس به ازا ورودي پالس با فرکانس ۱۰ کیلو هرتز ، می بایست مقدار این **پارامتر را ١٠٠٠ تنظيم نماييد . نكته ٢ :ورودي پالس را به پايه هاي FC , PR تحت شرايط زير متصل نماييد . سطح بالايي : مابين ٣٫۵ تا ١٣٫٢ ولت** 

**سطح پاييني : ماآسيمم ٠٫٨ ولت** 

#### **تنظيم زمان شتاب گيري <sup>و</sup> آاهش سرعت**

توضيحات زير ، اطلاعاتي از پارامترهاي مربوط به تنظيمات زمان شتابگيري و كاهش سرعت اينورتر را در اختيار شما قرار مي **دهد .انتخاب حالتهاي ذوزنقه اي و S شكل ممكن مي باشد .** 

استفاده از مشخصات S شکل برای تنظیمات مربوط بـه زمـان شـتابگیر ی و کـاهش سـرعت در کـاهش شـوکهای مکـانیکی در زمـان **شروع و يا توقف عملكرد موثر مي باشد .** 

**تنظيم مقياس شتابگير ي و آاهش سرعت (deceleration-acceleration ) ( 018n ( اين زمانها بدون تغيير تنظيمات مي توانند در رنج ٠٫٠ تا ۶٠٠٠ ثانيه تنظيم شوند .**  در صورتیکه مقیاس دقیق تری از تنظیمات مورد نیاز باشد ،می توانید این زمان را در رنسج ۶۰۰٬۰۰ نانیه و با مقیاس **افزايش ٠٫٠١ ثانيه اي ، تنظيم نماييد .** 

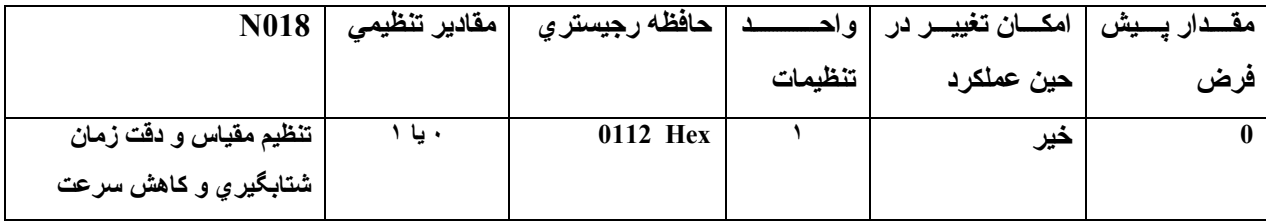

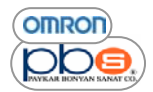

#### **مقادير تنظيمي :**

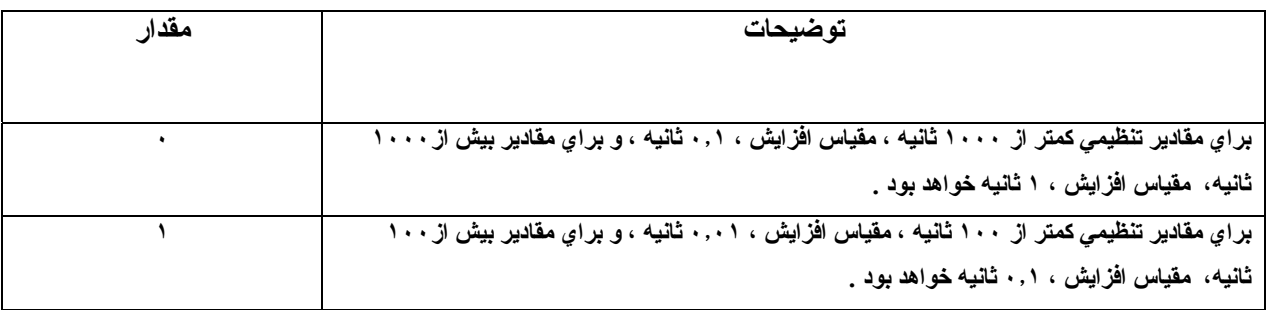

**تنظيم مدت زمان شتابگيري و آاهش سرعت (deceleration-acceleration ( توسط پارامتهاي( 019n تا ( n022**

• **اجازه تنظيم دو زمان مختلف شتابگيري و همچنين دو زمان مختلف آاهش سرعت را دارا مي باشيد .** • زمان شتابگیریِ ، مدت زمان لازم برایِ تغییر سرعت اینورتر از ۰ % تا ۱۰۰% فرکـانس ماکـسیمم مـی باشـد و زمـان کـاهش سرعت ، مدت زمان لازم براي تغيير سرعت از ١٠٠% فركانس ماكسيمم تا ٠ % آن مي باشد . **زمان شتابگيري و آاهش سرعت واقعي ، از فرمول زير محاسبه مي گردد : زمان شتابگيري / آاهش سرعت = ( مقدار تنظيمي زمان شتابگيري / آاهش سرعت ) \*( مقدار فرآانس مرجع) / ( فرآانس ماآسيمم )**  زمان شتابگیر ی دوم با تحریك ورودی دیجیتانی كه در پارامتر مربوط به آن( یكی از پارامترهای 1050تا 1056 ) مقدار ۱۱ **تنظيم شده باشد ، فعال خواهد بود .**  زمان كاهش سرعت دوم نيز با تحريك ورودي ديجيتالي كه در پارامتر مربوط به آن( يكي از پارامترهاي 1050قـا 1056 )يكي **از مقادير ١٩ و ٢٠ و ٢١ و يا ٢٢ تنظيم شده باشد، فعال خواهد بود .**  زمان کاهش سرعت دوم در صورتیکه مقدار یارامتر n005 را که مربوط به تنظیم حالت وقفه می باشد ، برابر عدد ٠ تنظیم **گردد ، قابل استفاده خواهد بود .** 

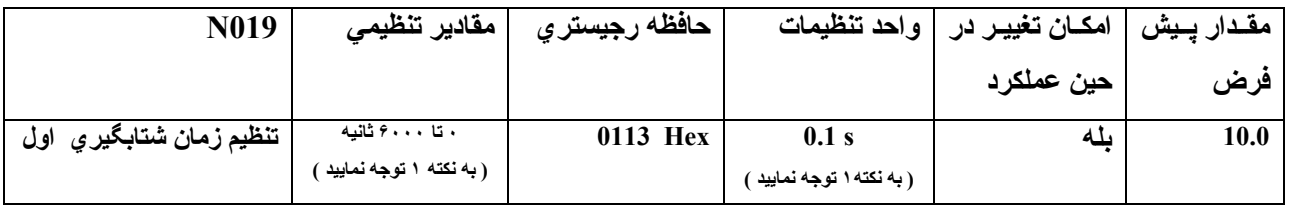

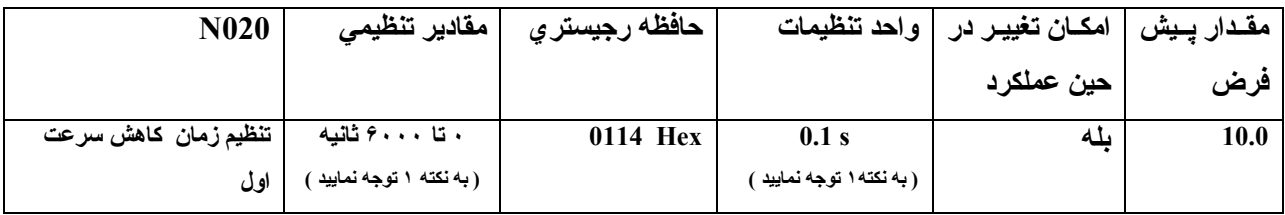

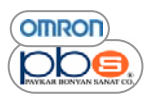

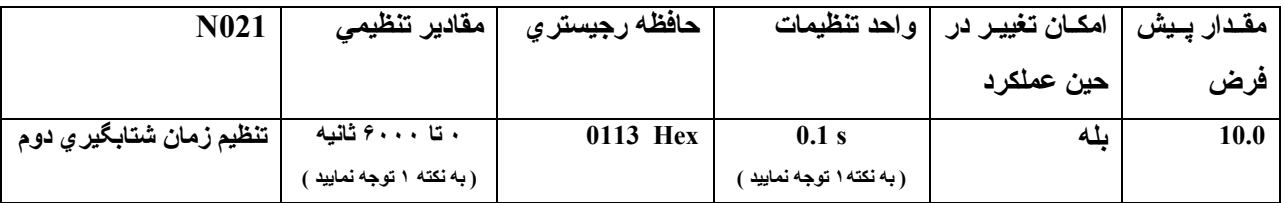

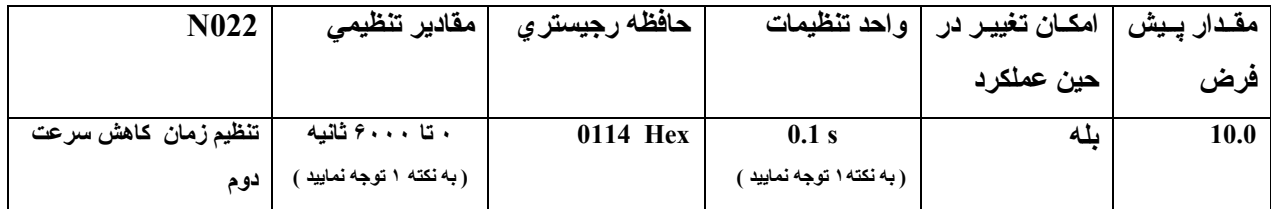

نکته ۱ : مقیاس افزایش زمان شتابگیری و کاهش سرعت ، توسط مقداریارامتر n018 و به صورت زیر تنظیم میگردد .

اگر مقدار این پارامتر ۰ باشد ، اجازه مقدار دهی در رنج ۰٫۰ تا ۶۰۰۰ رادارا می باشید و در صورتیکه فرکانس تنظیمیتان در رنج ۰٫۰ تا ۹۹۹٫۹ باشد ، مقیاس افزایش فرکانس ۰٫۱ ثانیـه و در صورتیکه در رنـج ۱۰۰۰ تا ۶۰۰۰ ثانیـه باشد ، ۱ ثانیـه **مي باشد .** 

اگر مقدار این پارامتر ۱ باشد ، اجازه مقدار دهی در رنج ۰٫۰۰ تا ۶۰۰٫۰ رادارا می باشید و در صورتیکه فرکانس تنظیمیتان در رنسج ۰٫۰ تنا ۹۹٫۹۹ باشد ، مقیاس افزایش فرکانس ۰٫۰۱ ثانیه و در صورتیکه در رنسج (۲۰۰٫ تنا ۶۰۰٫۰ ثانیه ، ۰٫۱ **ثانيه مي باشد** 

نکته ۲ : زمانیکه مقدار پارامتر <sub>1</sub>018 رابرابر ۱ تنظیم می نمایید ، مقدار پیش فرض زمان شتابگیر ی و کـاهش سـرعت ، برابر **مقدار ١٠٫٠٠ تنظيم خواهد شد .** 

**مشخصات شتابگير <sup>ي</sup> / آاهش سرعت** *S* **شكل** *( 023n**(* 

مشخصات ذوزنقه اي و يا S شكل ، براي تنظيمات زمان شتابگيري و كاهش سرعت ، امكان پذير مي باشد كه استفاده از حالت **S شكل در آاهش شوآهاي مكانيكي در زمان شروع به آار و يا توقف ، موثر مي باشد .** 

در این حالت این مدت زمـان بـه مـدت زمـان توقف و شـروع بـه کـار افـزوده خواهد شـد و تغییرات سـرعت بـه حالـت نـرم تـر ر خ **خواهد داد.** 

هر کدام از ۳ زمان تعریف شده برایِ شتابگیر یِ و کاهش سرعت ( ۰٫۲ ، ۰٫۵ و ۱ ثانیه ) قابل انتخاب می باشند .

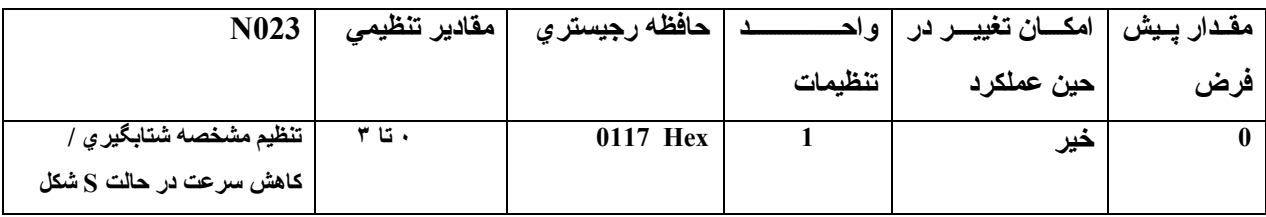
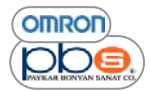

**مقادير تنظيمي :** 

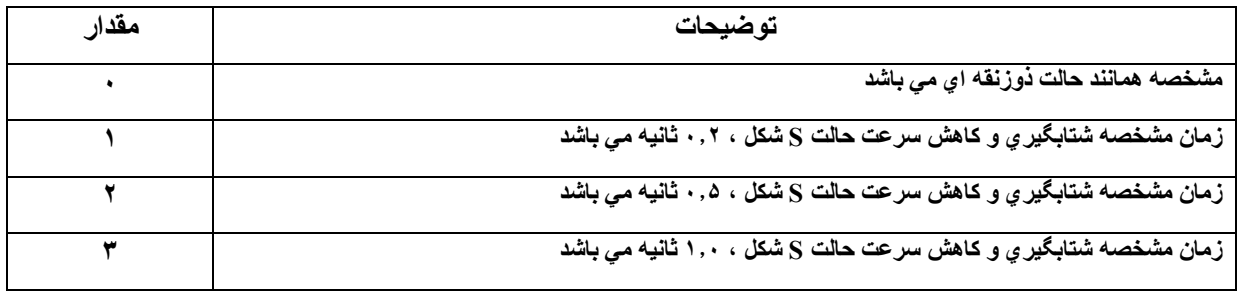

## **مجاز نمودن تغيير جهت چرخش**

اين پارامتر براي تعيين مجاز بودن تغيير جهت چرخش از طريق پٺل اپراتور ي و يا ترمينالهاي کنترلـي مـي باشـد ، در هنگـام اتـصال اینورتر به سیستمی که اجازه چرخش در جهت معکوس را ندارد ، می بایست این پارامتر را در حالت غیر مجاز بودن چرخش در **جهت معكوس ، تنظيم نماييد .** 

#### **تنظيم مجاز يا غير مجاز بودن تغيير جهت چرخش ( 006n (**

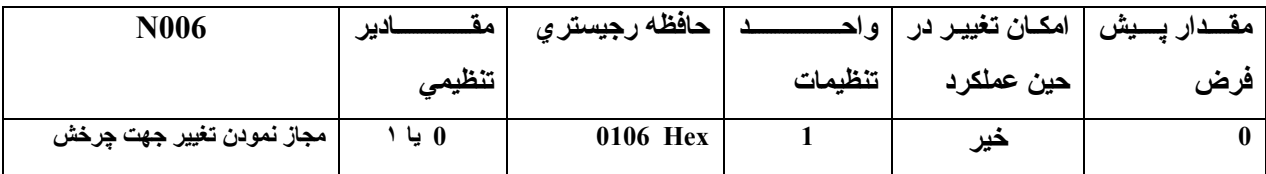

**مقادير تنظيمي** 

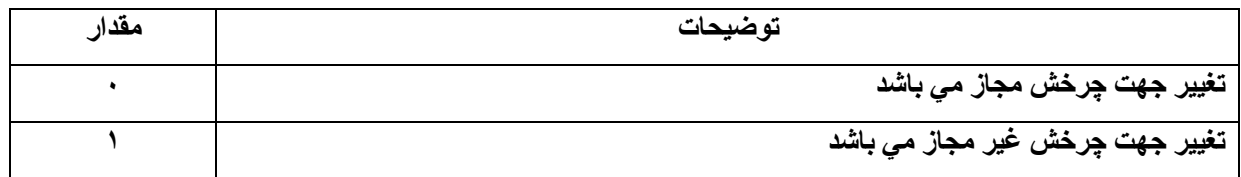

# **انتخاب چگونگي توقف**

اين پارامتربراي تعيين حالت توقف در زمان اعمال فرمان توقف مي باشد .و وابسته به حالت توقف انتخابي اينورتر بـا زمـان كـاهش سرعت مشخصه شده توسط شما ً و یا بدون در نظر گرفتن تنظیمات اینورتر و با توقف طبیعی موتور ، متوقف خواهد شد .

**تنظيم حالت توقف ( 005n (** 

| <b>N005</b>     | مقادیر تنظیمی | حافظه رجيستر ي |         | ِ مقــــدار پـــــيش   امكـــان تـغييــر در   و ا. |     |
|-----------------|---------------|----------------|---------|----------------------------------------------------|-----|
|                 |               |                | تنظيمات | حين عملكرد                                         | هرض |
| انتخاب روش توقف | 0 يا ۱        | 0105 Hex       |         | حير                                                |     |

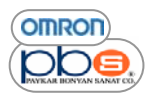

#### **مقادير تنظيمي**

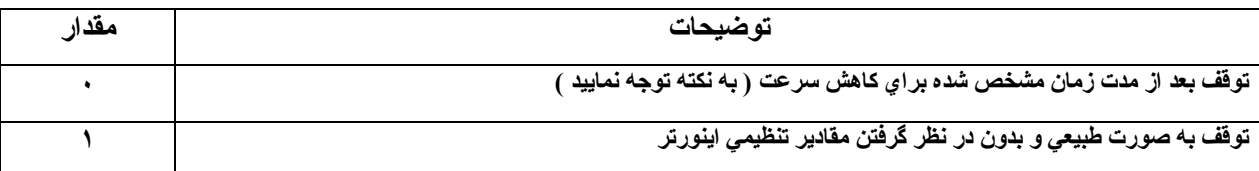

نكته : اينورتردر صورتيكه مقدار هيچ يك از پارامترهاي 1050 تا 1056 كه مربوط به كنترل عملكرد وروديهاي ديجيتال اينورتر می باشند ، برابر مقدار ۱۱ که کد معادل اختصاص یك ورودی به انتخاب مدت زمان شتابگیری / کاهش سرعت از مابین دو مقدار تنظیمی این زمانها می باشد تنظیم نشده باشد ،بر طبق مدت زمان تنظیمی در بارامتر 1020 که معادل زمان کاهش سرعت اول می باشد ، متوقف خواهد شد و در غیر این صورت متناسب با وضعیت ورودی اختصاص داده شده به انتخاب زمان شتابگیری / کـاهش سرعت ، در لحظه اعمال فرمان توقف ، با زمانی برابر زمان کاهش سرعت اول و یا دوم ، متوقف خواهد شد .

## **ورودي هاي چند قابليته**

**ورودي چند قابليته** 

اينورتر هاي سري MV داراي ۷ ورودي چند قابليته مي باشند ( S1 – S7 ) .كـه هر يك متناسب بـا نيـاز مـي توانند كاربردهاي **مختلفي را داشته باشند .** 

| N <sub>050</sub>             | مقادير  | حافظه رجيستر ي | واحد    | امکان تغییر در | مقدار پیش |
|------------------------------|---------|----------------|---------|----------------|-----------|
|                              | تنظيم   |                | تنظيمات | حين عملكرد     | هرض       |
| ورودي چند قابليته اول ( s1 ) | ۱ تا ۲۵ | 0132 Hex       |         | حير            |           |

**تنظيم ورودي هاي چند قابليته ( 056n – 050n (** 

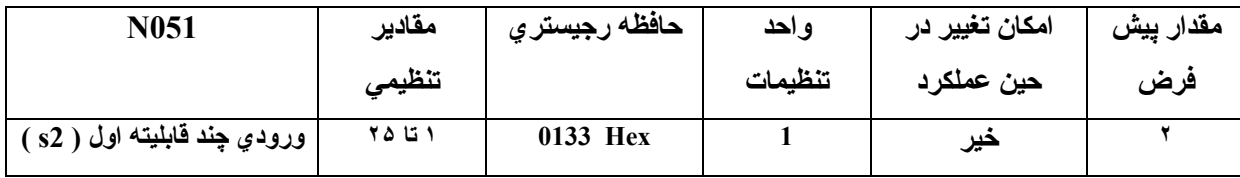

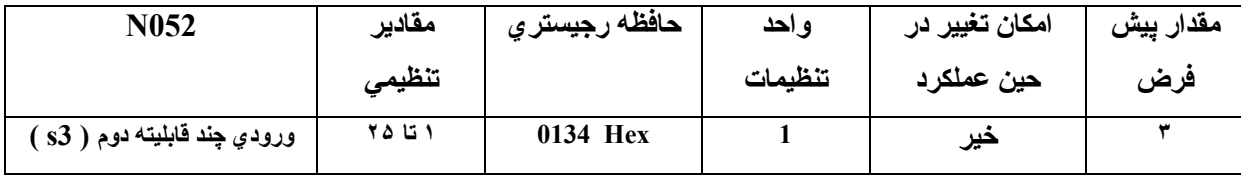

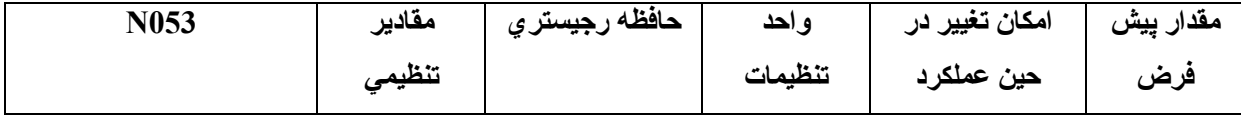

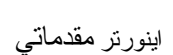

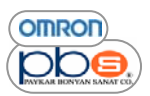

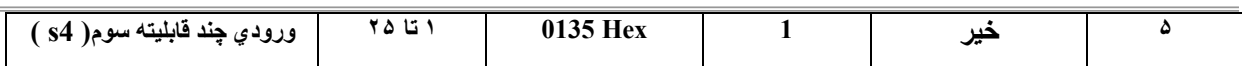

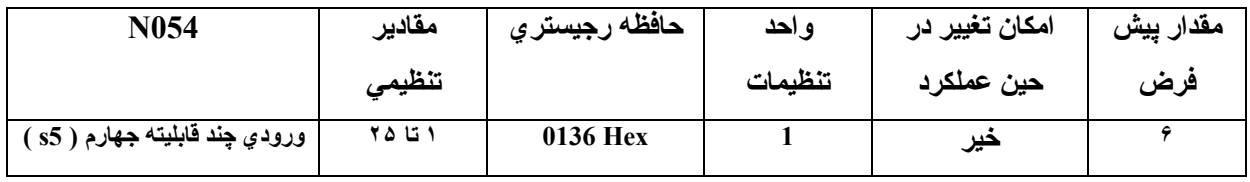

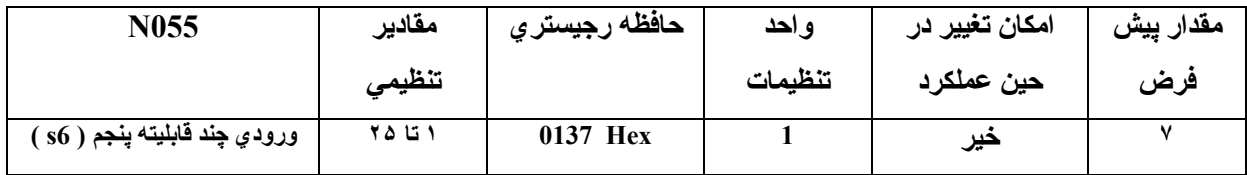

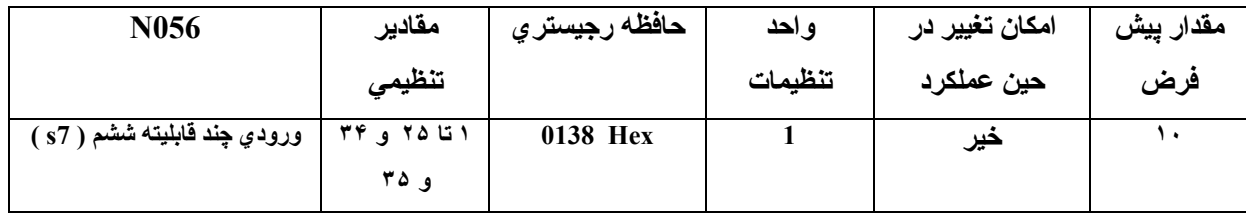

• **براي پارامترها فوق ، پارامتري خارج از رنج مجاز را تنظيم ننماييد**

**مقادير تنظيمي** 

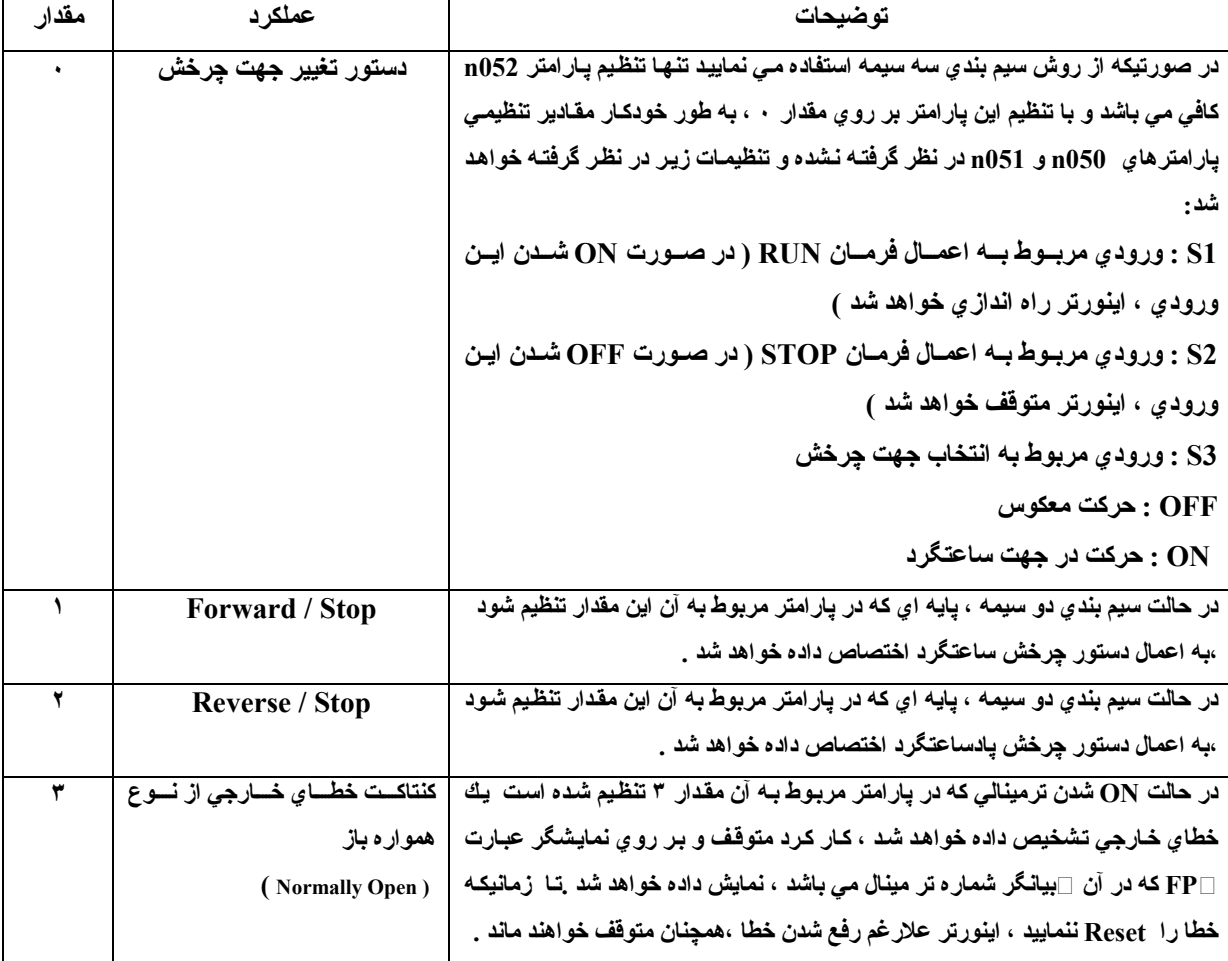

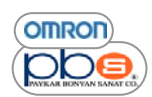

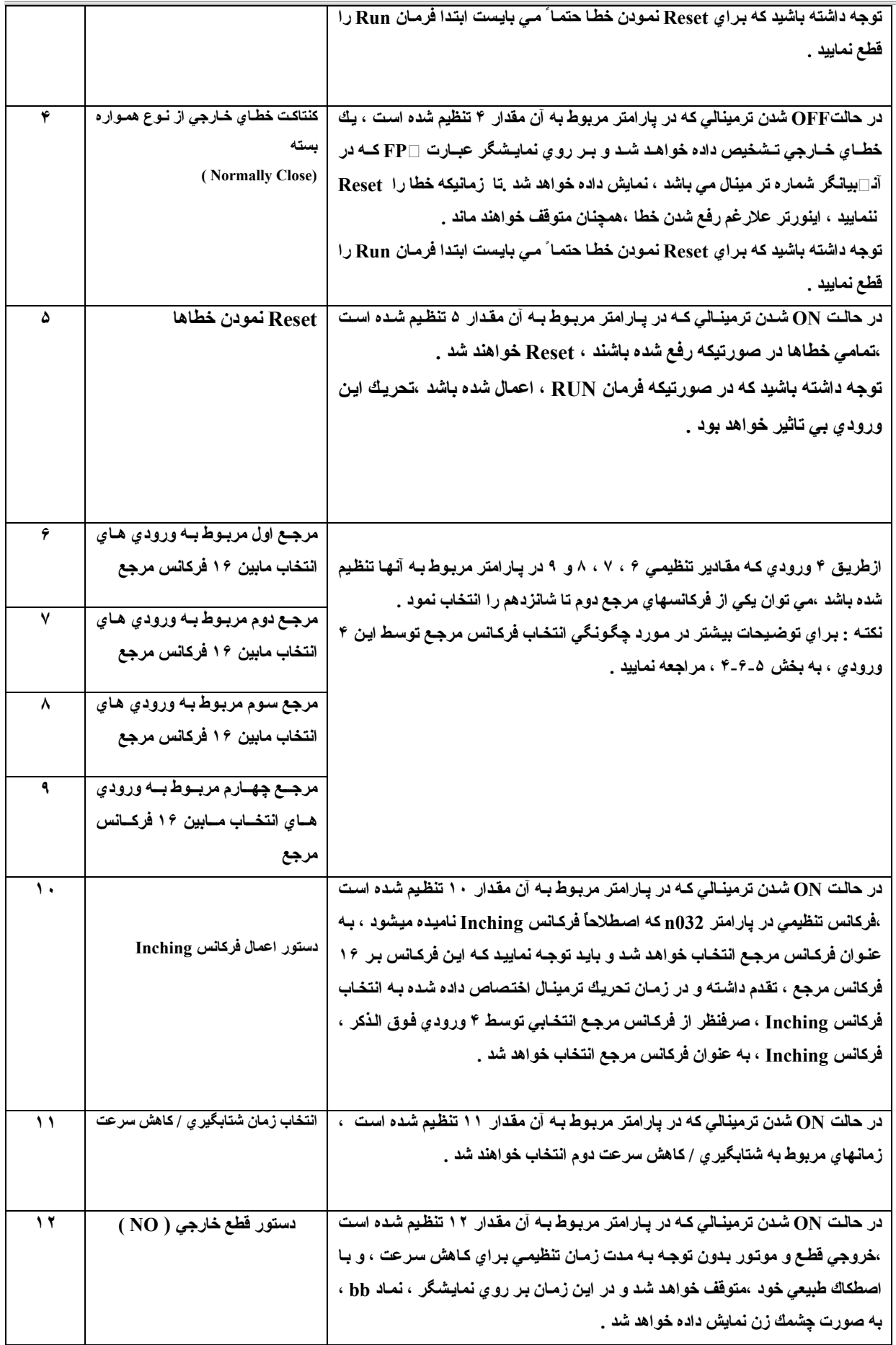

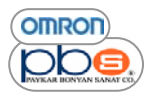

 $\bar{\Gamma}$ 

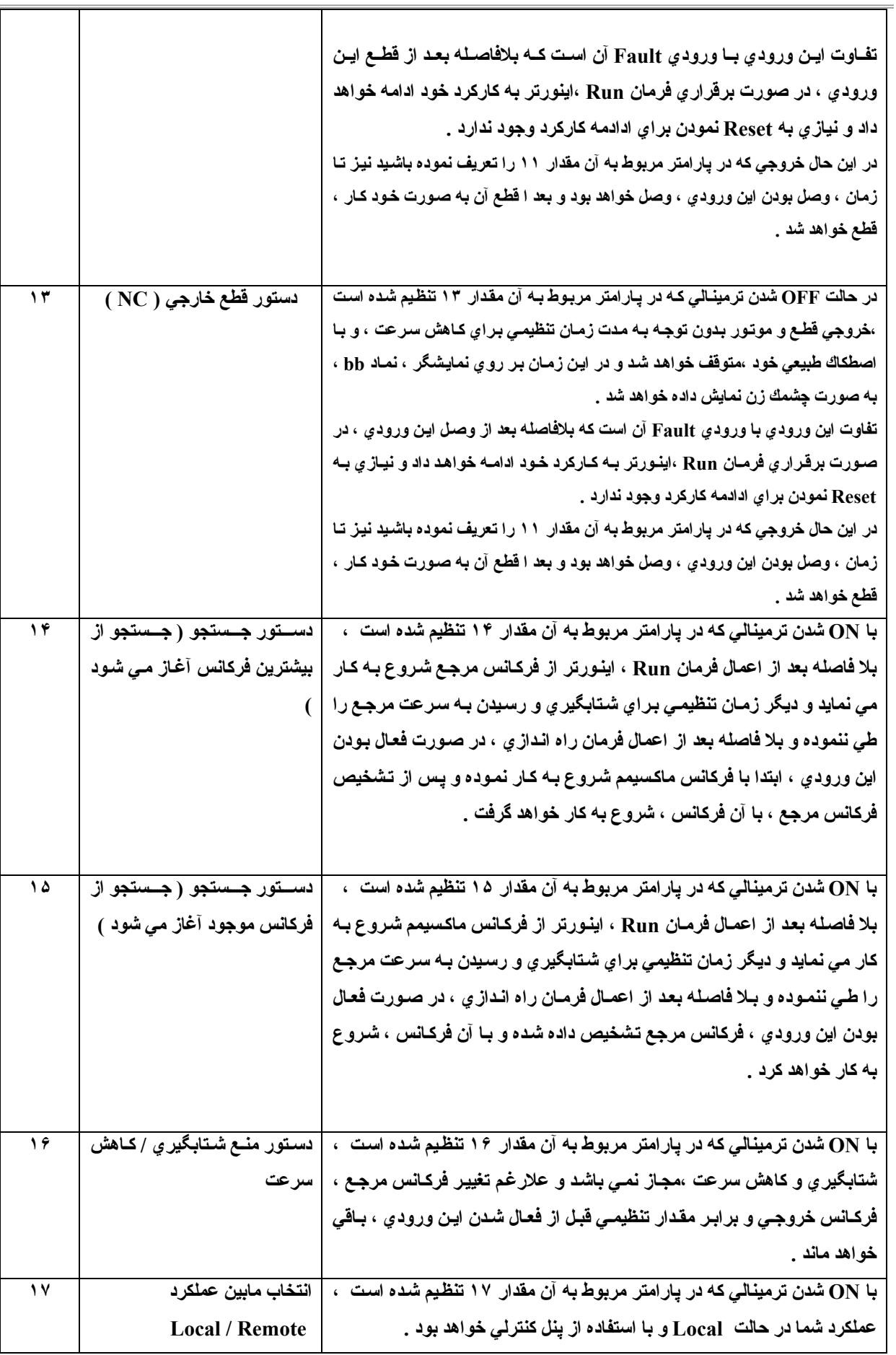

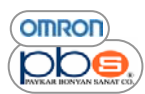

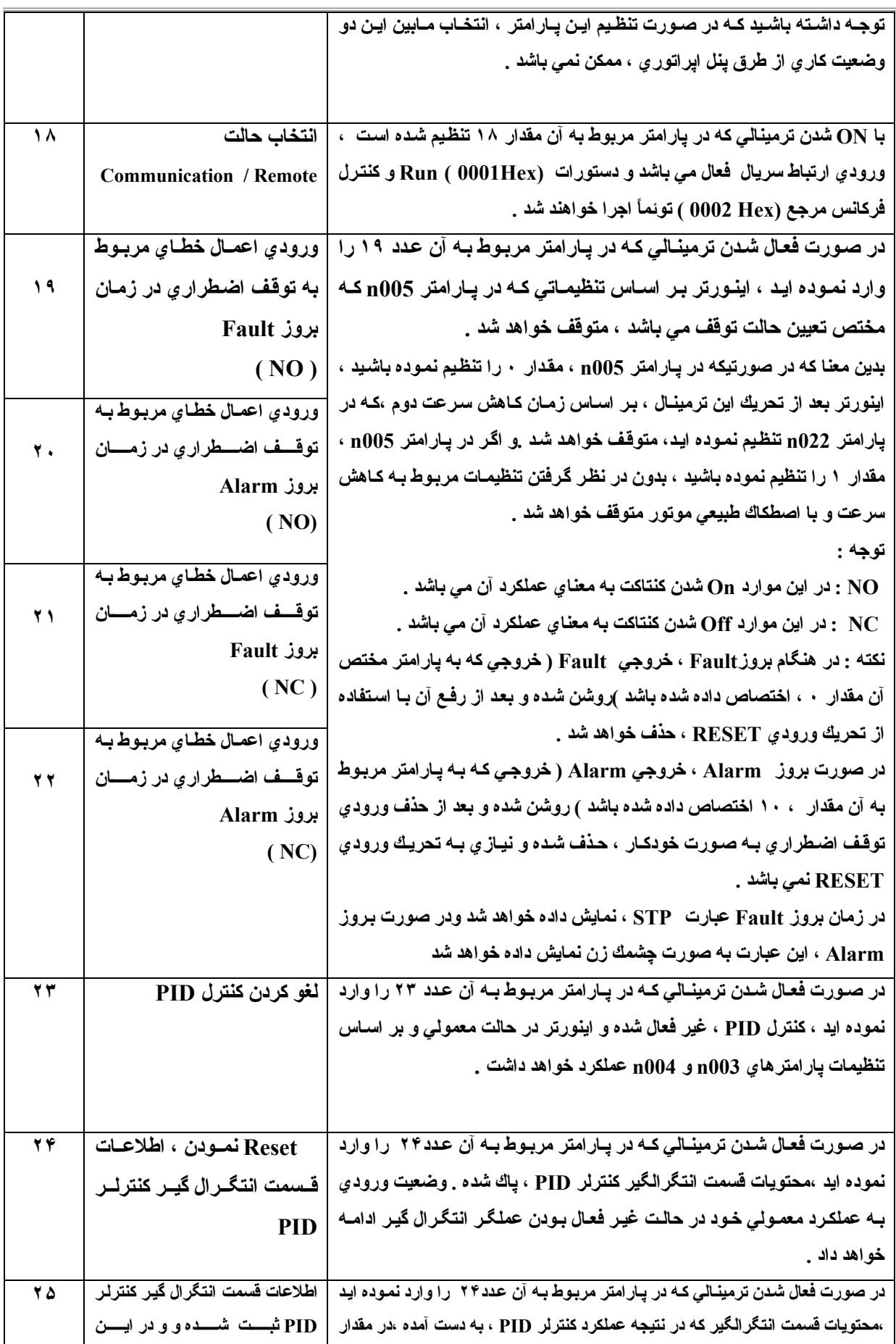

 اينورتر مقدماتي

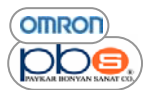

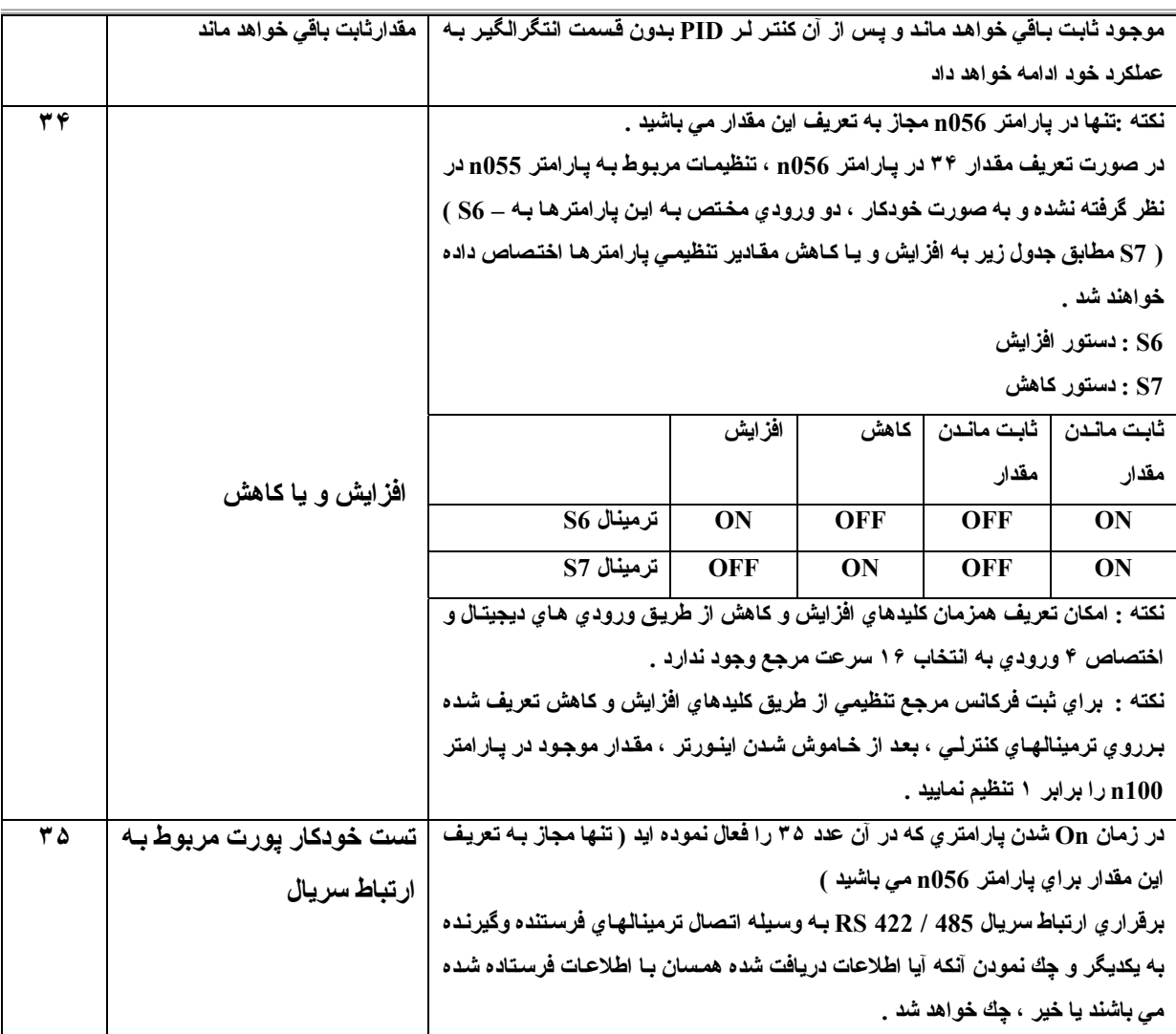

**عملكرد در حالت دو سيمه** 

- در صورتیکه اینورتر را در حالت دو سیمه راه اندازیِ نمایید می بایست ، ۲ ورودیِ از ۷ ورودیِ ترمینال کنترلی را به مقادیر **تنظيمي ١ ( حرآت ساعتگرد / توقف ) و ٢ ( حرآت پادساعتگرد / توقف ) اختصاص دهيد .**
	- **در دياگرام زير مثالي از سيم بندي اينورتر در حالت دو سيمه نمايش داده شدده است .**

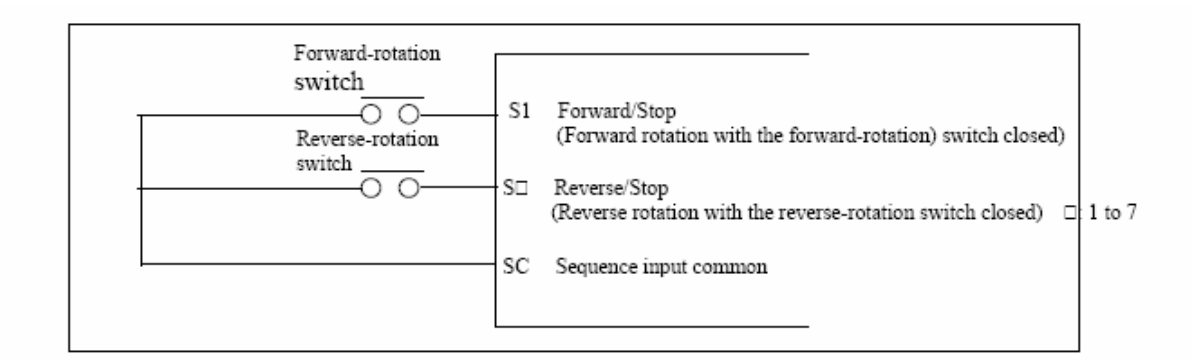

#### **عملكرد در حالت ٣ سيمه ( 0=052n (**

• **عملكرد سه سيمه با صفر قرار دادن پارامتر مربوط به ورودي سوم (052n ( حاصل خواهد شد .**

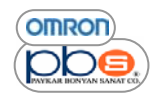

• در صورت تنظیم پارامتر <sub>1</sub>052 برروی عدد ۰ ، تنظیمات پارامترهای 1050 و <sub>1</sub>051 در نظر گرفته نخواهد شد و تنظیمات **زير ايجاد خواهد شد :**

- **اين ورودي به فرمان راه اندازي اينورتر اختصاص داده خواهد شد : 1S**
- **اين ورودي به فرمان توقف اينورتر اختصاص داده خواهد شد : 2S**
- **اين ورودي به فرمان تغييرجهت چرخش اينورتر اختصاص داده خواهد شد : 2S**

**دياگرام زير مثالي از چگونگي سيم بندي اينورتر در حالت ٣ سيمه را نمايش مي دهد.**

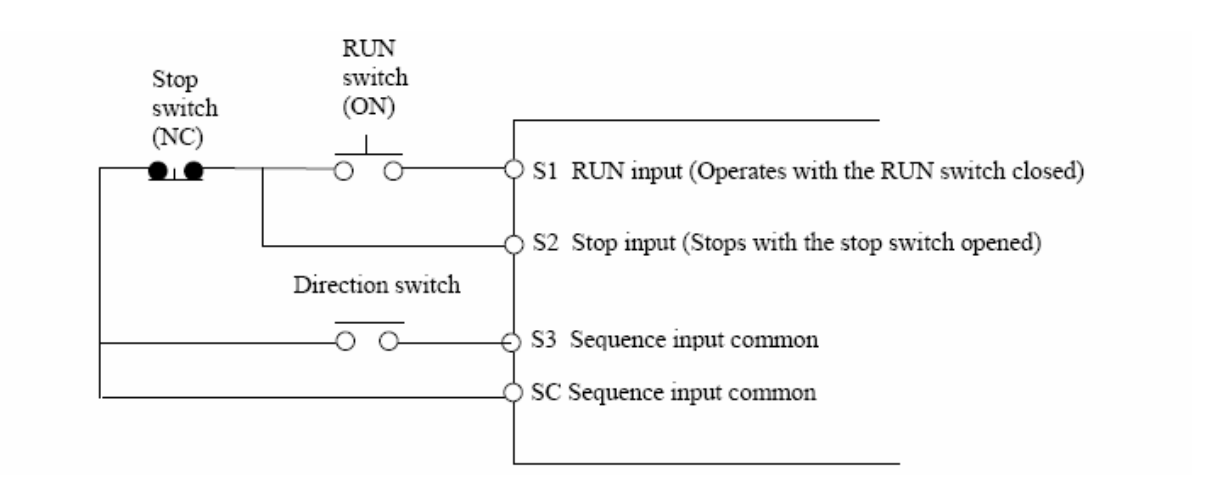

### **خروجي چند قابليته**

اینورتر سری CIMR-V7 دارای ۴ تر مینال خروجی دیجیتال می باشد ،دو خروجی رئـه ای ( MA , MB ) و نیز دوخروجی ترانزيستور ي ( اپتوكوپلر ي )( P1 , P2 ).از اين ۴ خروجي مي توانيد متناسب با نيازتان براي مقاصد مختلفي استفادده نماييد كه **در زير توضيح عملكردهاي ممكن براي خروجي هاي اينورتر آمده است .** 

**اتنخاب عملكرد خروجي چند قابليته ( 059n – 057n (** 

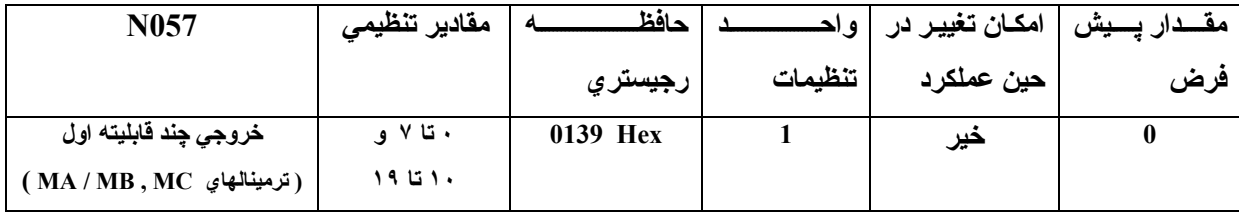

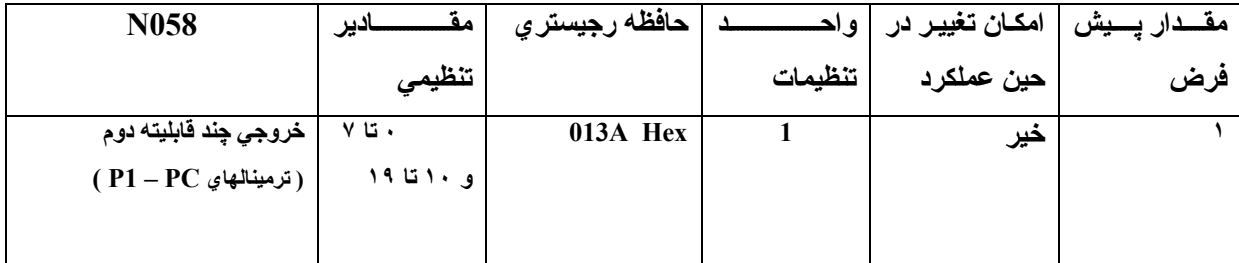

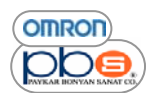

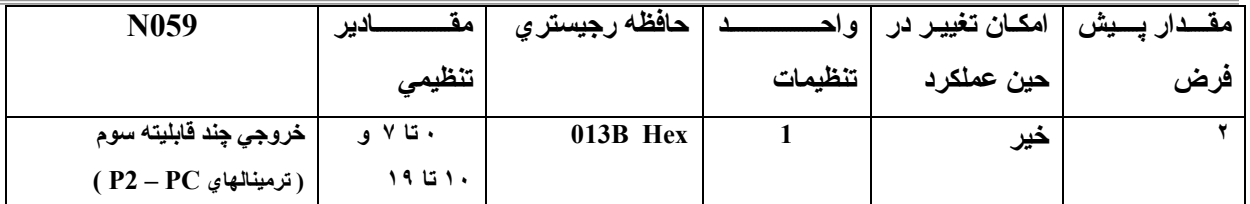

**مقادير تنظيمي** 

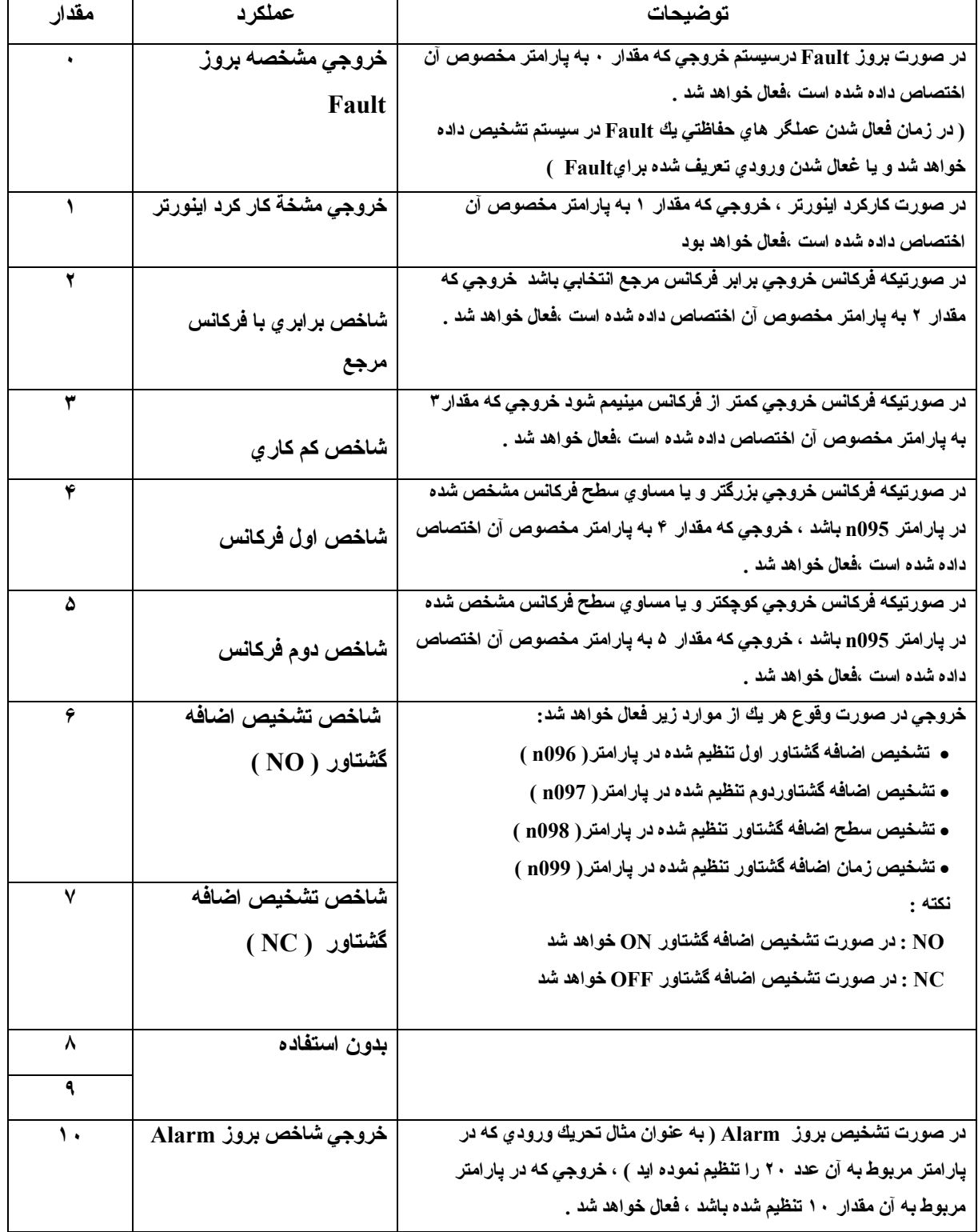

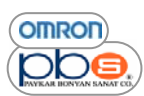

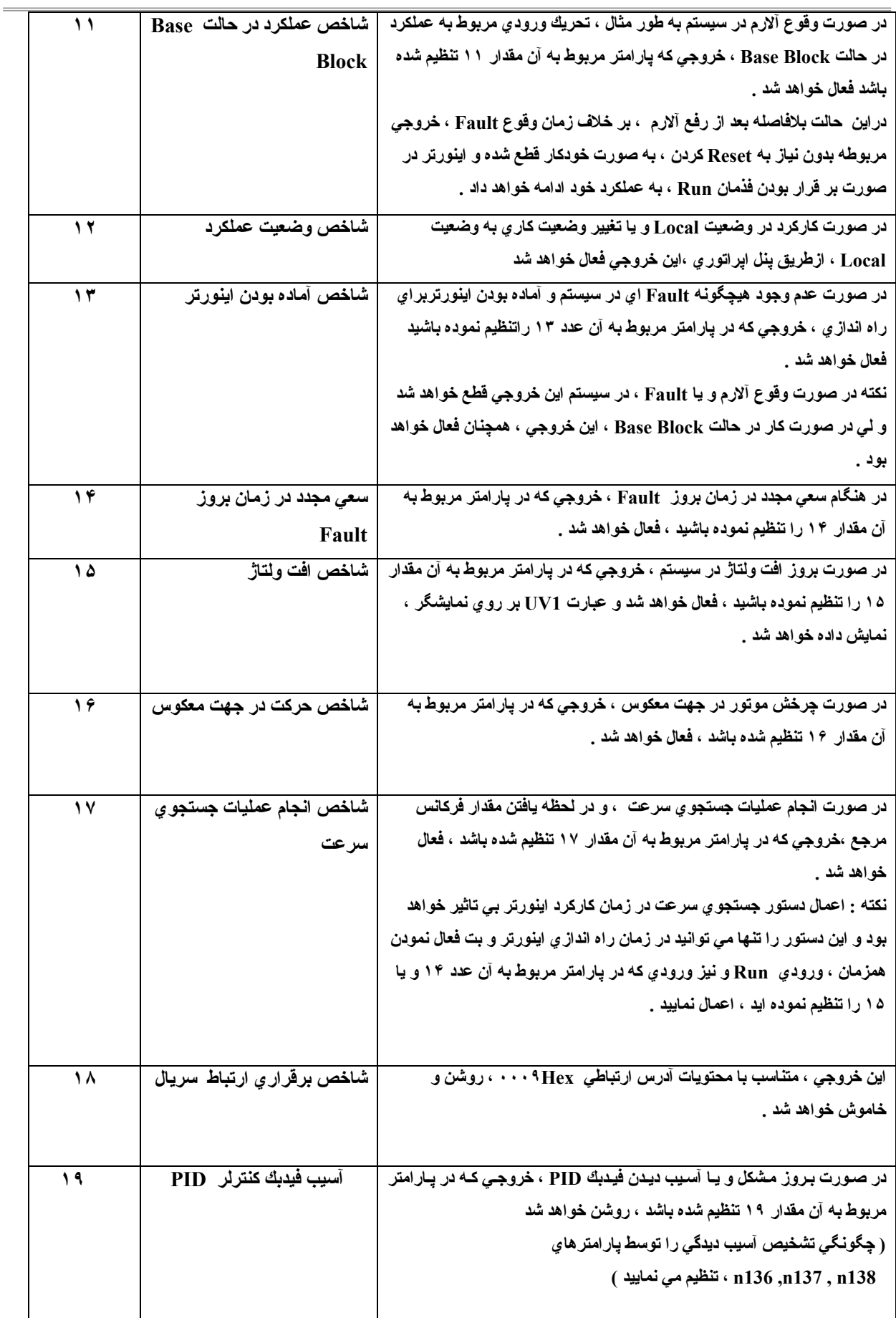

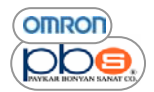

# **ورودي هاي آنالوگ چند قابليته <sup>و</sup> نمايش خروجي پالس**

اینورتر سری CIMR-V7 دارای ترمینالهای خروجی AM و AC می باشد .و همچنین با انجام تنظیمات لازم می توانید از این ترمينالها براي نمايش خروجي پالس استفاده نماييد .لذا متناسب با كاربردتان تنظيمات لازم براي اين ترمينالها را انجام دهيد .

**انجام تنظيمات خروجي آنالوگ چند قابليته از طريق پارامترهاي ( 067n – 065n (** 

- در صورت تنظیم مقدار ۰ در پـارامتر 1065 ، خروجی آنــالوگ ولتـاژ یِ ودر صـورت تنظیم مقدار ۱ ، خروجی آنــالوگ ، پالـسی **خواهد بود .**
- با تنظیم پارامتر 1066 ، مرجع خروجی آنالوگتان را از بین ۶ مورد موجود اعم از جریان و یا فرکانس مرجع ، انتخاب می **نماييد .**
	- **با تنظيم پارامتر 067n ، مقياس مربوط به خروجي آنالوگتان را تنظيم مي نماييد .**

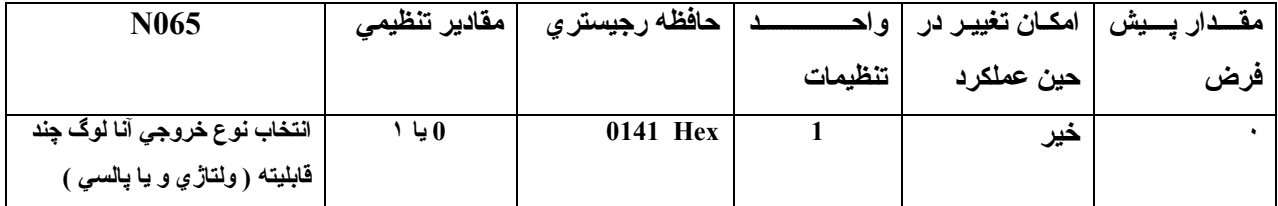

#### **مقادير تنظيمي**

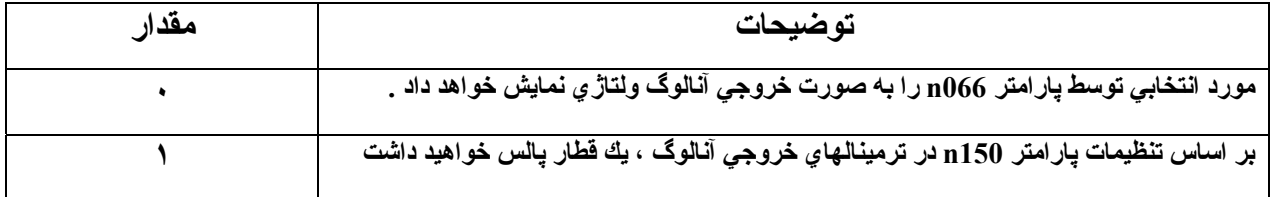

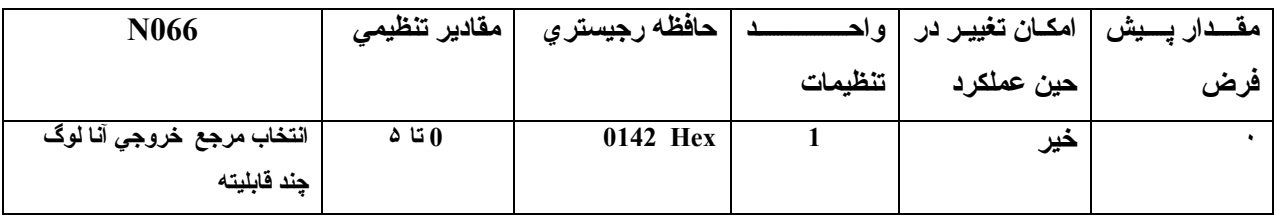

**مقادير تنظيمي** 

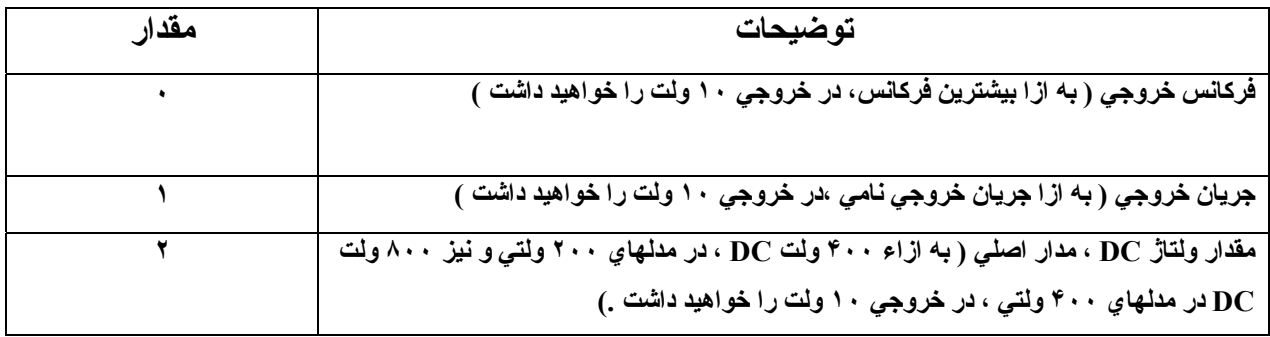

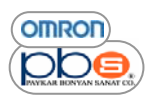

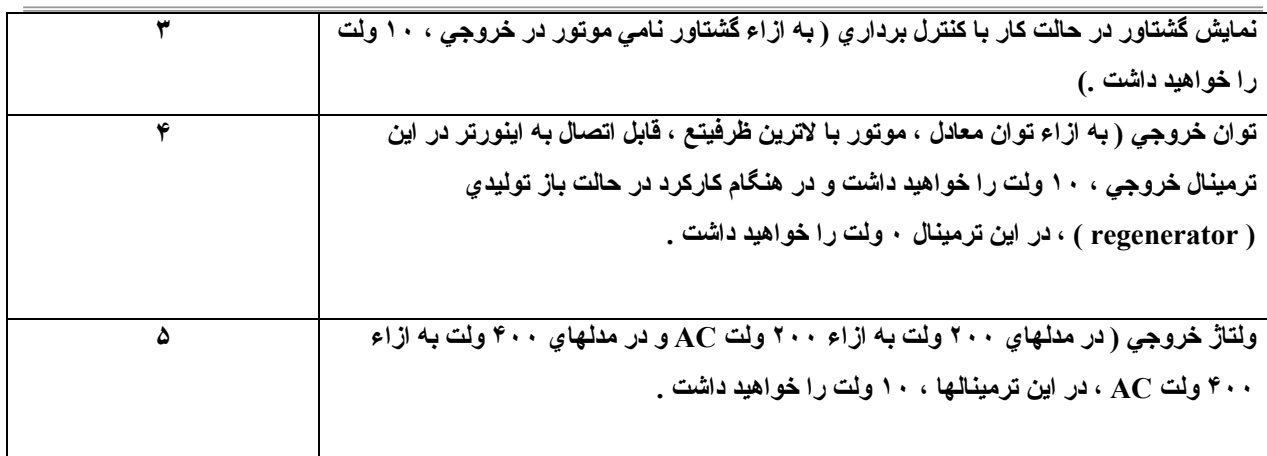

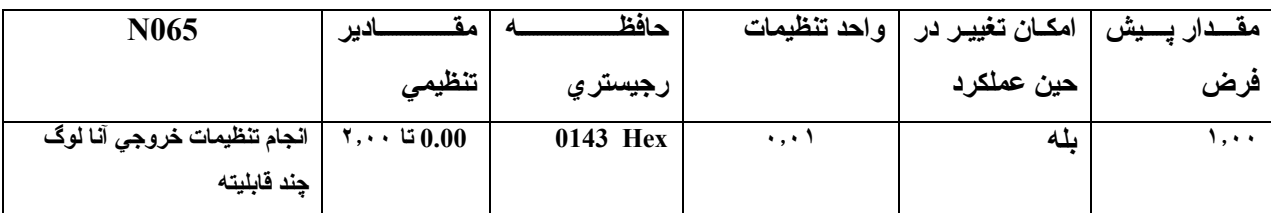

نکته ۱ : وابسته به مرجعي که براي خروج آنالوگ ولتاژي تان توسط پارامتر n066 ، انتخاب نموده ايد ، توسط پارامتر n067 ، **ضريبي براي مقدار مطلوبي آه مي خواهيد در خروجي نمايش داده شود ، تنظيم نماييد .** 

به عنوان مثال در صورتیکه با تنظیم پارامتر 1066 بر رو یِ مقدار ۰ ، می توانید از ترمینال خروجی آنـالوگ بـرایِ نمـایش فرکـانس خروجی ، استفاده نمایید . حال اگر تمایل داشته باشید کـه بـه از اءبیشترین فرکـانس خروجـی ، بـه جـای ۱۰ ولـت ، ۵ ولـت در ترمینالهای مربوط به خروجی آنالوگ داشته باشید ، کافیست ، مقدار پارامتر <sub>1</sub>067 را برابر ۰٫۵ تنظیم نمایید . **نكته ٢ : در ترمينالهاي خروجي آنالوگ ، ماآسيمم مي توانيد ١٠ ولت را داشته باشيد .** 

تنظیمات لازم جهت نمایش خروجی پالس در تر مینالهایِ مربوط به خروجی آنالوگ چند قابلیته (n150 g n · ۶۵ و n150 )

- در صورتيکه پـارامتر 1065 کـه مربـوط بـه انتخـاب نـوع خروجـي از لحـاظ ولتـاژ ي و يـا پالـسي بـودن ، بـر رو ي تـر مينالـهـاي خروجی چند قابلیته اینورتر می باشد را برابر مقدار ۱ قرار دهید ، در این ترمینالها خروجی به صورت قطار پالس خواهید داشت
- ار تباط مابين فركانس خروجي و فركانس قطار پالس موجود بر رو ي ترمينالهاي خروجي آنـالوگ چنـد قابليتـه توسـط تنظيمـات **پارامتر 150n مشخص مي شود .**

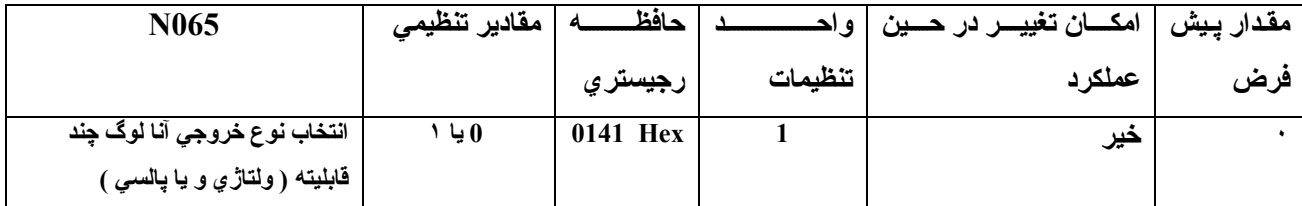

**.**

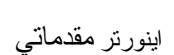

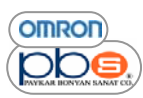

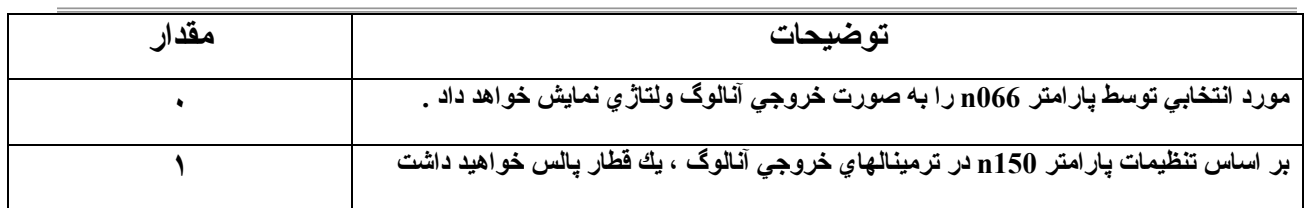

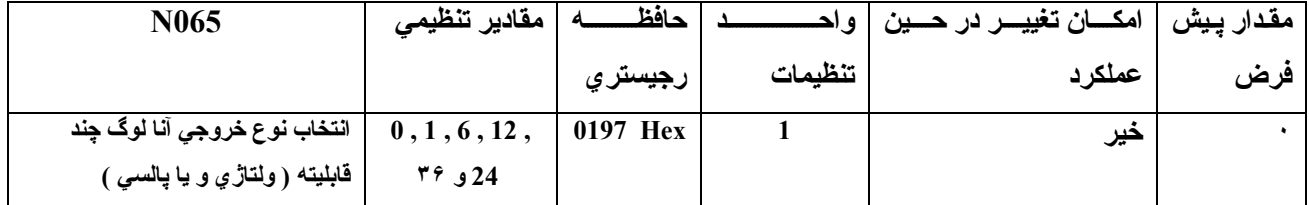

**مقادير تنظيمي :** 

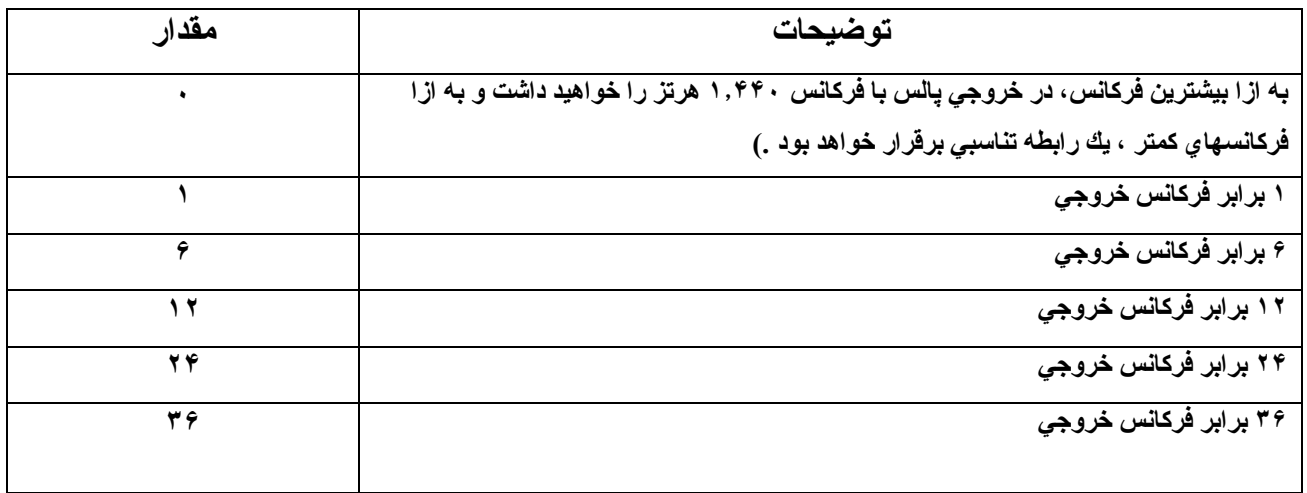

**نكته : سطح بالايي پالس خروجي ١٠ ولت و سطح پاييني آن٠ ولت مي باشد .** 

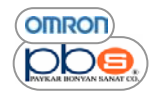

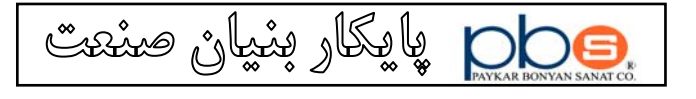

تهران،١۵١۶٧ خيابان وزرا، روبروي خيابان سي و پنجم، شمارة ١١۴ صندوق پستي ١۵٨٧۵/۴۵۵٨

> 114 Vozara Ave., Tehran 15167, Iran P.O.Box: 15875/4558 Phone: +98(21)8887 42 69 Fax: +98(21)8877 06 39

info@pbs.ir www.pbs.ir